**Крупнейший\* и лучший журнал про Linux в России**

Главное в мире Linux

Декабрь 2011 № 12 (151)

## \$ покорим > **КОМАНДНУЮ СТРОКУ MARKING STROKY TAKKER HOMEPS.**

ڦ **Стать хозяином своего компьютера** ڦ **Диагностировать и решать проблемы** ڦ **Расширить свои навыки в Linux** ڦ **Работать быстрее и эффективнее**

**JMMMF JMMMM** JMMMM<sup>'</sup> . MMMM<sup>'</sup> . MMMM! **dMMMF** dMMMM

MMMM# **JMMMMF** .M9TTMb

**FORMAT** 

 $,$ ;:::;TN,

.z;:::::;?MNa.

 $. +V + : : : : : : : : : : +HMMm$ ,

.+;;;;::::::::::::::dMMMN,  $: : : : \text{dMMMMF}$ 

:::::::?MMMt  $\ddot{\mathbf{z}}$  $2222$  $1:1:1:21$ 

 $: : : : : : : : : : : : : : : : : : G$ . . : : : : : ^

> $\pm$   $\pm$   $\pm$   $\pm$   $\hat{ }$ ::::::zdNa&JJ+qqMMMI

?7"TUkAwz++++++++zwXWMH

?7UkwwwwXV ??77

Arch Linux **Пакеты программ »** Компилируем, как крутые пацаны

**ПОДПИСНЫЕ ИНДЕКСЫ В КАТАЛОГАХ**

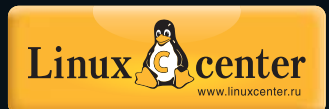

**Шифруем файлы**  Все в секрете, все сохранно

Ключевые навыки

XBMC с нуля

6120-

**CLEANING** 

 $a \equiv$ 

 **Строим медиа-центр, который** 

**проигрывает все — спасибо, Microsoft!** c. 68

Mandriva 2011

**2 Дистрибутив, навербовавший тысячи поль зователей, вновь с нами** c. 12

X: неувядающая технология **с. 34**

**обратной совместимости**

**Нам пришлось** 

**решать проблемы** 

**Чейз Дуглас**

**Агентство «Роспечать»** – **36343**, **«Почта России»** – **11932**, **«Пресса России»** – **<sup>90959</sup>** Android **Строим MP3-плейер** Этично ломаем мобильники – кодируем на Android

*<u><b>1988* **1999**</u>

**Как Linux в Россию с. 46**

**ПЛЮС! перебрался** 

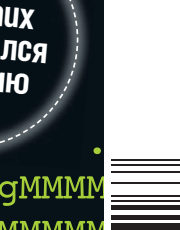

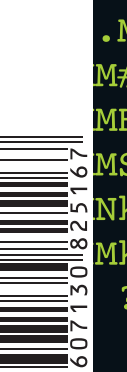

MN JN

**LibreOffice и Word**

Они отлично сработаются **с. 62**

#### **Linux-брандмауэр**

 Любую машину можно превратить в интернет-шлюз – прощайте, занудные прошивки! **с. 84**

#### **Тернии Mandriva**

**•** Русские спасли его для потомков итак, что стоит за новым релизом? **с. 42**

#### **Программируем Arduino**

 Датчики. Подключение «свободного железа» к внешнему миру **с. 72**

737+++++57

.MMMM3

JMrMMM1?HHH.JMMMF JMMM JMN.H6?+;+?+;7T5..MMMM  $JMMC+$ : ; ; : ; ; ; : : : ; + ? MMMMN . $Mk+$ ; :; ::::::++7; jMMMMM  $MFTk+++++vC;++?$ ! dMMN}

 $dM$ ,  $M\#N$ . JMM $\#$  . MNM,

dMF

 $\sqrt{\text{MF}}$ 

**BAULSER, FRIEDRICHT DUD**<br>ARTHUR 2011, FINATION<br>MINIMING A GUILGEAR, FRIEDRICHT<br>MINIMING A GUILGEAR, FRIEDRICHT DUD

**CAME REALLY SEE TO A FRAME REALLY AT THE REALLY FOR A FRAME REALLY FRAME REALLY FOR A FRAME REALLY FRAME REALLY** 

**MMMN** 

**WMN** 

. MMMM

**JMMMN** 

## Новое поколение средств защиты

#### Межсетевые экраны ССПТ, не имеющие IP-адреса

ССПТ-2 — это сертифицированное ФСТЭК И ФСБ средство защиты информации нового поколения, реализующее функции межсетевого экрана, но при этом остающееся «невидимым» для любых протоколов и тестовых воздействий, что достигается за счет отсутствия физических и логических адресов на его фильтрующих интерфейсах. ССПТ-2 невозможно обнаружить никакими известными средствами удаленного мониторинга сети.

Скрытность функционирования межсетевого экрана повышает надежность системы защиты в целом и существенно упрощает процедуру установки ССПТ-2 в компьютерные сети и функционирующие на их основе информационные и телематические системы.

для высокоскоростных Защита корпоративных Ce Ten Ethernet **100/1000 M6HT/C** 

Сертифицированы ФСТЭК И ФСБ (3-й класс защиты)

Ha base процессоров с 64-разрядной многоядерной архитектурой

 $\omega$ 

 $\widehat{\alpha}$ 

Назначение устройства Основное средство защиты для реализации различных политик информационной безопасности с помощью:

- фильтрации пакетов на канальном, сетевом, транспортном и прикладном уровнях;
- управления транспортными соединениями .<br>между отдельными узлами ЛВС или виртуальной ЛВС (VLAN);
- контроля контента данных на прикладном уровне с учетом направления, времени и типа протоколов передачи трафика

**Allan** 

#### Дополнительное устройство защиты для:

- обеспечения безопасности функционирования ранее установленных в компьютерной сети средств защиты и устройств маршрутизации:
- мониторинга трафика с возможностью анализа ланных регистрации пакетов по различным критериям и интеграции c IDS:
- обеспечения функционирования сетевых распределенных телематических приложений и GRID-ресурсов.

CaHKT-Netepбypr<br>+7 (812) 309-06-86 MOCKBa 271-49-54

**FNF FIREWALL** 

Linux-эксперт для вашего бизнеса, www.linuxcenter.ru

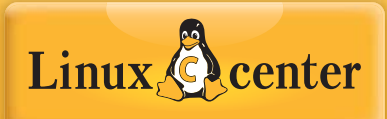

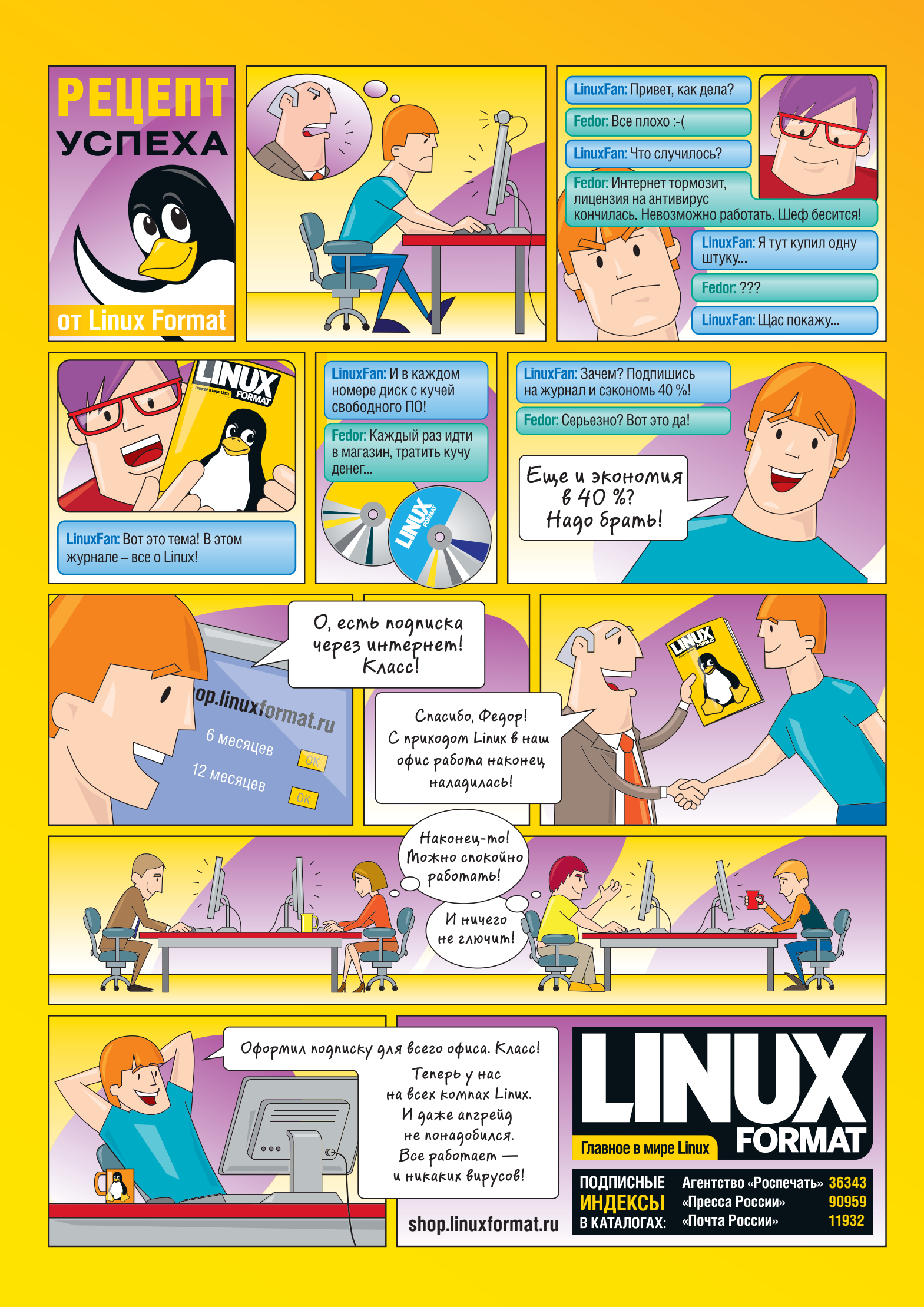

## **Red Hat Enterprise Linux**

предоставляет вам производительность, масштабируемость, безопасность и надежность, ранее доступные только на очень дорогих платформах

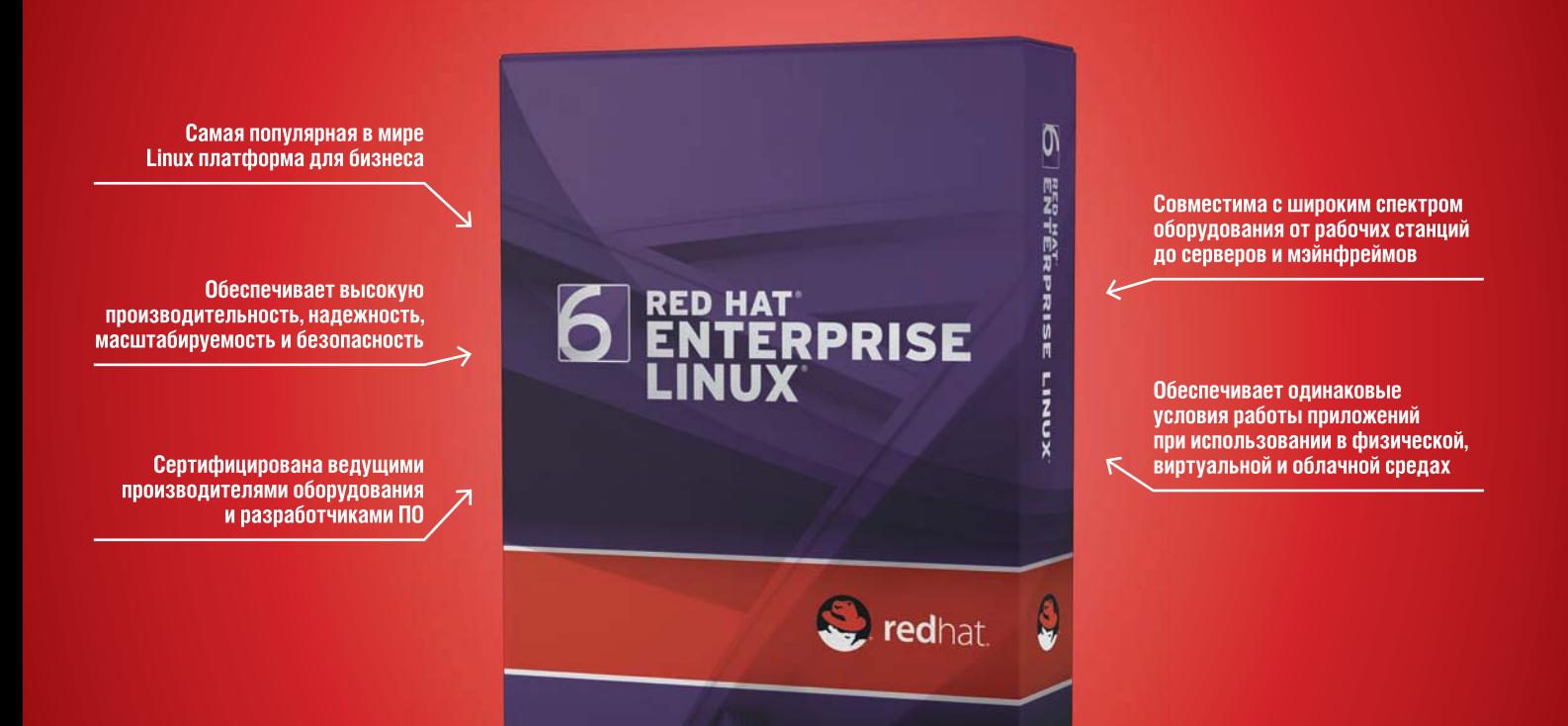

Пользователи RHEL экономят на оборудовании, лицензиях на программное обеспечение и эксплуатационных расходах

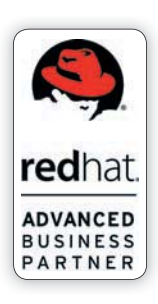

#### «ГНУ/Линуксцентр» — Linux-эксперт для вашего бизнеса

- Advanced Business Partner компании Red Hat
- 12 специалистов по разработке и внедрению. сертифицированных Red Hat
- Более 100 клиентов, использующих Red Hat
- 10 лет на рынке

#### Red Hat - ведущий серверный дистрибутив Linux

- Более 15 лет промышленного использования
- Свыше 80% рынка корпоративного Linux по данным CIO Insight
- 5 лет среди лучших вендоров
- Выгодная совокупная стоимость владения (ТСО)

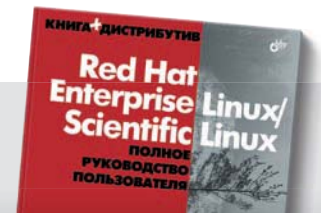

#### Специальное предложение для читателей Linux Format!

Закажите Red Hat Enterprise Linux в «ГНУ/Линуксцентре» до 30 мая и получите в подарок книгу «Полное руководство пользователя Red Hat Enterprise Linux»

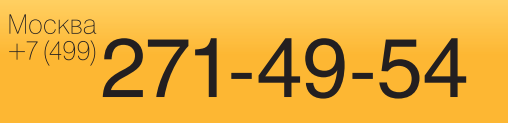

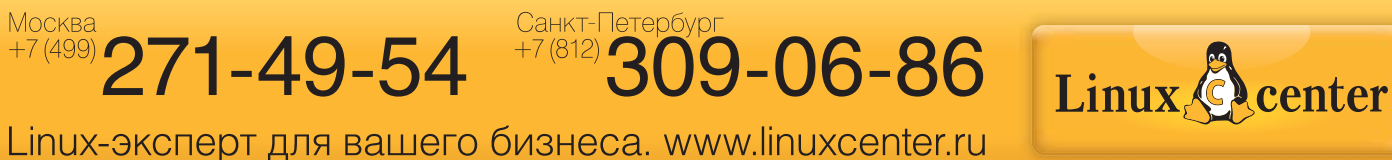

#### Приветствие

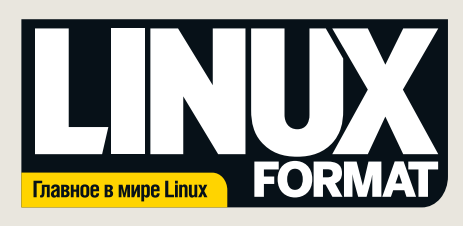

## Что мы делаем

> Мы поддерживаем открытое сообщество, предоставляя источник информации и площадку лля обмена мнениями

> Мы помогаем всем читателям получить от Linux максимум пользы, публикуя статьи в разделе «Учебники»: здесь каждый найдет что-то по своему вкусу.

> Мы выпускаем весь код, появляющийся на страницах раздела «Учебники», по лицензии GNU GPLv3.

**»** Мы стремимся предоставлять точные, актуальные и непредвзятые сведения обо всем, что касается Linux и свободного ПО.

## Кто мы

В этом месяце мы помогаем вам избавиться от боязни командной строки. Мы спросили нашу команду: что в Linux для вас страшнее всего?

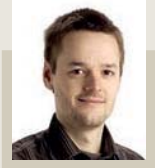

Майк Сондерс Буква Х. Ее явный nepetion, Linux, Firefox. X Window System Xfce, Latex, fotoxx.

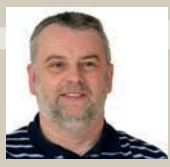

Нейл Ботвик Как элитный пользователь Gentoo, я больше боюсь лвоичных пакетов, чем моих настроек **CFLAGS длиной 3927** 

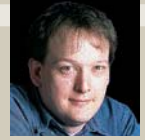

Энди Ченнел Типов, которые говорят, что я выбрал плохой дистрибутив. У меня от этого кошки на луше скребут.

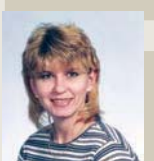

Сюзан Линтон Мне страшно, что РМС проклянет мой любимый листрибутив как несвободный. Не-еерет

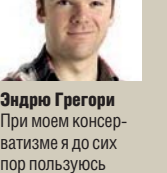

При моем консер ватизме я ло сих пор пользуюсь<br>Turbolinux 8. О чем там люди болтаюто каком-то KDE 3?

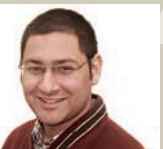

Маянк Шарма Запуска LibreOffice Всеглазнал, что пожалею об этом а уж после 15 минут глазения на экран входа...

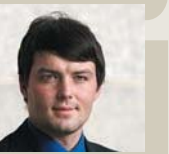

Валентин Синицын Странный вопрос конечно, демонов которые полжилают сливаясь с фоном черного экрана КОНСОЛИ

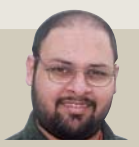

Шашанк Шарма Пингвинофобии. Если я ею захвораю, мне прилется перебраться на BSD. Или MikeOS

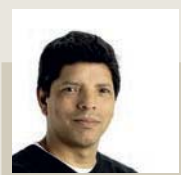

ofporate Pa

Эфраин Эрнандес-Мендоса Кто такой этот пан Ика Ядра и почему он хочет fsck мой жесткий диск?

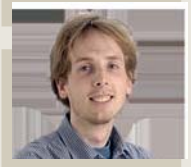

Джонатан Робертс Увидеть Голубой Экран Смерти, Ой. нет вереницу бомб. Ой, нет - ошибку мелита-**ЦИИ ГУДУ...** 

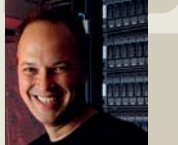

Ник Вейч He former all inter По правле сказать это Linux боится меня Бу-га-га!

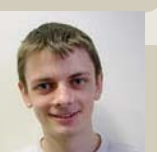

**Боб Мосс** Реально опасаюсь, что в Gnome 4 останется только одна кнопка-Log Out. В русле борьбы за простоту.

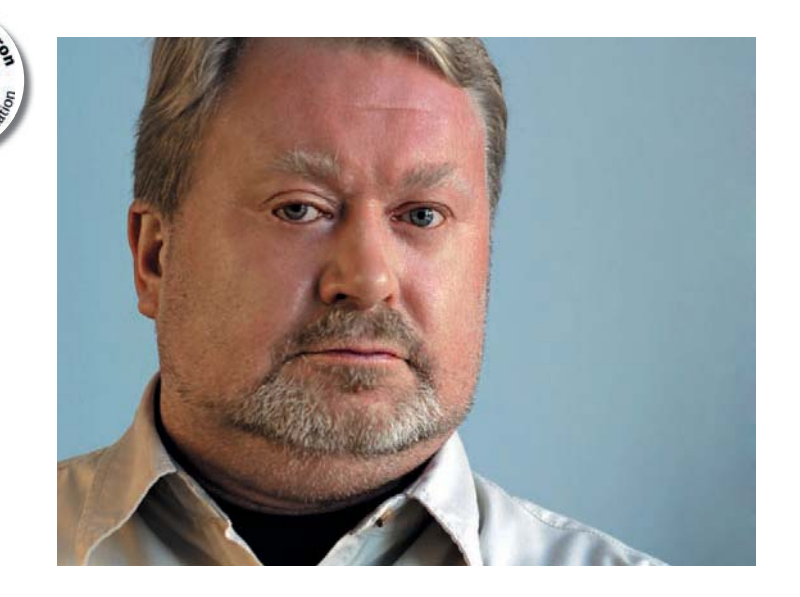

## 4004 - 40!

Не удивляйтесь. Это не зашифрованное поздравление криптоаналитикам, отмечающим свой профессиональный праздник в этом месяце. Это - напоминание о еще одном юбилее, на которые был так богат уходящий 2011 год. В ноябре 1971 года малоизвестная тогда фирма Intel выпустила первый микропроцессор 4004. Точнее, даже не просто процессор, а набор микросхем для построения программируемого калькулятора, т.е. еще и первый «чипсет». Впоследствии оказалось, что команда Intel была не первой: за год до них фирма American MicroSystems завершила разработку намного более совершенного микропроцессорного комплекта для истребителя F-14 TomCat, но этот факт был засекречен на положенные 30 лет - до 1998 года. Подробности можно найти на сайте http://www.firstmicroprocessor.com/.

Череда славных юбилеев этого года выглядит так: 40 лет микропроцессору (начало «цифровой революции» в гражданской электронике), 30 лет IBM PC (начало массового производства и применения персональных компьютеров, построенных на микропроцессорах), 20 лет WWW и Linux (появление которых стало возможным благодаря ПК).

И далее - примерно 10 лет с того момента, когда IBM и Oracle признали Linux штатной платформой для «тяжелых» корпоративных приложений. От появления технологии до ее признания грандами индустрии прошли те же 10 лет... А что принципиально нового появилось в 2011-м?

#### Кирилл Степанов

Главный редактор > info@linuxformat.ru

#### Как с нами связаться

Письма для публикации: letters@linuxformat.ru Подписка и предыдущие номера: subscribe@linuxformat.ru Техническая поддержка: answers@linuxformat.ru Проблемы с дисками: disks@linuxformat.ru Общие вопросы: info@linuxformat.ru Вопросы распространения: sales@linuxformat.ru Web-сайт: www.linuxformat.ru • Адрес редакции: Россия, Санкт-Петербург, Лиговский пр., 50, корп. 15

> Телефон редакции: (812) 309-06-86. Дополнительная информация на с. 112

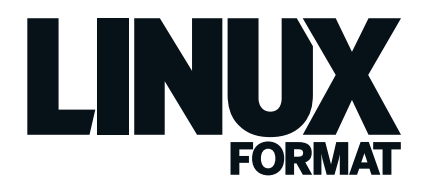

# Содержание

Весь мир на кончиках ваших пальцев. Знай командуй!

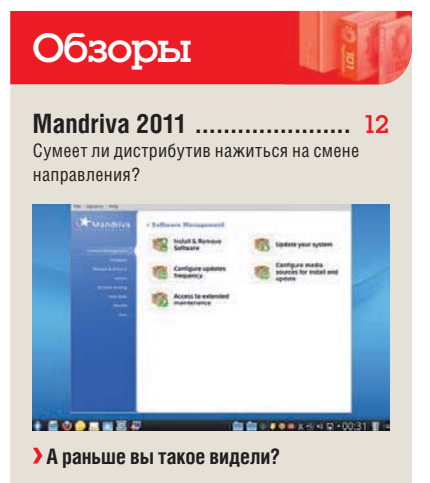

FlightGear 2.4 .......................... 14 Снимем леса с последнего обновления классического тренажера полетов в жанре Инди.

Ot Creator 2.3 ........................... 15 Nokia капитально отремонтировала свою среду разработки.

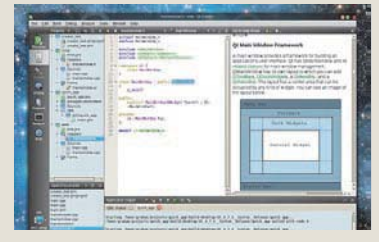

#### > Разумное окно приложения Creator.

Alt Linux LXDE ......................... 16 Маломощным ПК нечего отлынивать от работы: есть дистрибутив им по силам.

RawTherapee 3.0 ................... 18 Эта программа преобразит ваши RAW-изображения - ведь в ней до жути много функций.

Функций хватает и у этого мультимедиа-плейера, да еще понаделано расширений к нему.

Сравнение: Почтовые клиенты с.20

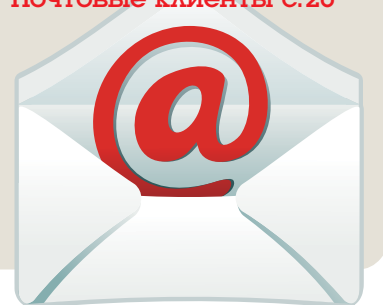

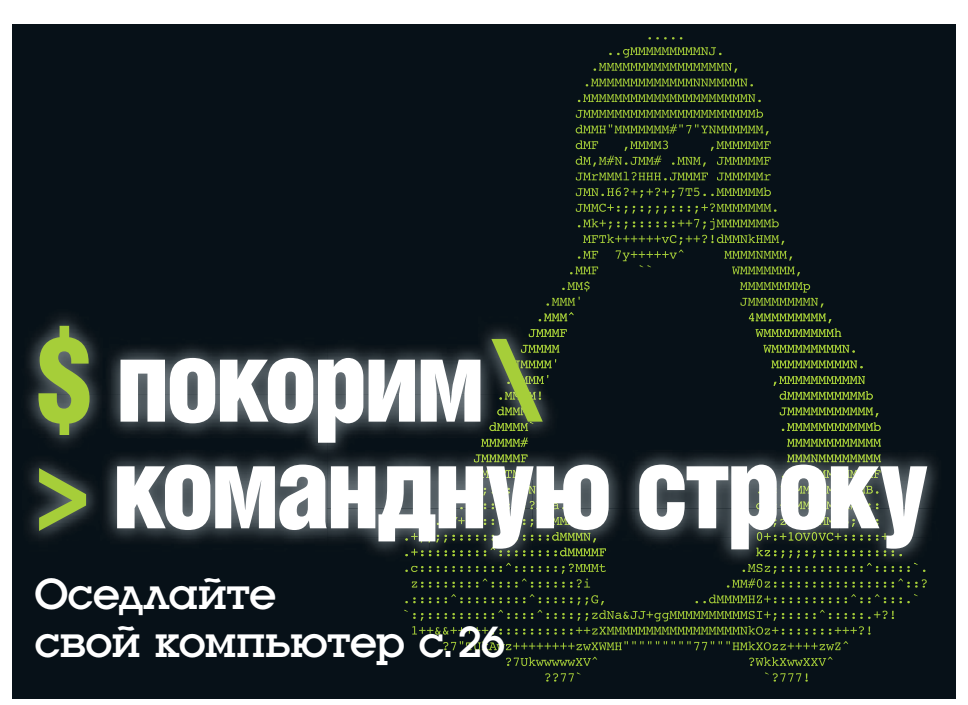

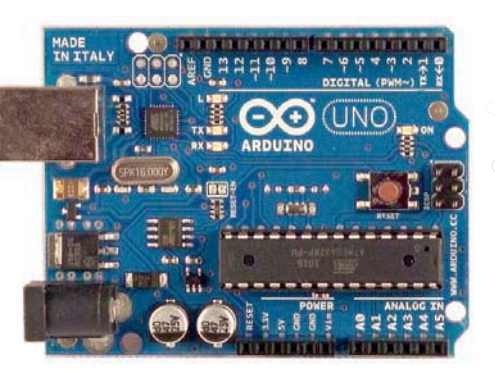

 $A$ rduino — основа умного дома с.72

#### Люди говорят

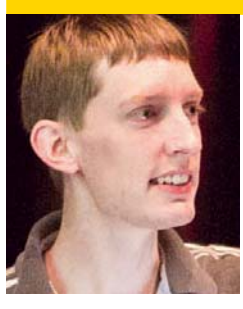

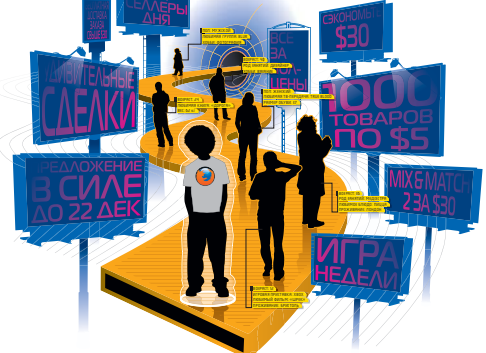

Что за штука  $-$ Do Not Track? c.50

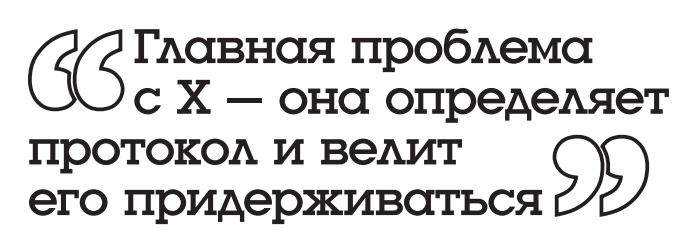

Чейз Дуглас - про введение multitouch в Ubuntu c. 34

## На вашем бесплатном DVD

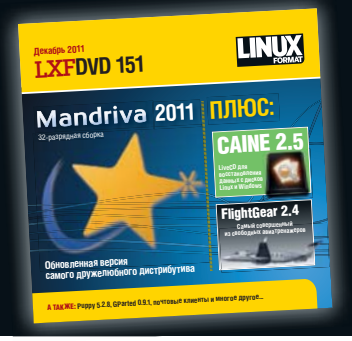

## **Mandriva 2011**

 $\triangleright$  CAINE 2.5 >> FlightGear 2.4 **»** Puppy 5.2.8

ПЛЮС: Игры, инструменты, учебники... с. 100

#### Ишите в этом номере

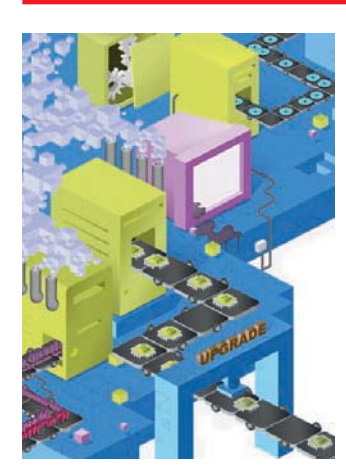

Старье берем ................... 36

Вдохнем новую жизнь в древние компьютеры.

**18 COBETOB** по безопасности.

Переоцените ваши ценности.

## **BHYTPU Mandriva ............**

Непростой год жизни дистрибутива.

# **ООПУСТИЛИ ПЛОХ**

Узнайте на с. 104. как получить его прямо сейчас!

#### Постоянные рубрики

LUG'и на местах проявляют активность открытое ПО помогает инвалидам, а в ядро Linux введена поддержка процессоров RISC - в помощь свободному «железу».

Сравнение ..................... 20 Нельзя сказать, что пять лучших почтовых клиентов идут голова к голове: среди них есть явный аутсайдер.

Интервью LXF ............ 34 Чейзу Дугласу не до патентных войн: он сражается с унаследованными протоколами. А уж судятся пускай те, кому оно и полагается: профессиональные юристы.

Что за штука ............... 50 Do Not Track: оторвитесь от преследования этими назойливыми рекламшиками

Рубрика сисадмина ..... 52 Как запросто настроить сервер, плюс что надо знать про технологии виртуализации.

Ответы ........................ 88 ПРОБЛЕМЫ LINUX РЕШЕНЫ! Грохнули Grub? Трулности с телефонией? Помощь близка.

Отведайте горяченького: лучшие в мире новинки свободного ПО.

Диск Linux Format ...... 100 Содержимое двустороннего DVD этого месяца

**KAMW** 

LININ

Пропустили номер? ... 104 Еще не поздно заказать любой из предыдущих выпусков журнала.

Школа LXF ............... 108 Подружите свое дитятко с Туксом с малых лет - авось. Торвальдсом станет... инструкции по обучению МЫ ПОЛГОТОВИЛИ

Через месяц .............. 112 Как древние прорицатели, мы гадаем на внутренностях и предсказываем, что будет.

40

Учебники

**BUDTS** 

Начинающим Шифрование ......................... 58 Секретный мир безопасности файлов.

Совместимость LibreOffice и MS Word ........... 62 Текстовые редакторы живут дружно, несмотря на мелкие разногласия

Управление пакетами Репозиторий пользователей - ваша экспериментальная лаборатория.

иа-центр Превратим запасной ПК в медиа-центр.

Макетная плата Солнце всходит и заходит... включим-ка свет!

Языки программирования Закрепление пройденного на примерах.

Программирование Android с музыкой ................. 80 Разбираемся с API - пусть файлы MP3 тоже получат право голоса.

#### Hardcore

Строим брандмауэр ............. 84 Защитите свою систему установкой на базе Linux, которая делает все по вашему велению.

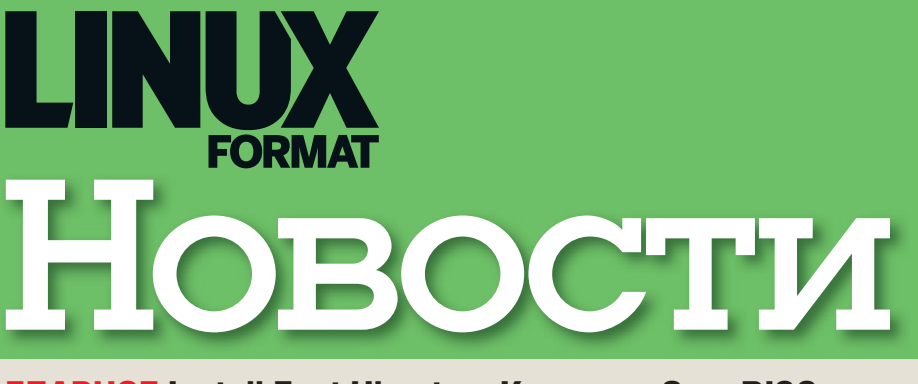

**ГЛАВНОЕ Install Fest Ubuntu в Казани » OpenRISC — настоящее железо** » Eyeboard и OpenSim » Интернет без цензуры

#### $LINUX - B MACCH$

## **Install Fest шагает по стране**

Первое мероприятие такого рода в Казани явно удалось.

пустя несколько дней после релиза очередной версии Ubuntu 11.10. 29 октября 2011 г. в Казани прощел первый в истории этого горола Linux Install Fest Ubuntu. Мероприятие было организовано казанским отделением Лаборатории Открытых Технологий FOSS labs при активном участии администрации Казанского федерального университета, один из корпусов которого и был предоставлен Install Fest. По словам организаторов, Рустама Валиуллина, Михаила Абрамского и Александра Чичигина, Install Fest был организован с целью привлечь внимание обычных пользователей к Ubuntu Linux, расширить кругозор аудитории и объяснить принципы свободного ПО. И хотя большинство пришедших были уже, как говорится, «в теме», было много и тех, кто впервые слышал или сталкивался с Ubuntu в частности и с Linux вообще.

В ходе мероприятия был сделан одинединственный доклад, хотя планировалось их больше. Но и этого хватило для того, чтобы оценить все преимущества Ubuntu Linux, а также задать организаторам некоторые острые вопросы: например, про поддержку сканеров в Ubuntu или про возможность применения этого дистрибутива в российских школах. Рустам Валиуллин выступал в течение двух часов и поведал собравшимся много интересного про Ubuntu. В основном это были сведения для новичков из истории соз-

#### «Пришедшие остались довольны потрачен-**НЫМИ ТРЕМЯ ЧАСАМИ.»**

дания Ubuntu, описание основных возможностей, программ, включенных в дистрибутив, и прочие известные многим «матерым» линуксоидам вещи. Несмотря на это, дискуссия получилась интересной. Был показан новый интерфейс Unity, вызвавший множество споров среди пользователей Ubuntu - при этом не обошлось и без пары накладок: например, не совсем

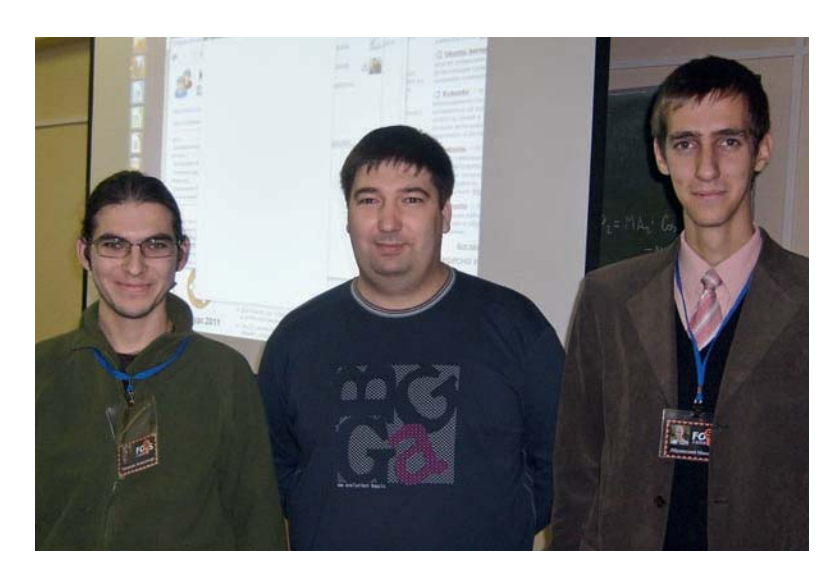

• Опганизаторы nensoro Uhuntu Install Fest B Kasaни (слева направо) Александр Чичигин, Рустам Валиуллин и Михаил Абрам-**СКИЙ** 

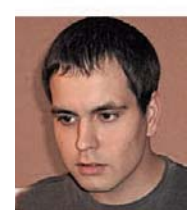

**X** Pynnuky rotorun ТИМУР МУБАРАКШИН

корректно работала панель Launcher. Это, по словам. Рустама, ошибка, которая будет в скором времени исправлена.

На мероприятии экспертами была организована разадача дисков с Ubuntu и запись его на принесенные с собой флэшки. Из заявленных 138 человек на Install Fest пришло чуть более 40, что позволило всем поместиться в одной средних размеров аудитории. После доклада и ответов на вопросы в отдельной секции не побоявшимся принести свои ноутбуки молодым людям специалисты FOSS labs устанавливали Ubuntu рядом с Windows. Примечательно, что среди пришедших на мероприятие хватало и представительниц прекрасной половины человечества.

В ходе InstallFest Рустам Валиуллин озвучил следующие темы, объединенные в один большой доклад:

- **»** «Что умеет Отоспавшийся Оцелот?» (презентация нового релиза Ubuntu, основные нововведения);
- > «Что такое Ubuntu?» (история, основные цели, сообщество);
- > «Семь лет истории Ubuntu!» (слайд-шоу развития интерфейса и функциональности от первой версии Ubuntu до текушей):
- > «Вступай в Kazan Ubunut LoCo Team!» (рассказ о местном сообществе и FOSS  $|$  abs)

Отметим, что все темы докладчиком были раскрыты полностью, при этом рассказ был не скучным и не сухим, и часто прерывался каверзными вопросами из зала. Состоялся запуск проекта Kazan Ubuntu LoCo Team - местного сообщества Ubuntu, доселе не представленного в сети.

В целом, мероприятие удалось, и несмотря на некоторые проблемы с Интернетом, многие пришедшие, в числе которых и ваш покорный слуга, остались довольны потраченными тремя часами.

#### В ПОМОШЬ ОТКРЫТОМУ ЖЕЛЕЗУ

## Даешь новые архитектуры

В ядре Linux 3.1 реализована поддержка OpenRISC.

а прошедшей в конце октября в Праге (Чехия) конференции разработчиков ядра под названием Kernel Summit главный линуксоид планеты Линус Торвальдс презентовал новую стабильную версию ядра Linux 3.1. Релиз состоялся позднее, чем планировалось, что обусловлено взломом инфраструктуры проекта Kernel.org в августе этого года

Новая версия ядра принесла более 9000 изменений: например, добавлена поддержка открытой процессорной архитектуры OpenRISC, контроллера игровой приставки Nintendo Wii и технологий беспроводной связи NFC. Помимо этого, ядро включило реализацию полсистемы iSCSI и поллержку аппаратного ускорения 3D-графики для некоторых видеокарт Nvidia GeForce и микропроцессоров архитектуры Nvidia Fermi. Были обновлены драйверы Nvidia Nouveau и инструменты работы с различными файловыми системами (Btrfs, NFS, XFS, FAT, HFS+ и SquashFS), ускорена работа с новой версией файловой системы VFS.

Linux теперь поддерживает вложенную виртуализацию в гипервизоре KVM (вложенных VMX в AMD Virtualization). Кроме того, появилась обратная поддержка Хеп PCI для более быстрого переключения между устройствами, подключенными через PCI и PCI Express.

Отличное нововведение ядра Linux 3.1 поддержка 32-битных процессоров семейства OpenRISC 1000, Oracle Sparc и SPARC-ТЗ. Поддержки «из коробки» технологии OpenRISC ранее в Linux не существовало, что вызывало сожаление, так как данная процессорная архитектура пользуется широкой популярностью среди разработчиков «тяжелых» приложений для сложных вычислений, а также у разработчиков встраиваемых решений.

OpenRISC - это открытый микропроцессор архитектуры RISC с открытым исходным кодом на языке описания аппаратного обеспечения Verilog. Проект создан сообществом OpenCores и распространяется по лицензии GNU LGPL. OpenRISC воплощен аппаратно и успешно производится в виде интегральных микросхем ПЛИС и БМК.

Ha OpenRISC портирован набор инструментов для разработки GNU toolchain, поддерживающий несколько языков программирования, а также Linux и uClinux.

В рамках проекта OpenCores, крупнейшего и, пожалуй, единственного сообщества, развивающего разработку открытых микропроцессорных архитектур, OpenRISC выступает в качестве локомотива разработки.

Проект OpenCores запущен сообществом энтузиастов, занимающихся разработкой открытого аппаратного обеспечения при помощи автоматизированных средств проектирования электронных компонентов и разделяющих ценности движения свободного ПО.

Разработки OpenCores используют несколько разных лицензий, но чаще всего это GNU LGPL, которая устанавливает,

#### «Проект OpenCores раз-ДЕЛЯЕТ ЦЕННОСТИ ДВИжения свободного ПО.»

что сообществу можно вносить любые изменения в открытые компоненты, до тех пор пока они в состоянии использоваться одновременно с применяемыми проприетарными компонентами.

Библиотека OpenCores состоит из конструктивных элементов процессоров, кон-

#### Первые результаты

У разработчиков OpenCores есть много того. что еще не увидело свет, однако уже можно посмотреть и купить первые реальные ре-**ЗУЛЬТАТЫ ТЛУЛОВ DA3DA ОТЧИКОВ** 

Сервер OpenRISC Alekto является первым членом семьи OpenRISC. Он построен на базе процессора ARM9 RISC и работает с полнофункциональным Debian GNU/Linux Alekto хорошо подходит для управления сетями промышленного уровня, транспортными системами системами мониторинга окружающей среды и сетями сегмента SOHO.

Alekto имеет безвентиляторный лизайн и RISC-архитектуру, помещен в сертифицированный алюминиевый корпус и надежно работает в диапазоне температур от -10 до 65°С. Он илеально полхолит лля жесткой эксплуатации в промышленных условиях. Благодаря малым размерам и удобству монтажа, в полевых условиях он тоже применим

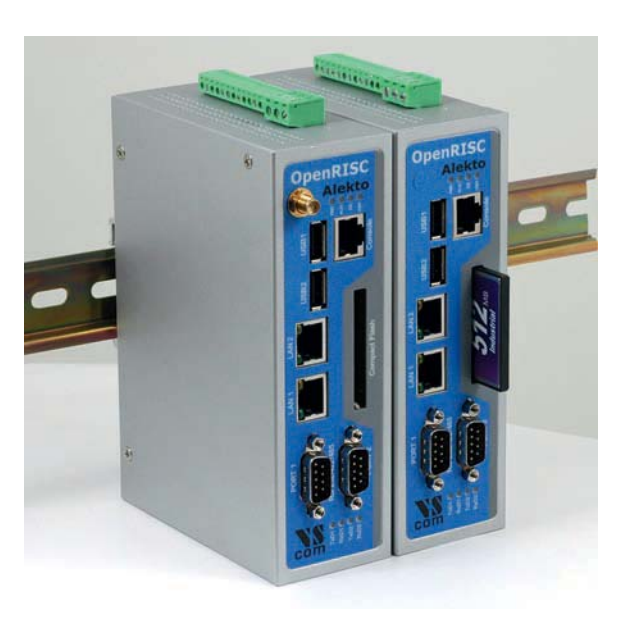

> OpenRISC Alekto - промышленный встраиваемый компьютер на RISC-процессоре, плод усилий в том числе и команды OpenCores.

троллеров памяти, периферийного оборудования, материнских плат и других компонентов. Появляющиеся производители полупроводников могут свободно пользоваться информацией и проектами В СООТВЕТСТВИИ С ИХ ЛИНЕНЗИЯМИ

В настоящее время акцент делается на цифровые модули называемые «cores» (ядра), также широко известные как IP Cores. Компоненты используются для создания как обычных интегральных микросхем (ASIC), так и для ПЛИС.

Проекты ядер, которые могут быть синтезированы также на кремниевых кристаллах, выполнены на языках описания аппаратуры Verilog, VHDL и SystemC. OpenCores включает:

- > OpenRISC ЦПУ с RISC-архитектурой;
- **»** клон Ziloa Z80:
- > контроллер USB 2.0;
- > контроллер Ethernet, работающий в трех режимах - 10, 100 и 1000 Мбит/с;
- **»** различные аппаратные реализации криптографических шифраторов, например, DES, AES и RSA;
- > шину HyperTransport;
- > ядро микроконтроллера PIC16F84;
- >> Zet ядро x86-совместимого процессора.

Конечной целью проекта OpenCores является покрытие всех потребностей рынка микроэлектроники с помощью открытых технологий - заявка весьма амбициозная

## Eyeboard и OpenSim ЛЮДЯМ – ОТ ЛЮДЕЙ

#### Два интересных открытых проекта, помогающих преодолеть инвалидность.

уис Крус [Luis Cruz], 17 лет от ро-<br>ду, проработав год, сконструиро-<br>вал Eyeboard, открытую систему ду, проработав год, сконструировал Eveboard, открытую систему ввода текста в компьютер через интерфейс на основе анапиза лвижения глаз. Этот низкотехнологичный прибор, отслеживающий движения глазного яблока, позволяет людям с нарушениями моторных функций вволить текст в компьютер, используя одну лишь мимику. Исходный код ПО и техническая документация доступны на сайте проекта: http://www.intelsath. com/eyeboard.php. Аналоги существовали и ранее, но отличались высокой ценой –  $$2000 - 10000$ ; творение же тинэйджера из Гондураса дешевле \$300, а инвалиды обычно стеснены в средствах.

Интерфейс построен на принципах электроокулографии, то есть измерения биопотенциалов сетчатки помещенными около глаз электродами. Как известно, человеческий глаз поляризован - передняя часть заряжена положительно, а на задней находится группа отрицательно заряженных клеток. При движении глаза электроды замеряют изменение потенциала глаза через кожу. Точность замеров пока далека от продвинутых контактных линз или видеосистемы отслеживания, но достаточна для реализации базового интерфейса пользователя: а компактность устройства позволила вмонтировать датчики в обычные солнечные очки. Сейчас сенсоры на очках могут отслеживать только горизонтальные лвижения глаз, но уже разработано специальное ПО, обрабатывающее такой ввод и использующее его для выбора букв в сетке.

Другой проект из разряда «людям от людей» – открытый проект OpenSim. Эта система разработана исследователями из Стенфордского университета и позволяет создать высокоточную имитацию механики движения человека или животных с учетом работы различных групп мышц. Например, можно создать модель бега, построенную на основе совокупности активации и деактивации мышц, формирующих силы, приложенные к разным частям скелета.

Создаваемые модели полезны при изучении причин отклонений в двигательной  **Лу ис Крус, созда тель сис те мы Eveboard, со своим тво ре ни ем.**

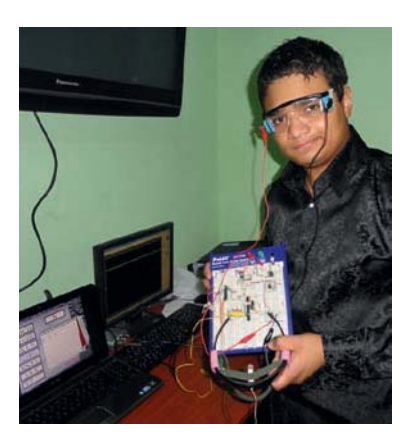

активности или координации движений. Исслелователи лобились большого успеха при коррекции походки больных детским церебральным параличом, создав модель на основе записи движения ребенка: выявление дисфункции отдельных мышц позволяет сформировать рекомендации терапевта. Достаточно пройти по специальной сенсорной дорожке, чтобы был определен даже легкий дисбаланс, вызывающий неправильную нагрузку на суставы.

## Darknet – свободный интернет АЛЬТЕРНАТИВА ПАУТИНЕ

#### Ширится протест против контроля за деятельностью в Интернете.

В начале ноября группой активистов<br>через IRC-канал были обсуждены<br>планы по созданию общедоступчерез IRC-канал были обсуждены планы по созданию общедоступной компьютерной сети, свободной от цензуры и надзора правительства. Проект, на званный The Darknet, дол жен стать альтернативой Интернету, где пользователи смогут обмениваться любой информацией, не опасаясь перекрытия доступа к этой информации третьими лицами

Darknet основан на идее децентрализованной mesh-сети. Каждый подключенный к Darknet компьютер служит также маршрутизатором, выполняющим транспортировку сетевых пакетов между узлами, находящимися в зоне его видимости. Чем больше машин подключено к такой сети. тем больше она имеет путей прохожления трафика и точек входа в сеть. Если откажет или будет намеренно отключен один из узлов, трафик автоматически перенаправится через другие компьютеры, сохранив целостность пакетов. Данные могут пересылаться по протоколу BATMAN. а конфиленциальность сторон обеспечивается олной из технологий анонимной передачи данных - I2P, Freenet или Tor.

Подобный подход, однако, требует больших ресурсов. Авторы Darknet пока не решили, как привлекать спонсоров.

Эксперимент по созданию mesh-сети был проведен группой Anonymous, в порядке протеста против Торгового соглашения по борьбе с контрафакцией, в рамках которого планируется создать международное объединение, которое будет следить за соблюдением авторского права в Интернете. Участникам предлагалось установить на свои WiFi-маршрутизаторы прошивку OpenWrt и перенастроить устройство так, чтобы оно могло выступать в роли узла mesh-сети.

Комплект ПО Serval для создания mesh-сетей на смартфонах под ОС Android разработан в австралийском университете Флиндерс. Любой владелец смартфона может его установить и стать участником сети. Госдепартамент США также рассматривает mesh-сети как основу для коммуникации граждан США, проживающих в странах с жесткой интернет-цензурой.

#### Что такое mesh-сеть

Mesh-сеть, или ячеистая сеть – базовая полносвязная топология компьютерной сети, в которой каждая рабочая станция сети соединяется с несколькими другими рабочими станциями той же сети. Характеризуется высокой отказоустойчивостью, сложностью настройки и переизбыточным расходом кабеля. Каждый компьютер имеет множество возможных путей соединения с другими. Обрыв кабеля не приведет к потере соединения между двумя компьютерами. Этот же принцип используется и в беспроводных сетях, что сходно с сотовой связью.

#### МЛАЛЕНЧЕСТВО КОНЧИЛОСЬ

## Ubuntu: Полет нормальный!

В день семилетия Ubuntu Марк Шаттлворт поделился планами по развитию дистрибутива.

октября 2004 года вышел первый релиз Ubuntu Linux версии 4.10 «Warthy Warthog». К седьмому дню рождения проекта его основатель Марк Шаттлворт [Mark] Shuttleworth] опубликовал планы по развитию теперь уже второго по популярности дистрибутива.

В частности, планируется ответвление пакетной базы не из Debian Unstable, а из Debian Testing, на основе которого формируется релиз Debian 7 «Wheezy». По сравнению с не-LTS выпусками релиз 12.04 не принесет каких-то прорывных новшеств. Основные усилия будут направлены на доработку и стабилизацию теку-ШИХ ЛОСТИЖЕНИЙ И ВОЗМОЖНОСТЕЙ ITSвыпуск нацелен на серверные системы, требующие особой надежности [missioncritical], а также на развертывание больших парков настольных систем. Больше времени будет отведено на выявление и исправление ошибок, а также непрерывное отслеживание параметров дистрибутива, относящихся к производительности и безопасности.

Одним из ключевых направлений развития Ubuntu 12.04 станет подготовка лучшего на рынке решения для обеспечения работы облачных инфраструктур на базе OpenStack и создания гостевых систем для различных провайдеров облачных окружений, таких как Rackspace и Amazon. Упростится выполнение операций по развертыванию и управлению сервисами в публичных, гибридных или приватных облачных инфраструктурах.

Используемое в серверной сборке ялро Linux позволяет использовать лополнительные механизмы обеспечения безопасности, такие как AppArmor, ограничение использования отладочного вызова PTRACE и защита от атак, связанных с установкой символических и жестких ссылок.

Большое значение для предприятий также имеет проводимая Canonical программа сертификации оборудования, услуги поддержки и предоставление гарантий. при сохранении свойственной Debian точности и качеству. Кроме того, Ubuntu 12.04 станет первым LTS-выпуском с поддержкой серверных сборок для систем на базе архитектуры ARM. Canonical связывает большие надежды с такими серверными системами - они могут стать заделом для нового поколения оборудо-

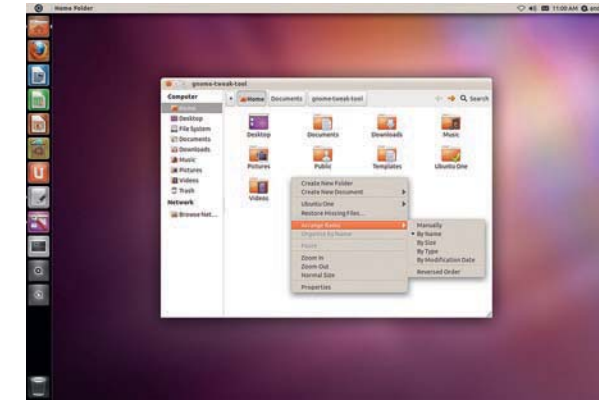

вания дата-центров, нацеленного на высокую энергоэффективность.

По сравнению с прошлым LTS-выпуском настольная редакция дистрибутива претерпела множество заметных изменений: произведена миграция на технологии GNOME 3, внедрена пользовательская оболочка Unity, интегрирован собственный набор шрифтов. В Ubuntu 12.04 ожидается улучшение средств для обеспечения управления и обслуживания большого парка рабочих станций, подготовка инструментов для прозрачного об-

#### «Самое заметное ново**введение - продление** ПОДДЕРЖКИ LTS.»

новления систем на базе Ubuntu 10.04 LTS. улучшение поддержки многомониторных конфигураций. Общие же принципы организации окружения рабочего стола не изменятся. Работа будет сосредоточена в основном вокруг повышения удобства пользователя [usability], оттачивания интерфейса, увеличения производительности и повышения предсказуемости. Кроме того, намечена реализация некоторых улучшений для продвинутых пользователей

И, пожалуй, самое заметное нововведение, ожидаемое в Ubuntu - это продление времени поддержки для LTS-релизов настольной редакции Ubuntu с трех до пяти лет, как для серверной версии. Таким образом, обновления с исправлением проблем безопасности для Ubuntu 12.04 LTS Desktop, как и для Ubuntu 12.04 LTS Server, будут выпускаться до апреля 2017 гола

> Релиз Ubuntu 11.10 Oneric Ocelot предпагает лолгоспочную поддержку.

#### Новости короткой строкой

Компания Hyperion готовит к вы-Преку нетбук на AmigaOS. Источник: http://hardware.slashdot.org/ story/11/10/23/2312219/...

Google сдержал обещание и опубликовал исходные тексты платформы Android 4, объединившей планшетную и телефонную версии этой ОС. Источник: https://groups.google. com/group/android-building/msg/ c0e01b4619a1455a

26 ноября в Омске прошел Fedora Install Fest, посвященный свежему релизу Fedora Linux 16 (Verne). Источник: http://omsklug.com/2011/11/ fedora-install-fest-16/

Компания Barnes and Noble напра-́вила в Министерство юстиции США требование расследовать деятельность компании Microsoft по принуждению производителей оборудования к выплате лицензионных отчислений за использование платформы Android. Источник: www.bloomberg.com

Компания Adobe скоро прекратит Компания миоровидеть разработку версии Flash Player для мобильных браузеров, сфокусируется на создании средств для разработки мобильных приложений на базе платформы AIR и увеличит вложения в технопогии HTML5

Источник: www.zdnet.com/

Ubuntu Linux уступил почетное Ubuntu Linux yuryimande Distrowatch.com своему потомку-Linux Mint. По мнению экспертов, Ubuntu слишком радикально изменил интерфейс пользователя, перейдя на оболочку Unity, что отпугнуло пользователей. Источник: www.mintlinux.ru

В рамках проекта One Laptop Per В рамках проекта следитель<br>Child [Ноутбук – каждому ребенку] решено провести эксперимент по распространению планшетов OLPC XO-3 в изолированных деревнях, где царствует поголовная безграмотность, нет школ и электричества. Планшеты с подборкой специального обучающего ПО планируется сбросить с вертолета, а через год оценить, научились ли дети читать. Источник: www.thereaister. co.uk/2011/11/02/ negroponte\_tablet\_airdrops/

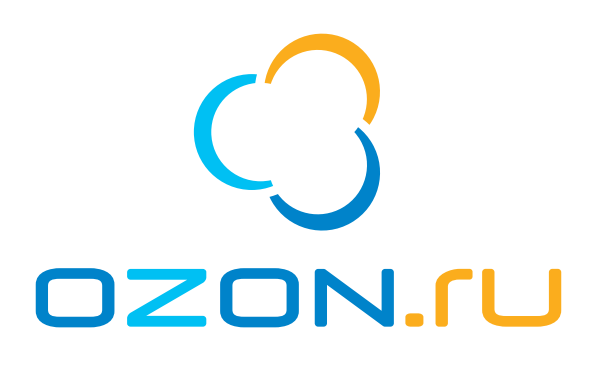

## **БОЛЬШОЙ АССОРТИМЕНТ ЭЛЕКТРОНИКИ** ПО ОПТИМАЛЬНОЙ ЦЕНЕ

DZON.FU GALAXY

 $\overline{O}$ 

**IOKYTIKM** 

1 3 0

- ТЕЛЕФОНЫ
- НОУТБУКИ
- КОМПЬЮТЕРЫ
- ЭЛЕКТРОННЫЕ КНИГИ
- ФОТО И ВИДЕО
- КАРТЫ ПАМЯТИ
- АУДИО-ВИДЕО ТЕХНИКА
- ДОМАШНИЕ КИНОТЕАТРЫ
- GPS-НАВИГАТОРЫ
- (?) WWW.OZON.RU (2) (495) 510 27 27, 8 800 100 05 56

Общество с ограниченной ответственностью «Интернет Решения». Юридический адрес: 117420, г. Москва, ул. Наметкина, д. 10, стр. 1. ОГРН: 1027739244741. Реклама.

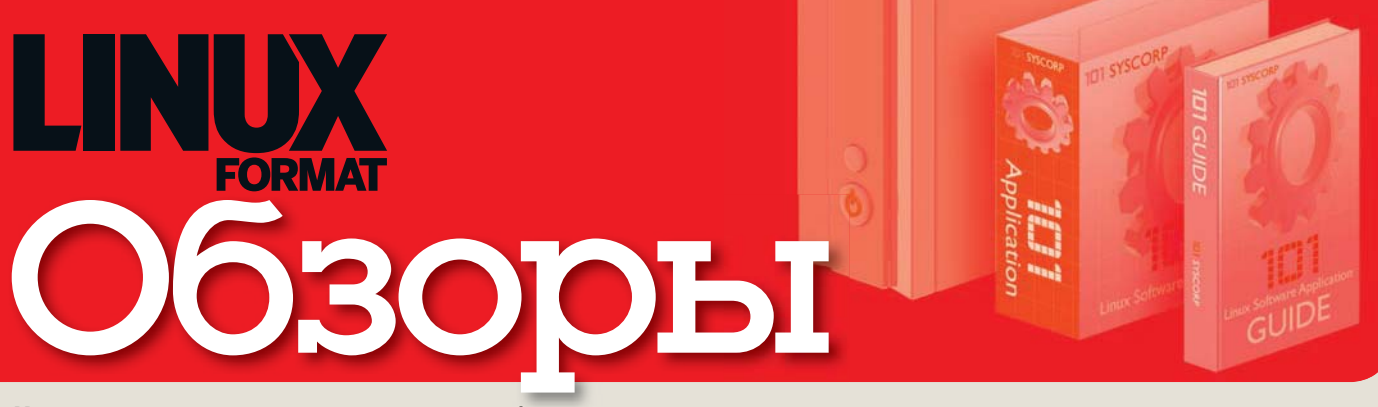

#### Новинки программного и аппаратного обеспечения в описании наших экспертов

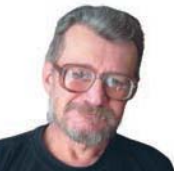

АЛЕКСЕЙ ФЕДОРЧУК ... простой советский юзер

#### Как завладеть миром?

ероиня одного известного, хотя и спорного, романа, объясняет, что для завладения миром достаточно заставить людей регулярно совершать бессмысленные действия: например, раз в полгода переводить стрелки часов. Однако с нею можно поспорить: главное - не заставить, а убедить людей, что тем самым они совершают нечто полезное. Скажем, экономят электроэнергию.

Похоже, что это вдруг осознали разработчики Open Source. Иначе чем объяснить регулярно возникающие в последнее время предложения о переименовании сетевых интерфейсов, свалке в /usr/bin всех исполняемых бинарников (и пользовательских, и системных), и т.п. Особенно показательно в этом плане внедрение systemd - очень прогрессивная вещь, ускоряющая загрузку системы. И хорошая аналогия с переводом часов. Ведь основные процессы, пожирающие время при загрузке пользовательской машины - это связи с сетевыми службами. NTP и т.л. ускорить которые не в силах никакое распараллеливание. Ну, а что с внедрением SSD понятие скорости загрузки вообще теряет смысл, промолчим.

Однако венец всему - последние версии Firefox, где кнопку Reload передвинули слева направо, а панели вкладок и закладок поменяли местами. Если в предыдущих случаях новшествам, при пылкой фантазии, можно было придумать разумное объяснение, то тут это - перевод часов в чистом виде.

И это - попытка захватить мир? Или просто в этом мире ребятам больше нечем заняться? alv@posix.ru

## Сегодня мы рассматриваем:

В наши дни все дистрибутивы считают внешнюю привлекательность своей функцией, но было время, когда о пользователях задумывался только Mandrake Linux. Как смотрится луховный отец Шицлин на фоне всех этих лрузей новичков?

Бип-бип, убираем шасси - и вперед! В лучшем тренажере полетов под Linux вы встретите авиакатастрофу с бравой улыбкой и заработаете больше летных часов, чем бойцы женского вспомогательного отряда дирижаблей. Пристегивайтесь и наслаждайтесь пейзажем.

Проекты свободного ПО, получающие оценку 10/10 за документацию - редкая птица на земле. Поэтому, если вы любите повозиться с KDE и вам нужна новая IDE, попробуйте Qt Creator.

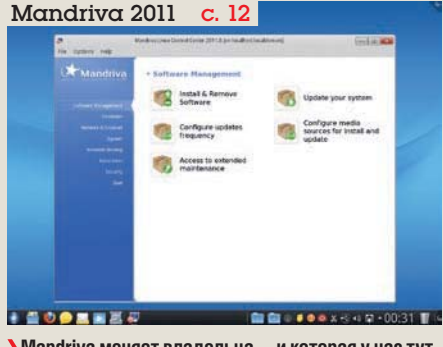

**>** Mandriva меняет владельца - и которая у нас тут русская революция, 1917 или 1992 года?

AALT AMHYKC LXDE ...................... 16 Почему бы не передать компьютер-пенсионер вашим дедушке с бабушкой? Дистрибутив на базе легковесного рабочего стола LXDE приобщит их к современной жизни, вель его отличная локументация написана по-русски

RawTherapee 3 .............................. 18 Фотография - штука сложная, и если вы намерены получить новую звезду на свои хакерские погоны, балуясь с непознаваемыми настройками, вам нужен грамотный инструмент. Здравствуй, RawTherapee!

Мультимедиа-плейер на базе Мопо и GTK# расширил поддержку мобильных устройств и реализовал взаимодействие с онлайн-хранилищем eMusic. Иногда, правда, полвисает - но все равно хорош.

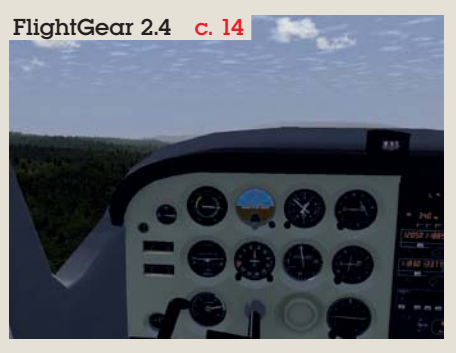

**>** Войдите в свой ПК и слетайте на небеса и обратно. Или - подорвитесь на взлетной полосе...

#### Наш вердикт: Пояснение

Все попавшие в обзор пролукты оцениваются по одинналцатибалльной шкале (0 - низшая оценка. 10 высшая). Как правило, учиты-

ваются функци-

ональность, производительность, удобство использования и цена, а для бесплатных программ - еще и документация. Кроме того, мы всегда выставляем общую оценку, демонстрирующую наше отношение к продукту. Выдающиеся ре-

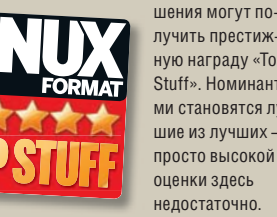

лучить престижную награду «Тор Stuff», Номинантами становятся лучшие из лучших просто высокой оценки здесь нелостаточно. Рассматривая

свободное ПО, мы обычно указываем предпочтительный дистрибутив. Иногда это означает компиляцию из исхолных текстов в GCC, но если разработчики рекомендуют Autopackage, мы следуем этому совету.

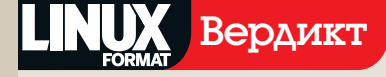

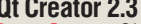

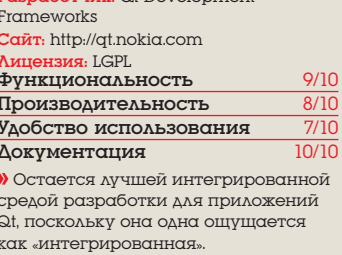

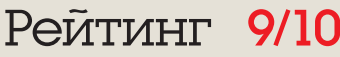

# Mandriva 2011.0

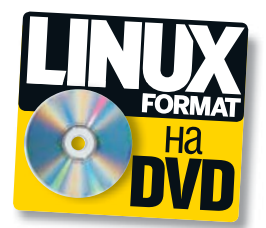

Спасла ли Mandriva смена владельца, или пора переходить на версию от сообщества? **Боб Мосс** смотрит, что они успели сделать за год.

#### Вкратце

 $\lambda$  Нацеленный **на но вич ков дист ри бу тив на базе KDE. См. также: PCLinuxOS и Kubuntu.**

ПО СЛЕДНЯЯ ПАРА ЛЕТ ДЛЯ Mandriva<br>
Выдалась нелегкой: будущее бы-<br>
ло туманным. Рост популярновыдалась нелегкой: будущее бысти других дистрибутивов и падение продаж Powerpack (платной премиум-версии Mandriva) поставили компанию на грань **банкротства** 

Несколько именитых участников обширного и активного сообщества Mandriva, недовольных последними решениями компании в области политики релизов и опасавшихся, что Mandriva исчезнет вместе с фирмой (см. стр. 42), решились на создание своего ответвления дистрибутива.

К счастью, Mandriva избежала краха благодаря продаже компании, но удача

#### «Хорошая новость  $$ релиз 2011.0 ввел ряд **КРУТЫХ ФУНКЦИЙ.» Энакомо? Превосходный центр управления Mandriva по-прежнему с нами.**

окрасилась горечью - команда лишилась многих талантливых сотрудников. Нечего было и удивляться, что Mandriva пропустила релиз-другой в 2009, а версия 2010 на фоне Ubuntu, Fedora и openSUSE вы глядела бледновато (см. обзор в LXF136).

Итак, что изменилось, и сможет ли Mandriva сейчас двинуться к успеху? Хорошая новость - релиз 2011.0 ввел ряд крутых функций, показывающих, что дистрибутив все еще находится в активной разработке, и будущие версии выглядят многообещающими.

Плохая новость - многие функции, привлекающие к дистрибутивам новых пользователей (скажем, менеджер пакетов в стиле магазина приложений) все еще находятся в активной разработке и пока не готовы. Проглядывая документацию и корпоративный сайт, вы заметите, что слово «экспериментальный» используется чаще обычного, а на настольных системах включена служба оповещения разработчиков об ошибках.

Это не обязательно плохо. Год назад мы говорили, что Mandriva страдает от недостатка идей и инноваций, а теперь проект вбирает новшества, и его разработчики столь же амбициозны, как и раньше.

Однако мы бы хотели, чтобы новый менеджер приложений Mandriva (уже достаточно стабильный) вошел в дистрибутив; без него релиз 2011.0 определенно

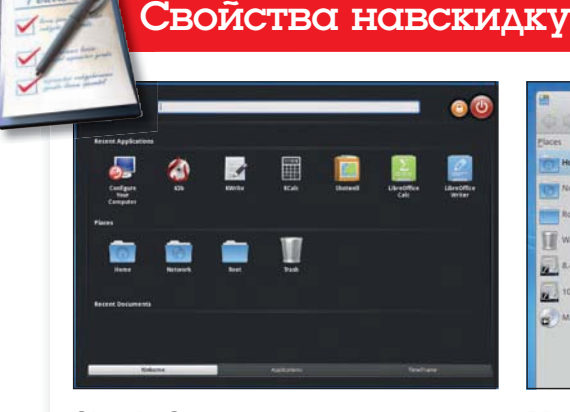

#### **Simple Start**

Если главная панель этого меню окажется не по зубам вашей бабушке, мы съе- $\lambda$ им свои тапки

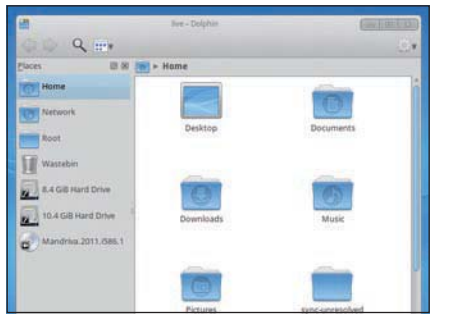

#### **Менеджер файлов Dolphin**

Упрощенный интерфейс огорчит продвинутых пользователей, зато облагодетельствует новичков.

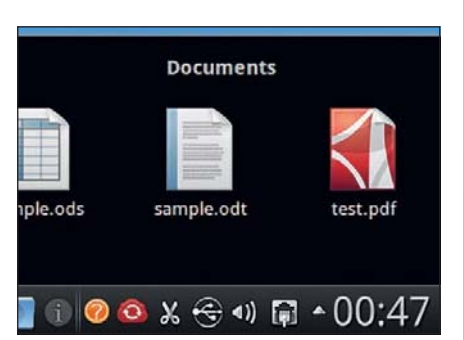

#### **Дела в порядке**

Получить доступ к документам и закачкам можно непосредственно из панели  $2000$ 

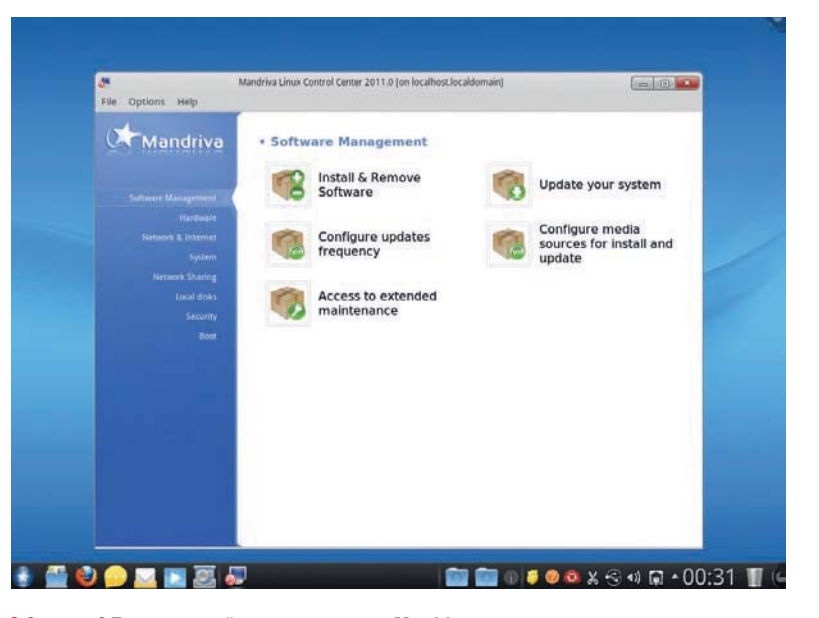

#### ДИСТРИбутив Обзоры

ВЫГЛЯЛИТ НЕЗАВЕРШЕННЫМ, А ИНТЕГРАЦИЯ с ним значительно повысила бы привлекательность Mandriva и для разработчиков, и для пользователей.

#### Радикально меняясь

Первое, что вы заметите, попробовав установить Mandriva в первый раз - совершенно новый графический инсталлятор. Он все еще не столь отполирован, как установшики Ubuntu или OpenSUSE, но несомненно превосходит прежний вариант. перегруженный и усложненный.

После установки вы увидите, что KDE 4 существенно модифицирован, чтобы сделать дистрибутив более дружелюбным пользователю. Новое стартовое меню Simple Start явно почерпнуло вдохновение в Gnome Shell и Ubuntu Unity, и это большой шаг вперед по сравнению с прежними подстройками меню приложений.

Кстати, обратите внимание на пункт Timeline все в том же меню. За приятным интерфейсом ловко упрятан Nepomuk. Шкала времени также визуально группирует документы и медиа-объекты, так что вещи, над которыми вы недавно работали, всегда будут под рукой.

Среди улучшений в панели задач - заново перетасованные пиктограммы и выдвижные «ящики» для ваших документов и закачек в правом нижнем углу экрана. Разработчики также упростили интерфейс Dolphin, приблизив его к традиционной аулитории Mandriva - новичкам.

Однако новинки 2011.0 не исчерпываются интерфейсом пользователя. Как и другие крупные дистрибутивы. Mandriva перешла с OpenOffice.org (прекративший активную разработку в Oracle) на Libre-Office, а менеджер фотографий по умолчанию теперь Shotwell. Версии ядра Linux, Firefox и X. Org на время написания материала слегка отставали от конкурентов,.

Среди того, что пригодится всем -MandrivaSync, облачный сервис, предоставляющий бесплатное пространство для синхронизации файлов между Mandrivaмашинами (не без сходства с Ubuntu One).

Помимо технических новшеств. Мапdriva приняла новую бизнес-стратегию. Mandriva nosenляет настроить все так, как вам **HNARWTCG** 

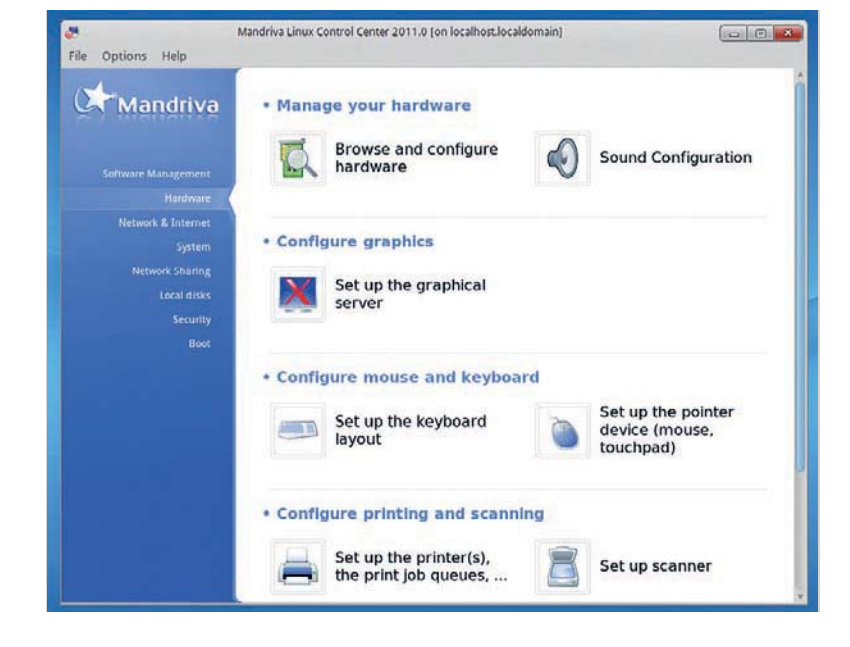

Как мы уже говорили, пролажи Mandriva PowerPack и InstantOne были невысоки: конечные пользователи просто не покупали ни тот, ни лругой пролукт в лостаточ-НОМ КОЛИЧАСТВА

Теперь компания нацелилась на более прибыльный корпоративный рынок, продвигая серверный дистрибутив и пресловутые инструменты управления сетью.

#### «Mandriva недостает того лоска, что мы це-**НИМ В ее конкурентах.»**

Поначалу это кажется выигрышным (вспомните об успехе Linux на данном поприще), но следует иметь в виду, что здесь есть такие сильные игроки, как Novell, Red Hat и Debian. Все они куда лучше интегрируются со службами Microsoft (Exchange и ActiveDirectory), как с серверной, так и с клиентской стороны, что важно для сетевых администраторов. Продукты Mandriva может оказаться нелегко продать, но мы, затаив дыхание, смотрим, что из этого выйлет. Конечно, если ничего не получится, можно вернуться к продаже USB-брелков и коммерческого 

#### На будущее

В Mandriva 2011.0 можно полюбить многое. Интерфейс пользователя настроен и упрощен, документация и услуги поддержки продолжают улучшаться, а свежие идеи вроде Timeline стоят того, чтобы их попробовать - как минимум, в виртуальной машине. Верным фанатам Mandriva, прошедшим с дистрибутивом все взлеты и падения, обновиться определенно стоит (если они не слишком прикипели к старым инструментам). Новые пользователи тоже **ПОЧУВСТВУЮТ СЕбя КАК ЛОМА, ХОТЯ ШЕПОХО**ватости имеют место быть.

Однако ряд важных вещей пока находятся в разработке, а значит, Mandriva недостает того лоска, что мы ценим в ее конкурентах. Текущую версию правильнее всего расценивать как промежуточную. Мы с нетерпением ждем релиза, который соберет все новые идеи и функции в од-HOM DEITIEHUM DOHDABUBITIEMCS BCEM EXE

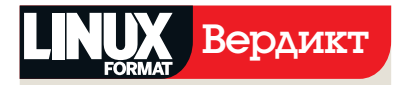

#### **Mandriva Linux 2011.0**

Paspa6oryuk: Mandriva

Cañr: www.mandriva.com Цена: Бесплатно по различным лицензиям

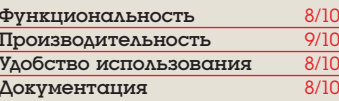

**»** Листрибутив лля новичков все еще требует лоработки, но лвижется в верном направлении

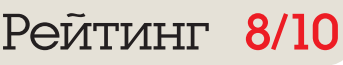

#### Mandriva или Mageia?

Mandriva и Малеја обычно упоминают-CA GOK O GOK DOKA B DDORKTE Mandriva происходил тот самый разброд и шатание, ключевые разработчики отнюль не скучали

Когда под угрозой оказалось само существование Mandriva (хорошо поддерживаемой и любимой многими), OHN DRIIINNN OTRATRNTH OT HAR NOORKT неполконтрольный компании и как следствие. неуязвимый для потряСАНИЙ ВПОЛА ПАЗКОЙ СМАНЫ НАППАВления развития. Его назвали Мадеја. и когда вы будете читать эти строки, вполне вероятно, выйдет уже второй  $650$  Den $u3$ 

Как же они соотносятся друг с другом? Основным отличием Мадеја (на момент написания статьи) было стремление держаться ближе к базовому KDE 4. тогда как Mandriva cvшественно меняет рабочий стол.

Mandriva также предлагает более но-BHE BEDCHH SUDA H DAKETOR HO BCB MOжет измениться, когда выпуски Мадеіа станут более частыми

Оба проекта используют елиную кодовую базу: различия между ними скорее косметические, и если вы увидите, что первый из них поддерживает ваше оборудование, но вам не нравится интерфейс - попробуйте второй вдруг он подойдет вам лучше

#### Обзоры Игры

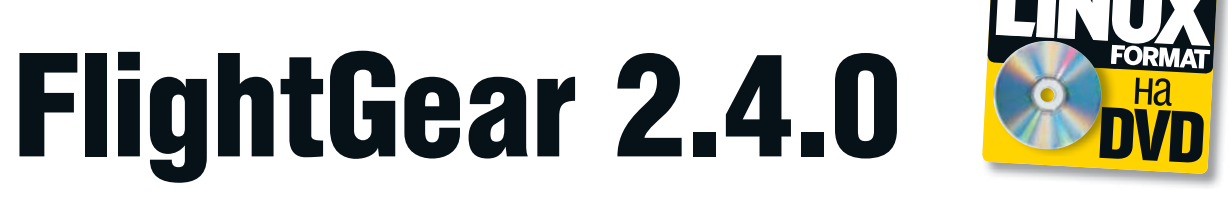

Алекс Кокс нацепил эполеты, глотнул виски и пристегнул ремни к испытанию нового тренажера полетов готов!

#### Вкратце

**>>** Тренажер полетов с виртуальной кабиной и большим выбопом летательных аппаратов. См. также: X-Plane.

 $\blacksquare$ lightGear - это не игра: это образ жизни. А также хобби, образование и работа. Хотите взлететь на реактивной Цессне? Сдвиньте РУДы в реалистично отрисованной 3D-кабине в нейтральное положение. Затем последовательно подключите аккумуляторы, генераторы, авионику и зажигание на правом и левом двигателе. Запустите на обоих стартеры, подождите, пока они выйдут на рабочий режим, включите систему предупреждения о столкновении, а также навигационные и рулежные огни. Если хотите, зажгите табло «Пристегнуть ремни» или свяжитесь с вышкой. И, пожалуй, надо взглянуть на погоду: дождь или туман добавят вам проблем. Покончив со всем этим, выдвиньте закрылки, отпустите стояночный тормоз и начинайте катиться, виляя от края до края взлетной полосы, пока случайно не заденете какой-нибудь сарай - а потом начинайте все сначала.

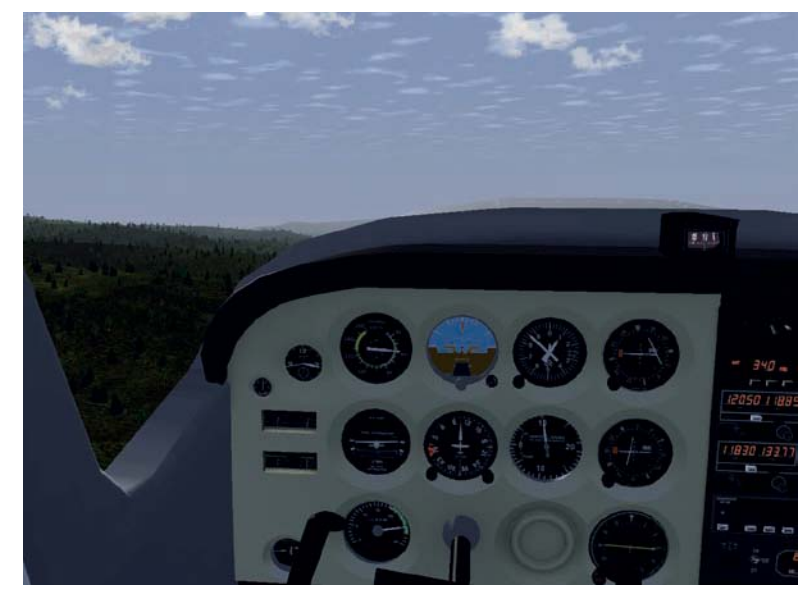

> Кабины во FlightGear детальны, хорошо смоделированы и интерактивны - инструменты панели управления заинтересуют вас больше, чем пейзаж в иллюминаторе.

#### От винта!

Последняя версия, 2.4.0, предлагает немало новых дополнений для тех, кто сумеет с ними разобраться. Особенно выиграла модель погоды. Она по-прежнему берет текущие погодные данные или воссоздает указанные вами условия, но теперь учитывает реальную физику, и вы познаете все прелести переходных эффектов на границе двух областей с разной погодой. Мы говорим о холодных фронтах, термиках и зарождении облачности в районе гор и других неровностей рельефа. В общем, отправке ваших виртуальных пассажиров на небеса, во всех смыслах слова, теперь есть еще одно оправдание.

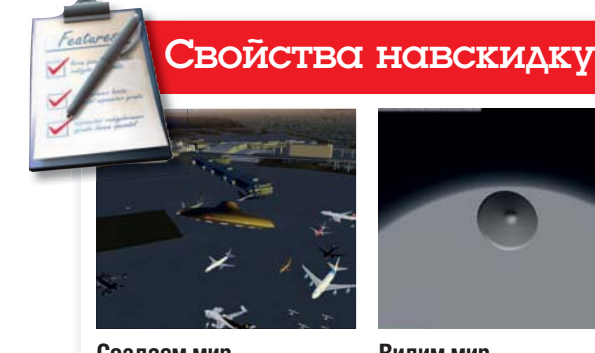

Создаем мир Благодаря НЛО, можно раскидать объекты по карте. созлавая собственные ландшафты.

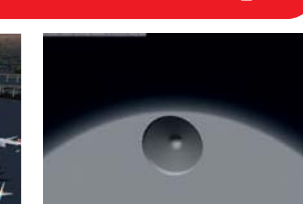

Видим мир Взгляните на игру с другой точки, которая поднимет вас ЛО КОСМИЧЕСКИХ ВЫСОТ.

Здания и города также улучшены, но не ждите многого от ландшафта. Рельеф довольно точен, если Terrasync работает должным образом; но начав полет из нетипичной точки, мы иногда оказывались в абсолютно плоских пустынных местах. Даже в правильно отрисованных областях земля весьма однообразна, а ваше взаимодействие с ней. мягко говоря, рудиментарно. Устремитесь к одному из новых металлических объектов, и все равно в итоге воткнетесь в зеленую травку, как при игре в дартс на газоне. Однако при наличии удачи и опыта, земля - это место, где вы проводите минимум времени. А вот текстурирование и отражение света от водных поверхностей теперь куда более реалистично, и 3D-модель облаков достойна всяческих похвал. Иными словами, Flight-Gear детален там, где это требуется.

Есть и множество других нововведений. Сообщество разработало новые самолеты, включая истребители времен Второй мировой и популярные легкие аппараты, в дополнение к 200 или около того уже имеющимся: они доступны на http:// www.flightgear.org/download/aircraft-v2-4. Автопилоты стали умнее: теперь они летают по более реалистичным траекториям и общаются друг с другом, а заодно и с диспетчером.

Добавлена поддержка внешних устройств - например, настоящих GPS-навигаторов Garmin и экранов, что, в паре с новой функцией вывода на 2D-панели, упрощает использование FlightGear в продвинутых тренажерах. Именно для этого он лучше всего и подходит: FlightGear сложный, детализированный тренажер полетов, максимально приближенный к идеалу, который можно получить от свободного проекта, поддерживаемого сообшеством.

Да, есть проблемы с графикой. Да, не все гладко. Но каким-то образом он дает именно то, что нужно. Мы имеем в виду, он непостижимо сложен. Тяни на себя! Ha ceñalll **ING** 

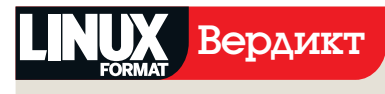

#### **FlightGear 2.4.0**

Paspa6oryuk: FlightGear Team Cant: www.flightgear.org Цена: Бесплатно под GPI

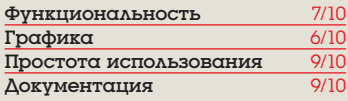

**»** Не то что это большой скачок впе Des HO SERBOS KOK OOHHHO B SETOSTY

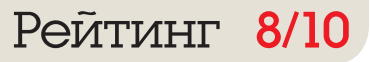

#### Среда разработки Обзоры

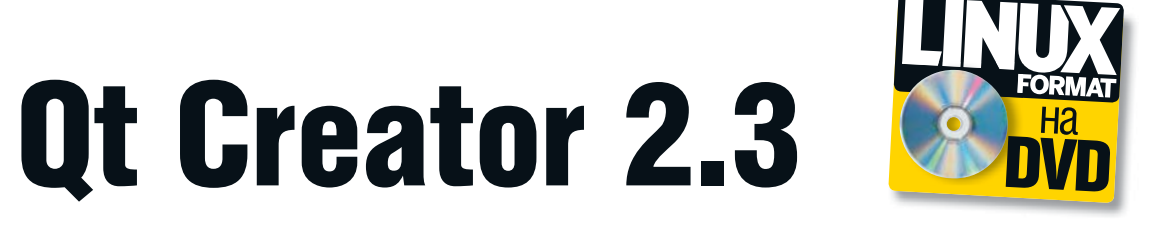

#### Интегрированная среда разработки нового поколения оставляет Грэму Моррисону, забросившему КАlbum, одним оправданием меньше.

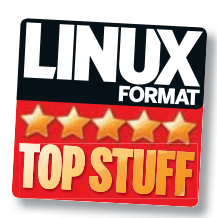

**B**KDCTIIE

**>>** Интегрированная спела

пазваботки.

созданная спе-

циально для ра-

**боты с инстру-**

ментапием О.

Ближайшийконку-

 $per-$  KDevelop.

оманда Qt в Nokia за последние полгода превзошла все ожидания. ∎представляя одно за другим обновления всемогущего инструментария Qt, несмотря на отказ от его использования в первом поколении смартфонов Nokia, в контексте заявления о переходе на Windows Phone.

Qt Creator, собственная графическая среда для разработки с Qt, является двигателем этого прогресса, а версия 2.3 - крупное обновление

После установки сразу становится яс-НО. ВО ЧТО ВЛОЖЕНЫ ГЛАВНЫЕ УСИЛИЯ это JavaScript-подобная платформа для Генерации приложений которую команда Qt называет Quick. Проекты Quick появляются первыми в мастере приложений, а со времен версии 2.2 инструмент создания графических интерфейсов был существенно изменен, чтобы также поддерживать приложения Quick; но это уже не старый добрый QtDesigner из прошлого Creator. Это новый дизайнер графических интерфейсов, созданный специально для проектов Quick, дополненный WYSIWIGредактором и, как следствие, намного лучше интегрированный.

#### Получите, что видите

Создайте элемент «изображение», назначьте картинку и нажмите Play. Через несколько секунд вы увидите свое новое приложение, и изображение в главном окне будет полностью совпадать с показанным в дизайнере. Точно так же можно локально править QML-код, и все изменения немедленно отобразятся в графическом дизайнере.

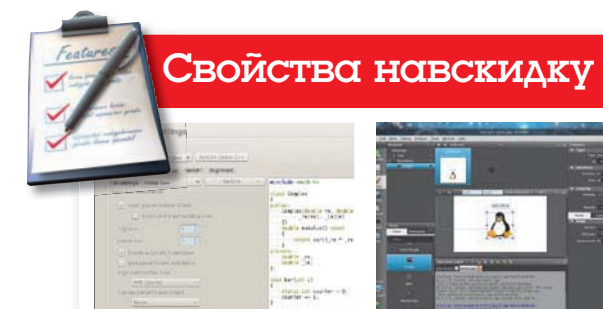

Стиль Вкладок Здесь ведется тонкий контроль правильности расставления отступов в вашем коде.

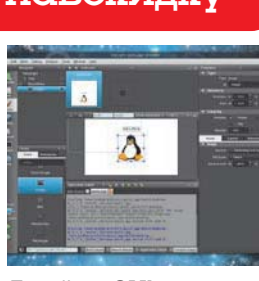

Дизайнер QML г<br>Рафический дизайнер лучший повод бросить С++ и писать приложения **B** Quick

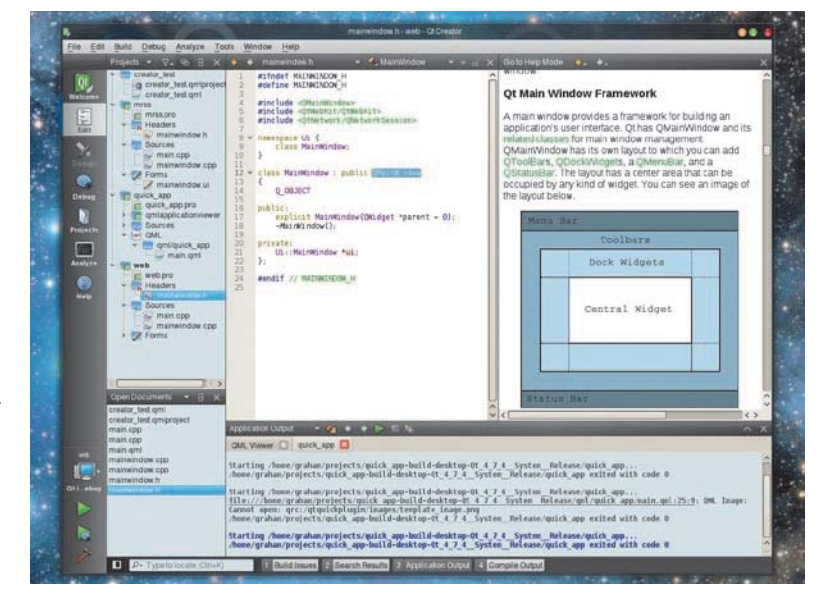

> Контекстная помощь, оптимизация Valgrind, практичный вывод и элементы дизайна все сведено в единое окно.

Измените, к примеру, координаты 'х' и 'у' в режиме правки, и когда вы вернетесь к дизайнеру, виджет будет уже перемещен. Таким образом, дизайнер становится первоосновой процесса разработки, давая разработчикам еще один повод предпочесть для создания прототипов именно Quick, а не громоздкий интерфейс C++. Версия 2.3. позволяет даже не переписывать прототипы, поскольку есть поддержка представлений, моделей и делегатов. Еще одно достижение - возможность добавлять шаблонные данные в приложения прямо в процессе их создания.

Лаже если вы пока не вступили пол знамена Quick, вас тоже не обидят. Значительные реформы в области управления проектами и редактирования обосновывают целесообразность обновления.

Для педантичных кодировщиков, стили отступов могут определяться как для каждого проекта в отдельности, так и глобально для классов, методов, блоков и пространств имен; можно также определять положение скобок. Это должно помочь сгенерировать код, который будет идентичен коду от ваших друзей - поклонников *<u>Emacs</u>* 

Профилирование ушло с главной панели. получив собственный значок в меню быстрого доступа слева, а заодно и поддержку QML-профайлера для приложений *Quick*, и теперь вы можете включить свой

удаленный Linux-компьютер в цепочку инструментов благодаря транспорту SFTP. Все эти оптимизации позволяют вам реже ПОКИЛАТЬ ГЛАВНОЕ ОКНО

Наше, пожалуй, единственное серьезное замечание: хотя дизайн окна приложения отличный, очень сложно создать минимальное его представление, пригодное для работы на нетбуке или при низком разрешении. Но мы не хотели бы жертвовать ясностью представления, если это превратит Creator в нечто вроде Eclipse. Ведь именно простота, интеграция и дизайн превращают работу с Creator в сплошное удовольствие.

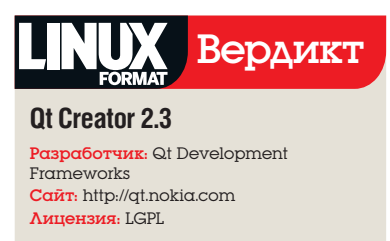

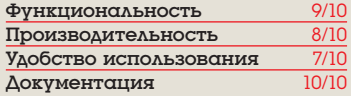

**»** Остается лучшей интегрированной средой разработки для приложений Qt. поскольку она одна ошущается как «интегрированная»

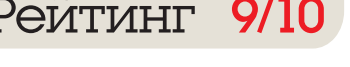

# **ALT Linux LXDE 5.0.2**

Тимур Мубаракшин, озабоченный судьбой старых компьютеров, отыскал для них отличное легковесное решение. Причем в отечественном исполнении.

#### Вкратце

**>>** Дистрибутив Linux для мало-МОШНЫХ КОМПЬЮтеров, полностью отечественная разработка. См. также: PuppyRus Linux.

семействе дистрибутивов ALT Linux много решений для разных сфер деятельности за компьютером: есть и настольные системы для повседневного использования, и системы для работы в сфере образования, и серверные решения. Но до некоторых пор ими не были охвачены относительно маломощные компьютеры, выпущенные 5-6 лет назад. Теперь этот пробел заполнен.

Раньше самой «пегкой» оболочкой в ALT Linux была Xfce, но ввиду наращивания мускулов окружением Xfce оно уже НЕ ВПРАВЕ СЧИТАТЬСЯ ПЕГКОВЕСНЫМ, КАК И Simply Linux, дистрибутив на его базе. Его место занял ALT Linux LXDE Remix.

ALT Linux LXDE Remix разработан Радиком Юсуповым (лидер проекта) и Ленаром Шакировым из ГК «Центр» (г. Казань) совместно с Николаем Гречухом из Запорожья (Украина) на основе репозитория «Пятая Платформа» и оболочки LXDE. Активно помогали проекту Юрий Кудряшов и Олег Иванов из ALT Linux Team. В данном обзоре мы рассмотрим версию 5.0.2.

Дистрибутив поставляется в двух вариантах (оба совместимы с ALT Linux 5.0 Ark Server и Школьным сервером 50).

>> Standard - пользовательский дистрибутив общего назначения, включающий LiveCD с установкой и режим восстановпения системы:

> Lite - облегченный дистрибутив на CD, удобный для упрощенных офисных рабочих станций с функцией терминалов.

На всякий случай поясним, что LXDE (англ. Lightweight X11 Desktop Environment) - это свободная среда рабочего стола для UNIX и других POSIX-совместимых систем, типа Linux или BSD, с виду напоминающая рабочий стол Windows, LXDE создана не мощной и не перегруженной функциями, а простой, быстрой, достаточно легкой и не требовательной к ресурсам системы. Создатели не стремились тесно

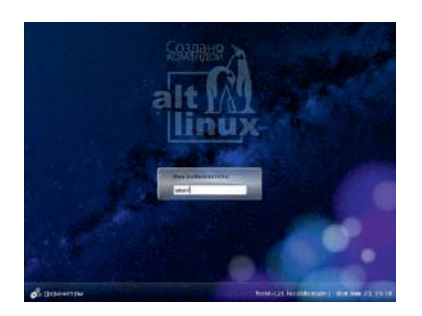

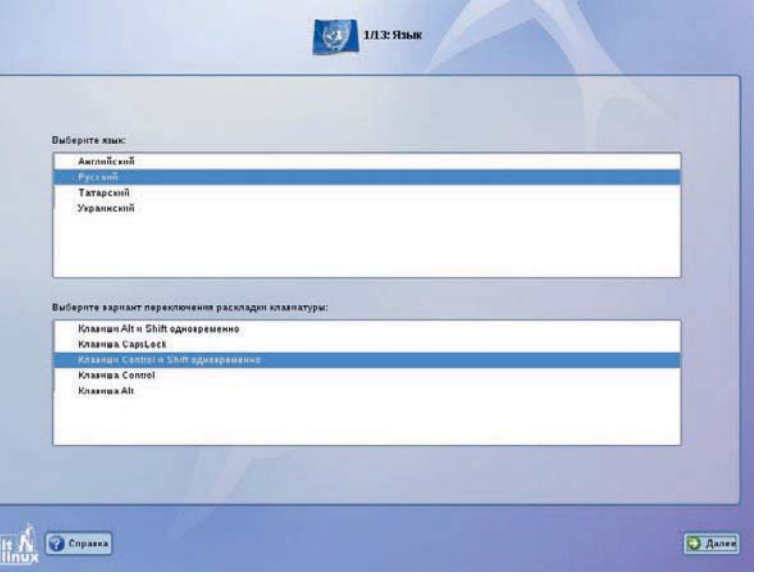

**>** Установшик ALT Linux, как всегда, на высоте и не вызывает никаких нареканий.

интегрировать различные компоненты: каждый из них может использоваться отлельно с несколькими зависимостями.

Системные требования для 2011 года у дистрибутива ALT Linux LXDE более чем скромные: процессор от 800 МГц. 03У не менее 256 МБ (для более или менее сносной работы, а не просто созерцания прекрасных обоев по умолчанию), минимум 6 ГБ (а лучше все 8!) дискового пространства, видеокарта с 64 МБ ОЗУ на борту и привод DVD-ROM (в принципе, есть возможность загрузки и установки системы с флэш-накопителя USB).

Большинство компонентов AIT Linux LXDE Remix выпускаются под лицензией GPL. за исключением ряда проприетарных (Adobe Flash Player, Java и некоторых мультимедиа-кодеков).

Тестовым полигоном для дистрибутива выступил ноутбук RoverBook Explorer E410L 2003 года, прошедший несколько ремонтов и обновлений. Характеристики машины таковы: процессор Intel Celeron 2400 Мгц, ОЗУ SDRAM 768 МБ (64 из них съедает видеокарта SiS), старенький жесткий диск IDE на 40 ГБ. Все это управляется набором микросхем от SiS. Компьютер более чем устаревший, почти утиль.

Установка листрибутива прошла не совсем гладко: при первой попытке загрузиться со свежескачанного и свежезаписанного LiveCD произошел сбой, который, судя по сообщению об ошибке, был спровоцирован системой управления АСРІ, встроенной в ноутбук. Однако после отключения при загрузке всех функций АСРІ все прошло корректно, открыв взору симпатичного вида рабочий стол LiveCD, напоминающий по оформлению «умолчательный» рабочий стол LXDE.

Далее, щелкнув на значке «Установка системы на жесткий диск», можно попробовать поставить систему либо поработать в режиме LiveCD. Описывать здесь процесс установки нет нужды: он достаточно тривиален и прост, благодаря удобному фирменному установщику ALT Linux, в котором под силу разобраться даже новичку. Оговоримся лишь, что при установке совместно с Windows или другой копией Linux нужно быть аккуратным и заранее сохранить всю важную информацию. Пронесс установки на нашем старом ноутбуке занял немалые по нынешним меркам 50 минут, но зато при установке никаких проблем замечено не было.

После окончания установки и перезагрузки вас встретит симпатичный рабочий СТОЛ. ВЫПОЛНЕННЫЙ В СИНИХ ТОНАХ.

Из первого знакомства с LXDE в Debian 5.0.2 я вынес опыт тонкой настройки и доводки этого окружения, что называется, под себя. Настраивать было что: в Debian оболочка LXDE была совершенно непригодна для работы, сырая и неудобная. При-

• Окно вхола в систему ALT **Linux LXDE** манит красивой расцветкой.

#### Дистрибутив Linux Обзоры

ХОЛИЛОСЬ ВЛУЧНУЮ ЧЕЛЕЗ КОНСОЛЬ ПЛИВОдить ее в порядок, дорабатывая даже такие мелочи, как часы в системном лотке, что казалось странным уже тогда, в 2009 году. В ALT Linux LXDE Remix рабочий стол уже не требует такого долгого и скрупулезного копания в системе. Да и само окружение LXDE претерпело за это время массу положительных изменений.

Система «упакована» всеми приложениями. требуемыми обычному пользователю в повседневной деятельности. Хотя ПО не самое свежее, оно вполне себе работоспособно, тем более что можно обновить систему до так называемой «Шестой платформы» - это сейчас основное направление, развиваемое ALT Linux Team. Там-то уж точно все приложения самых последних версий, ну, может быть, чуть старее, чем в репозитории «Сизиф»; однако последний не рекомендуется к использованию обычными пользователями из-за своего статуса «экспериментальной лаборатории», и его можно посоветовать пишь любителям экстрима.

К сожалению, процесс обновления до «Шестой платформы» не так прост, как обычное обновление системы; браться за НАГО СТОИТ ТОЛЬКО ТАМ, КТО ЛАЙСТВИТАЛЬно знает, что делает. Новичкам лучше обратиться к экспертам. Благо, на форуме forum.altlinux.org всегда найдутся желающие помочь. По словам тех самых экспертов, проблемы с обновлением возникают из-за того, что в «Шестой платформе». в отличие от «Пятой», гораздо больше пакетов, из-за чего приходится увеличивать кэш лимита пакетов в системе АРТ. основном средстве установки приложений и обновления системы во всех версиях ALT Linux. Новичкам APT может показаться немного сложным инструментом. Учтя это, разработчики из ALT Linux Team написали специальную утилиту под названием APT-Indicator, которая сейчас включается по умолчанию во все дистрибутивы ALT Linux и немного облегчает обновление системы, вовремя информируя

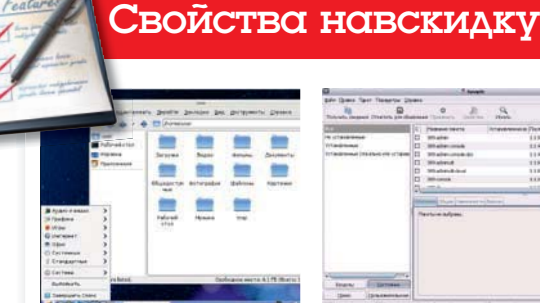

Рабочий стол Это зрелище не покажется непривычным пользователям Windows.

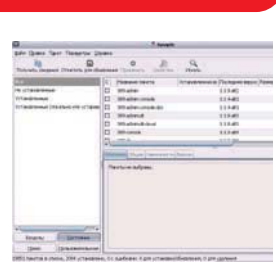

Управление пакетами Synaptic безусловно хорош, но лучше бы это был Software Centre...

о лоступных обновлениях. Также имеется графическая оболочка для APT - Synaptic для управления пакетами в системе. Если вы надумаете обновиться до пакетной базы «Шестой платформы» (на языке альтоводов это называется «бранч»), не забудьте сделать копию всех ваших важных данных и запастись терпением, так как работа эта не из легких и быстрых.

Теперь о хорошем. Первое, что бросается в глаза - это скорость работы. Она впечатляет. Само окружение LXDE (как и боль-ШИНСТВО ПРИЛОЖЕНИЙ, ВСТРЕННЫХ В ГХДЕ) работают быстро, почти без «тормозов». Исключение составляют лишь офисный пакет OpenOffice.org да браузер Firefox, но это уже особенности работы данных приложений, а не недоработка команды ALT Linux LXDE Remix.

Интерфейс системы отзывчив настолько, насколько это возможно на старом ноутбуке. Нареканий по времени запуска и закрытия приложений не возникло хотя загрузка и выключение могли бы быть и побыстрее. Главное, что интересовало автора обзора – насколько дистрибутив готов, что называется, «из коробки» к повседневному использованию? Готов. Ну, или почти готов. Есть поддержка Adobe Flash, Java, MP3 и прочих кодеков, графический редактор и офисный пакет, средства для работы в Интернете. Для начала неплохо; остальное можно доустановить.

Кроме указанных выше приложений, в листрибутив вхолят:

>> Linux-ядро 2.6.32 (не самое свежее); > файловый менеджер *pcmanfm-0.9.7* (отличная замена тяжелому Nautilus!):

> офисный пакет OpenOffice.org (только в версии Standard);

> текстовый процессор Abiword 2.8.4 (только в версии Lite):

> электронный процессор Gnumeric 1.10.5 (только в версии Lite);

> проигрыватаель Deadbeef 0.4.3 (пожалуй, оптимальный по критериям функциональность/качество аулиоплейер):

**»** клиент мгновенных сообщений Pidain2.7.7:

> мультимедиа-плейер Gnome-mplayer 0.9.9.2 (не самая отличная программа для воспроизведения видео; лучше заменить его на VLC, причем сразу же);

**»** терминальный клиент Remmina 0.8.3 (с поддержкой протоколов NX, RDP, VNC, STFP SSH)

**»** редактор графических файлов GIMP (на машинах с 256 МБ ОЗУ его лучше заменить, скажем, на KolourPaint из KDE 3.5).

Еще в состав ALT Linux LXDE включен Alterator - централизованная система конфигурирования и настройки ОС, разработанная ALT Linux Team. И хотя Alterator пока не дотягивает по количеству имеющихся опций и настроек до таких гигантов. как YaST из openSUSE или drakxtools из Mandriva, он предоставит вам возможность всласть покопаться в системе.

Также в системе присутствует полный набор средств настройки оболочки LXDE - LXAppearance - для настройки внешнего вида LXDE и встроенных в нее приложений, а также утилита Obconf - для настройки параметров оконного менеджера ОрепВох, используемого в LXDE в качестве **OCHORHOLD** 

С «железом» проблем не возникло все встало на ура, разве что не определился встроенный контроллер IrDA; но в век Wi-Fi и Bluetooth это не так страшно. Даже разрешение и частоту вертикальной развертки система настроила оптимальную. B Ubuntu, например, на том же ноутбуке сразу так не получилось.

Работа с сетью, подключение принтера HP и сканера Oki не вызвали особых трудностей, кроме необходимости настройки принтера через не слишком улобный интерфейс CUPS. 3G-модем Huawei E161 тоже заработал без проблем - он был настроен через предварительно установленный из репозитория Network Manager. Можно бы воспользоваться и встроенным средством настройки сети в LXDE - LXNM, но оно многим покажется не совсем удобным и слегка запутанным.

Конечно, основное преимущество ALT Linux LXDE Remix - скорость работы системы. После еле ворочающегося Gnome 2.26, LXDE показался просто реактивным! И пусть Pidgin 2.7.7 из репозитория «Пятой платформы» и «падает» каждые 30-40 минут. пусть нельзя установить из репозитория последнюю версию Google Chrome или Firefox (в «Шестой платформе» они есть, но ее еще и подключить надо умудриться), пусть Synaptic выглядит несколько архаично, а Alterator слегка отпугивает своей суровостью - в целом, ALT Linux LXDE Remix оставляет положительное впечатление, несмотря на шероховатости. А главное паботает «из коробки»!

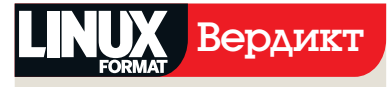

#### **ALT Linux LXDE Remix 5.0.2**

Paspa6orчик: ALT Linux Team Cant: http://www.altlinux.org/ Цена: Бесплатно на условиях GNU LGPLv2 (часть компонентов под проприетарной лицензией)

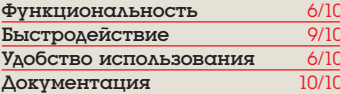

**»** Легковесный и быстрый листрибутив для маломощных ПК; правда, па-

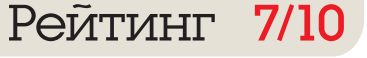

# **RawTherapee 3.0**

Камера не лжет, но может упорно отказываться поделиться правдой. Адам Оксфорд изучает самый изощренный способ выбить из нее признание.

#### Вкратце

**>>** Неразрушающий редактор изображений лля RAW-снимков. См. также: Rihhle Digikam u Darktahle

ифровая фотография придумана для удобства - теперь кто угодно может сделать приличный снимок и выгрузить его во Flickr за считанные секунды. Но есть категория фотографов, для которых цифровой захват изображения и его последующая обработка превращаются в одержимость. Бесконечная власть над преобразованиями фотоснимков раскрепощает... или ведет к неврозу.

Если вы - из тех, кто, глядя на портрет, думает, что тут переборщили с резкостью, а также замечает следы депикселизации или неконтрастность трехпиксельного снимка вороньей лапки, держитесь подальше от RawTherapee - здоровее будете.

Коммерческие инструменты для работы с RAW-форматами - скажем, Adobe Lightroom или Bibble - за три-четыре года научились скрывать сложность процесса и быстро выдавать прекрасные результаты, ускоряя работу профессионалов. Raw-Тherapee все это время занимался другим: поиском новых, загадочных функций, которыми можно вволю злоупотреблять.

#### «В неумелых руках инструменты будут мешать друг другу.»

Внешне, RT3 имеет ту же раскладку интерфейса, что и другие менеджеры RAW. Он уступает им в области «управления активами»: здесь нет поддержки библиотек, но при желании вы можете выполнить 90 % работ по сортировке и доводке снимков, не покидая программы. Все ваши правки и эффекты сохраняются в виде списка в формате XML, так что исходное изображение остается нетронутым. Среди продвинутых функций программы есть управление цветом. RT3 еще и быстр пусть не так, как Bibble, но куда проворнее и отзывчивее RAW-редактора в Digikam.

Но... сложность его ошеломляет. Вам даются на откуп все переменные и настройки, влияющие на преобразование RAW-снимка в итоговое изображение, и многие из них лучше не трогать без грамотного наставничества. Ради справедливости к команле отметим, что некоторые функции, скажем, множественные уровни усиления контрастности, были удалены после первых альфа-версий. Учиться вам

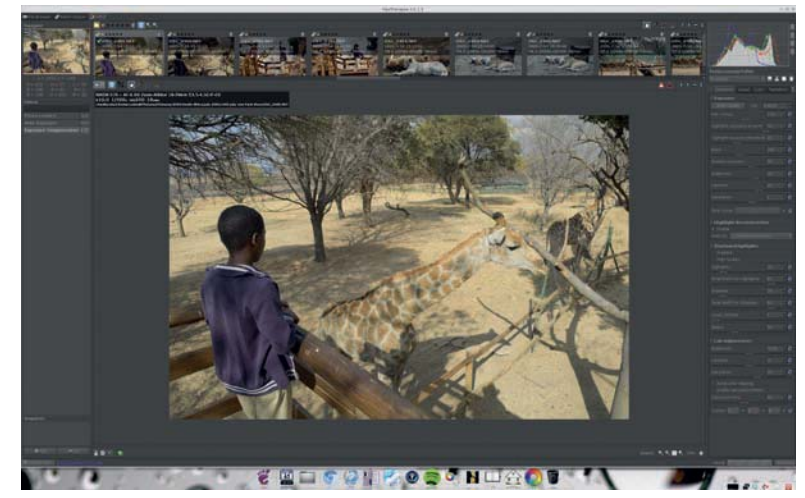

> Новые скины RawTherapee выглядят здорово, но старый добрый темно-серый фон будет практичнее при детальном редактировании - он скучный, да, зато меньше отвлекает.

помогут: руководство RawTherapee - обязательное чтение для всех фотографов. и многие элементы управления не требуют объяснений. Но по мере движения вправо по вкладке инструментов, вдаль от относительно безопасных параметров вылержки и цвета, впору начинать бояться.

В Деталях [Detail], например, есть три способа шумоподавления. Перейдя на вкладку RAW, вы увидите опцию Балансировки зеленого [Green Equilibration] - зачем? Установите Коэффициент линейной коррекции [Linear Correction Factor] равным 5 - и попадете в панель Темных кадров [Dark Frame]. С чего вдруг?

#### Начинаются трудности

Это не критика ради критики. Это подобно самостоятельной сборке ядра, но для фотографий: если вам нужны все опции. в RT3 они есть, и это хорошо. А вот чего нет - так это простой автоматизации для устранения искажений в линзах или балансировки зеленого (подстройки под конкретные марки светофильтров). Другие аналогичные программы - включая свободное ПО - не так давно реализовали подобные инструменты, и это может оказаться важным в случае, если у вас одна из новомодных «зеркалок без зеркал».

Плохо, что RawTherapee некоторых этим отпугнет, потому что программа способна на блестящие результаты. Она не хуже проприетарных аналогов, а функция восстановления подсветки в RT3 - одна из лучших среди существующих в принципе.

Беда в том, что если снимок исправить нелегко, у вас есть тысяча и один способ сделать его еще хуже. Инструменты шумоподавления прекрасны - но в неумелых руках они будут мешать друг другу, а заодно и фильтрам наводки резкости.

Иными словами, если вы намерены работать с RT3 всерьез, вам потребуется время. чтобы понять, какие инструменты для вас наиболее удобны, и впредь придерживаться их. Очень не хватает поддержки подключаемых модулей, чтобы желающие забраться глубже могли это сделать, а затем упростить жизнь для всех остальных.

Тем, у кого хватит досуга и терпения на все это, программа понравится. Если же вы предпочтете провести эти часы с фотоаппаратом, поищите что-нибудь еще.

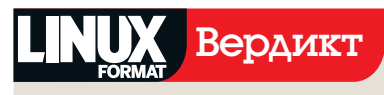

#### RawTherapee 3.0.13

Paspa6отчик: Габор Хорват [Gábor Horváthl / Проект RawTherapee CanT: rawtherapee.com Цена: Бесплатно под GPI

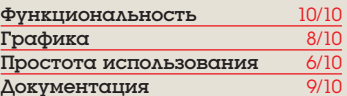

**»** Мошный, раззалоривающий. способный принести как пользу, так и вред - но в конечном итоге вам понравится.

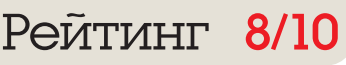

# Banshee 2.2

Проект Banshee представил новую версию своего свободного медиа-плейера. **Игорь Штомпель** смотрит, что она предлагает любителям мультимедиа.

#### Вкратце

**>>** Мультимедиаплейер с общи<u>р</u> **ны ми воз можно стя ми. См. так же** *Amarok***,**  *Rhytmbox***.**

 $anshee -$  это мультимедиа-плейер, который написан с использованием Mono и GTK#. Противникам Mono. на наш взгляд, не стоит «автоматически» игнорировать новый релиз *Banshee*: программе есть чем порадовать пользователей. Помимо того, что мультимедиа-плейер умеет управлять музыкальной коллекцией, позволяет редактировать тэги, осуществлять риппинг и запись CD и преобразовывать форматы, причем все это достаточно просто, так он еще обзавелся новым функционалом. А как же иначе – ведь разработка программы шла шесть месяцев, а трудилось над ней 35 разработчиков (да еще переводчики, тестировщики и другие).

Было изменено окно Компактный режим – разработчики уменьшили его высоту. Кстати, у нас по умолчанию поддержка Компактного режима в Ubuntu 11.10 была отключена. Чтобы ее активировать, необходимо установить соответствующую галочку (Правка > Параметры > Расширения > Компактный режим). Хотя в официальном анонсе указано, что эквалайзером

#### «Вы можете существенно обогатить возможности программы.»

по умолчанию стал Кривая «Улыбающееся лицо [Smiley Face Curve]» (прогиб его уровней образует смайлик), у нас в Ubuntu 11.04 при вызове эквалайзера открылось окно, в котором все значения были выставлены в среднее положение. Всплывающее меню Воспроизведение получило поддержку опции Остановить по окончании [Stop when finished]. Что касается расширения под-

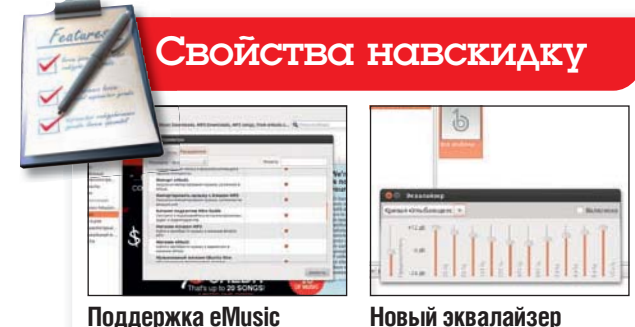

Обеспечена возможность работы с онлайн-хранилищем мультимедиа eMusic

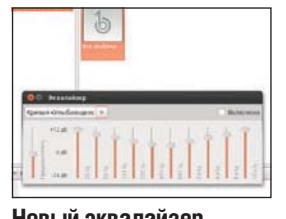

**Но вый эк ва лай зер** Новый эквалайзер по умолчанию – Smiley Face Curve встретит вас улыбкой

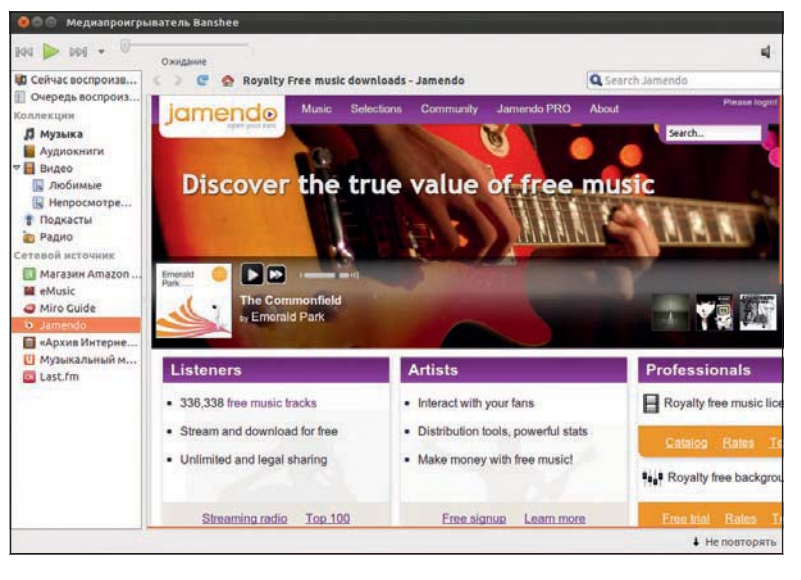

 **Встре чай те** *Banshee 2.2***. Эти цвета вам ничего не напоминают?**

держки форматов файлов, то была добавлена поддержка SPC.

#### **Устройства и облака**

Приятным новшеством для предпочитающих мобильность пользователей стало расширение поддержки устройств. Так, теперь поддерживаются Samsung Galaxy Ace, Samsung Galaxy S2, Notion Ink Adam, Motorola Atrix, Xperia X12. Для владельцев электронных книг Barnes and Noble Nook стала доступна возможность взаимодействовать со своей локальной музыкальной коллекцией.

Кроме того, пользователи *Banshee* смогут воспользоваться всеми преимуществами взаимодействия с музыкальным онлайн-хранилищем eMusic (http://www. emusic.com), поддержку работы с которым реализовали разработчики. Но мы должны отметить, что по умолчанию поддержка последнего в нашей операционной системе Ubuntu 11.10 была отключена. Мы ее активировали по аналогии с включением поддержки Компактного режима, только галочку необходимо установить напротив пункта Магазин eMusic. Пользователям *Banshee* лоступны поиск и предварительное прослушивание музыки, навигация, а также покупка и загрузка.

*Banshee* хорош! Но, к сожалению, периодически при выполнении тех или иных операций интерфейс программы перестает реагировать на ваши действия, да еще и темнеет... Это, конечно, портит общее впечатление от программы, а жаль, ведь функционал порадовал.

Говоря о функционале – у *Banshee* имеются еще и расширения; поищите их в вашем менеджере пакетов, а пользователи Ubuntu, чтобы ознакомиться с ними, могут дать следующую команду:

#### \$ sudo apt-cache search banshee-extension

Установив то или иное из них, вы можете существенно обогатить возможности программы – например, добавить поддержку работы с порталом Jamendo (как мы - см. рис. 1). Да, и не забудьте в активировать ваше новое раширение в Параметрах. **INGS** 

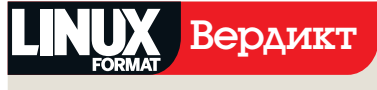

#### **Banshee**

Paspa6отчик: Проект Banshee. Сайт: http://banshee.fm/ Цена: Бесплатно на условиях MIT/X11 License

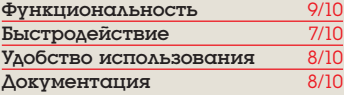

**»** Мелиа-плейер с богатым функциона лом, но не без проблем с быстролействием

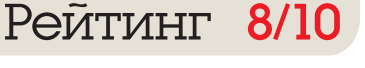

**XXIII МА** Каждый месяц мы сравниваем тысячи программ - а вы можете отдыхать!

Сровнение

## Почтовые клиенты

Шашанк Шарма собрал пятерых конкурсантов и выносит свой вердикт.

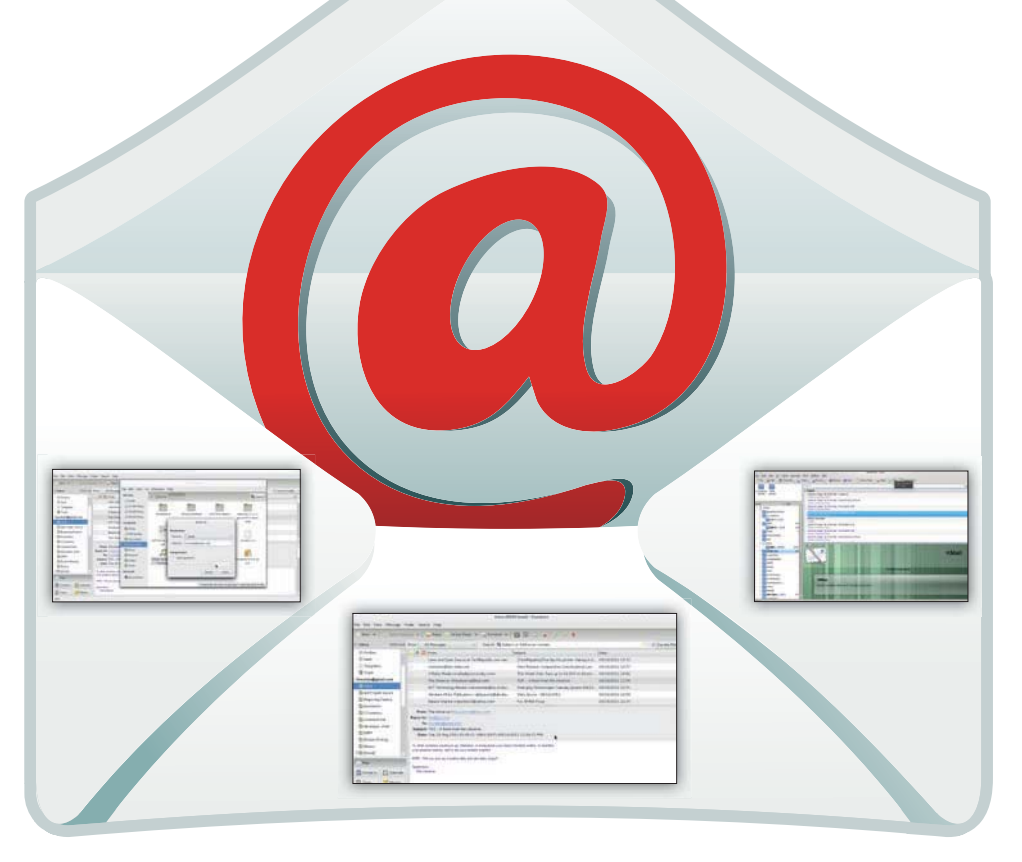

#### Про наш тест...

Thunderbird Evolution 3.0

Мы тестировали все почтовые клиенты на двуядерном ноутбуке с 2,1 ГГц и 2 ГБ ОЗУ. При работе с приложениями мы запускали их на рекомендуемых для них платформах: то есть *KMail -* в KDE,  $a$  *Fyolution* –  $B$  Gnome

Лля большей справелливости сравнения мы использовали самые свежие версии каждого клиента. *KMail 4.7*. выпущенный как часть KDE SC 4.7, был установлен на OpenSUSE 11.4. Самая свежая версия Evolution 3.0.2 требует наличия библиотек, поставляемых с Gnome 3, и мы установили его на Fedora 15, где также установлены наши Thunderbird u Claws Mail, Zimbra Desktop cosnaet значки на рабочем столе, которым нет места в Gnome 3, и его мы установили на Ilbuntu 1104

Почтовый клиент, по меньшей мере, должен быть в состоянии обрабатывать тысячи электронных сообщений без паления производительности, создавать сообщения в режиме оффлайн и быть безопасным - это лишь часть качеств, которые мы оцениваем.

лиенты электронной почты. наравне с текстовыми редакторами, наверное, самые узнаваемые программы на рабочем столе. Они существуют всех форм и размеров, от одиночных легковесных клиентов командной строки до массивных менеджеров личной информации (PIM), которые умеют делать намного больше, чем простая проверка почты.

Особенно важны почтовые клиенты для бизнесменов, но они полезны и лля тех. кто не зависит от корпоративного почтового сервера. Абсолютно все почтовые клиенты в наши дни подключаются к почтовым онлайн-сервисам, вроде Gmail и Yahoo Mail. Даже если вы не используете их для ежедневной проверки почты, они очень удобны для хранения копий ваших почтовых сообщений в режиме оффлайн на случай сбоев в работе почтового сервиса.

При выборе клиента следует учитывать множество факторов. Самый важный - ка-КОЙ ИМЕННО ВЫ ПОЛЬЗОВАТЕЛЬ И КАК ВЫ ХО- тите использовать почтовый клиент. Если вы - работник предприятия, принимающий почту с корпоративного почтового сервера, вам, вероятно, нужен постоянно работающий клиент, то есть хорошо интегрированный в рабочий стол. Ну, а у домашнего пользователя, которому надо только копировать почту с онлайн-сервиса, требования будут совсем другими.

«Они существуют всех форм и размеров, от клиентов командной строки до массивных PIM.»

Наша подборка

**>>** Claws Mail  $W$  Evolution  $\lambda$  KMail >> Thunderbird  $\sum$  Zimbra Desktop

## Интеграция с рабочим столом

Надо ли выбирать клиент вашего рабочего стола по умолчанию?

очти все клиенты, представленные здесь, кросс-платформенные и могут работать в любом дистрибутиве. И хотя выбор - это хорошо. все дистрибутивы и рабочие столы по-СТАВЛЯЮТСЯ СО СВОИМИ ПОЧТОВЫМИ КЛИЕНтами по умолчанию, так что в Gnome есть Evolution, а в KDE - KMail. Традиционно это также означало, что Evolution был клиентом по умолчанию для Fedora и Ubuntu, а *KMail* - для OpenSUSE и Mandriva и прочих. Но последние релизы этих дистрибутивов, рабочих столов и почтовых клиентов отчасти изменили данную ситуацию.

Поскольку Evolution теперь требует наличия библиотек Gnome 3. Ubuntu, начиная с релиза 11.10. выбрал в качестве клиента электронной почты по умолчанию Thunderbird, KMail - олин из слабейших клиентов в нашей подборке, и мы - не единственные, кто так считает: в последнем релизе Mandriva его также сменил Thunderbird.

Использование клиентов по умолчанию имеет очевидные преимущества. Например, в Gnome вы можете щелкнуть правой кнопкой по файлу в файловом менеджере Nautilus, выбрать Send To и указать электронную почту, чтобы отправить файл как вложение в почтовое сообщение. Таким

образом вы запустите окно создания сообщения, где этот файл будет перечислен в списке вложений, так что вам не придется дополнительно запускать Evolution для создания сообщения

То же можно сделать с *KMail* в KDE, в файловом менеджере Dolphin, щелкнув правой кнопкой и выбрав Actions > Send To.

Однако клиенты по умолчанию по определению устраивают не всех. Им прихолится соответствовать запросам большой части пользователей, поэтому-то KMail и Evolution - не просто почтовые клиенты, а РІМ'ы, способные создавать списки дел и напоминать о действиях, включенных в расписание. Многовато функций для тех, **КОМУ НУЖЕН КЛИЕНТ ПЛОСТО ЛЛЯ СОЗЛАНИЯ** копий почтовых сообщений

Почти все клиенты поддерживают формат почтовых файлов MBOX. Claws Mail предлагает его через модуль расширения. Формат МВОХ сохраняет сообщения, соединяя их в простом текстовом файле. Альтернативные форматы - MAILDIR и MH.

Формат, в котором хранится сообщение, очень важен, если вам приходится переключаться с клиента на клиент. Формат экспорта вашей почты из одного клиента должен поддерживаться клиентом,

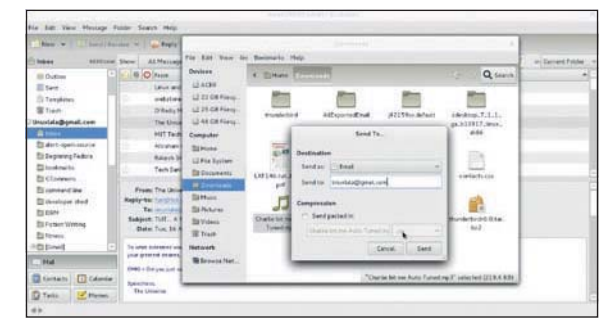

> Evolution - не просто почтовый клиент.

в который вы импортируете ее, иначе перед импортом вам придется конвертировать почту в поддерживаемый формат.

Если вам приходится работать на нескольких машинах с разными операционными системами, вам, возможно, понадобится выбрать популярный формат, типа МВОХ, поддерживаемый почтовыми клиентами во всех дистрибутивах и операционных системах.

KMail и Evolution имеются только для дистрибутивов Linux, а кроссплатформенные Claws Mail, Thunderbird и Zimbra Desktop можно установить на любой машине с Windows, Мас или Linux.

#### Вердикт

**Claws Mail Evolution KMail** kakal **Thunderbird Zimbra Desktop** \*\*\* <mark>»</mark> Фото-<br>Финиш между Thunderbird и Evolution.

## Поддержка ІМАР

#### Насколько они ладят с web-почтой?

ольшинство домашних пользователей захотят связать свои почтовые клиенты с одним из популярных сервисов web-почты. При настройке вашей учетной записи вам понадобятся настройки SMTP и IMAP, номера портов для соединения, использовать или нет SSL, и т.д.

Из пяти клиентов нашей подборки Evolution, Zimbra и Thunderbird умеют брать на-

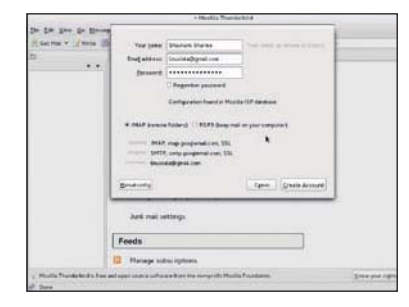

**> Порядочный клиент должен добывать** настройки автоматически.

стройки с сервера IMAP. Это означает, что вам не придется указывать номер порта или настройки SMTP для своей учетной записи. КМаіІ может определить поддерживаемые опции аутентификации, но только после того, как вы укажете ему сервер IMAP. В Claws Mail все серверные настройки придется указывать вручную.

Хорошие клиенты электронной почты должны помогать вам настроить учетную запись с минимумом усилий, но это - только половина картины. Хорошо ли клиенты взаимодействуют с сервисами web-почты, тоже немаловажно.

С помощью Zimbra, Evolution и Thunderbird вы можете созлавать сообщения

оффлайн, и они отправятся автоматически когла вы подключитесь к Интернету. А вот Claws Mail не отправляет автоматически поставленные в очередь сообщения.

При импорте сообщений все клиенты соелиняются с сервисом web-почты лля создания дерева директорий. После этого можно импортировать сообщения в директории. Claws Mail случайным образом отправляет старые сообщения в папку Входящие (Inbox), создавая дубликаты при импорте из файла MBOX. Evolution опередил всех в создании папок и импорте сообщений. КМаіІ предоставляет больше всего опций импорта и импортирует сообщения без ошибок, но не отображает тела сообщения. Сообщения, загруженные из Интернета, отображаются без погрешностей.

«Хорошие клиенты настроят учетную запись С МИНИМУМОМ УСИЛИЙ.»

#### Вердикт

**Claws Mail Evolution** KMail **Thunderbird Zimbra Desktop** \*\*\*\* **»** Thunderbird надо предос-ТАВЛЯТЬ ЛУЧшую поддержку импорта.

## Пользовательский опыт

#### Но они же все на одно лицо! Или нет?..

ель почтового клиента довольно проста: он берет вашу почту, отображает ее в симпатичном интерфейсе, позволяет вам легко и просто создавать и отправлять сообщения и предлагает добавочные функции: поиск, метки и т.д.

Первый почтовый клиент, хоть и непохожий на те, что у нас есть сегодня, появился почти полвека назад. Современным почтовым клиентам тоже уже несколько десятилетий, и все же, несмотря на

уходящие годы и изменения норм электронной почты, большинство из них выглядит точно так же, как их предки.

Сравнивать интерфейсы почтовых клиентов - почти то же, что сравнивать раскладку клавиатур на разных ноутбуках. Они практически одинаковы, но все равно есть получше и есть похуже. И почтовые клиенты очень похожи по составу функций и пользе. Но некоторые все же затмили конкурентов, предложив чуть больше.

#### **Evolution** \*\*\*\*\*

Типичное трехпанельное отображение, стандартное для большинства клиентов. Это РІМ, и нужно выбирать между Почтой [Mail], Календарем [Calendar] и Задачами [Tasks], используя кнопки в нижней левой части. По умолчанию сообщения отображаются в виде дерева. Видимой разницы между связанными и одиночными сообщениями нет, кроме значка + и - в строке темы для обозначения свернутого или развернутого сообщения. Нажмите на Ctrl+T, чтобы отключить древовидное отображение. Можно осуществлять поиск сообщения в текущей папке, текущей учетной записи или во всех настроенных учетных записях, и создавать настраиваемый поиск; можно даже сохранять результаты поиска и создавать для них папки. Вложения не отображаются в тексте по умолчанию, но, в зависимости от их типа, вы можете выбрать их отображение в тексте или в ассоциированном по умолчанию приложении.

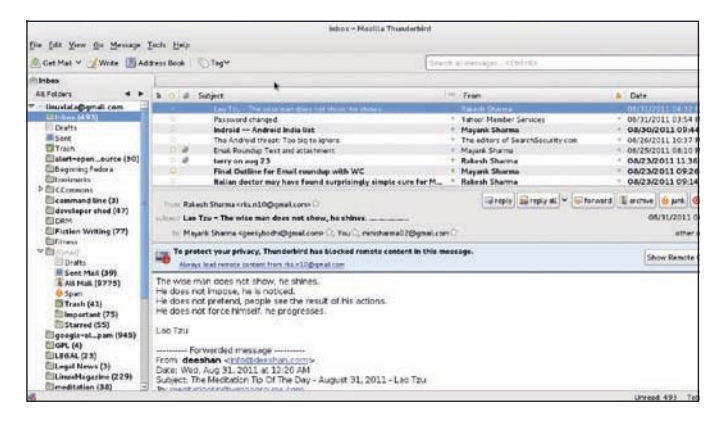

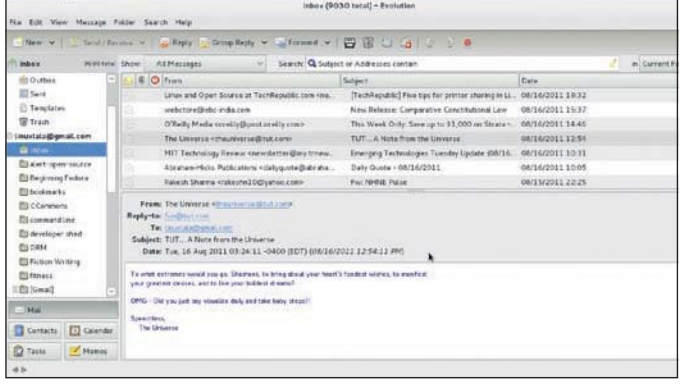

#### **Thunderbird** \*\*\*\*\*

Thunderbird выглядит небогато, особенно по сравнению с Evolution или Zimbra Desktop - в первую очередь из-за того, что опции или сгруппированы под одной кнопкой, или не помещены на панель инструментов Mail вверху. Так, кнопки Удалить [Delete], Переслать [Forward] и Ответить [Reply] возникают на панели внизу при чтении сообщения. Поиск - одна из лучших функций Thunderbird, позволяющая ему значительно опередить своих конкурентов. Результаты отображаются в новой вкладке с указанием года/месяца и с разнообразными фильтрами. чтобы вы обнаружили именно то сообщение, которое ищете. Древовидное отображение не является умолчанием, но его можно активировать, если щелкнуть по View > Sort By > Threaded. Можно также архивировать сообщения, но поиск по архивным сообщениям не ведется, и вы должны указывать архивную папку при настройке своей почтовой учетной записи.

## Производительность

Телепортируй меня, Скотти. Быстрее! [Цитата из сериала «Звездный Путь» – прим. пер.]

очтовые ящики могут достигать нескольких гигабайт, поэтому для почтовых клиентов очень важно с легкостью обрабатывать большое количество сообщений. Поиск по тысячам сообщений выглядит задачей устрашающей, но для почтовых клиентов это повседневная работа. Мы протестировали производительность поиска и общую производительность клиентов с помошью файла **MBOX размером 450 МБ.** 

Импорт этого файла в Evolution занял около 15 минут. При поиске результаты были получены практически мгновенно. Большинство клиентов позволяют создавать сообщения во время импорта, кроме Claws Mail, где этого сделать нельзя. На импорт того же файла MBOX ему потеебовалось 30 минут.

Мы уверены, что по части поиска Thunderbird остается непревзойденным. Он отображает результаты в отдельной вкладке со множеством дополнительных фильтров, таких, как Пометка [Starred], От Меня [From Me], и Список Контактов [List of Contactsl.

**КМај пролемонстрировал столь неуте**шительные результаты, потому что очень малая часть работает, как обещано. Например, он не отображает тело сообщения при импорте сообщения из файла. И это по большей части лишает смысла импорт сообщений или переход на КМаіІ из любого другого клиента.

Из всех клиентов в нашем списке Zimbra Desktop оказался самым медленным в выполнении обычных задач, таких, как переключение почтовых папок. но отставание было незначительным. Хотя Zimbra и умеет импортировать сообщения, они обязательно должны быть в формате TGZ. Это проблема вроде и не серьезная, но все же лишнее действие по конвертированию экспортируемого сообщения в TGZ - пишняя морока.

#### Вердикт

**Claws Mail Fynlution KMail Thunderbird Zimbra Deskton** ╈╈╈┪ **W** Thunderbird и Evolution ли дируют.

#### Клиенты электронной почты Сравнение

#### **Claws Mail** \*\*\*\*\*

Хотя он отнюдь не уродлив, над интерфейсом не мешало бы поработать. При отображении прочитанных, непрочитанных и общего числа сообщений в папке левая панель выглядит перегруженной. Измените эту настройку с помощью View > Set Displayed Columns > In Folder List. Здесь есть разнообразные встроенные раскладки на выбор. Щелкните по View > Layout и пройдитесь по пяти опциям, чтобы найти себе подходящую - Wide Message [Широкое сообщение] и Three Columns [Три столбца] будут идеальны, если у вас большой экран. Ни в одной раскладке нет панели поиска, а кнопка поиска настолько глубоко зарыта в списке сообщений, что с тем же успехом могла бы быть невидимой. Можно шелкнуть по сообщению правой кнопкой, чтобы создать фильтр и правила обработки. Правила обработки означают выполнение таких действий, как перемещение, копирование, удаление, отправление и т.д.

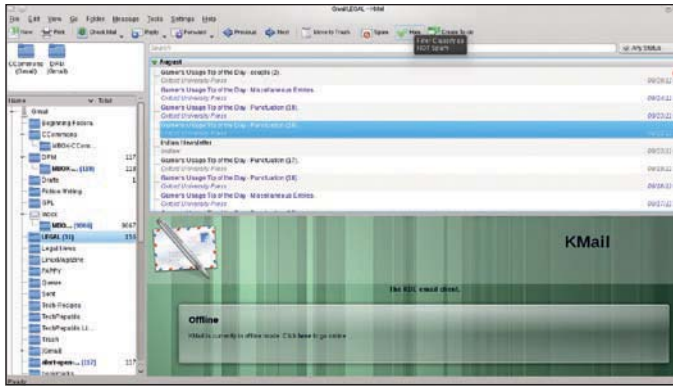

#### **Zimbra Desktop** \*\*\*\*\*

У Zimbra Desktop также трехпанельный интерфейс, но он все делает настолько по-своему, что нас это впечатлило. Это не просто отсылка почты, но, несмотря на множество функций, интерфейс остается чистым и аккуратным. Вверху есть масса вкладок для перемещения между Избранным [Preferences], Почтой [Mail], Календарем [Calendar], Задачами [Tasks] и т. д. Панель поиска дает результат практически мгновенно, проверив темы, заголовки и тела сообщений. Полезные опции кнопки Advanced справа от панели поиска позволяют сузить результаты и осуществить поиск по Спаму [Spam] и Удаленным [Trash]. Zimbra также умеет сохранять результаты поиска - эту функцию он делит с Evolution. Древовидное отображение поддерживается, но по части идентификации ссылок в древе Zimbra уступает Evolution. Чтобы пометить сообщение как спам, выделите его и щелкните по Spam - никакой настройки не требуется.

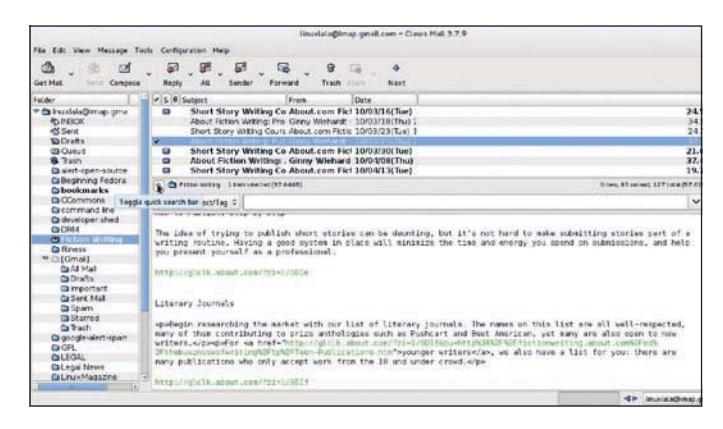

#### **KMail** \*\*\*\*\*

Первый запуск *КМаі* Івыдаетошибку «Не удалось получить подборку ресурсов», из-за отсутствия в КМаіІ настроенной по умолчанию папки входящих сообщений. Можно пойти обходным путем - указать KMail местоположение maildir с помощью Akonadi. Для этого запустите инструмент Akonadi Configuration и направьте Local Folders в ~/.kde4/share/apps/kmail2/. Трехпанельный интерфейс отображает сообщения, сгруппировав их по дате - день/месяц/год, в зависимости от количества сообщений в папке. В создании древовидного отображения КМаі превосходит другие инструменты, используя строковые интервалы для обозначения ответов на сообщения в дереве. Панель поиска вверху можно использовать для поиска сообщений, а во всплывающем списке справа уточнить параметры поиска. Скажем, выбор Has Attachment [Имеет вложения] ограничит поиск сообщениями с вложениями.

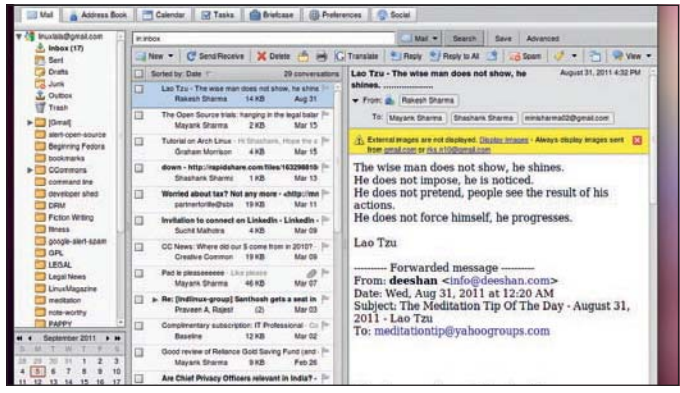

## Помимо почты

#### Персональные менеджеры информации.

рирода некоторых из наших клиентов - все-в-одном - заслуживает отдельного упоминания. Не всем пользователям необходимо. чтобы их почтовый клиент заодно выкатывал им напоминания и служил календарем, но если вы пользуетесь такими функциями каждый день, то, наверное, лучше все-таки иметь для этого один инструмент, чем несколько.

Правда, и в этом случае вам вовсе не обязательно хвататься за олного из упомянутых отличников. Большинство других инструментов предлагают те же функции, что и PIM, при посредстве расширений.

Evolution, официальный PIM Gnome, предоставляет вам календарь, адресную книгу и список задач, не входящих в обозначенные в календаре. В КДЕ, КМај является частью Kontact. программного пакета PIM KDE. Другие встроенные в него программы - это KaddressBook, Akregator и *KOrganizer* 

Thunderbird в первую очередь предназначен для электронной почты, но в нем есть модули расширения для всего остального Простейшая установка Thunderbird не является PIM, но расширение Mozilla Lightning добавит ей функций. Его встроенная читалка RSS/Atom означает, что

он также может служить в качестве простой программы для подбора новостей. Дополнительные функции доступны через другие расширения.

Claws подобным же образом служит для новостей и работы с электронной почтой. В нем есть адресная книга и модули расширения для календаря, подборки RSS и прочего Zimbra помимо электронной почты, занимается управлением контактами и обработкой документов, и имеет каленларь и список залач. Злесь можно редактировать документы - допустим. электронные таблицы - прямо на лету, и включать их в электронные сообщения.

#### Вердикт

**Claws Mail** Evolution KMail **Thunderbird Zimbra Desktop** \*\*\*\*\*  $\lambda$  Oberakath Zimbra Desktop НИ ОДНОМУ из соперников

не удалось

## Безопасность

#### Защищен ли ваш клиент от Интернета?

качестве инструмента для фильтрации спама Evolution позволяет выбирать между SpamAssassin и Bogofilter. Конечно, прежде чем начать их использовать, надо проверить, уста-НОВЛАНЫ ЛИ ОНИ В ВАШАЙ СИСТАМА: АСли их нет. *Fvolution* не станет жаловаться на отсутствующие пакеты, что довольно странно. Вам также придется установить соответствующий модуль расширения Evolution. И, наконец, нужно будет сконфигурировать настройки нежелательной почты. Это делается через Edit > Preferences > Mail Accounts > Edit > Receiving Options. Стоит также заглянуть в Edit > Preferences > Mail Preferences > Junk

il.<br>Gel

ALL ALL AND LOCAL COMPOSITION

В Thunderbird имеется весьма продвинутый фильтр нежелательной почты, который совершенствует свою работу, изучая то, что вы помечаете как спам. Все входяшие сообщения проходят через фильтр. и вы можете настроить Thunderbird. чтобы он предупреждал вас о потенциальных почтовых сообщениях фишинга или о том, что ссылка в сообщении ведет вас не на тот сайт, URL которого указан.

Claws Mail, если вы компилируете его сами, предоставляет в основном пакете несколько полезных модулей расширения. Но если вы установите его через программные репозитории вашего дистрибутива, вам придется устанавливать еще и моду-

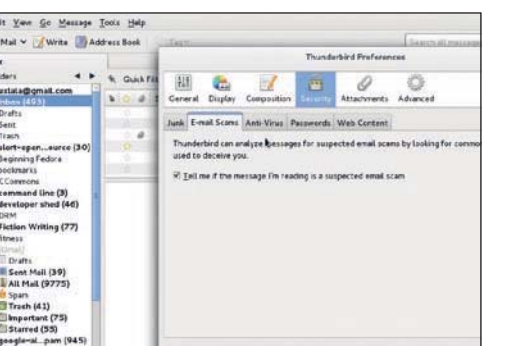

> Вирусы, спам, фишинг - Thunderbird защищает вас от всех этих ужасов.

ли. Загрузите их через Configuration > Plugins > Load. Затем перейдите B Configuration > Preferences > Plugins > SpamAssassin. Прочитайте ЧаВо Claws Mail Plugins на сайте проекта - там описаны дополнительные шаги. По части безопасно-

сти КМаіІ проявляет себя лучше, чем Claws Mail, по крайней мере, на первый взгляд, но... Щелкните по Anti-Spam, чтобы за-

#### «Thunderbird предупреждает о потенциальных сообщениях фишинга.»

пустить мастера, который автоматически определит наличие такого инструмента, как SpamAssassin, и включит его.

Для обучения SpamAssassin вам нужно всего лишь помечать сообщения как Spam или Ham: но при пометке всплывает окно. предлагающее обождать, пока передастся сообщение. Ничего не происходит, и затем KMail вырубается. Мастер Anti-Virus также вроде бы есть, но попробуйте заставить его работать - может, вам повезет: лично нам это не удалось.

При отправке электронной почты можно шифровать сообщения, но только если у вас в системе уже есть ключи шифрования. Ни один из инструментов не позволяет создавать ключи из самого интерфейса, кроме КМаіІ, который может создать ключ, идентифицируя вас.

Во всех прочих клиентах надо использовать программу управления ключом вашего дистрибутива, например, Кдрд или Seahorse, чтобы создать ключ, который вы сможете впоследствии применять для шифрования сообщений.

#### Вердикт

**Claws Mail** Evolution **KMail** 

#### **Thunderbird Zimhra Deskton** \*\*\*\*\* <sup>3</sup>D TOALKO Zimbra и Thunderbird

не нужлаются в модулях антиспамеров.

## Дополнения и расширения

#### Аксессуары для вашего клиента.

аким бы полезным ни был набор функций по умолчанию, всегда приятно знать, что есть и добавочные функции, пусть на данный момент они вам и не нужны: а влоуг ла приголятся! Все клиенты официально выпускают модули расширения, и это - отличный способ обогатить функциональность.

Самый длинный список - у Thunderbird. Страница с дополнениями разделяет список имеющихся расширений на категории, например, Контакты [Contacts], Чтение Сообщений [Message Reading], Конфиденциальность и Безопасность [Privacy and Securityl. Вы также можете познакомиться со списком Most Popular, расположенным слева. А еще есть лесятки тем, для изменения внешнего вида клиента.

В установке по умолчанию Evolution уже есть несколько модулей, установленных и включенных. Фактически, многие из его базовых функций, такие, как Отметить Все Сообщения Как Прочитанные **IMark All Messages As Read1 также являют**ся молупями расширения.

В КМаі вместо обширной базы дополнений Thunderbird имеются Инструменты [Tools]. Большинство из них написаны не командой KMail, а некоторые чересчур устарели, чтобы применяться в недавних релизах

Claws Mail создан на условии, что вы будете расширять его модулями по мере возникновения необходимости в них. Есть две категории - Стандартные [Standardl поставляются с пакетами, и будут УСТАНОВЛЕНЫ ЕСЛИ ВЫ ВЛУЧНУЮ КОМПИЛИpvete Claws: Дополнительные [Extra] модули можно загрузить с сайта. При установке Claws из репозиториев пакетов вашего

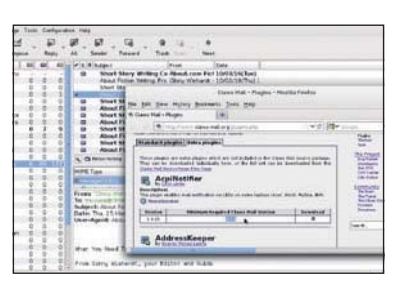

**> При установке модулей расширения** в Claws Mail тшательно сверяйте номера версий

дистрибутива модули придется установить BDV4HVIO

Модули расширения Zimbra Desktop называются Zimlets. На сайте предлагается список по категориям - Контакты [Contacts] и Почта [Mail]. Учтите, что не все зимлеты работают на всех платформах.

#### Вердикт

**Claws Mail Evolution** KMail **Thunderbird Zimbra Desktop** \*\*\*\*

 $\overline{\mathbf{v}}$  Почему во всех продуктах<br>Mozilla так много модулей расширения?

#### Клиенты электронной почты Сравнение

#### Почтовые клиенты

# Вердикт

лиентов электронной почты множество, но мы ограничились те-<u>ими, что могут быть полезны боль-</u> ШИНСТВУ ПОЛЬЗОВАТАЛАЙ ПО ТОЙ ЖА ПЛИЧИНА клиенты, работающие на большем количестве платформ, набрали большее количество очков. Кросс-платформенные клиенты обеспечивают надежный интерфейс в разных операционных системах и облегчают задачу импорта/экспорта почтовых сообщений при переходе с одной платформы на другую.

Еще одна важная функция - расширяемость клиента, и наличие разнообразных молупей становится полезным, когла лело доходит до индивидуальной настройки под специфические залачи.

Пару лет назад легковесные клиенты имели смысл, но сейчас, когда цены на оборудование неуклонно снижаются, не стоит жертвовать функциональностью ради незначительного прироста производительности.

Мы также не видим смысла рекомендовать проприетарные почтовые клиенты как показывает наш опыт, родственники с открытым колом их превосходят

После всех тестов, на первое место вышел Mozilla Thunderbird. Вы можете запустить его в любой среде рабочего стола, и из всех клиентов, представленных в нашем Сравнении, он официально поддерживает самое большое количество операционных систем.

#### Крик Mozilla

Нас не слишком впечатляет стратегия «частых релизов» Mozilla, но в самом клиенте мы не смогли ни к чему придраться. Однако следует отметить, что, хотя на нашем двуядерном ноутбуке Thunder-

bird 5 работал очень быстро, Грэм нелестно отозвался о его произволительности на нетбуке на Atom в своем обзоре **BLXF149** 

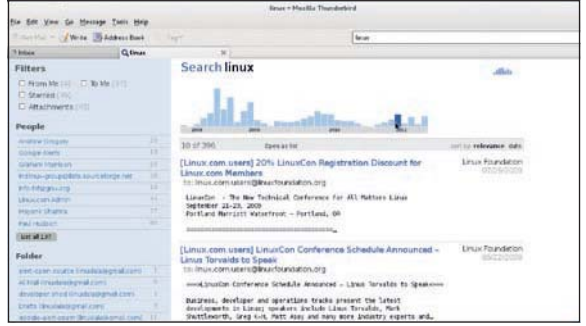

В листрибутиве на базе Gnome можно взять Evolution, в основном из-за интеграции с рабочим столом. Но более новым версиям нужны библиотеки Gnome 3, а значит, в Ubuntu с ним будет трудновато.

Несмотря на интеграцию с KDE, KMail у нас восторга не вызвал - как и у некоторых разработчиков дистрибутивов на базе KDE, таких, как Mandriva, заменившая его на Thunderbird в своей последней версии.

Claws Mail, легковесный и быстрый почтовый клиент, лучше всего подходит таким небольшим рабочим столам, как Xfce.

• Потрясающая функция поиска. способная найти иголку в стоге сена благодаря до-**ПОЛНИТАЛЬНЫМ** фильтрам, окончательно расположила нас в пользу **Thunderbird.** 

#### «Evolution нужны библиотеки Gnome 3. a *SHAHAT*, B Ubuntu с ним будет трудновато.»

## Thunderhird

Caйт www.mozilla.org Лицензия GPL и лругие Версия 5.0 **»** Улучшенный процесс импорта заставляет других клиентов **TIDMEDHITH ACHOUEV** 

## Evolution  $\star\star$

Сайт http://projects.gnome.org Лицензия GPL и другие Версия 3.0.2 **»** Он не кросс-платофрменный, иначе был бы победителем.

**Zimbra Desktop**  $\star \star \star$ 

Сайт www.zimbra.com Лицензия Проприетарная Версия 7.1.1 **»** Хорош, но зачем брать проприетарный клиент, если есть альтернативы?

**Claws Mail** Сайт www.claws-mail.org Лицензия GPL v3 Версия 3.79

**»** Легковесный и быстрый, но штанишки надо подтянуть.

Caйт http://userbase.kde.org/KMail Лицензия GPL v3 Версия 4.7.0 **»** Всеми силами избегайте его. Это кошмар.

#### Обратная связь

Вас устроил наш выбор победителя? Или вы предпочли бы почтовый клиент вашего дистрибутива? Присылайте свои мнения на letters@linuxformat.ru

## Рассмотрите также...

О-ПЕРВЫХ ПОЧТОВЫХ КЛИЕНТОВ НА СВЕТЕ МНОГО бОЛЬШЕ. МЫ ограничились полноценными решениями, исключив свой фаворит, Mutt. Это чудесный, легкий, но... текстовый клиент, и многие просто его проигнорируют. Да и для фильтрации сообщений ему нужны добавочные инструменты, типа Procmail.

Нам также пришлось отказаться от популярных клиентов на основе браузера, вроде RoundCube и SquirrelMail. Они поставляются с популярными панелями управления web-хостингом, подобным cPanel, и выглядят и ведут себя так же, как их собратья с рабочего стола, только работают они в web-браузере.

Есть и такие, что работают поверх кода других клиентов: например, SpiceBird и Seamonkey уселись на Thunderbird. Еще одна интересная опция - Opera Email, расширение web-браузера Opera. Если вы любитель Opera, вам стоит попытать с ним счастья. В

#### Покорение командной строки

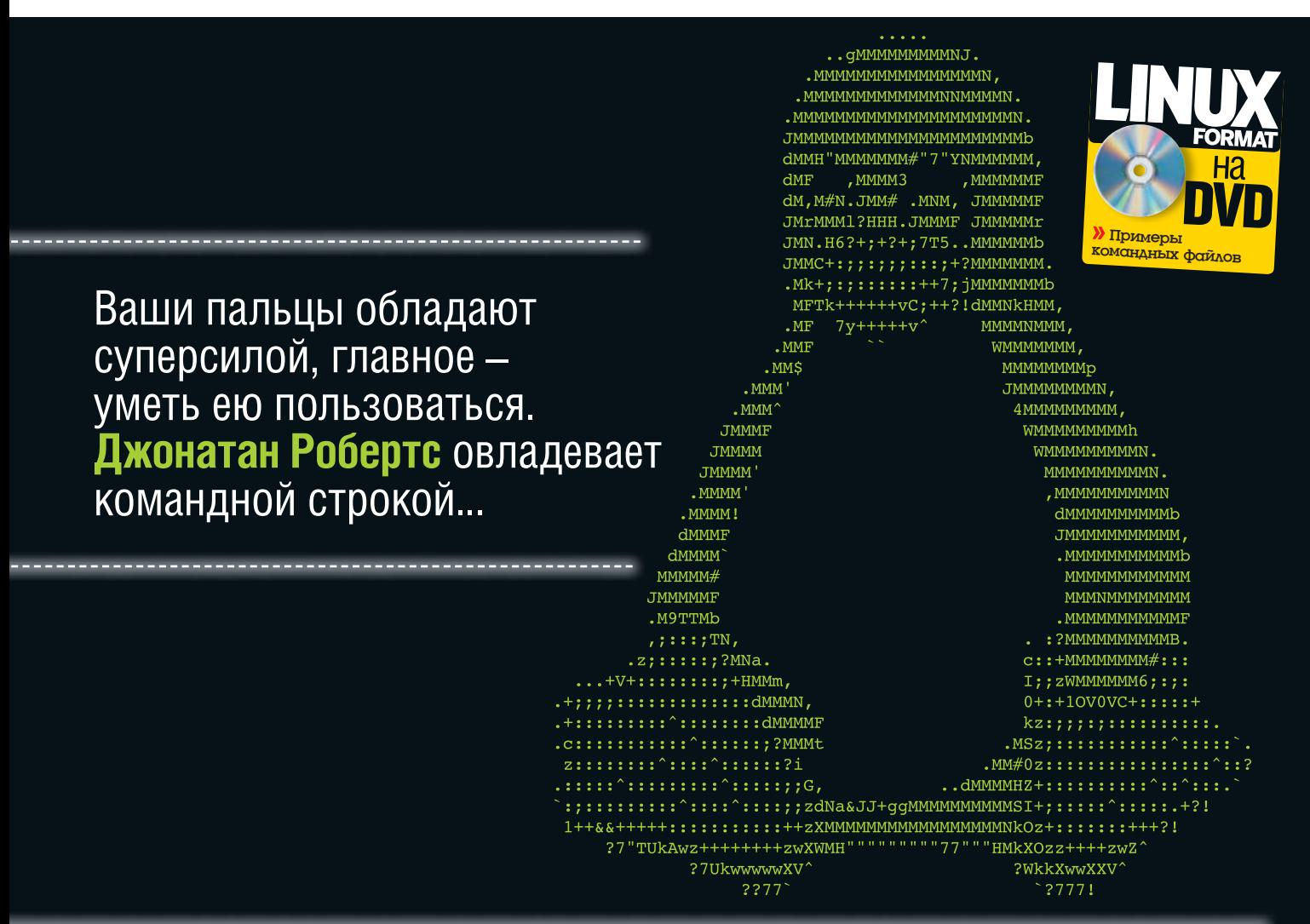

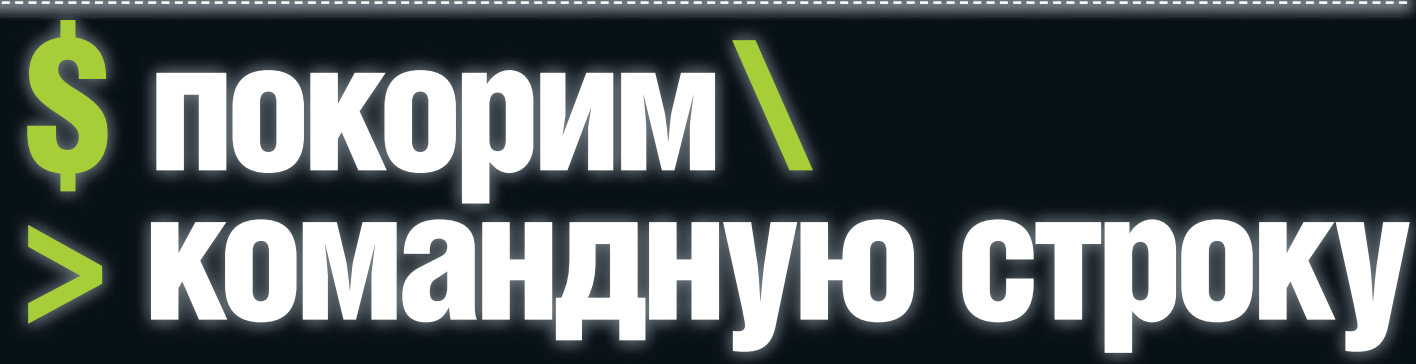

омандная строка - чрезвычайно мощный способ взаимодействия с компьютером. Она не только предоставляет доступ ко многим низкоуровневым административным утилитам, но и является эффективным и гибким способом решать ежедневные задачи.

К сожалению, непосвященных она немало пугает. Этот мигающий курсор и загадочный текст, идущий перел ним, намекают на целый мир возможностей, но отнюдь не поясняют. с чего начать.

И всем известно, что нажатие не на ту клавишу переведет компьютер в секретный скоростной режим, который расплавит процессор и уничтожит все данные.

Однако волноваться вам не о чем. Командная строка - и вправду мощная штука, а за этой мощью стоит большая ответственность,

«Мигающий курсор И ТЕКСТ НАМЕКАЮТ НА ЦЕ-ЛЫЙ МИР ВОЗМОЖНОСТЕЙ...»

но при небольшом запасе знаний вы спокойно направите эту мощь на более эффективную работу и извлечете из своего компьютера больше пользы.

Наша статья обучит вас всему, что необходимо знать. Сперва мы объясним, что такое командная строка и как выполнять команды

> и интерпретировать результаты. Затем мы займемся двумя мини-проектами. Первый познакомит вас с команлами, потребными лля повседневных задач, а также покажет ряд трюков для более продуктивной

работы; во втором будут рассмотрены инструменты и приемы применения командной строки для диагностики и ликвидации проблем.

Присматривайте за врезками с примерами. DOCKODLKY DDORADKA TAODINI HA DDAKTINKA - 3TO пучший способ ознакомиться с материалом. А в качестве небольшого бонуса, сотрудники LXF открыли свои любимые трюки в командной строке. Мы многое увидим, многое узнаем и здорово позабавимся, так чего же вы ждете?

#### Перво-наперво

Перед погружением в настоящую работу. давайте начнем с самого начала (я знаю, это тавтология) и убедимся, что мы мыслим одинаково. Командная строка - это просто вариант интерфейса к вашему компьютеру, как Gnome или KDE. Ее отличает то, что здесь вы не нажимаете мышью на красивые кнопочки, а управляете компьютером, вводя команды C. K DARMATVOLI

В команлах нет ни малейшего волшебства: это просто сочетания букв, интерпретируемые компьютером по строгим правилам. Каждая команда начинается со своего имени, чтобы KOMULHOTED DACTOSHARAL 4TO BH BH3HBAETE а после имени могут стоять опции и аргументы, управляющие работой команды.

Многие из этих опций и аргументов определяют, с какой папкой или файлом эта команда должна работать, и в отсутствии графического менеджера файлов есть специальный синтаксис для их указания в командной строке. В системе Linux файлы и папки организованы в иерархическую структуру, в верхней ступени которой стоит корневая папка. В командной строке эта корневая папка задается одиночным прямым слашем. / Все лежащие ниже файлы и папки представлены своими именами, которые чувствительны к регистру букв, а разные папки отделены другим прямым слэшем.

Например, моя домашняя папка, которая является подпапкой системной папки **home** (а та, в свою очередь, является подпапкой корневой папки), выглядит как /home/jon/. К такому представлению мы будем прибегать неоднократно, и это скоро сделается вашей второй натурой

## Ваша первая команда: Is

азобравшись с основой, пора вызвать первую команлу. Команла, с которой мы хотим начать, называется **is** - она всего-навсего выводит список содержимого

каталога. Действия команды легко запомнить: она похожа на "list". Сначала мы вызовем терминал (см. врезку внизу), после чего вы увидите на рабочем столе новое окно. Там на белом

#### Терминал и терминология

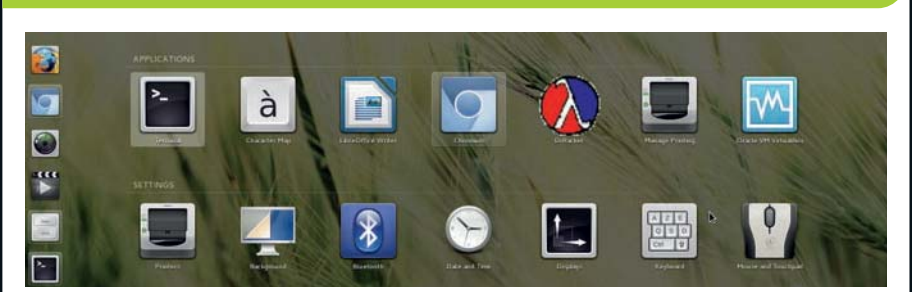

У Чтобы получить доступ к командной строке, она же - оболочка, запустите приложение Terminal в Gnome или Kansale в KDE.

Если вы уже читали про командную строку в Интернете, вы, наверно, видели, что ее сопровожлает много терминов, которые с виду обозначают очень похожие объекты.

Два часто применяемых термина, оболочка и командная строка, вполне взаимозаменяемы и обозначают текстовый интерфейс; а другой часто используемый термин, терминал, имеет совсем другое значение.

Терминал - это программа, которая предоставляет доступ к командной строке. По своей функ-

ции она довольно проста - забирает то, что вы вводите с клавиатуры, и отображает это на экране; а еще она получает вывол от разнообразных команд, которые вы запускали, и тоже отображает **ATO HA SKNAHA** 

В данной статье, говоря «запустить терминал», мы будем иметь в виду запуск этой программы с целью получить доступ к командной строке. В Gnome или Xfce вам, скорее всего, следует найти программу под названием Terminal, тогда как в KDE эта программа называется Konsole.

(или черном) фоне будет виден непонятный текст. Этот текст, с мигающим курсором после него, называется приглашением - оно указывает, что компьютер готов принимать команды.

Ну, раз уж компьютер готов, вводите в окне терминала имя команды, то есть Is, и жмите Ввод. Вы сразу увидите, что в терминале появится несколько строк текста, а после них будет новое приглашение, указывающее, что компьютер опять готов к новой команде.

Если посмотреть на выведенный текст повнимательнее, можно заметить, что он вам знаком ба это же список всех файлов вашей папки **home!** 

#### Ваш первый аргумент

Мило и несложно, не так ли? Но почему же команда вывела содержимое именно домашней папки, а не папки Music или какой-либо лоугой?

Оказывается, что при работе в командной строке вы всегда работаете то в одном каталоге, то в другом - ни одна команда не работает вне этого контекста. Очевидно, каждый сеанс работы с командной строкой где-то да начинается, и по умолчанию это место - домашний каталог пользователя.

Это конечно хорошо но все же не объясняет, почему Is выдал содержимое именно домашнего каталога. А дело в том, что раз

мы ничего не задали Is, то команда решила, что мы хотим увидеть содержимое текущего каталога, коим на данным момент является до-МАШНЯЯ ПАПКА

Однако мы можем сообщить **Is**. что намерены заглянуть в другое место, путем «передачи аргумента» этой команде. По сути это означает. что после ввода имени команды вы указываете расположение папки, содержимое которой вас интересует. Так, если вам хочется посмотреть содержимое папки с музыкой, команда должна быть Is Music.

Заметьте, что мы ввели просто Music, а не полный путь к этой папке, который выглядит как /home/jon/Music. Это называется «относительным путем»: поскольку мы уже внутри нашей домашней папки, полный путь указывать не нужно. Командная строка просто произведет поиск папки с заданным именем в текущем каталоге.

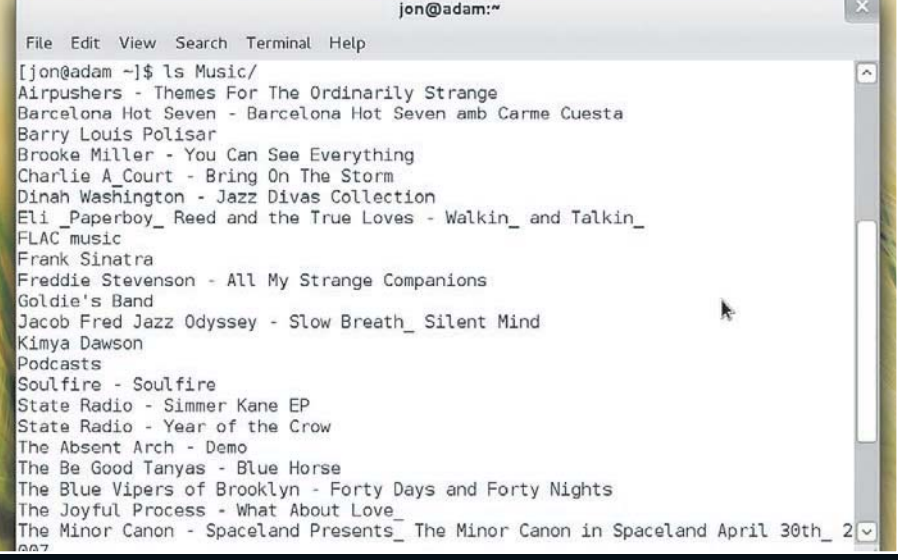

**>** Команда Is с папкой Music, которую передали ей в виде аргумента.

## **МИНИ-ПРОЕКТ 1 Рулим папками и файлами**

еперь вы умеете применять одну команду и видоизменять ее работу одним аргументом. Но чтобы ваши новоприобретенные знания принесли пользу, вам придется узнать некоторые другие команды и осмыслить способы их совместного употребления

В этом разделе мы шаг за шагом освоим простой мини-проект, который познакомит вас с программами, облегчающими управление файлами и папками, перемещение по файловой системе и редактирование текстовых файлов

Опять же для взаимопонимания, мы включили макет домашней папки на диск этого

номера. Скопируйте его в вашу родную домашнюю папку и распакуйте любой понравившейся вам программой, внимательно проследив за именем папки (jons-home).

Заглянув вовнутрь, вы быстро осознаете предпосылки нашего мини-проекта. Мои файлы для LXF рассеяны по всей домашней папке, и вам нужно помочь мне отследить их и закончить работу. Задача несколько притянутая за уши, однако работу нужно выполнить.

Первая наша задача в командной строке попасть в эту пжеломашнюю папку. Запустите новое окно терминала и выполните команду Is. чтобы убедиться, что мы находимся в нашей

#### Примеры (1)

В этом разделе мы будем в основном рассматривать команду Is, в целях демонстрации основ командной строки.

Конечно, Is умеет не только выводить содержимое каталога: вот примеры как обращаться с ее выводом. Вы, возможно, захотите к ним вернуться **DOCRE 3HAKOMCTRA C «ORHINAMI» RARAA R CTATLA:**  $[jon@adam ~]$ \$ ls -a

Выводит список всех файлов каталога, включая «скрытые», то есть те, у которых перед именем файла стоит точка

 $\frac{\sin(2\theta)}{\cos(2\theta)}$  =  $\frac{1}{\sin(2\theta)}$  =  $\frac{1}{\sin(2\theta)}$ Раскрашивает вывод указанным цветом (color) для облегчения его чтения.

 $[jon@adam \sim ]$ \$ ls --sort=X

Сортирует вывод по признаку, отличному от имени файла. X рассортировывает по расширению, S по размеру  $t -$  по времени а  $v -$  по версии [jon@adam ~]\$ ls -l <filename>

Выводит подробности о **<filename>**. включая права доступа, владельца и время последнего изменения файла.

ломашней папке. Если вы распаковали фаль-ШИВУЮ ПАПКУ СЮЛА. ТО В СПИСКЕ ВЫ ЛОЛЖНЫ УВИдеть **jons-home**. Чтобы попасть в нее, необходимо использовать команду cd.

cd означает - по крайней мере, в нашем понимании - change directory [сменить каталог]; именно это команда и делает. Вызов cd без аргументов переместит вас в ваш домашний каталог, но нам туда не надо. А если приписать к команде аргумент - имя папки, куда вы хотите попасть - команда переместит вас в эту папку, что намного полезнее. Чтобы оказаться в jons-home, нужна, стало быть, команда cd ions-home

По выполнении команды вроде бы ничего не происходит. Действительно, результат не так заметен, как в команде Is. Но, присмот-**DEBIUNCH ВНИМАТЕЛЬНЕЕ ВЫ VRИЛИТЕ ЧТО ТЕКСТ** в приглашении изменился. Тильда ~ пропала. и на ее место очутилось jons-home, имя новой текушей папки.

Эта часть приглашения всегда отображает имя текущей папки, чтобы вы не потерялись. Тильда ~, которая сперва кажется странной, на деле является сокрашением для домашнего каталога пользователя. При желании в этом можно убедиться, если ввести сначала cd ~. а затем **ls** - вы снова попадете в ваш домашний каталог. Ура! Теперь взглянем командой Is

#### Покорение командной строки

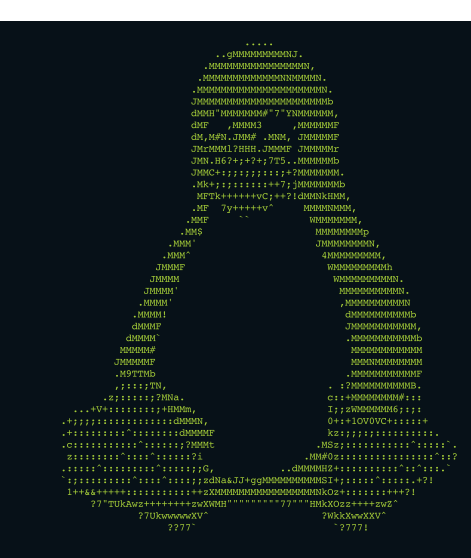

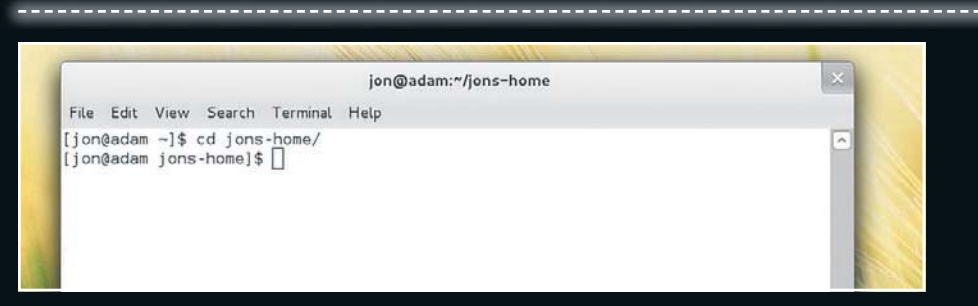

 **) Приглашение крупным планом. Обратите внимание, что после команды cd оно меняется, чтобы всегда** показывать текущий каталог.

на то, что внутри jons-home. Вы увидите, что там несколько файлов для каждой из статей, которые я написал для данного номера. Глупо и неряшливо. Не будет ли аккуратнее завести для каждой статьи отдельную папку? Думаю, ла, и этим-то вы и займетесь.

Первым делом создадим папку для каждой статьи командой mkdir. Возможно, вам будет просто ее заучить, так как она напоминает "make directory" [создать каталог].

Чтобы команда mkdir сработала, ей нужно передать один аргумент, указывающий имя создаваемого каталога. Допустим, для создания каталога под файлы этой статьи выполните **mkdir command-feature**.

#### **Возь ми те се бя в скоб ки**

Вам нужно выполнить эту команду три раза, поочередно вместо command-feature подставляя first-steps и WoE, чтобы создать папки для моих трех статей. Однако это долго, и командная строка предоставляет более быстрый способ проделывать такую операцию – раскрытие ско бок [brace expansion].

Звучит немного глупо, но зато работает. Взгляните на следующую команду: [jon@adam jons-home]\$ mkdir

{commandfeature, WoE,first-steps}

Поместив три имени папки в фигурные скобки, мы велим командной строке выполнять команду **mkdir** для каждого из содержащихся внутри аргументов. Вместо троекратного ввода команды **mkdir** мы обойдемся одним, а всю грязную работу оставим командной строке очень эффективно.

Этот трюк сработает не только с командой *mkdir*, но и с любой командой. Например, сейчас, когда у нас есть все три папки, мы можем переместить в них файлы (командой mv), вызвав одну команду для каждой группы фай лов:

[jon@adam jons-home]\$ mv {commandnotes, command-feature-1,commandfeature- 2} command-feature/

Обратите внимание, что команде **mv** потребовалось два аргумента, а до сих пор у команд их было не больше одного. Первый аргумент определяет перемещаемый файл, а второй место назначения. При работе с командами, требующими несколько аргументов, важно соблюдать порядок следования аргументов: иначе не задать смысл каждого из них.

#### **Прав ка тек сто вых фай лов**

Итак, файлы упорядочены, но мне требуется небольшая помощь в завершении редактирования статей. К счастью, я работаю с простыми текстовыми файлами, и нам не потребуется столь гро мозд кая про грам ма, как *LibreOffice*; вместо этого воспользуемся одним из множества текстовых редакторов, запускаемых из командной строки.

Текстовые редакторы отличаются от рассмотренных нами команд тем, что они интерактивны, а не типа ввел-и-запустил. Представить такое сложно; однако, последовав пошаговому руководству, вы скоро все поймете. Мы возьмем текстовый редактор *nano*. так как он, безусловно, самый интуитивный. Но существует и множество других, и мы всячески приветствуем, чтобы вы исследовали их в свободное время, если *nano* будет недоступен (а вот *Vi* обязательно отыщется на любой сис те ме Linux).

#### **Под дер жи вай те по ря док**

Сейчас у нас файлы организованы по папкам и их релактирование завершено, но осталась еще пара действий. Первое – создать копии отредактированных файлов, на случай непреднамеренного удаления. И второе – привести все в порядок, удалив старые, ненужные наборы заметок.

Обе этих цели легко достигаются с использованием важных каждодневных команд. Вопервых, при создании копии файла используется команда ср, которая работает так же, как перемещение – в качестве первого аргумента указывается копируемый файл, а расположение копии должно быть во втором аргументе (а значит, копию не обязательно хранить в том же каталоге, где находится исходный файл).

Во-вторых, воспользуемся командой rm, передав ей в качестве аргумента имя файла,

«Вместо троекратного ввода команды mkdir обойдемся одним, а грязную работу оставим командной строке.»

#### Пробелы и спецсимволы

Может быть, вас уливило, что наша лжеломашняя папка называется **jons-home**. Было бы куда по нятнее, ес ли бы она на зы ва лась **Jon's Home**?

Но у второго названия есть проблема. Оно содержит пробел и одиночную кавычку (которая служит апострофом), а в командной строке оба эти символа имеют особое значение.

Пробел, например, используется для отделения названия команды от ее аргументов и аргументов друг от друга. Если в имени папки затесался пробел, то как cd или Is определят, что это одно имя, а не разные аргументы?

Чтобы избежать такой путаницы, лучше всего принять ограничение, чтобы имена файлов и папок содержали только символы букв, цифр, а также знаки минус, подчеркивания и точку. Если вам встретилась команда, которая сбоит, а обрабатываемые папка или файл имеют странные названия то проблема может оказаться в этом.

Эту проблему можно устранить, добавив символ экранирования (\) перед специальным символом, но это весьма ненаглядно.

Для справки: чтобы создать каталог Jon's Home, вам надо выполнить команду mkdir Jon\'s\ Home.

который нужно удалить. Но будьте осторожны с этой командой - для нее нет корзины, и если файл улален, то это навсегла: восстановить его будет невозможно.

Ни один из этих способов не будет работать, если вы захотите применить со или rm ко всему каталогу - они годятся только для отдельных файлов. Чтобы показать, как это

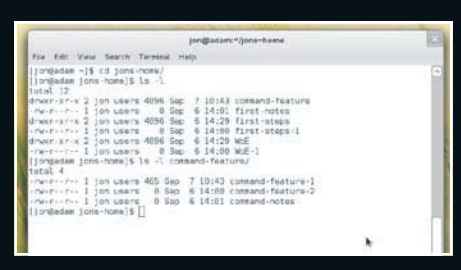

> Обратите внимание, как опция - I изменила paботу ls.

можно приспособить для каталога, познакомимся с опциями.

Опция, как и аргумент, меняет способ работы команды, но она гораздо детальнее и дает гораздо больше возможностей.

#### Знайте свои опции

Каждая опция связана с отдельной буквой или строке текста, и в командной строке задается этой буквой или текстом, предваряемыми минусом или двумя минусами, соответственно. Чтобы понять, что имеется в виду, рассмотрим пример:

[jon@adam ~]\$ ls -l jons-home

Опция - I команды Is означает "long" [длинная] и велит команде предоставить больше подробностей о содержимом рассматриваемой папки. Особенно приятно то, что опции можно сочетать с аргументами: даже когда мы велим

#### Совет от Джона

При выполнении лействий с несколькими файлами, имена которых содержат общую часть, можно использовать шаблон, чтобы действие затронуло все файлы. Например, ср \*.txt скопирует все текстовые файлы в текущем каталоге.

Is выдать больше информации, мы все равно можем указать команде папку, которую хотим проверить.

Применительно к командам ср и rm, у них обеих есть опция -r, которая велит команде работать «рекурсивно». Это означает, что будет копироваться или удаляться все, что содержится внутри папки, включая подпапки и саму папку.

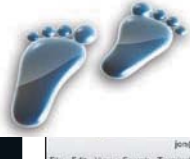

#### .<br>Шаг за шагом: Текстовый редактор nano

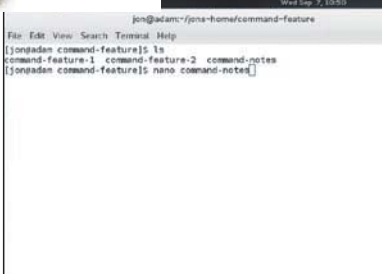

#### -<br>Search Terminal Hels ,<br>is file that I'm editing with nano. I hope you might help me<br>it ... try modifying what I've written here, and then exploring to that, the options bolow can be invoked with the ctrl-kby – the<br>ttor indicated. So to read nano's manual, press ctrl-G. . "WriteDut" (ctrl-O) means sayw. If you press ctrl-X without saying<br>"work first, nano will ask if you want to save the file and what you<br>Lio call it. [L

#### **10 Откройте файл**

Чтобы открыть в папо текстовый файл, перейдите в каталог с файлом, введите **nano** и передайте этой COMALIDA R KAYACTRA ANTIVALITA MMA CAÑO A ANDIMATION nano command-notes.txt.

У

 $\blacktriangleright$ 

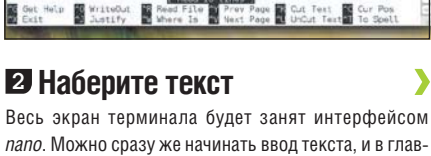

папо. Можно сразу же начинать ввод текста, и в главной части окна вы увидите то, что набираете.

.<br>Weitebut' [ctrl-O] means save. If you press ctrl-X without saving<br>work first, nano will ask if you want to save the file and what you .<br>Waliofa ajurta elp WriteOut E Read File & Prev Page E Cut Text E Cur Por

hat, the options below can be invoked with the ctrl-key + the indicated. So to read nano's marked, press strl-0.

at I'm editing with name. I hope you might help me<br>| modifying what I ve written here, and then exploring

#### В Пишите как обычно

▶

 $\blacktriangleright$ 

Все работает, как и ожидалось: клавиша Ввод создает новую строку, а курсорные клавиши прокручивают файл, если он достаточно большой.

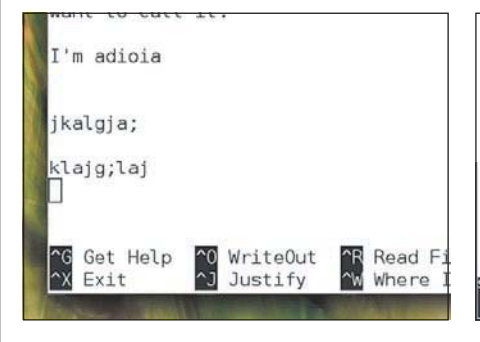

#### 4 Быстрые клавиши

Внизу экрана указаны часто используемые сочетания клавиш. Значок  $^{\wedge}$  указывает, что нужно нажать Ctrl одновременно с буквой. Обратите внимание, что WriteOut означает сохранение

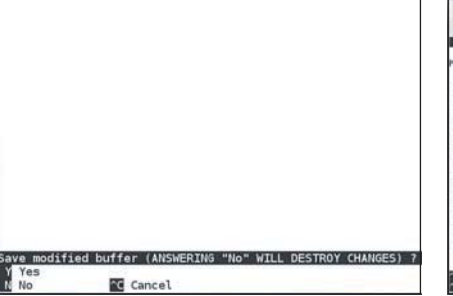

#### В Сообщения о состоянии

Некоторые сочетания клавиш приводят к сообшениям в строке состояния и задаваемым там вопросам. Прочитайте сообщений и ответьте одной из представленных ниже опций

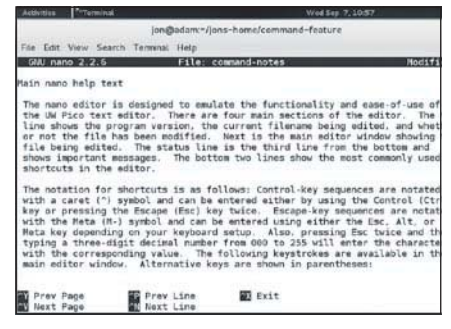

#### • Экран справки

Не забудьте проверить, работает ли комбинация Ctrl+G, которая выдаст вам экран справки, где перечислены все доступные опции. Счастливого редактирования!

## **МИНИ-ПРОЕКТ 2 найти и убрать проблемы**

у вот, теперь моя работа завершена, и мы можем спокойно перейти к следующему, менее надуманному проекту. Наш план - рассмотреть программы и приемы командной строки, полезные при диагностике и исправлении проблем с вашим компьютером. Это одно из самых больших достоинств командной строки.

Начнем со знакомства с правами доступа и с командой su - - двумя концепциями, которые жизненно важны, если вам хочется собирать информацию о системе и менять ее работу.

Затем мы перейдем к командам, требуемым для сбора информации об оборудовании, и покажем важные файлы журнала, где хранится информация о работе системы.

Мы не станем показывать, какие файлы настройки надо редактировать и как это дела-*<u>ETCA NOCKONKKY TVT CNULLKOM MHOLO BO3MOW-</u>* ностей, а данная задача сводится к запуску текстового редактора в сочетании с su -, и это мы все равно сейчас рассмотрим.

#### Права доступа, su и sudo

Самое первое, что нужно уяснить при рассмотрении прав доступа - Linux разрабатывался в расчете на многопользовательскую работу.

Каждый файл в системе, таким образом, «закреплен» за определенным пользователем, владельцем этого файла. Владелец может указывать, какие другие пользователи могут считывать и изменять его файлы, то есть владелец устанавливает права доступа.

Попробуйте, например, зайти в домашний каталог другого пользователя. Система просто не пустит вас туда. И это прекрасно, ведь система становится более защищенной и безопасной

Более важно, однако, то, что системные файлы и файлы пользователя отделены друг от друга. Большую часть времени, когда вы вошли в систему как jon или fred, у вас ограниченный доступ к системе, и вы можете менять в основном только файлы из своего домашнего каталога.

File Edit View Search Terminal Help [jon@adam jons-home]\$ su assword:  $r$  root@adam ~1#

> Обратите внимание, что jon поменялся на root, то есть после su - все ваши команды выполняются OT KNEHK HE OOKIYHOLD DODK30BATEDS A KOOT

root@adam:"

Но в системе есть множество других файлов, важных для работы компьютера, и они недоступны обычному пользователю. Их владельцем является пользователь root. То есть. чтобы поменять работу компьютера или исследовать большинство проблем, вам придется стать пользователем root, ведь только у него есть привилегии лелать это

В командной строке это достигается командой su (сокращение от switch user - смена пользователя). Если вы введете su -, вас сразу спросят пароль пользователя root. После его ввода появится новое приглашение, и если приглядеться, то можно заметить некоторые различия.

Та часть приглашения, что похожа на адрес электронной почты, уже не содержит имени пользователя: вместо него там стоит root@ В этой части приглашения всегда отображается ИМЯ ПОЛЬЗОВАТЕЛЯ, КОТОРЫЙ В ЛАННЫЙ МОМЕНТ работает за компьютером. Если вам известен пароль пользователя, вы можете использовать su для переключения в любого пользователя, заменив - на его имя.

В Ubuntu и аналогичных системах для выполнения отдельных команд более привычно использовать команду под названием sudo (от super-user do), а не запускать целый сеанс пользователя root. То есть в Ubuntu вам нужно к кажлой команле из этого разлела приписывать вначале sudo. В первый раз у вас затребуют ваш пароль, а в последующие вызовы уже нет (если только у вас не будет простоя на пять или более минут).

#### Примеры (2)

В этом разлеле мы рассмотрели команлы и приемы работы в командной строке. Чтобы закрепить ваше понимание темы, вот несколько примеров:

[jon@adam ~]\$ cp -r /home/jon/Documents /home/jon/ Documents-bk Копирует всю папку **Documents** вместе с ее содер-

жимым в **Documents-bk** в целях безопасности. [jon@adam ~]\$ mv {demo.txt,demo-1.txt,demo-3.txt} Documents/Examples

Перемещает сразу три демонстрационных файла в папку Examples, которая находится в /home/jon/ **Documents** 

Tion@adam~1\$ mkdir LXF\\(Version\1\)

Создает новый каталог, который называется LXF (Version 1), с использованием символа экранирования  $(1)$  = этот символ гарантирует что командная строка правильно интерпретирует специальные символы (, ) и ..

#### Совет от Грэма

В командной строке я часто использую сочетание sudo hash Это работает только в листрибутивах типа Ubuntu (и в OS X!), но легко позволяет создавать новый сеанс с правами суперпользователя - очень удобно при работе с файлами настроек или службами, ведь вам не приходится каждый раз писать sudo перед командой.

#### Полный контроль

Описанные простые шаги обеспечат вам полный контроль над вашим компьютером. В дальнейшем не забывайте об этом, так как при работе от имени root потенциальная опас-НОСТЬ ОТ НАПЛАВИЛЬНО ВВАЛАННОЙ КОМАНЛЫ намного выше (на самом деле, вам вряд ли удастся наделать много вреда: просто осторожнее обрашайтесь с командой rm и никогда не вызывайте ее в папке /).

Разобравшись в правах доступа и научившись становиться root, мы можем начать сбор информации о вашей системе и получить

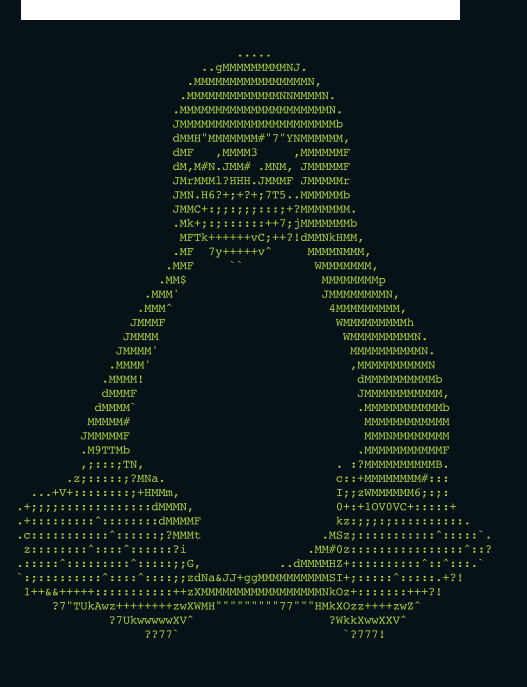

помощь при наличии проблем. Сперва рассмотрим файлы журнала.

Ваш компьютер, работая, постоянно записывает информацию о своей деятельности и о проблемах, с которыми сталкивается. Вся эта информация хранится в файлах журнала [log files] - это простые текстовые файлы, и хранятся они в каталоге /var/log.

#### Файлы жүрнала

Будучи обычным пользователем, вы можете вызвать в этом каталоге Is и увидеть, что за файлы в нем хранятся. Попытавшись открыть какой-либо из этих файлов в текстовом редакторе или вывести его содержимое командой cat, вы получите сообщение об отказе в доступе.

Причина злесь в том, что пользователем файлов из /var/log является root, как обсуждалось выше. Чтобы узнать содержимое любого из этих файлов, вам нужно воспользоваться командой su - или sudo, дающие полномочия root, и только потом вызывать nano или cat.

Запустив Is, вы, скорее всего, будете ошеломлены количеством файлов журналов и их неуклюжими именами, а если отважитесь посмотреть содержимое любого из них с помощью cat или nano, то будете ошарашены еще больше: оно совершенно не поддается

#### Примеры (3)

Вот и последний набор примеров для нашей статьи. [jon@adam~]\$ su -

Переключение на пользователя root. Заменив - на имя другого пользователя, вы переключитесь в его сеанс, хотя, конечно, для этого нужно знать его  $\mathsf{N}$ 

[root@adam ~]\$ cat /var/log/errors.log

От имени root, перенос содержимого errors.log в окно терминала.

[root@adam ~]\$ cat /var/log/errors.log >> /home/ jon/error-file

расшифровке, если только не знать, что именно вам нужно.

Хотя мы не можем прелложить вам исчерпывающего описания, что делает каждый файл журнала, мы, по крайней мере, можем дать несколько указаний для понимания errors.log. возможно, самого полезного из файлов журнала, чтобы облегчить ваши страдания.

Как полсказывает его название, сюла записывается каждая ошибка в системе, вместе со временем, когда она произошла. То есть, столкнувшись с конкретной проблемой, вспомните время, когда это случилось, а затем поищите соответствующие записи в этом файле.

#### «Мы можем начать сбор информации о вашей системе и получить **ПОМОЩЬ ПРИ НАЛИЧИИ ПРОбЛЕМ.»**

jon@adam:"/jons-home File Edit View Search Terminal Help oot Port 2 (rev 06) 00:1c.2 PCI bridge: Intel Corporation 5 Series/3400 Series Chipset PCI Express R oot Port 3 (rev 06) 00:1d.0 USB Controller: Intel Corporation 5 Series/3400 Series Chipset USB2 Enha nced Host Controller (rev 06)<br>00:1e.0 PCI bridge: Intel Corporation 82801 Mobile PCI Bridge (rev a6)<br>00:1f.0 ISA bridge: Intel Corporation Mobile 5 Series Chipset LPC Interface Cont roller (rev 06)<br>00:1f.2 SATA controller: Intel Corporation 5 Series/3400 Series Chipset 4 port S ATA AHCI Controller (rev 06) 00:1f.6 Signal processing controller: Intel Corporation 5 Series/3400 Series Chi Thermal Subsystem (rev 06) 01:00.0 SD Host controller: Ricoh Co Ltd MMC/SD Host Controller (rev 01)<br>01:00.0 SD Host controller: Ricoh Co Ltd MMC/SD Host Controller (rev 01)<br>02:00.0 Network controller: Broadcom Corporation BCM4313 802.11b/g/n Wireles N Controller (rev 01) ff:00.0 Host bridge: Intel Corporation Core Processor QuickPath Architecture Gen eric Non-core Registers (rev 02) ff:00.1 Host bridge: Intel Corporation Core Processor QuickPath Architecture Sys tem Address Decoder (rev 02) ff:02.0 Host bridge: Intel Corporation Core Processor QPI Link 0 (rev<sup>1</sup>02) ff:02.1 Host bridge: Intel Corporation Core Processor QPI Physical 0 (rev 02) ff:02.2 Host bridge: Intel Corporation Core Processor Reserved (rev 02) ff:02.3 Host bridge: Intel Corporation Core Processor Reserved (rev 02) [jon@adam jons-home]\$

> Большой и жуткий вывод Ispci удобнее перенаправить в файл.

Передает содержимое errors.log в файл /home/ jon/error-file, приписывая новые данные к тем, что могли существовать в этом файле [root@adam ~]\$ dmesg I grep error

Перенаправляет вывод от dmesg команде grep, которая поищет по всему выводу и отобразит только строки, содержащие слово error. Обратите внимание что мы использовали > лля перенаправления вывода, а I - для такого перенаправления вывода, чтобы он стал вводом для другой команды

Тщательно изучите сообщение об ошибке, а потом направьте его в Google или поделитесь им в крике о помощи на форумах. IRC или почтовой рассылке. Это не только даст другим больше информации для разрешения проблемы, но и продемонстрирует, что вы уже бились сами над этой проблемой, насколько могли, и люди будут относиться к вам дружелюбнее.

#### Информация о железе

Бывают моменты, когда наряду с файлами журнала требуется предоставить подробную информацию об оборудовании, на котором работает ваша система.

Смотреть какой-либо файл для этого не требуется: существуют специальные команды, которые выводят информацию о любом оборудовании, подключенном к вашей системе. Чаще всего из этих команд используются Ispci и Isusb - они выводят список подключенных устройств PCI и USB, соответственно.

От Isusb, вероятно, большого прока не будет, зато Ispci чрезвычайно полезна, поскольку большая часть основного оборудования вашей системы, включая графическую и сетевую карты, подключено через этот интерфейс.

Попытавшись запустить Ispci. вы увидите. что вывод этой команды очень обилен - новичку трудно в нем разобраться. Поэтому. если вы хотите включить в пост на форуме или почтовой рассылке информацию об оборудовании, лучше процитировать весь вывод,

#### Совет от Майка

Устали вводить logout или exit каждый раз в командной строке? Для этого есть удобная комбинация. Нажмите Ctrl+D одновременно, и вы выйдете из текущего сеанса оболочки. Если вы вошли как обычный пользователь. а затем переключились на root то нажатие вернет вас в обычный сеанс работы.

#### Совет от Эндрю

На преобразование (например, из МРЗ в Одд) большого числа файлов в GUI может уйти MACCA RDAMAHU BMACTO STOLO DODESVÄTACE DACH Команда pacpl -- to ogg -r -p /home/music/mp3s --outdir /home/music/oggs npeoбразует всю не-свободную музыку в формат Ogg за считанные минуты.

чтобы более сведущие люди, чем вы, смогли найти там подходящую информацию.

Возникает вопрос: а как передать текст, выданный командой Ispci, на форум? Вы же не хотите копировать его вручную, а если вы застряли в текстовом терминале, а не в графическом эмуляторе, то копирование и вставка не поддерживаются.

#### Перенаправление

Выходом из положения будет трюк под названием перенаправление. Его основная идея в том, что можно брать вывод любой команды и направлять его из терминала в другое место, будь то файл или другая программа, для дальнейшей обработки. Затем можно будет прикрепить этот файл к электронной почте, сохранить его на USB-брелке и вообще вытворять с ним все, что можно делать с обычными файлами.

Перенаправление, делается символом > или I, помещаемым между той командой, чей вывод вы хотите взять, и файлом или программой, куда вы хотите направить этот вывод. Вот пример использования с командой Ispci:

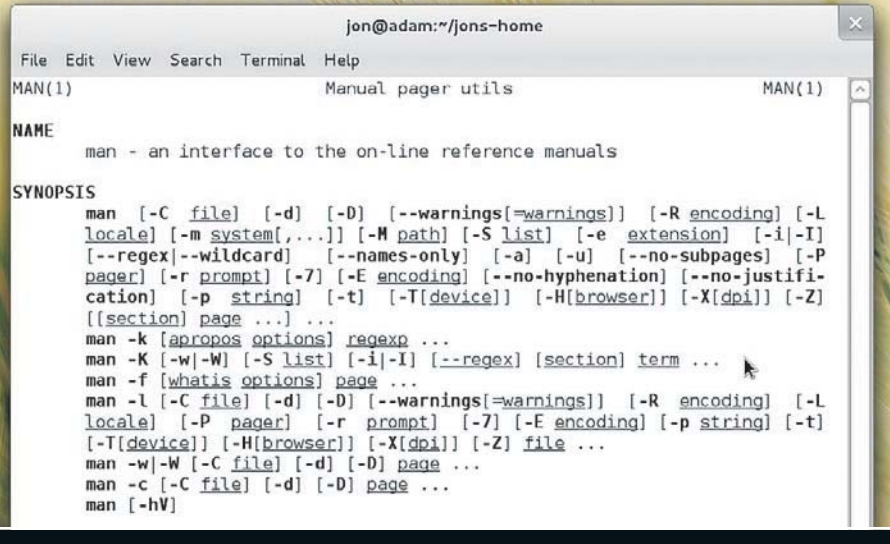

У Полезнейшая команда — man. Запуск man man покажет, как эффективнее ею пользоваться, и помните, что перемещение по экрану производится клавишами курсора.

#### [jon@adam ~]\$ Ispci > Ispci.txt

В результате большой список, обычно выдаваемый Ispci, уже не появится в окне терминала, а будет сохранен в файле Ispci.txt. В этом можно убедиться с помощью nano или воспользоваться командой cat, которая выводит содержимое любого файла в окно ТАЛМИНАЛА

Заметим, что одиночный > перезапишет содержимое существующего файла, а >> припишет новые данные в конец существующего файла - очень важное и полезное отличие.

Еще одна очень полезная команда - dmesg, она часто используется в связке с перенаправлением, когда нужна помощь от других пользователей. Она выводит всю информацию, которую генерирует ядро, включая процесс загрузки, а также сведения о том, распозналось или нет подключаемое оборудование.

## **Cynep-cober or man**

ы успели рассмотреть очень многое, и надеемся, что после первых шагов вы чувствуете себя в командной строке более комфортно. По крайней мере, надеемся, что теперь у вас достаточно знаний, чтобы, прочитав в Интернете посвященные командной строке статьи, вы смогли безопасно применять их советы на практике.

Но прежде чем закончить, и в лучших традициях TuxRadar, расскажем еще об одном. Многие рассмотренные нами команды могут иметь различные опции и аргументы, и как

прикажете упомнить, какие аргументы и опции передавать каждой команде, и в каком порядке?

Ну, благодаря команде под названием тап у вас нет нужды запоминать все эти подробности для каждой команды. Вызовите man, передайте ей имя какой угодно команды вашей системы, и вы увидите страницы руководства для этой команды.

На этих страницах перечислены все доступные опции и указан порядок передачи аргументы, а во многих случаях даже приведены

примеры использования команды на практике. Эта команда незаменима. Самая замечательная ее черта в том, что если вы хотите узнать, как эффективнее использовать эти руководства, запустите команду man man, и увидите страницу руководства для самой команды man. DE

# 1 чейз<br>Дуглас

**Кодировщик пользовательского интерфейса Canonical ломает** голову над добавлением поддержки мультитач **в Ubuntu...**

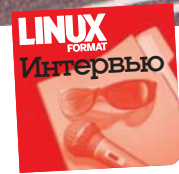

Чейз Дуглас [Chase Douglas] работает над внедрением технологии мультитач и жестов в рабочий стол Ubuntu. Мы поймали его после выступления на конференции OSCON и расспросили о трудностях работы с X Window System и о том, с чем сталкивается

его команда, укрощающая бесчисленные сенсорные устройства.

LXF: **Ра бо тая с муль ти тач, не ощу щае те ли вы, что на сту пае те**  на ногу Apple? На официальной презентации iPhone Стив Джобс [Steve Jobs] представил интерфейс мультитач и сказал: «Ребята, мы это **за па тен то ва ли».**

ЧД: Я разработчик, и мне лучше держаться подальше от патентов, так что я в них не разбираюсь. Я просто выполняю свою работу как можно лучше, а патенты – дело юристов.

**LXF:** Выступая на OSCON, вы много говорили о том, как трудно было впихнуть все эти мультитач-технологии в *X Window System*, которой, по вашим словам, уже 24 года. Не в том ли проблема, что *X* сознательно поделена

#### **на сер вер, менед жер окон и инстпументапий?**

ЧД: Знаете, не такая уж это и проблема. Это создает некоторые трудности, но зато избавляет от других. Главной трудностью был тот факт, что она создала

## О ТЯЖБАХ С APPLE

«Разработчику лучше держаться подальше от патентов. Я делаю свое дело, а юристы - свое.»

протокол – серию протоколов – которые нужно соблюдать. Мы не могли ни нарушить, ни изменить их. Поэтому приходилось решать вопросы с обратной совместимостью - это проблема посерьезнее, по крайней мере, на мой взгляд. Кто-то, наоборот, видит в этом плюс - до сих пор можно запускать приложения 20-летней давности. Что одному – хлам, то другому – клад... Мы стараемся сделать среду более современной. Мы хотим, чтобы Ubuntu была доступной и, разумеется, не хотим, чтобы она выглядела пришедшей из восьмидесятых.

#### **LXF: С этими приложениями Xlib...**

ЧД: Да. Пока это для нас некоторое препятствие. Но ведь они добились и много хорошего, отвлекаясь от протоколов. Я вовсе не ругаю *X* и не утверждаю, что это плохой проект. Просто в наше время с ним трудно работать, из-за принятых ими решений, но что выросло, то выросло.

#### **LXF:** А стоило ли вкладывать столько средств и сил, впихивая все это **в** *X —* **не на чать ли бы ло пря мо с** *Wayland***?**

ЧД: Меня пока не привлекали к работе с *Wayland*, но, надеюсь, вскоре это произойдет. Проблема, насколько я знаю, в том, что *Wayland* пока просто не готов. Мы же пытаемся разрабатывать решения на сегодня - причем

> готовые, и разработчики могут их использовать. Медленно создавая этот стек с самого начала - внедряя мультитач в ядро, создавая протокол, добавляя драйверы устройств.

> > Закончили с ядром. те-

перь нужно провести все через *Window Server...* Далее нужно создать стек жестов, собрать их в библиотеку... Конечно, никто не хочет использовать
# Чейз Дуглас

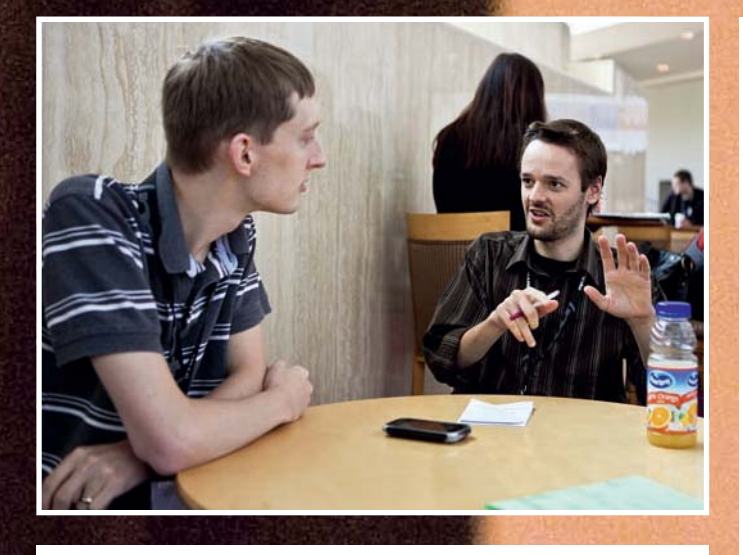

низкоуровневую библиотеку С, с чего и надо начать, поэтому мы создаем что-то вроде QML для Qt или libgrip для приложений GTK. Короче, нужна отправная точка. А Wayland для этого пока не годится. Хотя через год, или около того, он будет очевидной альтернативой. Мы просто начали слишком рано, чтобы базировать все на Wayland. Мы к этому не готовы. Qt все больше интегрируется с Wayland, но я все равно не думаю, что им удастся добиться полной поддержки до Qt 5, который выйдет не раньше конца этого года или начала следующего - пока что его нет.

#### LXF: И каковы сейчас ваши возможности? У вас есть движок жестов и uTouch. Допустим, вы пишете приложение для Gnome или GTK 3, и хотите включить поддержку жестов - что для этого нужно сделать?

ЧД: Мы постарались максимально обойтись без требования специальных знаний. Пишете ли вы приложение GTK или QML - в теории, все что вам нужно знать - это как работают наши расширения. Мы абстрагиро-

вали Х. абстрагировали ядро. Это положительный момент. За ним стоит вопрос, поддерживает ли ваша среда какой-либо из наших проектов, и если нет, можете ли вы перейти на низкий уровень, в С?

# **ОБ УСТРОЙСТВАХ APPLE** «Сенсоры Apple настолько точны и подробны, что мы фильтровали в ядре их сообщения.»

неизвестны.

Так что в GTK у нас есть libgrip - весьма простая библиотека, предлагающая слой абстракции для обработки жестов. Она не совершенна, но позволяет решать простые задачи, которые вам, возможно, нужны, такие как проведение по экрану двумя пальцами для пролистывания страницы, или поворота картинки. Но выполнять сложные жесты в разных частях окна она не умеет. Одолеть «сырые» события мультитач не так просто.

#### LXF: Можете ли вы получать координаты точек прикосновения?

 $H\Delta$ : С libgrip – не думаю. Можно использовать X, если вы уверенно себя чувствуете на низком уровне; там это есть. Наш следующий шаг такой: у нас есть низкоуровневые решения, и нам нужно их предъявить, так проще.

LXF: Должно быть, сложно писать движки распознавания жестов, ведь они должны быть очень быстрыми - и вы же не хотите, чтобы из-за их работы зашкаливал CPU? Наверняка потребовалась масса расчетов?

ЧД: На самом деле, не так уж и много. В распознаватель включены две основные вещи. Во-первых, это простые вычисления, вроде расстояния

перетаскивания, угла поворота, силы нажатия. Все это технически выполнимо и не слишком сложно. Во-вторых, пороговые значения. Первоначально нашей целью был Unity. Мы должны были обдумать такие действия, как масштабирование тремя пальцами. Если вы просто делаете вот так [кладет два пальца на стол] и слегка двигаете, это не нажатие, так что нужны пороги. Это второе, зачем нужен распознаватель.

Третье, что мы добавляем именно сейчас, это комбинаторная логика, но это просто клубок циклов 'for' и все такое. Со стороны кажется сложно, а фактически... всего лишь куча соединений и переключений.

Сложнее всего сейчас, пожалуй, приручить некоторые устройства. Лучшие мультитач-устройства, с которыми нам довелось поработать, это Apple. Сенсоры на их ноутбуках - такие как сенсор Bluetooth и мышь Bluetooth - самые точные и подробные. Настолько точные и подробные, что приходилось даже фильтровать в ядре часть их сообщений.

Но даже при этом, желая распечатать все события, которые устройство посылает в терминал, приходится ждать минут 10, пока этот непрерывный поток не остановится. В конечном итоге, это стало одной из наших трудностей: как получить нужные данные, но без излишней подробности.

Думаю, насчет нагрузки на СРU мы можем быть спокойны. Она не так уж велика. Вспомним о расчетах графики в играх - по большей части это GPU, но когда вы играете, в каждом кадре все равно появляется немало чего. По сравнению с жестами, не думаю, что они требуют столько же DeCVDCOB.

#### LXF: Полагаю, есть и другая проблема: одно дело - высокоточное оборудование, но Linux должен работать и с массой других устройств, так что вам придется столкнуться и с устройствами ввода, не столь точными.

ЧД: Верно, такие попадаются, и часто. У Apple оборудование потрясающее, и я не хотел бы порочить других производителей, но... иногда, реализовывая поддержку сенсорных экранов некоторых компаний, мы сталкивались с «фантомными жестами» - то есть вы ничего не трогали, а оно говорит: «о, касание там-то!». Кратковременно.. может, статическое электричество или подобные штуки. Не знаю, возможно, нужно улучшение ка-

> либровки но когла вы пытаетесь распознать жест двумя пальцами, а получаете фантомное событие, значение и семантика распознавания от этого меняется. и все идет прахом. Обратный случай - когда вы тро-

гаете экран, а он тут же отвечает «касания нет» - тоже проблема. Есть проблемы с некоторыми сенсорными устройствами. Некоторые устройства Synaptic, например, выдают всего лишь ограничивающий прямоугольник ваших жестов, и если вы прикасаетесь двумя пальцами, вы знаете, где максимум Х и Ү и где минимум Х и Ү, но точные координаты вам

Поэтому когда мы сталкиваемся с такого типа устройствами, мы знаем, что с ними можем только наладить перетаскивание двумя пальцами, поскольку видно перемещение ограничивающого прямоугольника, и настроить масштабирование, поскольку видно его сжатие и расширение, но вот повернуть его не удастся. То есть эвристически это возможно, но сложно.

LXF:С этими менее совершенными тачпадами, наверное, стоит добавить в коде чуточку искусственнного интеллекта, чтобы не получалось, что кто-то при перетаскивании прерывает касание на долю секунды.. ЧД: Мы над этим работаем. Пока просто не получалось уделить этому достаточно времени, но это у нас в планах. Надеемся, вскоре часть этих проблем удастся устранить. В

Нейл Ботвик смахнул пыль с древнего ПК и обнаружил, что в нем еще много жизни.

C

RADE

# Реанимация старого компьютера

то вы делаете со старым компьютером. купив новый? Жертвуете на благотво**ри тель ность? Ре шае те, что он ни на что**  не годен, и выкидываете? Или хомячите в чулане в надежде, что когда-нибудь он пригодится?

Мы яростно боремся за воскрешение старых пыльных Spectrum или C64, но можно многое сделать, чтобы вдохнуть новую жизнь и в другие старые компьютеры. Будь то устаревший ноутбук с Windows XP или одряхлевший настольный компьютер из (конца) прошлого столетия, с ними можно сделать многое.

Оборудование само по себе работает прекрасно, однако программное обеспечение шагает вперед, и аппаратуре приходится напрягаться. Тем не менее, есть разновидность Linux, способная

работать практически на чем угодно – даже если это кажется ограниченным в современных реалиях. И это не только старое оборудование, которому можно дать вторую жизнь; сюда относятся и новые маломощные системы, типа нетбуков с процессорами Intel Atom и других компактных устройств. Многое из того, о чем мы тут расскажем, применимо также и к ним.

# ОБЛЕГЧИМ БРЕМЯ

Лет семь или восемь назад типичный компьютер поставлялся с Windows XP, примерно 512 МБ ОЗУ, а в ноутбуках, скорее всего, 256 МБ, и относительно медленным процессором, даже Celeron с тактовой частотой менее 1 ГГц.

Сейчас это выглядит весьма отсталой спецификацией, но в 2004 году мы справлялись на компьютерах со многими задачами. Ключевым фактором выступает рабочий стол: Gnome и KDE слишком ресурсоемки. Однако множество других рабочих столов и оконных менеджеров менее требо ва тель ны – та ков, ска жем, *LXDE* (http://lubuntu. lafibre.info).

В большинстве дистрибутивов LXDE доступен, хотя, быть может, вам придется сначала установить рабочий стол по умолчанию и только после этого заменить его на *LXDE*. То есть все равно пона лобятся и память, и лисковое пространство.

Lubuntu – неофициальная ветка Ubuntu, которая использует LXDE по умолчанию. Существует две версии: стандартная 32-битная и версия Minimal Disk Space. Они приводят к одной и той же системе, но стандартный установщик Ubuntu использует в процессе установки намного больше дискового пространства. Впоследствии это место высвобождается, но это вас не спасет, если изначально диск очень маленький. А вот установка из ISO min-disk-space - другое дело.

*LXDE* намного быстрее Gnome или KDE и, что более важно для старого оборудования, использует меньше памяти. Однако в гибкости он не уступает Gnome, хотя настройка может оказаться более трудоемкой. Например, отсутствует редактор сочетаний клавиш – вместо этого нужно самому ис прав лять файл на строй ки **~/.config/ openbox/lxderc.xml**, добавив или

изменив их в разделе привязок клавиш. По «умолчательному» содержимому файла легко догадаться, что делать. Много полезной справочной информации имеется в вики LXDE на http://wiki.lxde. оrg. Расположение выдает, что LXDE применяет оконный менеджер *Openbox*, и если вас привлекла те ма *Openbox*, ее мож но ис поль зо вать в *LXDE*.

#### **СМ. ТАКЖЕ**

Существует множество легковесных оконных менеджеров и рабочих столов. Самые попу ляр ные из них, та кие как *Xfce*, *IceWM*, *fvwm2* и *Enlightenment* (e17), доступны в менеджерах пакетов многих дистрибутивов.

#### **Сде лай сам**

Чтобы добыть легковесный рабочий стол LXDE, вовсе не обязательно ставить Lubuntu. Если у вас уже установлен дистрибутив, но вам кажется, что его рабочий стол чересчур тормозит, вы можете просто установить *LXDE*, выйти, зайти в новый рабочий стол и удалить тяжеловесный старый, который вы использовали раньше. Если его не удалять, вреда от этого не будет, хотя он будет занимать заметную долю вашего, скорее всего, довольно скромного жесткого диска.

Если вам нужен действительно облегченный дистрибутив и вы готовы потратить на это свое время, соберите его с нуля. CD наподобие сетевой установки Debian содержат только основу для начала установки, а затем скачивают все, что вам необхолимо.

Для нас важно следующее: по умолчанию идет установка текстового интерфейса, а все остальное опционально. Выберите легковесный рабочий стол и только те программы, которые вы намерены

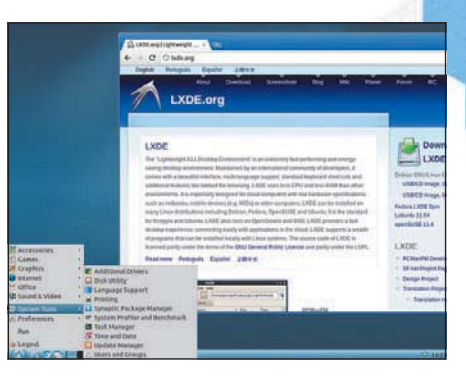

**>** Быстрый и легкий рабочий стол *LXDE* вернет ста**ро му ком пь ю те ру бы лую удаль.**

использовать; все зависимости будут разрешены за вас, и вы создадите очень компактную систему.

Не обязательно для этого брать именно Debian. хотя это хороший вариант (по сути, это Ubuntu без лишних прибамбасов). Для сборки индивидуальной легковесной системы также пригодятся Slackware, Arch или даже Gentoo.

В старых компьютерах есть одно ограничение объем жесткого диска. Жесткие диски были маленькие, медленные и дорогие. Сегодня это не является проблемой, если у вас есть приличное соединение с Интернетом, поскольку существует множество облачных решений, позволяющих хранить вашу электронную почту, музыку, фотографии и документы «где-то там» и снизить запросы к жесткому диску.

Между прочим, жесткий диск – это, вероятно, тот самый компонент старого компьютера, который умирает почти или вообще без предупреждения, и хранение данных в, надеемся, более современной онлайн-системе – хорошая страховка.

 $\mathcal{D}$ 

# И ДАЖЕ ЛЕГЧЕ

Если даже *LXDE* слишком тяжел для вашего компьютера, есть более легковесные опции. Объем 130 MБ live/installation CD Puppy Linux дает представление о стройности этого дистрибутивы, и он также очень быстр (http://puppylinux.org). Его оконный менеджер - непопулярный *JWM*, но он хорошо работает в Рирру. Рирру можно запускать прямо с CD или USB-брелка, а на жестком диске или USB хранить данные и настройку, или установить его на жесткий диск. Первый шаг - запуск GParted из Menu > System и задание двух разделов: стандартного раздела Linux ext3 или ext4 для большей части диска, и раздела подкачки, на который отводится от одного до двух объемов ОЗУ.

Запустите установшик из Menu > Setup > Puppy Universal Installer и выберите свежесозданный раздел. Если вам нужен только Linux, выберите полную установку. Экономная установка - это в основном live CD, но загрузка будет с жесткого диска. Установщик не устанавливает загрузчик, в конце надо следовать инструкциям для запуска Grubconfig. Если у вас будет на этом компьютере только Linux, сойдут установки по умолчанию, кроме расположения Grub: его лучше сделать в MBR.

# **CEPBEP NAS**

Сетевое хранилище (Networked Attached Storage, NAS) стоит совсем недорого, но по сути это маломощный компьютер. В дешевых серверах NAS тоже отсутствует встроенное хранилище - задача переносится на внешние USB-приводы, то есть у вас появляется еще один адаптер питания и больше кабелей - больше, чем если бы вы использовали несколько дисков. Даже в небольшой корпус minitower вмещаются три жестких диска; вам остается подобрать подходящее ПО.

Специальный дистрибутив, который превратит ПК в сервер NAS, называется Openfiler. Раз уж мы имеем дело со старым компьютером, жесткий диск у него, скорее всего, невелик; можно установить на нем Openfiler, а для данных добавить один или больше жестких дисков. Если компьютер старше 10 лет то прежле чем полключать терабайтный винчестер или супер-RAID-массив, проверьте в BIOS, какой максимальный размер жесткого диска он поддерживает и есть ли там обновление.

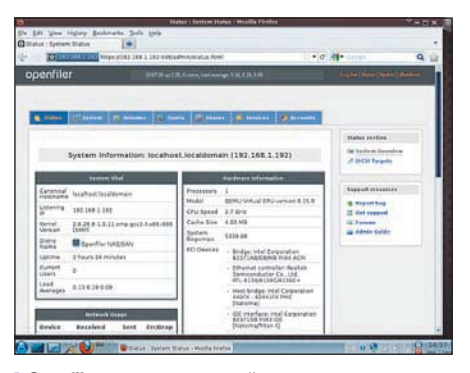

> Openfiler превратит старый компьютер в сервер NAS, позволив разделять файлы по сети.

Если загрузка рабочего стола не удалась, введите команду xorgwizard, затем xwin. Если для этого вам потребовался CD, то с большой вероятностью вам придется проделать это при первой загрузке с жесткого диска. При всей легковесности, Рирру содержит полный набор утилит графической настройки, единственная претензия к которым в том, что их нужно запускать от имени root.

Linux любит 03У, и чем больше ее у вас, тем активнее он ее использует. Вся свободная память ис-**ПОЛЬЗУЕТСЯ ЛЛЯ КЭШИООВАНИЯ ЛАННЫХ. ЧТО УЛУЧША**ет производительность. Отсюда следуют две вещи: если вы можете расширить память, расширяйте система заработает гораздо отзывчивее. Во-вторых, не тратьте память на ненужные излишества.

Какой бы дистрибутив вы ни взяли, проверьте его менеджер стартовых сервисов и убедитесь, что не запускается ничего ненужного вам. Если вам незачем подключаться к нескольким беспроводным сетям, избавьтесь от NetworkManager и используйте станлартную утилиту настройки для единственной используемой вами сети. Если вы не пользуетесь принтером, не запускайте CUPS (печатать на принтере другого компьютера мож-

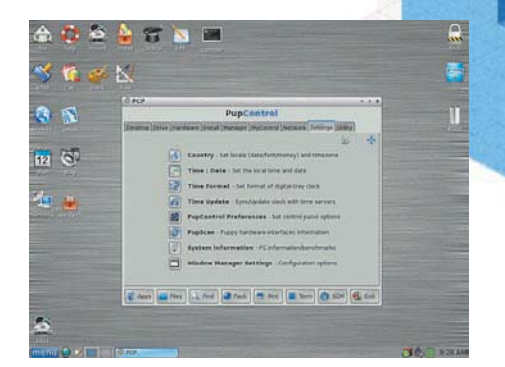

> Старое оборудование запрыгает под Puppy Linux как, з-э, щеночек.

но без сервера CUPS). И что важнее, если все ваши службы запускаются в фоновом режиме, выключите рабочий стол Х в менеджере служб.

Если вы хотите держаться своего дистрибутива, установленного какое-то время назад, переформатирование и переустановка могут повысить производительность. Удалите хотя бы ненужные программы и очистите жесткий диск с помощью Bleachbit (http://bleachbit.sourceforge.net).

Openfiler использует установщик Anaconda

77777997998

от Red Hat, который не затруднит вас в обращении, даже если вы раньше не были с ним знакомы. Если у вас только один жесткий диск - и для системы, и для хранения - разбейте его вручную. Создайте корневой раздел размера примерно 300 МБ, раздел подкачки вдвое больше ОЗУ, а остальную часть пока оставьте неразмеченной.

Во время установки вас попросят ввести пароль root. Когда после перезагрузки появится приглашение входа, не заходите в систему. Сразу над приглашением написан URL web-интерфейса, доступного из любого браузера в любой сети. Учетная запись root, созданная во время установки, при этом не используется: в web-интерфейсе есть своя учетная запись 'openfiler', пароль для которой - 'password': обязательно смените его! Лля этого зайдите в Accounts > Admin Password.

Перейлите в Volumes > Create A New Physical Volume и добавьте раздел. Если у вас есть второй жесткий диск для хранилища, или вы используете неразмеченную область на системном диске, то сначала раздел нужно создать там. Затем зайдите в Add Volume, введите название для группы томов (в Openfiler используется LVM, и хранилища добавлять легко), и добавьте новый раздел. Нажмите еще раз на Add Volume, и в новой группе томов появится том. Это может занять несколько минут, так как потребует форматирования файловой системы

Чтобы начать совместное использование, сначала добавьте набор сетевых адресов, которым разрешен доступ. Это проделывается в Network Access Configuration на вкладке System. Вводить нужно что-нибудь типа 192.168.1.0 (если ва-

ша домашняя сеть использует адреса 192.168.1.\*), а маску взять 255.255.255.0.

Перейдите во вкладку Services и включите методы совместного использования - обычно это NFS для Linux и SMB/CIFS для смешанных сетей. Затем перейдите во вкладку Shares, нажмите на только что созданный том и создайте подпапку (корневую папку нельзя отдавать в совместное использование), нажмите на нее и задайте режим Share Access Control как Public и Host Access Configuration to match. Нажмите Обновить, и после этого вы получите доступ к общим папкам с других компьютеров в сети, независимо от браузера. Если вы используете SMB, настройте в Openfiler рабочую группу, чтобы соответствовать компьютерам c Windows

#### **CM. TAKWE**

#### FreeNAS (www.freenas.org)

Он основан не на Linux, а на BSD, но одно из преимуществ FreeNAS - настолько малый размер, что он устанавливается на USB-брелке. Это хороший выбор для ноутбука, когда UFGRADE FreeNAS находится на брелке, а внутренний жесткий диск используется как хранилище.

**ROOM** 

# ЦИФРОВОЙ ПЛЕЙЕР

В прошлом номере мы рассматривали *MythTV*, и из старого компьютера можно сделать приличный клиент для *MythTV*, если у него неплохая графическая карта и он не настолько шумный или уродливый, чтобы ставить его рядом с ТВ. К сожалению, первое условие отсеивает большинство старых ноутбуков, а второе - старые настольные компьютеры. Однако существует еще одно развлекательное применение, которое выдюжат даже самые хилые компьютеры: воспроизведение музыки

*Music Player Daemon*, а для друзей – просто *MPD*, верен своему имени, то есть является демоном, воспроизводящим музыку. Здесь мы ступаем на классическую территорию сервер/клиент. *MPD* – это сервер, который воспроизводит музыку, а заодно управляет музыкальными коллекциями и плей-листами. Это серверная сторона, и она будет работать почти на любом оборудовании; ей не нужен рабочий стол, и самая сложная задача, которую ей можно задать - декодирование MP3-дорожки, а с этим справляются даже мобильные телефоны.

#### **Внешность не столь важна**

Также это означает, что ему не обязательно быть красивой коробочкой, лишь бы его провод дотягивался к колонкам, из которых вы хотите слушать музыку. Все управление осуществляется через интерфейс; таких существует масса, и они перекрывают многие платформы.

Управлять им можно через один из нескольких клиентов *MPD*, на при мер, *gmpc*, *qtmpc* или *ncmpc*, запускаемых из настольной системы Linux, вместе с обложкой альбома, текстом композиции и биографической информацией об исполнителе. Можете использовать один из клиентов для смартфонов – лично я люблю *MPDroid*.

После установки *MPD* из репозиториев вашего дистрибутива настроить останется совсем немного. Отредактируйте /etc/mpd.conf и установите music\_directory на самый верхний уровень, накрывающий все ваши музыкальные файлы. Также убедитесь, что задана db\_file. Сгодится расположение по умолчанию - просто убедитесь, что установки не закомментированы. Запустите службу mpd или перезапустите ее, если она уже работает, после чего установите клиент на ваш обычный компьютер. Любой из вышеупомянутых клиентов, которые, соответственно, используют *GTK*, *Qt* или *Ncurses*, подойдет. Задайте адрес сервера как имя хоста или IP-адрес только что настроенного сервера; значение порта оставьте как по умолчанию (6600) и нажмите Connect. Клиент должен подключиться к серверу, но может сообщить, что музыка недоступна. Если так, примените опцию обновления базы данных, которая есть в клиенте – при этом сервер просканирует указанный ранее каталог с музыкой и проиндекси-

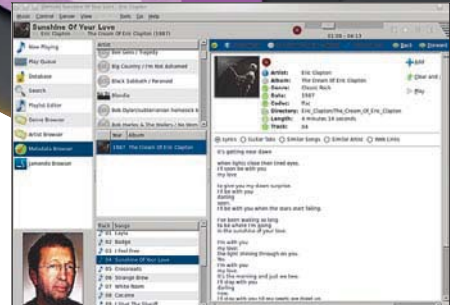

**• Превратите компьютер в музыкальный центр** с помощью *MPD* и управляйте им с другого компьютера, мобильного телефона или даже через задачи *Cron*, который меняет плей-листы, задавая вам настроение для данного времени суток.

рует все обнаруженные дорожки всех поддерживаемых форматов. Это нужно делать при каждом добавлении песен на сервер, или установите в **mpd.conf** параметр **auto\_update** на **yes**.

Теперь выберите песню, и она будет воспроизводиться с сервера. Если у вас есть телефон с Android, установите на нем *MPDroid*, и у вас появится портативный контроль вашего нового проигрывателя.

#### **СМ. ТАКЖЕ**

#### **Ampache (http://ampache.org)**

Это музыкальный плейер на базе Web, работающий поверх web-сервера Apache.

# ЦЕНТР СКАЧИВАНИЯ

Хотя старые компьютеры менее эффективны, чем их потомки, они зато потребляют меньше энергии. Если вам требуются задачи, работающие 7/24, использование старых компьютеров сэкономит ваши деньги. Старое оборудование более чем способно работать в качестве сервера BitTorrent, используя что-нибудь вроде *Transmission*, и вам даже не потребуется GUI, так как управляться оно будет через web-браузер.

#### **Transmission**

После установки *Transmission* нужно чуть подстро ить уста нов ки в **/var/transmission/config/** settings.json. Самые главные параметры включают каталог **download-dir**, которому нужно присвоить достаточно места (если у вас все в корневой системе, это не проблема).

Чтобы предотвратить ситуацию, когда *Transmission* забьет все ваше соединение с Интернетом, умень ши те зна чения для **peer-limitglobal** и **peer-limit-per-torrent**: 100 и 10 – нормальные параметры для хорошего соединения. Также поменяйте **speed-limit-down** и **speed-limit-up**, чтобы оставить достаточно скорости для других задач. В идеале они не должны превышать 75 % от полной доступной полосы пропускания (это не обязательно то, что заявляет ваш провайдер). Наконец, присвойте watch-dir каталогу, доступному с других компьютеров, таких как NFS export, и установи те **watch-dir-enabled** и **start-addedtorrents** в **true**.

Последняя установка означает, что вы можете сохранить торрент-файл в просматриваемом [watched] каталоге с любого компьютера вашей сети, и *Transmission* немедленно начнет его ска чи вать.

Некоторые из этих параметров можно задать из web-интерфейса – укажите вашему браузеру адрес **http://hostname:9091**. Мож но за пустить *Qt-* или *GTK-клиент Transmission* на настольной системе и велеть ему использовать удаленный сервер. Другие параметры, с которыми можно поэкспериментировать, содержат планирование, то есть можно использовать всю полосу, когда вы спите, и оставить больше для другого использования, когда бодрствуете, если, конечно, считать, что ваш режим сна регулярный.

#### **СМ. ТАКЖЕ**

*Deluge* (http://deluge-torrent.org) - еще один сервер BitTorrent с web-интерфейсом; можно также запустить кли ент curses, на при мер *RTorrent* (http:// libtorrent.rakshasa.no), через SSH.

# Что еще?

Существует много других задач, с которыми старые компьютеры легко справятся; особенно это касается тех, что не требуют GUI, или даже монитора,то есть компьютер может просто работать в фоновом режиме и прекрасно делать свое новое дело.

В качестве примеров приведем сервер Asterisk PBX (мы недавно его рассматривали); централизованный сервер печати для вашей сети; брандмауэр/маршрутизатор;

да и любой вид служб, используемых другими компьютерами и не требующий включения вашего главного настольного компьютера.

Если компьютер не слишком стар и дряхл, нет никакой причины не использовать его для выполнения сразу нескольких рассмотренных здесь за дач.

> Какой бы проект вы ни выбрали, ваше старое оборудование способно на большее, чем просто со би рать пыль.

# шагов, улучшающих сохранность данных

Главная жемчужина в короне вашего компьютера – не ОС и не оборудование, а ваши данные, и многие из них незаменимы. Нейл Ботвик советует...

#### Мы все еще пользуемся tar

OH Делайте резервные копии с помощью tar. Старый друг всегда лучше, а с помощью tar домашний каталог очень легко и заархивировать, и восстановить. Запишите его на USB-брелок, внешний привод, облачный сервер или просто на другой компьютер, и у вас всегда будет сохранная копия ваших драгоценных данных.

#### **RAID**

Если вы случайно удалите какой-нибудь свой файл, прок от массива RAID будет нулевой, однако при сбое жесткого диска он дает некоторую защиту. В большинстве дистрибутивов RAID настраивается при установке, а второй жесткий диск - не сильно большая за-

трата, по крайней мере на настольных системах. И, в виде бонуса, это может улучшить производительность компьютера.

блокируют и даже полностью удалят данные с устройства, если ему вдруг приделают ноги. Ргеу может даже сфотографировать вора web-камерой ноутбука и отослать вам фото, когда вы появитесь онлайн.

# Синхронизация компьютеров

Г Синхронизировать вашу настольную систему и ноутбук/нетбук, или даже рабочий и домашний компьютеры, умеет Unison. Он не только предоставит вам возможность делать резервные копии чего угодно, но также избавит вас от головной боли типа «мне нужен файл, а он на другом компьютере». Заведите привычку запускать *Unison* при всяком выходе из компьютера или его выключении.

«Prey может сфотографировать вора webкамерой ноутбука.»

#### Остерегайтесь **Облаков**

Облачное хранение может защитить ваши данные от локальной поломки оборудования, но как насчет лю-

#### Безопасность после того

Все больше важных данных хранится на переносных устройствах, особенно на смартфонах. Появилась потребность предохранить их - и масса способов это сделать. Помимо очевидного - применения паролей и PIN'ов - есть такие службы, как Prey (http://preyproject.com), которые отследят,

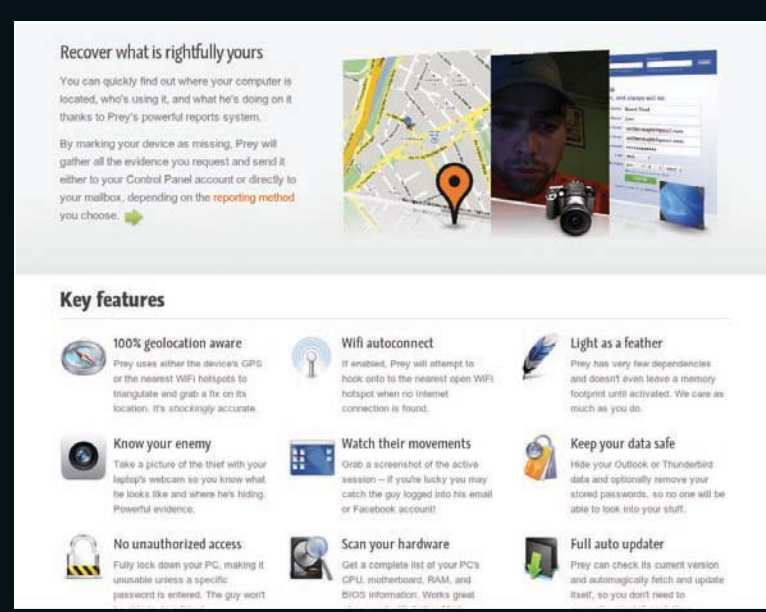

бопытных глаз? Пусть ваша компания и шифрует ваши данные - при отправке их вам они дешифруются, и сотрудники могут прочитать их. Для важных данных используйте локальное шифрование

#### Экспериментальные файловые системы

ОО с новыми файловыми системами, например, Btrfs, забавно поэкспериментировать, но не храните на них что-либо важное, пока не станете полностью доверять им. Используйте отдельный раздел жесткого диска либо для временных, либо для легко восстанавливаемых данных, наподобие коллекции файлов, извлеченных с ваших CD и DVD. А с папками вроде **/home** лучше придерживаться надежных стандартов.

#### Облачная резервная копия

Существует множество опций для хранения данных в облаке: скажем, Gmail или Flickr для почты и фотографий соответственно или Dropbox для всего что угодно. Некоторые сервисы бесплатны, а гарантию вы получите, только заплатив. Также важно помнить, что ваши данные попадут на чужой компьютер; если они содержат приватную информацию, зашифруйте их. И задавайте непробиваемые пароли - как для сервиса, так и для шифрования.

#### Шифрование ိ

n Владельцам ноутбука или нетбука шифрование насущно необходимо. Для шифрования содержимого до-

#### • Онлайн-сервис типа Prey отследит компьютер или телефон, если тот был потерян или украден.

машнего каталога в Ubuntu применяется eCryptfs, а в других дистрибутивах можно шифровать весь жесткий диск. Труды по дешифрации, даже на самом дешевеньком нетбуке, с лихвой окупаются уверенностью в том, что никто не посягнет на ваш банковский счет

#### Берегитесь физической поломки г

Зашита вашего ноутбука от кражи важна, но помните и о риске случайных повреждений. Если вы его уроните, самый скромный защитный кожух или чехол спасет его от участи стать недешевым пресс-папье.

#### Планируйте созданий резервных копий

Резервирование - одно из первых дел, которые следует выполнить, когда все пошло наперекосяк. Не полагайтесь на собственную мотивацию: взвалите эту работу на программу резервирования по расписанию (а то и задачу Cron). Она не забудет про свои обязанности (если компьютер включен), не передумает и не отвлечется на ролик с YouTube или распитие кофе. Короче, программы надежнее человека.

#### **Доверяться ли Gmail?**

Не то чтобы Gmail в чем-то плоха, но вы даете Google разрешение читать свою почту, а что Google отлично умеет, так это считывать данные у людей и предоставлять их своим клиентам (например, рекламодателям) в другой форме. У других почтовых web-сервисов похожие риски, однако Google по этой части лидирует, и если вам важна конфиденциальность, пусть ваша почта будет храниться локально.

#### Удаленное хранение

Резервные копии ваших данных на DVD или дома на внешнем диске спасают при сбоях оборудования или ошибках идиота, но не тогда, когда ваш дом или офис пострадали физически. Удаленные резервные копии - даже если их делать нечасто - неплохая страховка. Другой вариант -

облачное хранение; можно также оставить копии у ролных - да где угодно, лишь бы достаточно далеко для безопасности, но в доступной близости.

# «ДИСКИ ДЕШЕВЫ, С ВОСпоминания - нет. Это **МУДРОЕ ВЛОЖЕНИЕ.»**

#### Создание добавочных пользователей

Создание добавочных пользователей.<br>Ваши друзья или родные просят компьютер взаймы? Если вы позволяете кому-то рыться в вашей машине, создайте дополнительного пользователя и убедитесь, что они входят в систему именно под этой учетной записью. Это предотвратит риск удаления или чтения того, что для них не предназначено. Также они не заберутся в вашу учетную запись Facebook или Twitter, воспользовавшись запомненными в браузере паролями.

#### Резервирование образов

Если вы затеваете нечто глобальное, например, установку нового дистрибутива, обратитесь к утилите создания образа диска, типа Partimage или Clonezilla, которые создают полную резервную копию диска. И если вы не поладите с новым дистрибутивом или он не поладит с вами, вы сможете вернуться к тому месту, откуда начали. В конце концов, кому-то ведь нравится Gnome 2!

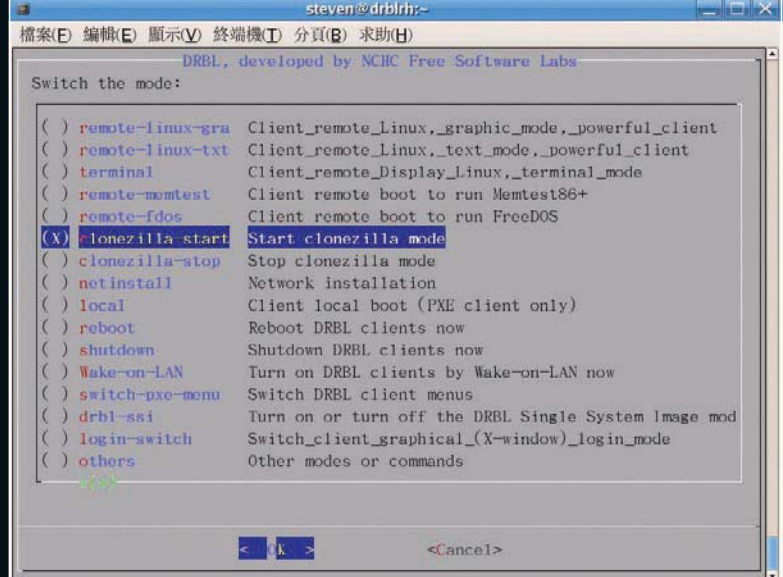

#### Uифруйте и подписывайте электронную почту

Вы ведь не пошлете личную информацию на почтовой района.<br>Вы ведь не пошлете личную информацию на почтовой открытке? А вот электронная почта все еще посылается как простой текст, через все серверы, которые считаются нужными для доставки адресату. Ее можно прочитать в любом пункте маршрута, если вы ее не зашифровали, сделав нечитаемой, и не поставили цифровую подпись, гарантировав ее неприкосновенность. Для подписки на почтовую рассылку вашей LUG оно, может, и перебор, но не для финансовой или деловой переписки.

• Резервная копия всего образа, созданная Clonezilla. позволит вам передумать после уста-**НОВКИ НОВОГО ИЛИ** обновленного дистрибутива.

#### Вирусы существуют

**• В ЕСТЬ** ли серьезные вирусы под Linux? Нет. Следует ли расслабиться из-за этого? Дважды нет. Кроме того ущерба, который вирусы Windows могут нанести системам с двойной за-

грузкой, хватает и «безвредных» примеров вредоносного ПО под Linux, иллюстрирующих нобходимость осознания риска. Не попадайте в ловушку заблуждения, будто права доступа защитят вас от виру-

сов. запушенных от имени пользователя - именно в области пользователя присутствуют самые важные данные.

#### Используйте внешние диски

Жесткие диски дешевы, а воспоминания - нет. Внешний жесткий диск - это мудрое вложение капитала, которое предохранит ваши фотографии, видео и музыку, если вы, конечно, не забудете скопировать все это и убрать в безопасное место.

#### Будьте бдительны

У чиновников Соединенного Королевства, похоже, вошло в привычку забывать ноутбуки и жесткие диски, набитые секретными данными, в поездах и кофейнях. Как ни удивительно, ни кошельки, ни ключи от квартиры, где деньги лежат, при этом почему-то не теряются. Итак, решение очень простое: будьте внимательнее. Или воспользуйтесь гаджетом Bluetooth, который сигналит, когда вы отошли достаточно далеко.

# **Внутри Mandriva**

# **Briying Mandriva**

Уволенные разработчики, финансовые сложности и тяжбы по технологиям - Mandriva выпал трудный год. Рассследует Маянк Шарма...

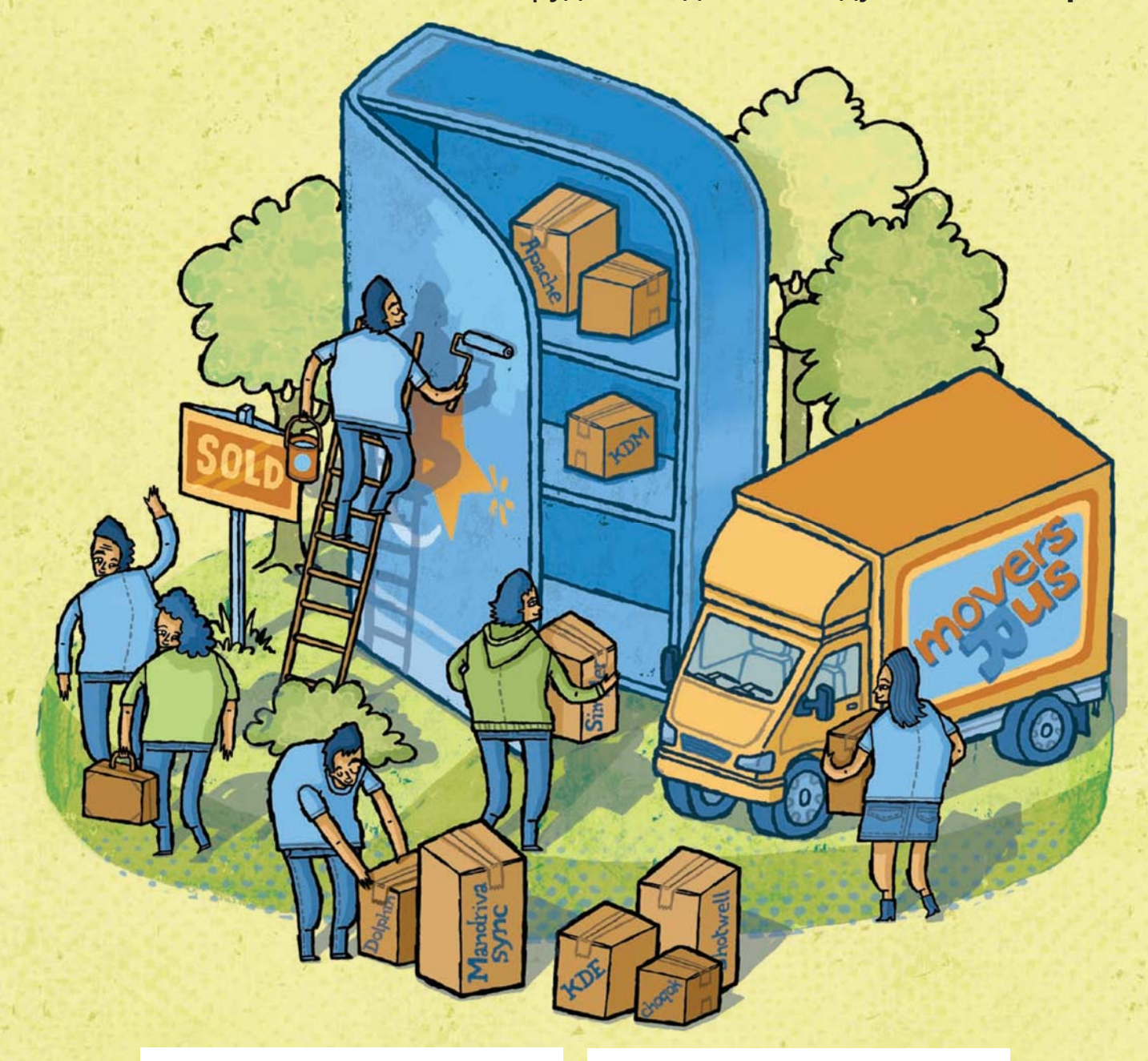

истрибутив, ныне известный как Mandriva, мелькал в заголовках прессы с момента своего появления. К сожалению, отзывы в печати не всегда были лестными. Сообщество сперва его полюбило, но сейчас предпочитает его ненавидеть.

Задолго до Ubuntu и массы сегодняшних дистрибутивов с дружелюбными рабочими столами, когда запуск Linux был показателем лихого хакера - технически подкованные обратились к Mandriva. На протяжении нескольких лет ее популярность росла, и один человек основал эту фирму, которая позже укажет ему на дверь.

Однако Mandriva существовала не только в кабинетах руководства. Это до сих пор один из самых простых дистрибутивов Linux для новичков. Конечно, долгое время удача поворачивалась спиной к Mandriva, однако новой команде удалось отбиться от денежных проблем и технологических травм, и последний релиз до краев наполнен новыми функциями.

# **BHYTPM Mandriva**

# Повороты фортуны

andriva зародился под названием Linux-Mandrake еще в 1998 г. Первая версия базировалась на Red Hat 5.1, и это был первый дистрибутив, поставляемый с KDE релиза 1.0. Такие функции, как автомонтирование CD без необходимости возиться с файлами настройки, внесло в дистрибутивы Linux понятие «удобства».

Проект оказался успешным, и в том же году главный разработчик Гаель Дюваль [Gaël Duval] вместе с коллективом других разработчиков создал MandrakeSoft.

В 2001 компания решила стать публичной, объявила об IPO (публичном выпуске акций) и начала торги на бирже Marché Libre в Париже. Она столкнулась с первой большой финансовой проблемой в конце 2002 г. и попросила своих пользователей выкупить долг. оформив подписку на платный сервис, предлагающий дополнительные возможности, такие как ранний доступ к релизам и специализированным изданиям дистрибутива.

Этого не хватило, и в январе 2003 MandrakeSoft заполнила «déclaration de cessation des paiements» - французский аналог защиты от банкротства.

В конце 2003 г. MandrakeSoft объявила о своей первой квартальной прибыли и в марте 2004 г. французский суд одобрил план компании по выходу из банкротства и возврату к нормальной работе.

К тому времени Mandrake стал достаточно популярным, и привлек внимание амери-

канского издателя Hearst Corporation, который владел торговой маркой персонажа комиксов «Маг Мандрейк [Mandrake the Magician]». Hearst подал в суд на MandrakeSoft за нарушение прав торговой марки в названии дистрибутива, а также на название программы настройки оборудования Lothar, другого персонажа Hearst. MandrakeSoft проиграла и была вынужлена объелинить Mandrake и Linux в Mandrakelinux и сменить логотип.

Через несколько лет MandrakeSoft купила несколько компаний. Видное место занимает Edge-IT, французская компания корпоративной поддержки, которая впоследствии оказала большое влияние на дистрибутив, и бразильский дистрибутив Linux Conectiva. После этого она поменяла название компании на Mandriva, а дистрибутив стал называться Mandriva Linux

В 2006 г. после нескольких других приобретений, включая дистрибутив Lycoris и компанию-производителя корпоративного ПО Linbox, Mandriva уволила нескольких сотрудников, включая Дюваля, главного разработчика и со-основателя компании.

Несмотря на освистывание, компания продолжала выдавать релизы дистрибутива и создала свою нишу в т. н. странах БРИК (Бразилия, Россия, Индия и Китай), а также во Франции и Италии. Она продолжала оставаться в топ-10 дистрибутивов на Distrowatch.com, однако с трудом удерживала баланс в плюсе, даже после раунда финансирования в 2007 г.

### Ηα οδλακο

MandrivaSync для Mandriva - то же, что Ubuntu One для Ubuntu и Apple iCloud для Mac OS X. Сервис позволяет пользователям помечать данные и хранить их удаленно на серверах Mandriva и автоматически синхронизировать с другими устройствами, где установлен клиент MandrivaSync. Хотя этот сервис реализован в Mandriva 2011, он остается в состоянии бета, и разработчики не рекомендуют пользоваться им для работы.

Объясняя теорию, на которой осно ван сервис, Дмитрий Комиссаров, член совета правления Mandriva, рассказал, что главная идея - иметь клиент MandrivaSync на настольной системе и на мобильных устройствах, таких как смартфоны и планшеты чтобы пользователь мог синхронизировать данные межлу ними Синхронизация может быть как ручной, так и автоматиче ской. Если общий файл был измен на одном устройстве, он автоматич ски заменит старую версию на сервере Если, однако, найдутся конфликтуюшие версии, пользователю будет предложено сделать выбор. На данный момент сервис ограничен СОВМАСТНЫМ ИСПОЛЬЗОВАНИАМ ТАКИХ ФАЙЛОВ КАК фотографии и документы, но в планах стоит включить возможность синхронизации мета объектов, например настроек приложения и закладок.

Сейчас сервис предлагает каждому пользо-BATARIO Mandriva 2 F5 RMCKOBOFO ROOCTDAHCTBA Общие данные можно синхронизировать только

> Kamu Mandriva 2011 xota в январе да ожидается выход клиента для Android. В отличие от Ubuntu One. будут клиенты MandrivaSvnc для других ОС, таких как Mac OS и Windows. Комиссаров говорит, что в будущем будут только ограничения на ширину канала связи между клиентом и серм, а не на объем хранимых ых. Это сделано, чтобы ратить хранение фильмов, е удобным общее исполь-<mark>: небрльш</mark>их документов, фотогра-

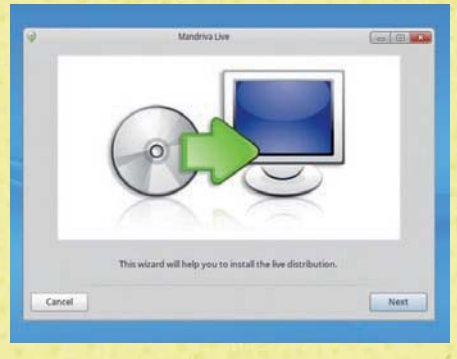

**> Mandriva 2011 можно использовать либо** с live DVD, либо установив с DVD.

В мае 2010 г. Mandriva объявила о своей продаже, заявив, что «продажа предприятия единственная альтернатива полной его ликвидации».

Через месяц компания объявила о своем спасении, и снова благодаря новым инвесторам, а в сентябре Mandriva продала контрольный пакет российской компании NGI и объявила, что хотя она намеревается пролопжать работать над серверными продуктами в Европе, поддержка дистрибутивов для настольных систем перемещается в страны БРИК.

В русле сделки, Mandriva ликвидировала свою дочернюю компанию Edge-IT и уволила весь ее персонал. Позже оказалось, что многие из основных разработчиков Mandriva технически являлись сотрудниками Edge-IT.

Вскоре эти бывшие сотрудники откололись от Mandriva и создали некоммерческий проект Мадеіа. Ранее в сообществе Mandriva быпи планы о разлелении листрибутива на лва наподобие Red Hat Enterprise Linux и Fedora. но этим планам не было суждено осуществиться. (О работе над веткой Мадеіа см. LXF149.)

В своем блоге генеральный директор Mandriva Арно Ляпревот [Arnaud Laprévote] уверил пользователей, что «Mandriva жива», и кратко перечислил новые продукты - например, Mandriva 2011, релиз которого состоялся 28 августа этого года.

#### Новая команда

После покупки компанией NGI структура Mandriva изменилась: генеральный директор был заменен советом правления, а Ар-

но Ляпревот занял место президента В июле 2011 г. его сменил Домин Лукуген [Dominique Loucougain]. Вместе с ним в совет правления Mandriva входят Дмитрий Комиссаров и Валентина Горина.

Комиссаров также является генеральным директором российской фирмы Pina-Win Software, активного члена Российской ассоциации свободного ПО. Он объяснил, что на данный

# **BHYTPU Mandriva**

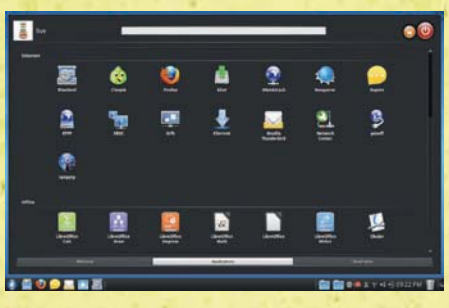

> Новое меню Kickoff выглядит похоже на Activities *<u>us Gnome 3 u Uhuntu Unity</u>* 

момент существуют три группы разработчиков, работающих над Mandriva, во Франции, Бразилии и России.

Российская команда, возглавляемая Лабораториями РОСА, делает упор на элементы дизайна дистрибутива и его интерфейс. Она привлекла дизайнеров UI и большое число тестировшиков. Бразильская команда в Conectiva прилагает усилия в разработке платформы, а французская команда поддерживает инфраструктуру и обеспечивает поддержку установленных систем на предприятиях и в учреждениях. Команда разработчиков из России и Бразилии также работает над новой системой сборки для Mandriva.

Евгений Додонов из бразильской команды был менеджером релиза в Mandriva 2011, пока не ушел в июле 2011 в Intel, передав бразды правления Денису Корявову из РОСА.

Комиссаров настаивает, что распределение команды разработчиков по трем странам не мешает разработке. Он добавляет, что хотя российская команда последней примкнула к проекту, четко определенная область действий для всех команд не только помогла начать работу над Mandriva 2011 без какой-либо задержки, но также и способствовала взаимодействию друг с другом.

Это очевидно из ответов Додонова на комментарии в блоге Mandriva, где он написал, что менеджер фотографий Digikam, включенный в ранние бета-версии, заменили по требованию РОСА на Shotwell, из соображений дизайна и практичности.

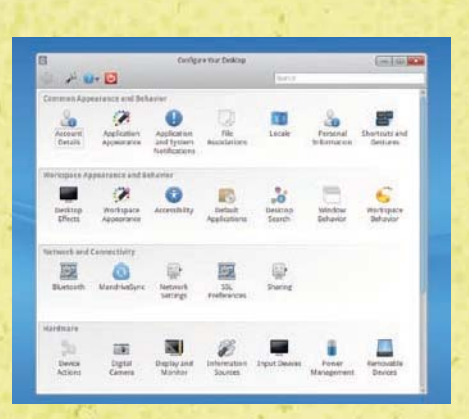

> Новый менеджер пакетов все еще в активной разработке и не включен в установку по умолчанию.

## **YTO TOKOE RPM 5?**

RPM - одна из самых популярных систем управления пакетами в Linux. Изначально разработанная для Red Hat Linux, сейчас она используется во многих дистрибутивах. На текущий момент в активной разработке находятся две версии - rpm.org (или RPM 4) и RPM 5.

RPM 4 используется во многих дистрибутивах, та-KNX KAK Fedora, Red Hat Enterprise Linux, OpenSUSE и CentOS. Бывший куратор RPM Джефф Джонсон [Jeff Johnson] сделал ответвление оригинальной системы и работает над RPM 5, и Mandriva стала первым из главных дистрибутивов, который принял новый формат.

Комиссаров считает, что RPM 5 существенно превосходит RPM 4, и переход был продиктован несколькими соображениями. Несмотря на активное сообшество, многие рассматривали RPM 4 как сравнительно закрытый и считали его территорией Red Hat. Mandriva уже латала RPM 4 для своих потребностей, а ее новый куратор RPM Пер-Ойвинд Карлсен [Per Øyvind Karlsen] очень много высказывался в списке рассылки Mandriva Cooker о своей поддержке RPM 5.

Кроме того, рассуждае Комиссаров, некоторые из функций в RPM 5. такие как поддержка «мягких зависимостей» для разрешения проблем с пакетами. были привлекательны для Mandriva. Это позволило бы разработчикам создать средств обновления всей установки стрибутива одним шелчком м

RPM 5 также дал Mandriva очень гибкую систему формирования пакетов, позв исключать пакеты в зависимости от лицензии на ПО, действующей в той или иной стране. Эта гибкость используется при включении проприетарных драйверов в российской версии дистрибутива, которая известна как ROSA Desktop

#### Новый цикл разработки

Рассказывая о новом цикле разработки Mandriva, Комиссаров отметил, что в предварительное тестирование версий (альфа, бета, релизы-кандидаты) вовлечены сотни людей, и оно занимает около шести месяцев. Для Mandriva 2011 перед финальной версией было восемь релизов, и в процессе участвовало 200 тестировщиков из 28 городов в 10 странах, которые решили более 2000 проблем.

Главные релизы, такие как Mandriva 2011, требуют огромной инфраструктуры. По словам Корявова, разработчики произвели более

# «В процессе участвовало 200 тестировщиков из 10 стран.»

полутора тысяч ISO-образов для тестирования, хотя в открытый доступ попали не все. Для тестирования образов было скачано более 10 ТБ ланных. По окончании тестирования было объявлено об официальном релизе, и сейчас каждая официальная версия Mandriva Linux будет поддерживаться в течение 18 месяцев.

Mandriva 2011 нацелена на домашних пользователей, и сейчас разработчики трудятся над версией November Long Term Release (LTS) долгосрочным релизом для предприятий, с поддержкой в течение трех лет.

Комиссаров объяснил, что LTS-релиз, вероятно, не будет содержать нового с иголочки ПО, но несомненно включит более стабиль ное, что важно для бизнеса.

#### Новые функции

**В Mandriva 2011 масса заметных новых** функций. Используется рабочий стол **KDE**, но с переделанным UI большинства

его компонент, а также с новыми программами. Исходя из опыта, Комиссаров говорит, что хотя KDE - прекрасное окружение рабочего стола, его широкий диапазон настроек может смутить неопытных пользователей. В пример он приводит эксперимент, когда в российских школах попытались ввести дистрибутив на основе KDE. От проекта пришлось отказаться, так как ученики и учителя путались в его разнообразных настройках. Главная задача, которую решала Mandriva при разработке нового интерфейса - сохранить простоту для новичков, показав им строго необходимое коли-

чество настроек

Комиссаров рассказал. что команда потратила ощутимое время на исследование поведения среднего пользователя ПК с целью создать дистрибутив практически без кривой

обучения. Оказалось, что пользователи лучше работают и предпочитают запускать программы в полноэкранном режиме

Глявным элемен ется SimpleWelco

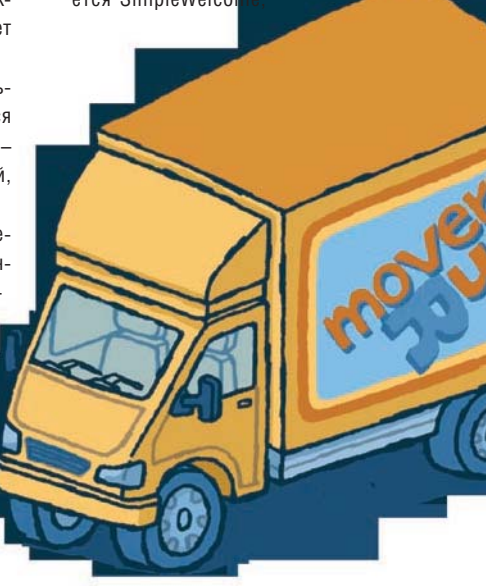

# **Внутри Mandriva**

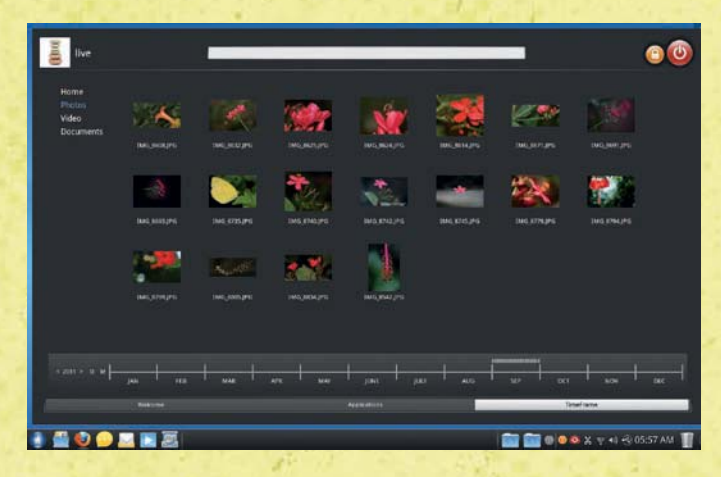

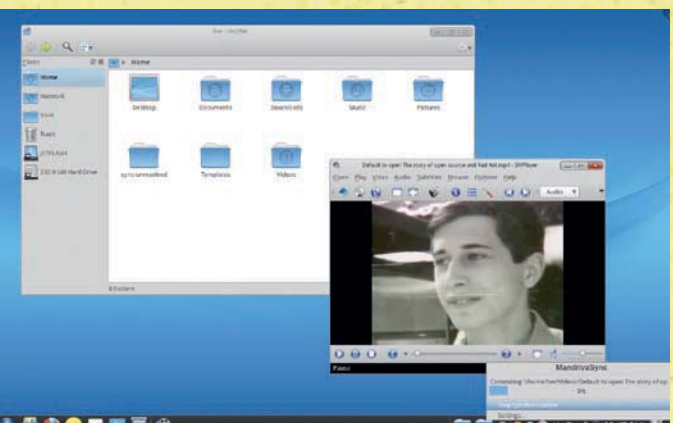

**ILODARES** 

**• Компоненты KDE — например, KDM и** *Dolphin* **— визуально различаются. Даже в бета-версии MandrivaSync работает так, как рекламируется.** 

и в дальнейшем он будет развиваться. Это не только запуск программ, но и универсальный контейнер для других компонент, стоящих в конвейере.

*TimeFrame* – новая утилита, добавленная к Nepomuk – визуализирует файлы вашего домашнего каталога в зависимости от времени их создания или изменения. Это ускоряет поиск файлов, погребенных во вложенных папках.

# «Mandriva всегда отличалась своим сильным сообществом.»

В RocketBar был реализован программноориентированный интерфейс, более удобный и простой для понимания пользователями. Исследования, проведенные Mandriva, показали, что типичный пользователь работает в среднем с 12 программами. Наиболее часто используемые вынесены на панель, а остальные хранятся в истории приложений Last Used, позволяющей пользователю найти программу за один-два щелчка.

StackFolders напоминает функцию «стеки» из Mac OS X, и Комиссаров верит, что это очень пригодится пользователям, работающим с большим количеством документов. В новом установщике Mandriva 2011 процесс установки упрошен с помошью концепции «чистого выбора». Это вряд ли порадует опытных пользователей, но Комиссаров считает, что из-за множества опний установки в листрибутивах Linux большинство только заходят в тупик.

Также произошли небольшие изменения

в других областях рабочего стола, и многие из них все еще в стадии активной разработки. Отсутствие опции переключения между рабочими столами – просто одно из изменений системного лотка, и в после-

дующих релизах это будет улучшено.

#### **Но вое со об ще ст во**

Mandriva всегда отличалась своим сильным сообществом пользователей и разработчиков. Бывший менеджер сообщества Адам Вильямсон [Adam Williamson] по-настоящему его вдохновлял, пока его не попросили уйти в декабре 2008 года.

Регулярные остановки в работе принесли свои плоды, но только ликвидация Edge-IT и последующее за этим ответвление Mageia заста-

# Mageia или Mandriva?

ь до релиза Mandriva 2011 особых раз ли чий ме ж ду ро ди тель ским ди ст ри бувом и его потомком не было. Сейчас эти два  $\frac{1}{2}$ трибутива отпичаются и снаружи, и изнутри, лоследующих релизах различия будут только и. Так который же выбрать?

Хотя оба, кажется, нацелены на пользователя ПК, ход к конечному пользователю разный. Например, еіа оставляет пользователю возможность выбрать ду рабочими столами, а Mandriva пока поддерживишь KDF

Mandriva 2011 пе ре шел на RPM 5, а Mageia 1 ис поль- $\overline{R}$  RPM 4, и это, вероятно, не изменится в Mageia 2. то может смениться в следующем релизе Mageia, так система инициализации. Подобно многим дистрибутивам, включая Mandriva 2011, она может перейти на SystemD.

И это са мое глав ное. Вы мо же те ска зать свое слово о булушем Mageia. Его основатели ясно указали, что этот проект управляется сообществом и основан на нем. Совершенно определенно можно сказать что Mageia не станет автоматически внедрять все изменения, что пролепаны в Mandriva.

Стратегию Mandriva в этом плане еще предстоит увидеть. Хотя она высказала свое желание слушать сообщество пользователей и разработчиков, однако ее возглавляет коммерческая компания или совет правления, который отвечает перед акционерами, и мы не ожидаем, что она откроет пользователям весь выбор компонент. Но это не обязательно плохо.

вили сообщество потерять доверие к Mandriva. Комиссаров отмечает, что к моменту, когда у него появилась возможность влиять на будущее Mandriva, основной костяк разработчиков уже покинул дистрибутив, а с ними ушло и сообщество

Располагать сообществом очень важно но Mandriva в первую очередь нужен продукт, на который стоит опираться. Объясняя приоритеты новой команды, Комиссаров говорит, что важно найти новый вектор разработки и создать дистрибутив, который нацелен на практичность и дизайн.

Он считает, что упор на практичность способен привлечь сообщество, наподобие Italian Mandriva International Backports (http://mib. pianetalinux.org/mib). MIB активно включается в Mandriva Assembly и предоставляет свой репозиторий пакетов для многих релизов Mandriva.

В течение всего процесса разработки Mandriva постоянно отслеживала отзывы сообшества – вдобавок к тестированию различных пре-релизов, она всегда запрашивала о предложениях для своей новой системы сборки. Вячеслав Калошин, технический директор PingWin, посредством официального блога держал сообщество в курсе разработки Mandriva 2011.

Итак, Mandriva начинает новое плавание. Дистрибутив собран. Комиссаров отчетливо представляет, что создание активного нового сообщества сейчас является первоочередной задачей.

**»** Обзор Mandriva: стр. 12

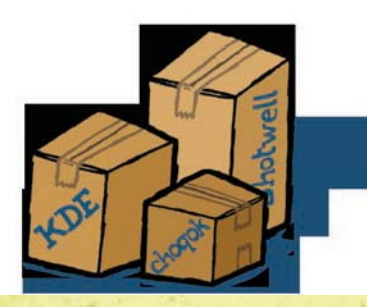

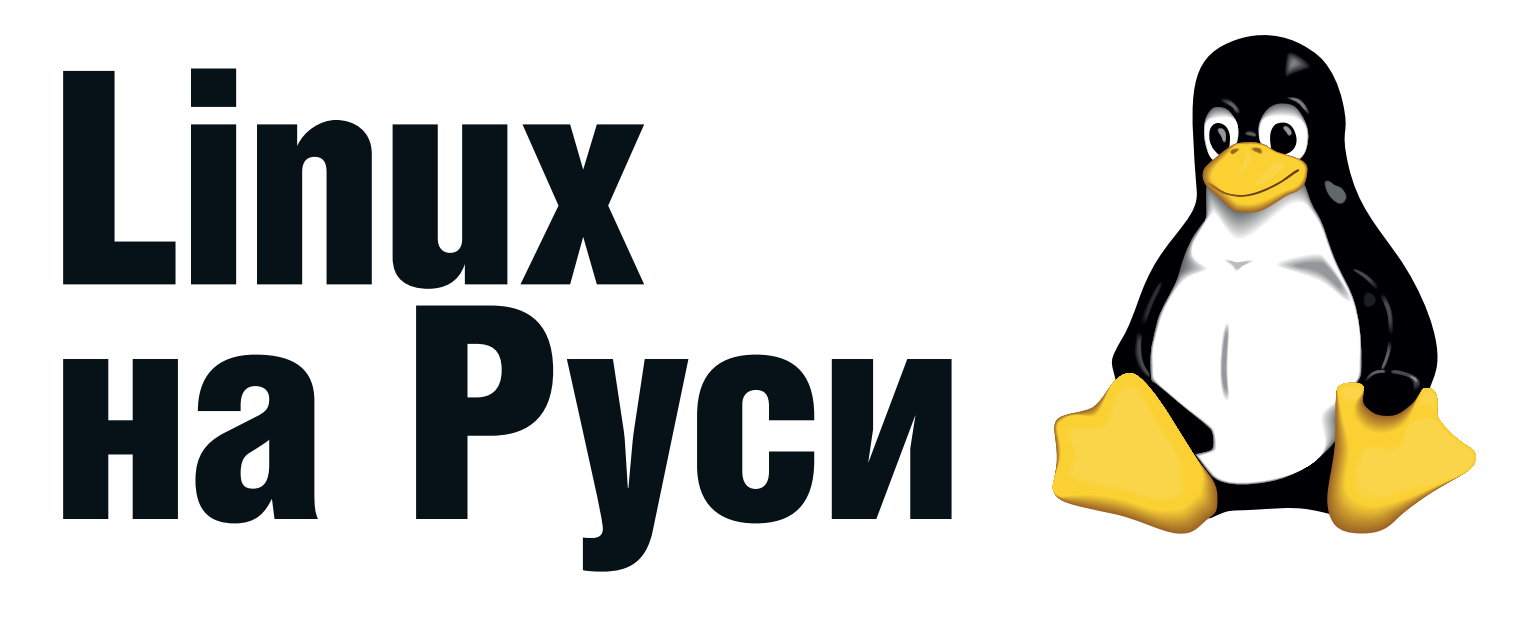

# Алексей Федорчук берет под наблюдение извилистый путь пингвина Тукса под сенью родных осин.

редыдущий очерк мы закончили на том, что система, придуманная хакером для себя и, в лучшем случае, того парня, постепенно начала превращаться сначала в систему для корпоративных администраторов, затем - для корпоративных пользователей, и в конце концов, с появлением Mandrake, для пользователей обычных. И все это происходило в мировом масштабе. А как обстояло дело на отдельно взятой бывшей одной шестой? Давайте посмотрим.

## Предыстория русского Linux'a

Если все предыдущие очерки являли собой реконструкцию былого, составленную по литературным и сетевым источникам, то в настоящей последует описание событий, которым автор этих строк

# **OTKPLITOE**

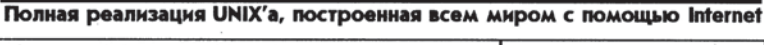

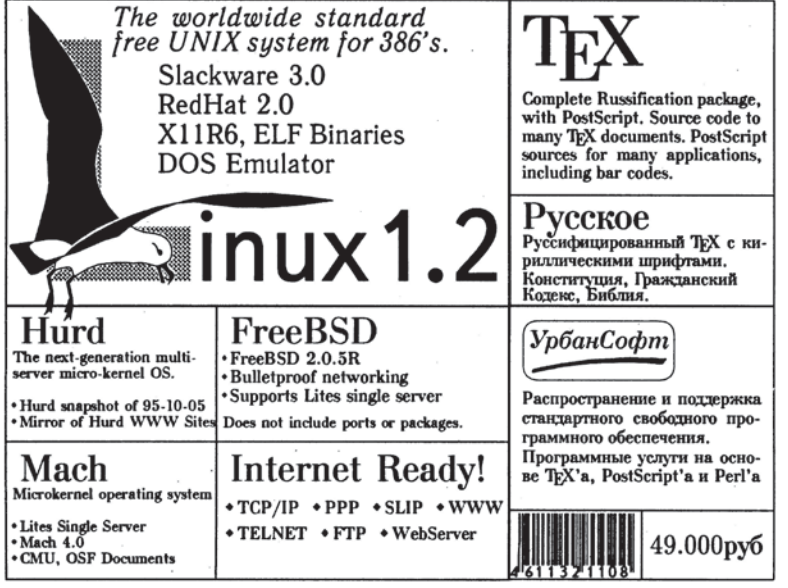

> Сборник «Открытое ядро» от UrbanSoft включал не только Linux.

был наблюдателем, свидетелем, а отчасти и участником. Тем не менее, следуя заветам Корнелия Тацита, изложить их он постарается еще более без гнева и пристрастия, чем все остальное. Хотя личный характер этого и некоторых последующих очерков отринать не булу

Началом документированной истории Linux на Руси можно считать 1994 год, когда в журнале «Монитор» была опубликована статья Владимира Водолазкого - дедушки русского линуксописания. Название ее звучало примерно так: как легко и без головной боли установить Linux на свой персональный компьютер. Ксерокопии этой статьи, в сопровождении горы дискеток с Linux Slackware, еще годы спустя ходили по рукам, служа вполне реальным руководством по установке нашей ОС.

У истоков отечественной истории Linux стоят также статьи Петра Врублевского и Виктора Хименко, опубликованные в журнале «Мир ПК» в середине 1995 года и посвященные установке SLS и Slackware соответственно. В обоих статьях немало внимания уделяется вопросу, как получить дистрибутив - тогда на Руси (да, видимо, и в Польше, откуда происходит Петр) это было задачей нетривиальной.

Впрочем, решить эту задачу попытались традиционным российским методом: в те же срединно-девяностые среди пиратских наборов типа All for Windows и All for OS/2 нет-нет. да и попадались диски All for Linux. В принципе, у тех же пиратов можно было заказать некоторые дистрибутивы «на золоте» - правда, ввиду эксклюзивности заказа, по ценам совершенно астрономическим.

Тем более, что скоро необходимость в пиратских услугах (по крайней мере, в Москве) отпала: на прилавках специализированных салонов (Медиахаус и Электротех Мультимедиа) и больших книжных магазинов начали появляться оригинальные, симпатично оформленные дисковые боксы (на 4 или 6 дисков) от Walnut Creek и InfoMagic, включавшие один-два дистрибутива Linux (обычно - Slackware и Red Hat текущих версий), немеряное количество дополнительного софта самого разного назначения - начиная со средств разработки и заканчивая научными приложениями, краткий буклетик-руководство (на английском, разумеется, языке), и все это - по цене немаленькой, но вполне сопоставимой с заказной «болванкой от пиратов» (и, добавлю, более-менее доступной даже при зарплате научного сотрудника тех пет)

Особенно впечатлял Linux Developers Kit - комплект для разработчиков из 12 дисков, изданный совместными усилиями компаний Pacific HiTech и Walnut Creek в 1997 году.

В 1996 году произошло два знаковых события. Первое - выпуск предтечи российского дистростроения, диска под названием «Открытое ядро», подготовленного питерской фирмой Урбан-Софт. Это не был еще дистрибутив в собственном смысле слова, а подборка из текущих версий Slackware и Red Hat, FreeBSD, HURD, дополненная базовыми средствами русификации и русскоязычными материалами - переводами документации и первыми оригинальными отечественными руководствами (тогда это все еще могло уместиться на один диск). Конечно, о локализации в полном смысле слова речи не еще шло. Но уже первые диски «Открытого ядра» давали возможность работать с русскоязычными документами, затратив лишь минимальные усилия.

Второе же событие - выход первой русскоязычной книги про Linux, написанной М. Шойхером, которая называлась «Как установить Linux на ваш компьютер» (и, строго говоря, была скорее брошюрой о восьмидесяти страницах). Кроме процесса инсталляции (на примере дистрибутива Slackware, компакт с которым шел в комплекте), в ней описывались также начальное конфигурирование и пересборка ядра - любимый вид спорта тогдашних начинающих линуксоидов. Руководствуясь этой книжкой (а также упомянутыми выше статьями Врублевского и Хименко). я и поставил свой первый в жизни Linux (в варианте Slackware), добившись его русификации с помощью компонентов, вытащенных из Открытого ядра. Впрочем, как использовать его в мирных целях, мне тогда даже и в голову не приходило...

#### **IPLabs Linux Team:** начало русского Linux'a

Следующая веха на пути русского Linux'a - 1998 год, когда фирма IPLabs (точнее, ее подразделение - IPLabs Linux Team) совместно с Институтом логики (на самом деле это были одни и те же люди - Алексей Новодворский, Алексей Смирнов и Юрий Девяткин с коллегами) начали распространять (в заказном исполнении,

на «золоте») юный на тот момент Linux Mandrake - произведение француза Гаэля Дюваля [Gaël Duval] со товарищи.

Первая версия Linux Mandrake в исполнении IPLabs Linux Team (за нумером 5.1)

не носила еще гордого имени RE (то бишь «русская редакция») и весьма точно воспроизводила прототип (подобно тому, как тот, в свою очередь, был тогда точным клоном Red Hat, дополненным KDE). Однако она уже содержала серию пакетов русификации, последовательная установка которых позволяла выполнить почти полную покализацию системы.

Так что это событие знаменовало, как выяснилось в ходе последующих событий, зарождение стройной концепции локализации (и, шире говоря, интернационализации), воплотившейся в следующем произведении IPLabs Linux Team - Linux Mandrake 6.0 RE, увидевшим свет летом 1999 г. Оно было реализовано в виде двухдискового набора с кратким, но чрезвычайно информативным печатным руководством (автором его был Алексей Новодворский). Сама система имела русифицированную программу установки: выбор русского в качестве языка инсталляции автоматически приводил к корректной и полной локализации, включая и возможность работы с кириллицей в т.н. «неправильных» приложениях (существовало в те годы такое понятие).

А в самом начале 2000 года увидел свет Linux Mandrake 7.0 RE - уже практически полностью самостоятельный дистрибутив, унаследовавший от прародителей только программы установки и конфигурирования Mandrake, совместимость с форматом па-

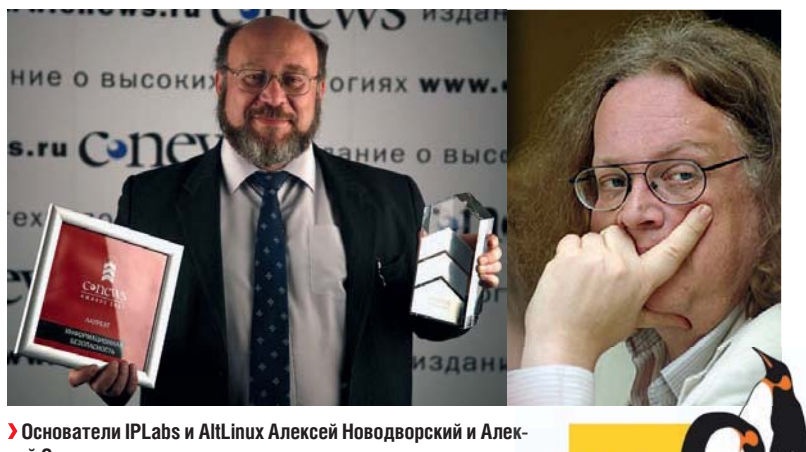

сей Смилнов кетов RPM и, частично, с файловой системой Red Hat.

Он выходил в двух вариантах: полном, четырехдисковом, и кратком, однодисковом. Первый сопровождался традиционно информативным руководством по установке И ИСПОЛЬЗОВАНИЮ СИСТАМЫ.

C Linux Mandrake в исполнении IPLabs (начиная с версии 5.1, начало 1998 года) началась моя практическая работа в этой ОС. До этого я, при наличии толики свободного времени, увлеченно устанавливал и переустанавливал различные дистрибутивы (Slackware, Red Hat, Caldera, Suse), пересобирал ядро, настраивал Иксы, прикручивал русские буквы... но никаких реальных задач придумать не мог. Может быть, потому, что все время уходило на настройку системы. И тут выяснилось, что в Mandrake (тем более RE) можно работать сразу после установки - благо и соответствующие задачи появились: создание контент-сайтов разного, преимущественно научного, назначения. И оказалось, что Linux идеально подходит для этих целей. В результате через год совместного использования Linux и Windows (в 1999 году) последняя система была снесена с моего диска - чтобы никогда более не появляться на моих ма-

ШИНЯУ

Параллельно с Mandrake RE IPLabs Linux Team осуществляла и другой проект - подготовку к изданию дистрибутива Debian GNU/Linux. Каковой

# «Предтеча российского дистростроения диск "Открытое ядро".»

и был осуществлен осенью 2000 года, практически сразу вслед за выходом оригинальной версии 2.2, получившей имя безвременно скончавшегося разработчика Джоэля Клекера [Joel Klecker]. Именно Debian в исполнении IPLabs Linux Team стал первым российским коробочным дистрибутивом этой системы, сопровождавшимся уже не буклетом, а полноценным руководством по установке и настройке (включая русификацию).

Впрочем, магистральная линия развития Русского Linux'а пролегала не здесь: в те годы никто не рассматривал Debian как систему для широких народных масс. А ведь Mandrake и в оригинальной, и в русской редакциях позиционировался именно так.

К слову сказать, сама фирма IPLabs, основным профилем которой была сборка компьютеров и торговля комплектующими, была первой в России, решившейся на продажу машин с предустановленным Linux'ом - так называемых Linux Box. Правда, начинание это тогда развития не получило. Ибо далеко опередило свое время

Параллельно с деятельностью IPLabs Linux Team развивались еще два локализованных дистрибутива украинского происхождения (но, тем не менее, русский язык поддерживавших) - KSI Linux Сергея Кубушина и Black Cat Леонида Кантера и Александра Каневского. Первый представлял собой, наверное, один из первых

• Пистпибутив «Черная кошка» Леонида Кантера и Алексанлла Каневсого.

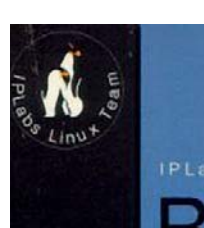

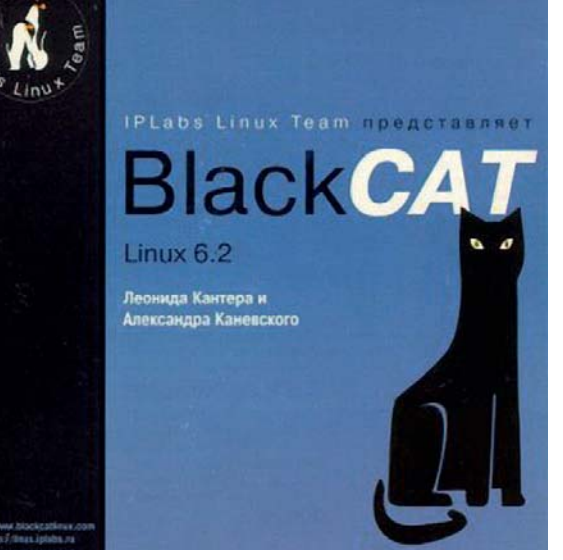

примеров т.н. RPM-based систем. То есть, не будучи прямым клоном Red Hat, он использовал пакеты его формата. Black Cat же позиционировался разработчиками как Red Hat с улучшенной поддержкой кириллицы и исправлением замеченных ошибок.

Судьба украинских дистрибутивов была различной. Разработчики Black Cat влились в российскую компанию ASPLinux, и результаты их работы были инкорпорированы в одноименном дистрибутиве. Сергей же Кубушин, вследствие воистину детективной истории, связанной с переделом собственности на Украине, вынужден был эмигрировать в США, и развитие его дистрибутива (кстати, означенного его же инициалами) прекратилось.

#### Новые игроки на Linux-поле

В середине 2000 года впервые заговорили и о другом претенденте на должность русского дистрибутива для конечного пользователя. Им стал вышеупомянутый ASPLinux - точный клон Red Hat с улучшенной поддержкой кириллицы. Все новые и новые редакции бета-версии его с завидной регулярностью (чуть ли не еженедельно) стали появляться на сайте одноименной фирмы в виде ISO-образов. Процесс этот длился далеко не один месяц и наконец логически завершился осенью 2001 года выходом ASPLinux 7.1 - первым по-настоящему коробочным российским дистрибутивом, сопровождавшимся подробной печатной документацией: руководством по установке и руководствами пользователя и администратора, автором коих по случаю оказался ваш покорный слуга.

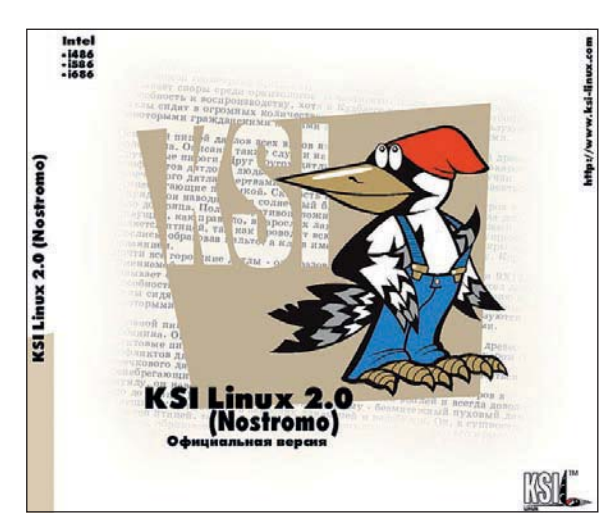

• Вторая версия первого украинского дистрибутива.

Олнако перел этим, хотя почти олновременно, весной 2001 года, случилось два события, во многом предопределившие развитие Linux на Руси. Во-первых, было объявлено о включении разработчиков Black Cat в команду ASPLinux - шаг логичный, поскольку оба дистрибутива позиционировались одинаково. Вовторых, IPLabs Linux Team была преобразована в фирму ALTLinux, что сопровождалось выпуском дистрибутива Linux Mandrake RE Spring 2001. Ему суждено было стать последним представителем русской линии Mandrake: в дальнейшем ALTLinux выпускала дистрибутивы уже под собственным именем.

Таким образом, к концу 2001 года сложились две линии дистрибутивов с национальной спецификой - ALTLinux (http://www. altlinux.ru) и ASPLinux (http://www.asplinux.ru); вокруг каждой быстро сформировались сообщества пользователей.

Полноты картины ради заметим, что на этом поле был и третий игрок - компания Linux, Inc (преобразованная из того самого УрбанСофта, что выпускал серию Открытых ядер - http://www.linuxink.ru). Она тоже занималась распространением кириллизованного Red Hat (ее комплекты так и назывались - Red Hat Cyrillic Edition), однако влияние ее и по опубликованным материалам, и по личным контактам с пользователями прослеживается в те годы очень слабо. Не сформировала она и устойчивое сообщество.

Были в те годы и другие, малоизвестные, попытки создания дистрибутивов с национальной спецификой. Так, московская компания CPS (дистрибьютор ряда известных софтверных фирм) распространяла Corel Linux - один из первых коммерческих клонов Debian, который в свое время позиционировался как лучшая Windows, чем сама Windows (его современным потомком является дистрибутив Xandros). Дистрибутив этот шел в сопровождении пакетов русификации системы, заимствованных из разработки Петра Новодворского для Debian. Однако популярности он не снискал (как, впрочем, и сам Corel Linux в мировом масштабе).

Наконец, существовало несколько проектов создания «русской Slackware», один из которых (под названием Fregate) был даже доведен до стадии ISO-образа. Однако все они создавались на чистом энтузиазме и прекращались по исчерпании оного.

#### Горизонты раздвигаются

Так что, казалось, дальнейшее развитие Linux в России будет определяться сосуществованием национально-специфических дистрибутивов ALTLinux и ASPLinux. Однако этого не произошло. И причин тому несколько.

Во-первых, сам Linux к тому времени приобрел подлинно интернациональный характер, и процедура прикручивания к нему русскоязычных атрибутов (шрифтов, раскладок клавиатуры, спеллинга) не была уже столь сложной задачей. Благо и описаны эти процедуры были многократно - как в сетевых источниках, так и в журнальных статьях, и даже в толстых книгах.

Во-вторых, эпоха RPM-based дистрибутивов заканчивалась на Руси, как и в мире, все большее внимание пользователей привлекали дистрибутивы Source Based.

И в-третьих, неожиданно в России стал доступным практически весь Linux-мир в многообразии представляющих его дистрибутивов. В чем немалая заслуга двух фирм, созданных в 2000 году - Linuxcenter (http://www.linuxcenter.ru) и Linux-online (http:// www.linux-online.ru), сферой деятельности которых была онлайновая торговля дистрибутивами на CD в очень широком ассортименте (в том числе и весьма экзотичными). Нельзя преуменьшить и роль улучшения коммуникаций - по крайней мере, в Москве и ряде других городов и весей; а главное - некоторое снижение тарифов.

В результате всего сказанного перед пользователями Linux. как действующими, так и начинающими, оказалось обширное пространство для выбора системы. Чем они и не преминули BOCHOUL30BATLCS

#### Единение с миром

Где-то с середины 2002 года началась эра популярности Gentoo, сначала в мире, а потом и в России. Разумеется, это дистрибутив, плохо приспособленный для российских просторов, так как эффективное его использование требует хорошего коннекта. И потому сразу же были предприняты попытки сборок такого его варианта, который позволял бы при установке обходиться без подключения к сети или ограничиваться минимальным объемом скачиваемых программ.

Важно отметить, что ни один из проектов распространения Gentoo на постсоветских пространствах не претендовал на звание самостоятельного дистрибутива даже в отдаленной перспективе: время безудержного клонирования чего бы то ни было становилось достоянием истории. Нет, целью их было просто облегчение доступа пользователей к интересной системе во всем ее богатстве.

Другой дистрибутив, получивший широкую известность в узких кругах отечественных пользователей - Archlinux - лежит на грани пакетных дистрибутивов и Source Based.

И, наконец, последний фаворит пользовательских симпатий семейство дистрибутивов Ubuntu.

Характерно, что недавно возникшие RPM-based дистрибутивы, такие, как Yoper или Linux XP, не снискали даже доли признания своих прародителей. При этом популярности последнему не добавила даже его национальная специфика - Linux XP представляет собой разработку упомянутой выше фирмы Linux-online. Не приобрел пока всенародной любви и наконец реализованный НПО «Сеть» проект «русской Slackware» под названием MOPSLinux, хотя постепенно вокруг него и складывается сообщество пользователей - не в последнюю очередь благодаря его специфической ориентации на геоинформационные системы (также собственной разработки).

Вообще очень интересно проследить динамику пользовательских предпочтений. И некоторые возможности к тому имеются. Время от времени на различных сайтах проводятся опросы на тему: какой дистрибутив вы используете? Так вот, в первые годы тысячелетия в таких опросах безусловно лидировал Red Hat и его прямые и косвенные потомки, при стабильной, но подчиненной доле Slackware и Debian. В опросах же середины десятилетия за майку лидера спорят следующие системы: Gentoo, Slackware, Archlinux и FreeBSD; последнее время к ним приближаются и Debian c Ubuntu.

Мой рассказ об истории Linux'a на Руси подошел к концу. Вместе с историей русского Linux'а вообще. Это не значит, что развитие этой ОС в России прекратилось - напротив, число ее пользователей все множится. Просто, с одной стороны, российские дистрибутивы первой волны - ALTlinux и ASPlinux - вошли в круг мирового дистростроения полноправными его участниками (хотя и не первого эшелона). С другой же - российские пользователи не замыкаются на отечественных дистрибутивах, используя все те же системы (и примерно в тех же пропорциях), что и мировое coopulectro Open Source roopule

Следовательно, казалось бы, говорить о каком-то специфическом русском пути развития Linux уже не приходится - и в нашей стране система эта окончательно продемонстрировала свой интернациональный характер. Однако история эта не обошлась без своего продолжения - и нам придется к ней вернуться CO BDAMAHAM

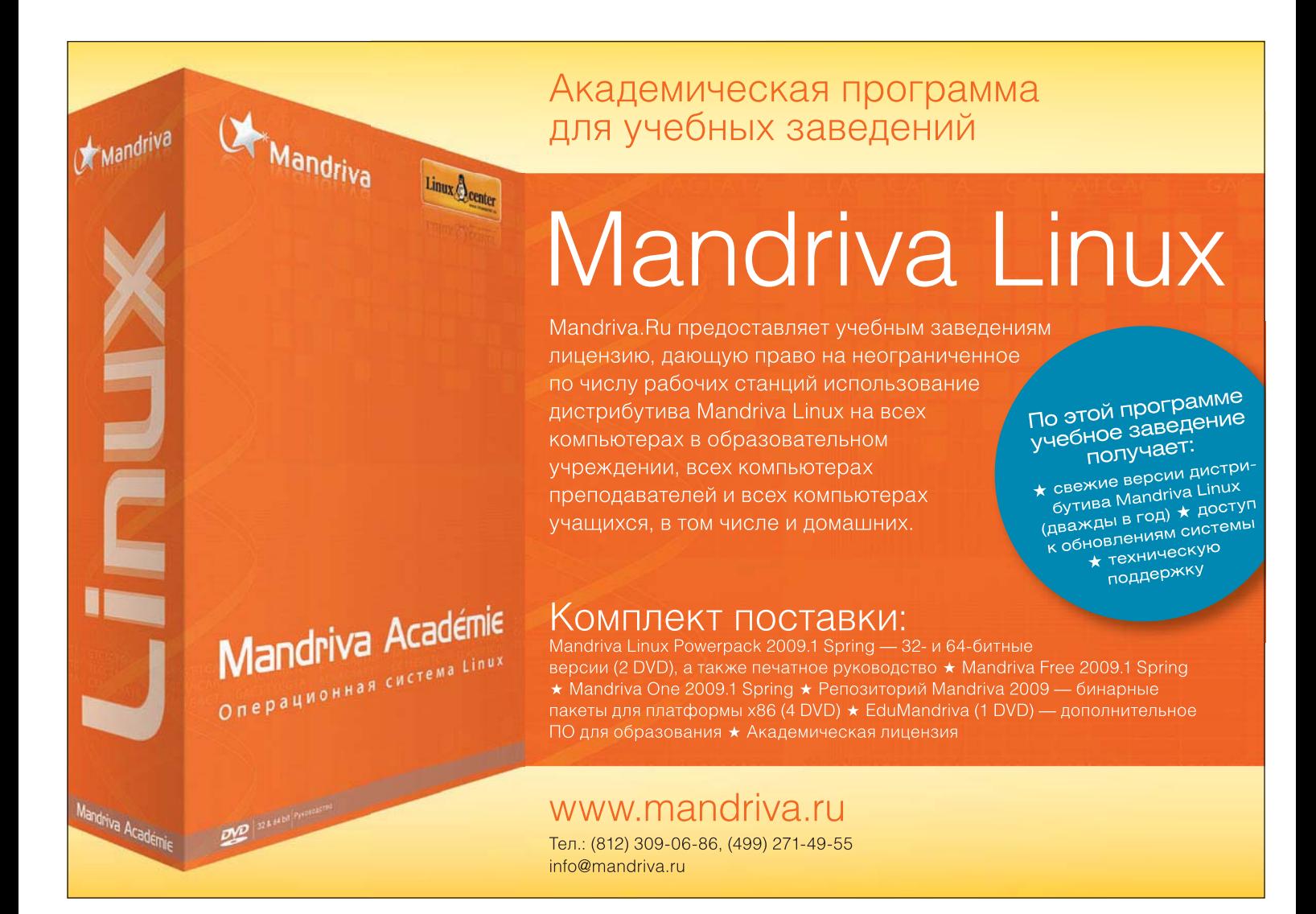

# Что за штука... Не отслеживать

# Джонатан Робертс

объясняет, как оторваться от преследования рекламодателей с помощью новой функции приватности в браузере.

# Что за штука... **гележивать> n**

#### «Не отслеживать» - о чем вообще тут речь? B О преследовании людей?

Реальная жизнь в виду не имеется. Речь идет о слежении в Интернете, и хотя преследованием это не назовешь, но практически за каждым вашим шагом онлайн кто-нибудь да наблюдает.

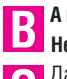

А мне это и в голову не приходило... Неужели?

Да. На любой web-странице, которую вы посещаете, вполне вероятно, есть крошечные

изображения или невидимый код, существующие лишь для того, чтобы отслеживать ваши интернетпредпочтения. Функция «Не отслеживать [Do Not Track]» призвана вас от этого защитить.

#### Но это ведь не только о моих покупках в интернет-магазинах?

Верно. Слежение, о котором мы говорим, n ведется сторонними компаниями и рекламным группами, а не владельцами самих сайтов, и наблюдают они за вашими посещениями и предпочтениями по Интернету в целом.

**B** XMM... вот это уже беспокоит. Как они работают?

Когда вы посещаете сайт, позволяющий рекламодателям размещать такого рода изображения или код, они регистрируют ваш компьютер и уникальным образом, хотя и «анонимно», его идентифицируют.

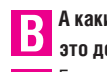

#### А каким способом рекламодатели это делают?

Есть несколько разных способов. В прошлом, самым распространенным было разместить на вашем компьютере cookie, который содержит уникальный ID. Теперь используются менее очевидные и более сложные технологии, такие как анализ «цифровых отпечатков» [fingerprinting] браузера и файлы LSO (также известные как Flash cookies).

#### А потом, когда вы переходите на другой сайт?

Если на нем присутствуют те же рекламодатели, они определят вас по вашему уникальному ID или отпечатку. Если они его находят, это посещение добавляется в вашу уникальную IDзапись

#### Явно напрашивается один вопрос: B ну зачем им такие хлопоты?

Просто чтобы делать деньги. Имея возможность составить полную картину ваших предпочтений, они смогут использовать «целевую» рекламу, которая будет появляться на тех сайтах, что вы посешаете.

Так что если с утра вы искали документацию к ноутбуку, днем вам будет попадаться реклама на эту модель. По мнению рекламодателей, целевая реклама более эффективна, и пользователи с большей вероятностью щелкнут по ней.

#### Так это и всего-то? В таком случае мне B наплевать!

Чаще всего, это полезная функция, но отнюдь не всегда. Что если вы посещали сайт работодателя, или искали информацию о довольно деликатном заболевании, или даже просто готовите подарок-сюрприз на день рождения? В таких ситуациях целевая реклама только создает неудобства.

#### Испортить мне сюрприз... об этом я не по-R думал!

Мало того. Некая рекламная компания собрала о вас кучу информации, которой вы бы не поделились ни с кем, кроме вашего врача, друзей и близких. Что если ее украдут, или вам неприятна даже сама мысль об этом?

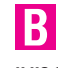

#### Тогда мне захочется как-то настоять на том. чтобы эти компании за мной не следили и не собирали обо мне информацию.

Как и мне, как и многим другим - вот тут и нужна функция «Не отслеживать».

#### Но как же эта функция сумеет меня защитить?

Очень просто. Когда вы заходите на сайт, ваш браузер снабжает запрос на содержание заголовком HTTP, где помещается всякая полезная информация - сайт, с которого вы пришли, тип и настройки вашего компьютера и многое другое.

#### Ага, и в этот заголовок добавляется «Не отслеживать»?

Именно. Все браузеры, уже оснащенные данной функцией, включают в запрос строку «Не отслеживать», добавляя 1, если она активна, и 0 - если нет. Лалее сайты и рекламолатели просто распознают ее, и это должно определять их дальнейшие действия.

#### **Вы употребили формулировку «должно B** определять»?

Да, вот с этим имеется загвоздка. Функция «Не отслеживать», в техническом отношении, пассивна - она не может осуществить ваши пожелания, просто доводит их до сведения пекламолателей

Многих беспокоит, что у части пользователей за счет этого создается ложное чувство собственной защищенности: мол, раз они выразили такое предпочтение, значит, за ними точно не следят; но на данный момент это далеко не так.

Одни рекламодатели просто проигнорируют ваш выбор, другие будут его уважать, а третьи продолжат слежение за вами, просто не показывая вам целевую рекламу, так что вы и не заметите их деятельности.

Во-первых, она проста. Чтобы ее активировать, нужно всего лишь поставить галочку. Плюс, она универсальна и распознается любым сайтом. То есть пользователям не нужно ничего подстраивать под индивидуальную систему рекламодателя.

#### А какие-нибудь другие преимущества у нее R имеются?

Это означает, что можно сразу отписаться от любого вида слежения. Если компания уведомлена о вашем отказе, она обязана отключить все средства слежения, а не какое-нибудь ОДНО.

#### Но все это по-прежнему держится на чест-В ном слове рекламодателей.

● Это так, но тут у «Не отслеживать» действительно есть одно преимущество. Поскольку эта функция была внедрена практически всеми браузерами, и это была общая инициатива, она на-

# «А если вы искали информацию о деликатном заболевании, или готовите сюрприз на день рождения?»

В чем же тут смысл?! Стало быть, «Не отсле-| живать» — лишь беззубая болтовня; но можно же что-то реально сделать?

Было много других решений этой проблемы со слежением, но у всех есть свои подводные камни.

#### А вы не могли бы рассказать о них пополлобнее?

Ну, можно установить разные расширения. наподобие AdBlock Plus и NoScript, которые оградят вашу систему от любых рекламных материалов и запретят им выполнять любые действия на компьютере без вашего ведома. У Microsoft есть свой аналог этому, Tracking Protection Lists.

#### Звучит неплохо, но ведь наверняка тут есть подвох?

Проблема в том, что рекламодатели постоянно находят новые способы идентификации и слежения. Это значит, что в борьбе за свою онлайн приватность, вы вступаете в своего рода гонку вооружений с индустрией рекламы, все время вынуждающей искать новые контрмеры.

#### Да, теперь понимаю, я раньше пробовал NoScript - приходилось все время на чем-то щелкать, чтобы оно работало.

Вот именно, эти решения чисто технические, и затрудняют работу с Интернетом. К сожалению, поэтому они недоступны многим пользователям.

Но у меня создалось впечатление, что функция «Не отслеживать» ничем не лучше этих прежних решений. Тогда почему о ней столько разговоров?

шла поддержку в Европейской комиссии и Федеральной торговой комиссии США.

Эти регулятивные органы оказывают давление на рекламодателей, призывая их поддержать стандарт, и грозятся принять соответствующий закон, если они не сделают это добровольно.

Отлично. Значит, «Не отслеживать» - это наступление с одного из двух направлений? Да, под воздействием технических и законодательных сил, Интернет должен стать более безопасной средой для своих пользователей.

#### Замечательно! И как активировать **B** Same Turk 2019

В Firefox, первом браузере, ее внедрившем, нужно просто открыть Настройки, перейти во вкладку Приватность и поставить галочку в со-OTBETCTBVKOULEM OKHE

К сожалению, другие ведущие браузеры Linux, включая Chrome и Opera, пока ее не поддерживают. Google. создатель Chrome. недавно даже подписал протест против внедрения закона о «не-слежении» в Калифорнии, поскольку это наносит урон рекламному бизнесу.

Поэтому, пока не все рекламодатели поддерживают инициативу этой функции, а вы в ней заинтересованы, стоит обзавестись и другими средствами. Активируйте AdBlock и NoScript и настройте свой браузер на удаление соокіе после кажлой сессии.

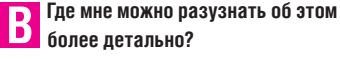

Посетите блог Mozilla на http://blog.mozilla. com/blog/2011/09/08/mozilla-publishes-donot-track-field-guide.

# Рецепты доктора Брауна

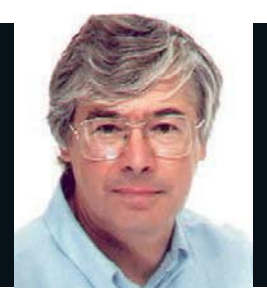

# по рецептам доктора Брауна

#### Д-р Крис Браун

Доктор обучает, пишет и консультирует по Linux. Ученая степень по физике элементарных частиц ему в этом совсем не помогает.

### Месяц годовщин

вгуст выдался обильным на годовщины. Например, первый IBM PC был анонсирован 12 августа 1981 г. (30 лет назад), а днем рождения Linux обычно считается 25 августа 1991 г., когда Линус Торвальдс разместил ныне знаменитое сообщение в новостную группу comp.os.minix: «Я разрабатываю (бесплатную) ОС (это просто хобби, она не будет большой и профессиональной, как GNU)...».

Провидец из него вышел неважный («не будет большой...»), но его навыки программиста и качества лидера оказались гораздо важнее! Так или иначе, 20-летняя годовшина не хуже любой другой даты подходит для того, чтобы взяться за его книгу «Просто для забавы [Just For Fun]», написанную совместно с Дэвидом Даймондом [David] Diamond]. Она была опубликована в 2001 году, и в ней только первая половина истории, но мне очень нравится в ней личный и эмоциональный рассказ Торвальдса, с которым вы понимаете, что в интересе к подобным вешам нет ничего ненормального.

#### Кодовые слова

Книга Глина Муди [Glvn Moody] «Код бунтаря [Rebel Code]» тоже вышла в 2001 году, но ей недостает отпечатка личности, отличающего книгу Торвальдса. Более обширную и свежую (2008 г.) перспективу можно найти в книге Питера Сэйласа [Peter Salus] «Демон, гну и пингвин [The Daemon, the Gnu and the Penguin]». Сэйлас, которого обычно называют «историком UNIX», пожалуй, лучше всего известен по своей ранней книге «Четверть века UNIX», опубликованной в 1994 году.

По-моему, сейчас есть все шансы начать работу над книгой «Четверть века Linux», которая вышла бы в 2016 году. Есть **лобровольны?** 

А если вы предпочли бы более краткую дозу истории, на сайте http://linuxfoundation. org/20th есть интересная инфографика и красивый анимированный ролик, которые помогут вам сказать: «С днем рождения!»

Эзотерическое системное администрирование из причудливых заворотов кишок серверной

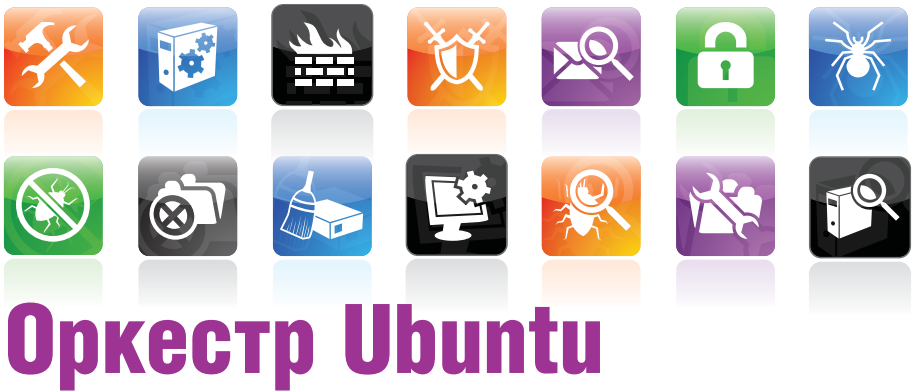

# Ощутили диссонанс при развертывании сервера?

# Позвольте Orchestra вернуть гармонию в вашу жизнь.

усть вам нужно установить 50 новых серверов Linux. Вы вряд ли захотите вставпять установочный диск в каждый, снова и снова проходя через этапы установщика. Вы бы предпочли такой сценарий: (1) достать серверы из коробок, (2) подключить их к сети, (3) включить их и (4) уйти, зная, что придя позже. вы обнаружите 50 готовых систем.

Но если серверы поддерживают РХЕ-загрузку, это действительно возможно, хотя потребуется масса настроек - вероятно, DHCP-сервера, TFTPсервера для размещения загрузочного образа и зеркала репозиториев (или прокси) для доступа к пакетам.

В прошлом мне приходилось развертывать подобное (как. разумеется, и бессчетному количеству других сисадминов), и я даже подготовил специальную лабораторную работу для курca Ubuntu Server, но так и не отважился провести ее в классе, потому что, честно говоря, это тянет скорее на небольшой исследовательский проект, чем на лабораторную работу.

#### Приятное виртуальное маневрирование

Чтобы облегчить свои мучения, воспользуйтесь проектом Cobbler от сообщества Fedora (https:// fedorahosted.org/cobbler) - он автоматизирует установку сервера и поддерживает РХЕ-загрузки на новые системные блоки без установленной ОС и установку на виртуальные машины.

Cobbler также можно установить в Ubuntu и использовать для развертывания систем Debian, Ubuntu, CentOS, Fedora, Red Hat и SUSE. Серверная

## Узнайте больше

Документация Cobbler - на сайте https://fedorahosted.org/cobbler. Также есть довольно подробная тап-страница и (довольно старая) статья в Red Hat Magazine (http://magazine.redhat. com/2007/08/10/). Сейчас главным источником информации об Orchestra, похоже, является Дастин Керкленд; чтобы посмотреть его интервью на саммите разработчиков Ubuntu в Будапеште, наберите в Google «UDS-O Dustin Kirkland Orchestra».

команда Дастина Керкленда [Dustin Kirkland] в Саnonical зашла еще дальше с проектом Orchestra, релиз которого запланирован на Ubuntu 11.10. Orchestra управляет несколькими открытыми программами, включающими:

**» Cobbler** (портирован в Ubuntu):

>> squid-deb-proxy (пакет, упрощающий создание прокси для репозиториев Ubuntu);

>> puppetmaster (утилита управления конфигурацией, применяемая для автоматизации развертывания серверов с заданной нагрузкой);

>> cloud-init (механизм запуска скрипта настройки при первой загрузке системы в виртуальной машине).

На разработку Orchestra отчасти повлияло решение переключиться с Eucalyptus на OpenStack в 11.10, в результате которого (опять) понадобилось изменить технологии установки.

Мы более подробно расскажем об Orchestra, наверное, в следующем месяце, когда сумеем его опробовать.

# Управление облаком с RightScale

Ищете ли вы быстрый и дешевый вариант управления облаком или средство корпоративного уровня, вам подойдет RightScale.

ightScale - одно из многих решений, предоставляющих web-интерфейс для создания серверов в облаке Amazon **ЕСС и управления ими. Так как в web-сервисах Amazon** уже есть прекрасная консоль управления, резонно спросить, какие добавочные преимущества есть у RightScale. Ну, во-первых, RightScale может управлять серверами на множестве облаков например, гибридном публичном/частном облаке. Здесь также есть шаблоны для построения преднастроенных серверов через использование базового образа системы и добавление скриптов, запускаемых на этапах загрузки, работы и выключения системы.

Каждый шаблон запускает сервер определенного типа, устанавливает необходимое ПО и настраивает его. Библиотека шаблонов RightScale огромна - мы насчитали около 150, но примерно половина из них доступна только владельцам платных учетных записей. Большинство шаблонов прелназначены лля web-сервисов Amazon, но есть несколько и для Rackspace, включая NFS Server Master, PHP FrontEnd и LAMP в одном шаблоне. Также можно создавать собственные шаблоны или изменять готовые.

Наряду с отдельными серверами RightScale также позволяет управлять развертыванием кластеров серверов, совместно выполняющих общую задачу. Например, в сборке может быть четыре сервера - два клиентских узла с балансировкой нагрузки и основной и вторичный серверы баз данных.

Сборки позволяют управлять всем кластером как единым целым, а не каждым сервером отдельно. Например, пресловутым щелчком мыши можно клонировать всю сборку.

Вы можете, скажем, создать копию действующей сборки для использования в качестве вспомогательного сервера для выполнения тестов производительности и еще одну копию для внутреннего использования. RightScale также будет отслеживать стоимость работы всего кластера (т.е. ваши платежи web-сервисам Amazon).

#### Мониторинг и оповещения

В серверных шаблонах RightScale есть демон collectd, который периодически собирает статистику производительности и отправляет ее на сервер 'Sketchy' RightScale, который автоматически устанавливается в каждую создаваемую вами систему.

Этот сервер генерирует диаграммы, выводимые на панели управления RightScale. Например, для сервера LAMP можно построить графики количества запросов Apache или запросов к базе данных в секунду, а также более общих параметров загрузки. таких как время простоя центрального процессора или использования памяти. Можно затребовать график статистики за дневной, недельный, месячный и годичный период. Также можно добавить миниатюры этих графиков в раздел Быстрый мониторинг [Quick Monitoring] панели управления, чтобы они отображались всегда.

В шаблоне сервера также задаются оповещения, которые отслеживают различные параметры серверов и выдают предупреждения (например, отправляют электронное письмо) при превышении ими заданного порога. Например, оповещение rs cpu overloaded срабатывает, когда время простоя процессора слишком мало. Другие примеры ситуаций срабатывания оповещений -CONDITION BUCOKAR BXOUBILIAR NUN NCXOUBILIAR CETEBAR AKTINBHOCTL малый объем свободной оперативной памяти, недостаток свободного места в файле подкачки или на смонтированном диске. У каждого условия срабатывания есть «класс оповещения», который

### Массивы и эластичность

Массивы серверов (возможность, доступная только в платных версиях RightScale) - наборы экземпляров ЕС2, в которых число систем автоматически изменяется со временем на основе заланного набора оповешений и расширений Например, массив можно нарастить если в системах в составе массива нагрузка процессора превышает указанный порог. Увеличение массива можно выполнять на базе очереди, так что число работающих систем зависит от числа заданий во входной очереди

задает выполняемое при этом действие. Например, при срабатывании оповещения класса «предупреждение» каждый день будет отправляться электронное письмо; классу «критическое» соответствует отправка письма каждые 10 минут, а (что более интересно) классу «увеличение» - автоматическое добавление в массив новых серверов.

#### Попробуйте

Чтобы попробовать RightScale в действии, зайдите на www. rightScale.com и заведите бесплатную однопользовательскую учетную запись. Конечно, чтобы сделать что-то полезное, вам также потребуется учетная запись на AWS (web-сервисы Amazon).

Сама учетная запись опять же бесплатна, но при создании серверов или жестких дисков вы начинаете платить почасовую плату за их использование. А если вы захотите поднять учетную запись RightScale до серьезного коммерческого использования, это булет стоить ленег

Стандартная версия (Standard edition) обойдется в 500 долларов в месяц; затем возможности, уровень поддержки и цены постепенно увеличиваются в версиях «Премиум [Premium]», «Корпоративная [Corporate]» и «Предприятие [Enterprise]».

У Через панель инструментов легко получить доступ ко всем компьютепам AWS. Там также показываются графики мониторинга, предоставляемые RightScale.

Подробности ищите по ссылке www.rightScale.com/products/ plans-pricing. Если вы хотите развернуть несколько серверов, вы будете платить почасовую плату AWS, но за попытку «проверить все на практике» в течение нескольких дней вы заплатите всего несколько долларов.

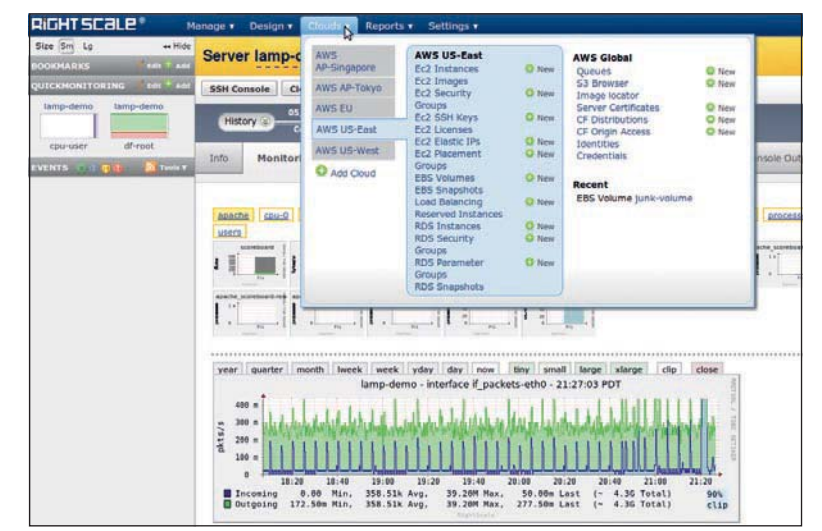

# Основы виртуализации

Виртуализация – пожалуй, самая яркая технология десятилетия. Изучим основы (и перейдем к практике) прямо сейчас.

> ачнем с простого определения: виртуализация создает иллюзию работы нескольких отдельных компьютеров (называемых виртуальными машинами или ВМ) на одном физическом компьютере. У каждой из этих ВМ, как кажется, есть собственный процессор, память, диски, сетевые карты, USB-порты и т.д. Их можно включать, загружать систему, завершать ее работу и выключать независимо друг от друга. Новые ВМ можно создавать при необходимости и уничтожать (или останавливать), когда они больше не нужны. На каждую ВМ можно установить операционную систему, и на разных ВМ внутри одного компьютера не обязательно устанавливать одну и ту же: на одной может быть Ubuntu Linux, на другой - Red Hat, на третьей - Windows 7, а на четвертой - Windows XP.

> С точки зрения архитектуры, программный слой, сотворяюший это волшебство, можно выполнять либо непосредственно на физических устройствах, либо поверх главной ОС. Эти два варианта иногда называют гипервизорами типа 1 и типа 2 соответственно – классификация Роберта Голдберга [Robert Goldberg] из его докторской диссертации 1973 г. в Гарварде.

> В мире Linux, пожалуй, самая известная реализация типа 1это *Xen*, а популярные продукты VMware Workstation и VMware Player относятся к типу 2. Операционные системы на виртуальных машинах называют гостевыми.

> Идея виртуализации устройств вряд ли захватит вас, пока вы не увидите ее в действии. Для меня этот момент настал, когда я впервые включил ВМ и оказался в ее BIOS. После установки Linux (с обычного установочного диска) и наблюдения за тем, как установщик обнаруживает то, что ему кажется настоящими устройствами, стало ясно, насколько полную иллюзию наличия настоящих устройств создает виртуализация.

**> Гипервизор типа 2** запускается поверх главной ОС, предоставляя виртуальные устройства, на которые можно **VCTAHARDMRATH FOC**тевые ОС.

Виртуальные устройства могут сильно отличаться от соответствующих физических - например, в них может быть несколько приводов компакт-дисков (виртуализованных в виде ISO-образов файлов в главной ОС), а виртуальный сетевой интерфейс почти наверняка будет не той марки, как тот, что обеспечивает настоящее физическое соединение. Место для виртуальных дисков

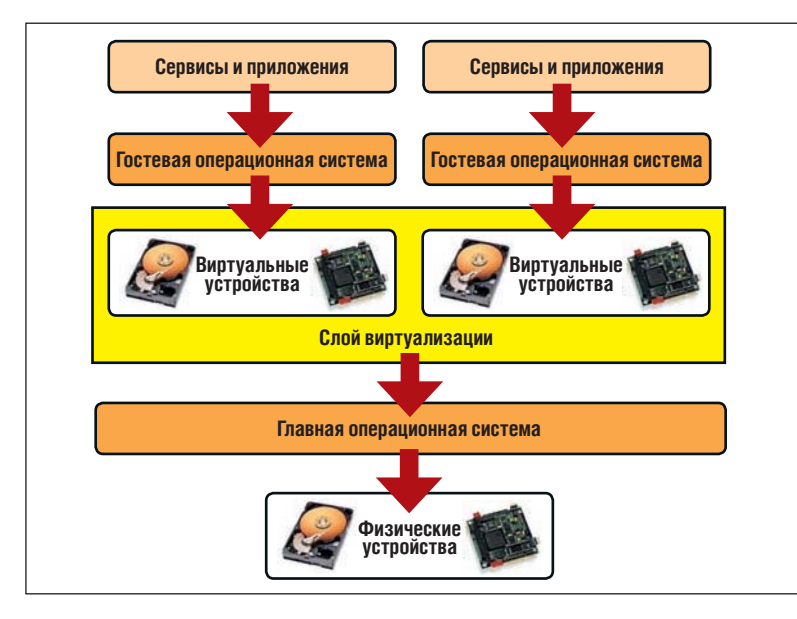

#### Краткая история виртуализации

Концепция виртуализации не нова - первым промышленным компь ютером, поддерживавшим полноценную виртуализацию, был мэйнфрейм IBM System/360-67, введенный в эксплуатацию в 1967 году. Производители Unix, такие как Sun и HP, продавали виртуализированные системы в конце девяностых - но только для серверов высокого класса (т.е. очень дорогих). Персональные компьютеры поддерживали виртуальную память (создавая для каждого процесса иллюзию, что адресное пространство принадлежит ему) с процессора 80386, который появился в 1986 году. Именно эта разработка прежде всего и вдохновила Линуса Торвальдса на написание Linux.

*VMware*, крупный игрок на рынке виртуализации ПК, впервые выпустила VMware Workstation в 1999 году. Но, пожалуй, только с 2006 года или около того персональные компьютеры стали достаточно мощными, чтобы виртуализация работала действительно быстро. В частности, примерно тогда Intel и AMD анонсировали расширения архитектуры процессоров х86, которые сделали полную виртуализацию возможной и эффективной.

берется из файловой системы главной ОС. В ней оно будет представлено одним или несколькими большими файлами

Стоит на минуту сравнить степень изоляции, предоставляемую ВМ, со степенью изоляции процесса внутри ОС. Все процессы в одной ОС до некоторой степени существуют отдельно друг от друга. У каждого свое адресное пространство памяти, и все они работают, воображая, что владеют всем процессором. Но они совместно используют файловую систему, IP-адрес и пространство портов TCP, и если, скажем, один из этих процессов - web-сервер, слушающий порт 80, никакому другому процессору нельзя использовать этот порт. И. конечно, они совместно используют ОС.

#### Содержите себя

Виртуальные машины предоставляют довольно высокий уровень самодостаточности. Например, на каждой ВМ своя файловая система, отдельный IP-адрес и отдельное пространство портов TCP (поэтому на разных ВМ можно иметь несколько web-серверов, слушающих порт 80, и они будут прекрасно работать). Каждую ВМ можно запускать и останавливать, не затрагивая остальные. На нее можно добавлять или удалять (виртуальные) устройства, и на ней может быть установлена собственная ОС.

Для пользователей настольных систем Linux (включая меня) виртуализация - удобный способ установить и испробовать последние и лучшие дистрибутивы Linux, не касаясь главной ОС. А для пользователей, которые перешли в Linux, оставив себе в наследство несколько Windows-программ, запускать Windows на BM гораздо удобнее, чем в конфигурации с двойной загрузкой.

Обучающая компания Learning Tree International активно использует виртуализацию для учебных занятий. Компьютер, с которым студенты работают на практических занятиях - как правило, BM (Red Hat, Windows 7, Solaris) на компьютере с Windows XP.

Это позволяет в большой степени стандартизировать создание учебных материалов и их загрузку на учебные компьютеры. Виртуальные машины работают в полноэкранном режиме, и в большинстве случаев до конца недели студенты даже не подозревают о существовании главной ОС, если только случайно не нажмут намеренно неочевидную комбинацию горячих клавиш, используемую для сбрасывания фокуса ввода ВМ.

# Рецепты доктора Брауна

В учебном курсе Canonical «Развертывание Ubuntu Server» за счет виртуализации с *KVM/Qemu* каждый студент получает три сервера для лабораторных упражнений. На них, например, демонстрируется развертывание прокси и зеркал для репозиториев Ubuntu. Студентам прекрасно известно, что используется виртуализация, так как они должны переключаться между ВМ и даже создавать собственные.

Пожалуй, значение виртуализации лучше всего оценить в серверной. Обычно многие сервера потребляют лишь малую часть своей мощности: типовые цифры - это от 10 % до 20 %, а по недавней оценке одной из компаний. 150 из 400 ее серверов работали только на 3 % своей мощности.

#### Экономия места в стойке

Использование виртуализации для консолидации нагрузки этих компьютеров экономит место в стойке и снижает требования к питанию и охлаждению серверной комнаты или дата-центра.

Два слушателя одного из последних курсов, которые управляли вычислительной структурой крупного британского университета, сообщили о соотношении 25 к 1 - они заменили 100 старых серверов всего четырьмя (предположительно более новыми и мощными) компьютерами. Это неплохо с экологической точки зрения, поскольку выбросы сажи в IT-индустрии примерно равны тому же показателю в авиационной промышленности (около 2 %). И. конечно. виртуализация - сердце того на первый взгляд бесконечного набора быстро предоставляемых и самообслуживающих ресурсов, которые мы называем «облаком».

В Red Hat's Enterprise Virtualisation for Desktops используется виртуализация серверной комнаты (КVM и Qemu) для размещения виртуальных рабочих столов (по сути, системы Red Hat Linux и Windows). Пользователи сидят за «тонкими клиентами» (видимо, ПК измененного назначения) и получают доступ к рабочим столам через SPICE (http://spicespace.org), современную технологию доступа к удаленному рабочему столу, которая (в отличие от более старых технологий управления удаленным рабочим столом, типа RDP) создает у пользователя реальную видимость пребывания за тем компьютером, где запущен рабочий стол.

Виртуализация дала толчок развитию технологии так называемых виртуальных устройств [virtual appliances] - заранее создаваемых образов ВМ, настроенных на решение конкретных задач. Предположим, вы хотите попробовать Magento для создания электронного магазина. Можно либо установить и настроить его вручную (вместе с Apache, MySQL, PHP, phpMyAdmin и другими необходимыми дополнениями), либо запустить устройство, в котором все это установлено, настроено и готово к работе. На сайте VMware (www.vmware.com/appliances) есть более 1800 таких устройств, включая наборы открытого ПО, такие как SugarCRM, Drupal, Alfresco, Joomla! и многие другие. Их, как и необходимый для их запуска проигрыватель VMware, можно загрузить бесплатно.

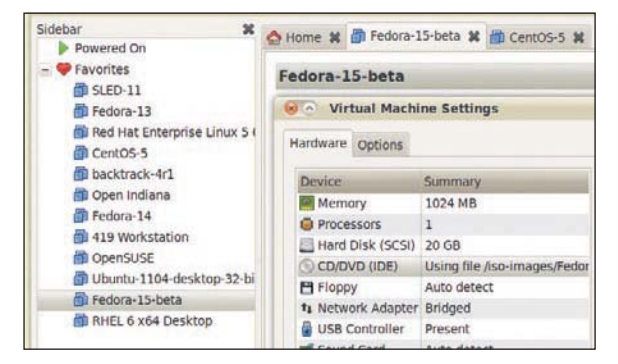

> Часть моей коллекции образов ВМ на VMware Workstation. Вы также видите окно для изменения аппаратуры ВМ.

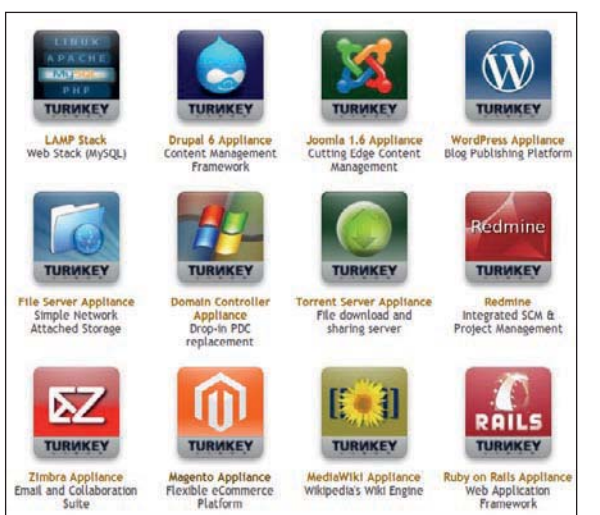

Ha caŭte Turnkey Linux есть примепы ппелнастпоен-**НЫХ ВИОТУАЛЬНЫХ** устройств. Похо-ЖИР ВАПИАНТЫ ТАКже есть на Bitnami и Jumpbox.

> Bitnami - крупный поставщик образов в библиотеку виртуальных устройств VMware. На его сайте (bitnami.org) находятся почти 30 «стеков приложений» и 11 «инфраструктурных стеков» для установки в ОС Linux в виде образов ВМ или для запуска на облаке ЕС2 в виде образов Amazon (Amazon Machine Image - AMI).

>> На сайте Turnkey Linux (www.turnkeylinux.org) находится около 45 устройств на основе Ubuntu 10.04 (текущая версия LTS). Каждое из них можно загрузить в виде образа ВМ или в виде ISO-образа, устанавливаемого на «пустую» ВМ (или - да, на чистый компьютер). Можно запускать устройства и прямо на облаке Amazon EC2. > На сайте Jumpbox (www.jumpbox.com) также находится около 60 устройств в форматах, пригодных для множества программ виртуализации, включая VMware, Xen, Parallels, Hyper-V от Microsoft и VirtualBox от Sun. Многие устройства также пригодны для развертывания на облаке Amazon EC2. Этот сервис доступен по подписке с фиксированной ежемесячной оплатой, но есть бесплатный тестовый период в 15 дней.

Если вы хотите получить более самостоятельный (и с большим уклоном в Linux) опыт виртуализации, попробуйте установить KVM - полноценное решение для виртуализации в Linux на платформе х86. Ему необходимы расширения процессора для виртуализации (Intel VT или AMD-V - см. врезку), и оно состоит из загружаемого модуля ядра, kvm.ko, и процессорного модуля, kvm-intel.ko или kvm-amd.ko. Для эмуляции остальных устройств, таких как сетевые карты, диски и графические адаптеры, используется KVM в сочетании с *Qemu* (произносится «ки-мью»). Также понадобится установить libvirt и некоторые пользовательские утилиты управления, такие как virsh (для работы с командной строки) или virt-manager (графическая утилита). Обладатели предыдущих номеров Linux Format могут найти мое подробное руководство по этой теме в LXF125. В

# А у меня это заработает?

На всех современных серверах должны стоять процессоры с поддержкой виртуализации, но процессоры некоторых дешевых ноутбуков могут ее и не поддерживать. Простой способ узнать, поддерживает ли ее ваш процессор - команда

\$ egrep 'vmxlsvm' /proc/cpuinfo

Если в списке флагов процессора есть vmx или svm, то у вас есть поддержка виртуализации Intel или AMD соответственно. Но учтите, что лаже если процессор ее поддерживает, ее нужно включить в BIOS. (В Ubuntu есть небольшой скрипт kvm-ok, который это проверяет.)

При выборе нового ноутбука проверьте код типа процессора и (для Intel) найдите его в списке на сайте http://ark.intel.com/vtlist. азрх. О наличии аналогичного списка для AMD у нас сведений нет.

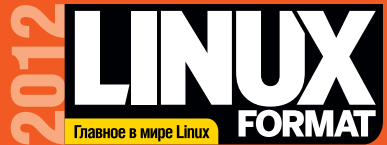

# ПОДИТИСЬ HAMMPHA WANH **THE REGISTER OF THE REGISTER OF THE REGISTER OF THE REGISTER** ый российский журнал о Linux

Оформи в редакции подписку на печатную версию журнала и получи в подарок диск с архивом номеров, а также подписку на электронную версию издания в формате PDF.

Лучшие инструменты Linux - по вашему же мнению! Firefox >> Deja-Dup **Minssi & euge 45!** 

**BHYTPN Mint** нем в чудесный мир<br>птомтелей с.40

FORMAT

авное в мире Linux

**ПРОГРАММЫ** 

**Кино без Рорсогп -**

Сара Новотны

деньги на ветер **NOTOKOBDE BELLAHNE**<br>P3 KOREKOB — RETKOL G. TA

В рандомизированной

**CREAB VONTE TRONTIA** 

ToME 4 OTKasana Tonkuny c.12

Плюс!

Как это было Cara o Linux

продолжает

Набито учебниками, обзорами и советами Kak *KVBeub*, MeeGo?

**Дзен Zenwalk** > Одомашиенный Slackw<br>- несет свои дары на ваш

Mint 11 в фаворе W Hapon noont ero sa not Tpensury Linux<br>Linux - 3TO просто

в формате РОЕ

**Inux Format** 

рхив 2005-2011

Стоимость подписки годовая - 2160 руб., полугодовая - 1170 руб. без учета стоимости доставки.

Linux & center

Адреса и телефоны редакции санкт-Петербург, Лиговский пр., 50, корп. 15, тел. (812) 309-06-86. Варианты доставки Почтой по России простой бандеролью — журнал доставляют прямо в почтовый ящик Москва, Красноказарменная ул., 17, тел. (499) 271-49-54. — журнал доставляют прямо в почтой по госсии простой оандеролью — журнал доставляют прямо в почтовый ящик<br>>> Почтой по России заказной бандеролью — в почтовый ящик приходит извещение, номера выдают на почте >> Курьером<br>>> и почтойтют оссии заказной оандерольно — в почтовый ящик приходит извещение, номера выдают на почте и курьером<br>«ГНУ/Линуксцентра» по Москве и Санкт-Петербургу » Курьерской службой СПСР по России » В виде PDF-файлов.<br>- ада

Пично я отслеживаю

нимались самонаблюдением? с.32

**KYYY BCAKWX** вещей о себе самой

для подписчиков электронной версии.

# shop.linuxformat.ru

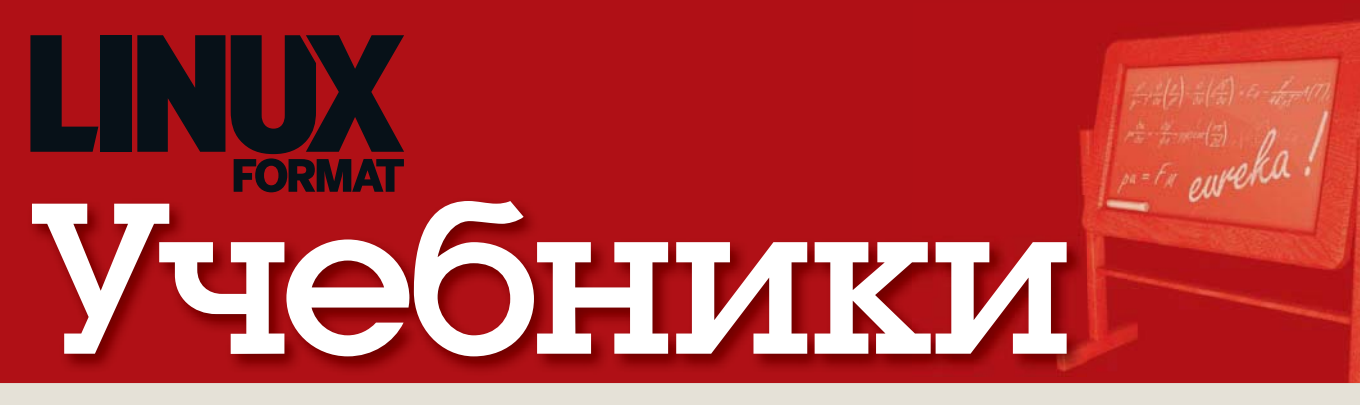

Шифровать

#### Наши эксперты помогут вам с любым приложением Linux!

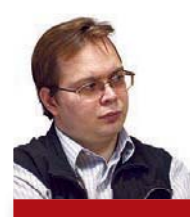

**ЕВГЕНИЙ БАЛЛИН** Упомянул PostgreSQL на защите кандидатской диссертации по физике элементарных частин.

### Огораживание

«Ножки бо-бо?! Сравнительные Тесты Десяти Лучших Проволочных Заграждений!» Терри Пратчетт

■ ила-была одна большая и мягкая корпорация. ∎Практически все у нее и так уже было. Сильные мира давали защиту, богатые кланялись и клянчили скидку, а простые работяги ничего слаще ее продуктов и не видывали. Но мир велик, и в нем полно вещей, не принадлежащих этой фирме, что хронически лишает сна ее капитанов.

В каком-то смысле история повторяется; насильственное огораживание сейчас не в чести, но жадность современных монополистов не уступает жадности средневековых лендлордов. Наглый захват не пройдет, но навязывание своей «защиты» вполне. Естественно, на вид это чуть более цивилизованно, чем популярная сейчас картина маслом «Березовский, крышующий Абрамовича», но суть та же: более половины (по количеству впускаемых аппаратов) производителей, использующих Android, платят за это большой и мягкой корпорации. Точнее, платят покупатели. и с их точки зрения любой отпор обнаглевшей монополии будет полезен. Поэтому отметим компанию Barnes and Noble, которая нажаловалась Министерству юстиции США. Жаль, что продукция этой компании в России не предлагается, а то можно бы и деньгами поддержать.

**P. S.** Тим О'Рейли хочет созлать сервис по созданию сборников рецептов типа Perl Cookbook. Хорошо бы этот сервис изначально предусматривал многоязычность по типу Википедии. E.m.Baldin@inp.nsk.su

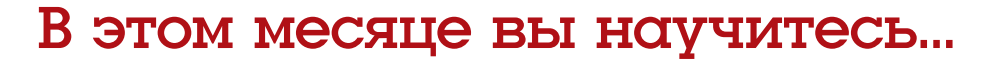

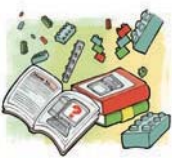

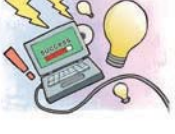

#### Забирать пакеты Долой make install - Грэм Моррисон объясняет, как укротить пользовательский репозиторий Arch и разжиться пакетами для экспериментов.

файлы .......................... 58 Хотите скрыть от злого босса

свою одержимость фотография-

ми кисок? Джонатан Робертс нау-

чит вас держать файлы в секрете.

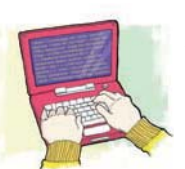

Зажигать Arduino 72 Уподобившись Нику Вейчу, автоматизируйте включение света в вашей комнате при наступлении сумерек. Да то ли еще может простенькая с виду макетная плата!

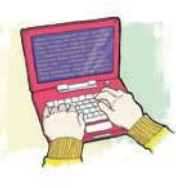

Править Android ... 80 Программирование в популярной ОС для смартфонов и не только, от Джульетты Кемп. Настраиваем медиа-плейер на всестороннее управление вашими музыкальными файлами, часть первая  $($ из двух $).$ 

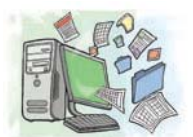

#### Рαботать

**B MS Office .............. 62** Совместимость офисного пакета от Microsoft и его свободных альтернатив оставляет желать лучшего, но Бен Эверард готов перекрыть пропасть.

#### **RHAUCTA GTL**

Удивите друзей, последовав исчерпывающему руководству Саймона Квейна - установите замечательный домашний развлекательный центр *ХВМС*.

#### Вникать

**B Erlang** .................... 76 Тренинг по базовым сущностям устраивает Андрей Ушаков. А вы как следует усвоили пройденный материал?

#### Строить

брандмауэр .......... 84 Стоит ли доверяться проприетарному недокументированному брандмауэру в вашем маршрутизаторе, если можно построить свой? Джеймс Литтон показывает как

# Совет месяца: Web-сервер - мгновенно

Если вы хотите поделиться файлами с другим компьютером, можно скопировать их на USB-брелок или предоставить их через сеть.

Если у вас установлен Python (а у кого его нет?), у вас уже есть базовый web-сервер, встроенный в ваш компьютер, даже если это скромный нетбук. Все, что нужно сделать - это открыть терминал. перейти в каталог с файлами, которыми вы хотите полепиться и скоманловать

python -≠m SimpleHTTPServer 1111

Здесь 1111 - это номер порта, который вы хотите слушать. Для пользовательского процесса он должен быть больше 1024, и, очевидно, не использоваться кем-нибудь еще. Команда учитывает регистр.

Теперь дайте ваш IP-адрес и номер порта тому, с кем вы хотите поделиться, и они смогут получить доступ к файлам в этом каталоге, нацелив свой браузер на http://ваш.ip.aдpec:1111.

Но кое-что надо иметь в виду: во-первых, здесь нет безопасности. Из вашей локальной сети к вашим файлам может получить доступ кто угодно.

Во-вторых, эти люди должны быть в локальной СЕТИ ХОТЯ ОН И ЛОВОЛЬНО ООЛЬШОЙ ЕСЛИ ОНА КОЛпоративная или полключена к общественной точке доступа.

Итак, применяйте это, только если вы доверяете прочим пользователям. Остановить сервер можно в любой момент, нажав Ctrl+С в терминале.

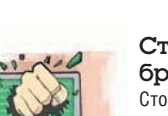

**XI Ключевые навыки** Учебники начального

# Шифрование: Как

Вас осенила новая бизнес-идея, которую вы не хотели бы раскрывать своим конкурентам? Джонатан Робертс покажет, как запереть ваш компьютер.

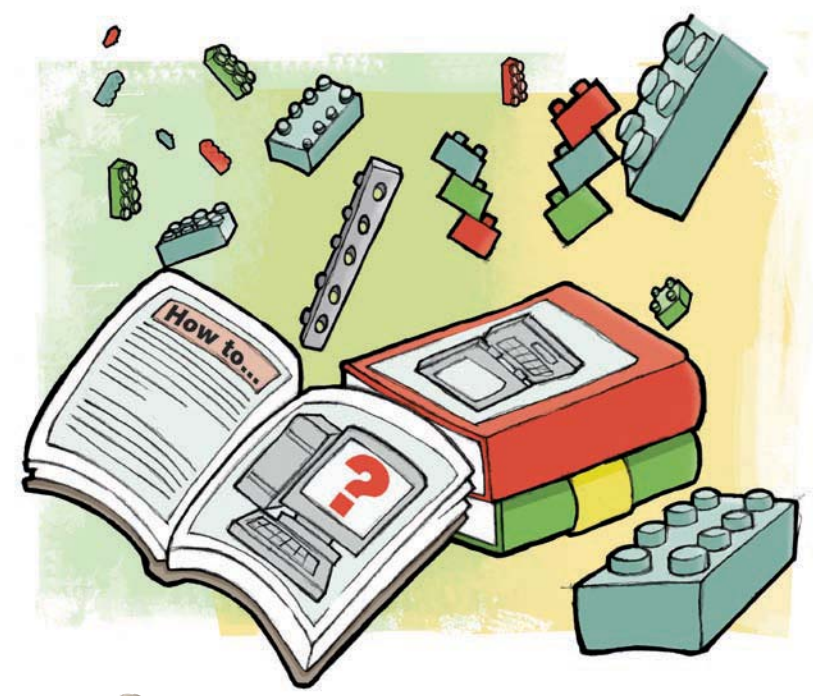

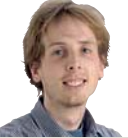

риптография - это искусство защиты информации от несанкционированного вмешательства третьих лиц. . Это может означать сохранение конфиденциальности данных или обеспечение их целостности и подлинности.

 $H$  $T$ ЭКСПЕРТ

Супер-скрытный **Джонатан** Робертс общается с Linux с ранней юности. Хотя - давно ли это было...

Установшик

Благодаря фильмам про Джеймса Бонда и телесериалам наподобие Смерть шпионам, такие слова мигом вызывают в мыслях образы шпионов в темных комнатах, тайные общества и тайные правительственные учреждения с гигантскими банками компьютеров.

Криптография, безусловно, играет свою роль в таких ситуациях, но гораздо шире применяется в менее увлекательных сценари-

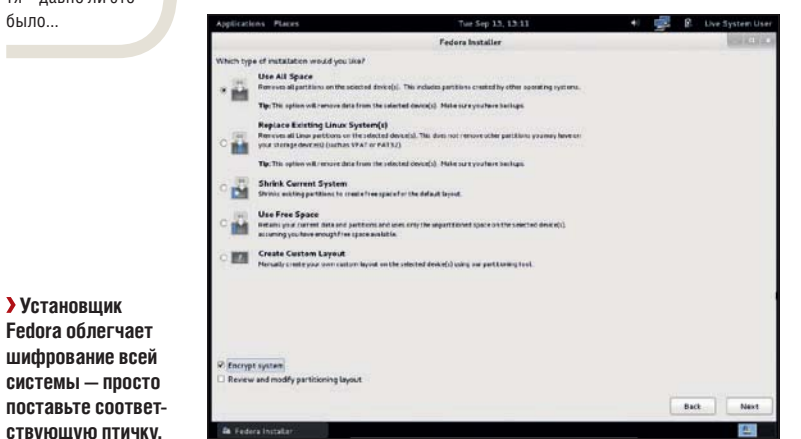

ях - например, в онлайн-банкинге и в том, как компании зашишают личную информацию своих клиентов.

Она также, благодаря ряду прекрасных свободных и открытых программ, обычно применяется частными лицами, желающими надежно хранить банковские реквизиты, пароли к учетным записям и любые другие виды цифровых данных.

На этом уроке мы собираемся показать вам три различных способа защиты данных в различных обстоятельствах, каждый из которых требует применения новых методов. Первый продемонстрирует, как обеспечить безопасность информации, хранящейся на ПК, если ПК потерян или украден.

Второй покажет, как защитить данные для личного пользования в портативном формате. Это идеальный вариант, если вам нужно носить конфиденциальные данные на USB-брелке, или, возможно, если вы хотите создать их резервную копию в Dropbox, но не доверяете предоставляемой безопасности.

Третий пояснит вам, как шифровать данные, которыми вы намерены поделиться с другими людьми. Используя те же инструменты, вы также сможете «подписать» цифровую информацию - и ее получатели смогут убедиться, что это именно от вас, а не от злоумышленника, притворившегося вами.

## Зашифруйте свой ПК

Говоря о защите информации, хранящейся на вашем компьютеревы удивитесь, узнав, насколько осторожными вам следует быть.

Вы могли бы, например, просто держать все свои пароли в зашифрованном файле и воображать, что вы в безопасности. Но много ли ваших паролей имеют секретные вопросы для их сброса, ответами на которые являются такие вещи, как «Где вы родились» или «Девичья фамилия вашей жены»?

А сколько из вас, сознательно или нет, хранит ответы на подобные вопросы на своем компьютере или в истории браузера, в каких-нибудь временных папках в темных закоулках вашей системы?

Дело в том, что наши компьютеры содержат огромные объемы данных, и о содержании многих из них мы даже не знаем, так что единственный способ обеспечить. чтобы все они были в безопасности - это сделать все безопасно. То есть, зашифровать весь жесткий лиск.

Fedora имеет на сегодняшний день лучшую поддержку для данного вида шифрования, поэтому мы будем использовать его в качестве примера. Чтобы следовать уроку, загрузите CD Fedora live с сайта и либо запишите его на компакт-диск, либо поместите на USB-брелок.

Для реализации данного вида шифрования нужно надежно стереть все существующие данные с жестких дисков, а затем переустановить систему.

Если вы не сделаете этого, вор или злоумышленник может получить возможность восстановить незашифрованные данные из старой установки, в обход новых мер безопасности.

# **» Месяц назад** Мы провели мастер-класс по предотвращению катастроф.

# хранить секреты

Итак, первое, что нужно сделать - это резервные копии. Вы можете сделать это, как вам угодно, но одно из правильных решений – подключить внешний жесткий диск и использовать файловый менеджер для копирования папки **home**.

Проверьте резервную копию очень тщательно, поскольку удалено будет все, и ваша семья очень огорчится, если вы потеряете все свои рождественские фотографии.

Сделав копии, можно безопасно удалить все следы старых данных с текущих жестких дисков. Загрузите Fedora Live CD и запустите терминал. Сейчас мы введем в терминале команду, которая удалит все - без возможности отменить и вернуться назад - так что убедитесь, что вы все сохранили в резервной копии, прежде чем даже начать ее набирать:

#### su -c "dd if=/dev/random of=/dev/sda"

dd обозначает дамп диска, и все, что он делает - копию входного файла (if), байт за байтом, в выходной файл (of). Указав как вход /dev/random, специальный файл, который содержит бесконечное количество случайных данных, а вывод как /dev/sda, первый жесткий диск, мы перезапишем все, что на диске было, случайными данными. Это не только удалит его, но и сильно затруднит аналитикам данных восстановление их впоследствии.

Надежно стерев все старые данные, вы можете начать работы по восстановлению системы с шифрованием того, что было до этого.

С диска Fedora Live CD запустите установку. Пройдя серию экранов установки, вы, в конечном итоге, дойдете до вопроса «Какой тип установки вам нужен?» В нижней

части этого экрана вы увидите опцию для шифрования системы. Выберите ее, затем на следующем экране введите безопасный пароль, и продолжайте установку обычным порядком.

Вот и все, что нужно сделать. Установщик Fedora обработает все детали, и после перезагрузки вам будет предложено ввести пароль, прежде чем Fedora начнет ее загрузку. Все, что осталось

# «Перезапись данных НА ДИСКЕ УСЛОЖНЯЕТ ЗА-**ДАЧУ ВОССТАНОВИТЬ ИХ.»**

Password for /dev/sda2 (luks-6f0...):

сделать, это восстановить файлы из резервной копии, и вы будете работать, как и раньше, только гораздо более надежно.

#### Портативное шифрование

Несмотря на ту безопасность, которую обеспечивает шифрование для всего компьютера в целом, есть моменты, когда вы хотите сохранить что-либо особо важное на USB-брелке или, возможно, резервную копию этих данных в папке Dropbox. В таких случаях от шифрования жесткого диска проку мало.

Вместо этого, вам потребуется нечто вроде зашифрованной папки - то, что можно скопировать с одного компьютера на другой или прикрепить к электронным письмам. Есть масса способов сделать это в Linux, и многие из них встроены прямо в ОС. В этой статье, тем не менее, мы сосредоточимся на TrueCrvpt, которая доступна на Windows, Mac и Linux, что делает ее самым

> портативным и гибким вариантом. TrueCrypt - свободное приложение с открытым ис-ХОДНЫМ КОДОМ, ТАК ЧТО ПРОСТО установите его на всех системах, которые вы используете.

**> После установки** Fedora c включенным шифрованием при загрузке у вас будут спрашивать пароль.

Оно не создает зашифрованную папку - вместо этого он создает виртуальный диск в файл и шифрует его. Всякий раз, когда вы используете TrueCrypt для расшифровки виртуального диска, он будет представлен в вашем

файловом менеджере как обычный USB или жесткий диск. Это означает, что вы можете работать во всех ваших любимых приложениях, сохранять свою работу на этом «диске», как обыч-

#### Ключ: открытый или симметричный

Существуют два основных типа систем шифрования: открытый lopenl ключ и симметричный lsvmmetric], каждый из которых подходят для разных сценариев

Симметричный означает, что есть только один ключ шифрования - единственный пароль, используемыйя для шифрования и дешифрования данных. Это тип шифрования, который мы использовали лля шифрования всего нашего компьютера, и он же применяется в TrueCrvpt.

Если вы делаете шифрование данных только лля себя это полойлет отлично Но если вы хотите

обмениваться данными с другими, симметричное шифрование становится серьезной проблемой; вы должны иметь возможность обмениваться ключом или паролем надежно. Если кто-то завладеет им. шифрование данных станет бессмысленным.

Шифрование с открытым ключом использует два ключа: один для шифрования данных, а другой - для их расшифровки. Идея в том, что если вы хотите отправить несколько конфиленциальных данных мне, вы шифруете их моим открытым ключом. Этот открытый ключ далее бесполезен для расшифровки данных: единственный способ сделать это - с моим закрытым ключом, который есть **ТОЛЬКО V МАНЯ** 

Таким образом, вы можете отправить информацию мне, и нам незачем искать безопасный способ совместного использования ключа. Это идеально для обмена зашифрованными данными и для аутентификации отправителя, так как можно «подписать» данные своим закрытым ключом, и это может быть полтверждено с помощью открытого ключа Мы вернемся к этому типу шифрования в конце данной статьи и рассмотрим соответствующие приложения. GPG и Seahorse

# **Учебник** Ключевые навыки

но, и наслаждаться преимуществами шифрования, даже не заду-MLIBSACL OF STOM

Хотя диск зашифрован, он появляется в вашей файловой системе как обычный файл. Вы можете делать с ним что угодно, как и с обычным файлом: удалять, копировать на USB-брелок, вложить в электронную почту; разница только в том, что для прочтения его содержимого вам понадобится еще один экземпляр TrueCrypt и пароль.

Создать такой «зашифрованный виртуальный диск» с TrueCrypt очень просто, на самом деле. Запустите приложение и на первом появившемся экране нажмите кнопку Создать том. Тут же появится Мастер создания томов, который проведет вас через все необходимые шаги. Большинство из них довольно очевидны, но некоторые заслуживают пояснений.

Первое - это возможность выбрать Скрытый том TrueCrypt на первом экране мастера. Тогда зашифрованный том будет скрыт внутри другого зашифрованного тома. Это может показаться странным, зато вы защитите себя от шантажа: если кто-то попытается заставить вас раскрыть свой пароль, вы можете сказать им пароль для видимого тома, но они не смогут увидеть скрытый (или получить доступ к нему) - штука полезная.

Другие экраны, достойные комментариев:

**» Параметры шифрования** Если у вас есть весьма специфические требования, можете оставить их как они есть, и будьте уверены, ваши данные будут в безопасности.

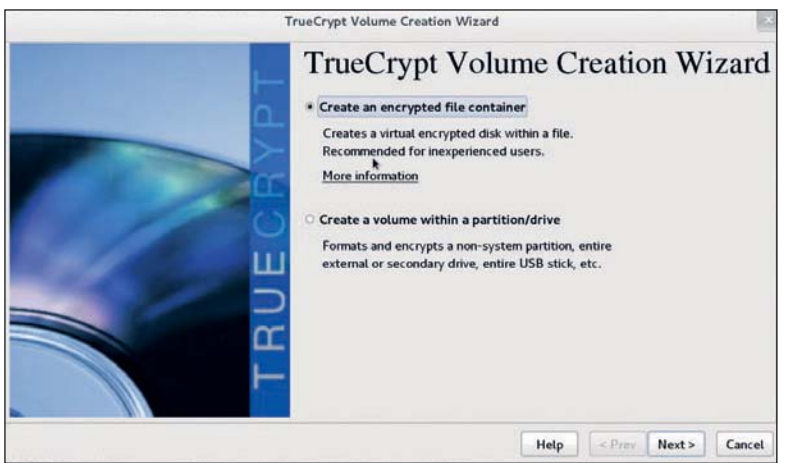

> Мастер TrueCrypt дает простой способ создать зашифрованный виртуальный диск но вы можете захотеть дополнительные комментарии.

# Шифрование и пароли

Работая с этим уроком вы могли заметить что все зашифрованное нами зиждется на паролях для блокировки и разблокировки содержимого. А значит. даже шифрование высокого уровня будет абсолютно бесполезно, если пароль ненадежен. Чтобы преодолеть этот недостаток, дадим ряд советов по созданию надежных паролей.

- Не используйте пароли, основанные на словах из словаря. Лаже если вы считаете себя хитрецом, заменив некоторые буквы на знаки препинания и цифры, кракерам все равно легко его угадать.
- пользуйте максимально возможное количество разных типов символов. Каждый дополнительный символ в длине на порядок увеличивает время, требуемое взломщику, чтобы подобрать его.
- 3 Сделайте его легко запоминаемым. Если вы запишете его и будете хранить в небезопасном месте, это бесполезный пароль.

Может показаться, что пункты 2 и 3 противоречат друг другу, но так как атакующий опасен, только когда получит точное соответствие, можно исполь-

2 Создайте максимально длинный пароль и ис-<br>80 марть постой деско запомнающийся пароль а затем разбавить его какими-нибудь специфиче-СКИМИ, НО ПЕГКО ЗАПОМИНАЮЩИМИСЯ СИМВОЛАМИ

> Например, пароль JIn легко запоминается и использует хороший выбор символов, но слишком короток - его взлом займет меньше секунды. А вот ((((((J!N)))))) при современной технологии удастся взломать разве что за несколько сотен тысяч веков.

> Важно придумать собственную схему для разбавления пароля и не использовать олин и тот же пароль более одного раза.

Подробную информацию см. на www.grc.com/ haystack.htm (или xkcd.com/936).

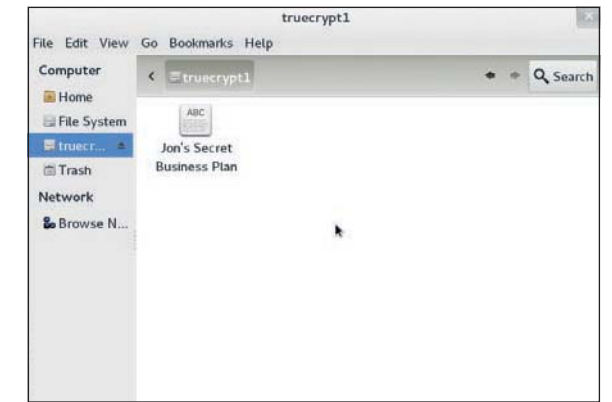

> Зашифрованные тома TrueCrypt - идеальное место для хранения файлов, которые вы хотите носить с собой.

**» Размер тома** Поскольку TrueCrypt выглядит как физический диск, нужно задать ему фиксированный размер. Убедитесь, что вы отвели достаточно места для сохранения всех файлов.

**» Пароль тома** Выберите безопасный пароль. Смотрите нашу врезку «Шифрование и пароли» для получения более подробных указаний

**» Опции формата** Выберите FAT, если вы хотите использовать его на Windows и Mac. а не только Linux.

По завершении работы мастера будет создан новый зашифрованный том; вопрос теперь в том, как его использовать.

#### Доступ к шифрованным файлам

Начав с главного экрана еще раз, нажмите кнопку Выбрать файл и выберите зашифрованный том, созданный Мастером создания томов. Затем вернитесь в главное окно, где вы можете нажать кнопку Подсоединить в нижней левой части окна. TrueCrypt запросит пароль, заданный в мастере, а также пароль администратора.

После ввода этой информации зашифрованный том появится в списке в центре главного экрана в TrueCrypt. Если теперь открыть ваш файловый менеджер, вы должны также увидеть его наряду с другими USB и жесткими дисками. Теперь вы можете использовать его так же, как и любой другой диск.

Покончив с томом, вернитесь к TrueCrypt и выберите Отмонтировать или выключите компьютер. Отмонтированный том будет выглядеть как обычный файл, с которым можно делать те же операции, что и с обычными файлами. Чтобы прочитать его содержимое еще раз, просто откройте его в другом экземпляре TrueCrypt.

**» Пропустили номер?** Узнайте на с. 104, как получить его прямо сейчас.

# Шифрование обших файлов

Последний метод - как зашифровать файл для безопасного обмена с друзьями или коллегами, используя шифрование с открытым ключом. Мы будем использовать GPG и Seahorse, поэтому убедитесь, что у вас эти программы установлены. Вам также потребуется пакет модулей расширения для Seahorse, для интеграции с файловым менеджером. Пошаговая инструкция приведена **BO BDA3KA BHN3V** 

Это подводит нас к концу урока, и с полученными навыками вы должны уметь сохранять ваши данные в гораздо более надежной форме. Однако способов шифрования с использованием криптографии и безопасности файлов гораздо больше, чем мы описали здесь. Если вы серьезно относитесь к безопасности своих коммуникаций, то идите дальше и читайте дальше. Хорошей отправной точкой будет руководство GNU Privacy Handbook. Основное внимание там уделяется GPG и шифрованию с открытым ключом, но также представлены многие из тем, важных для применения симметричных систем шифрования, таких как длина ключа.

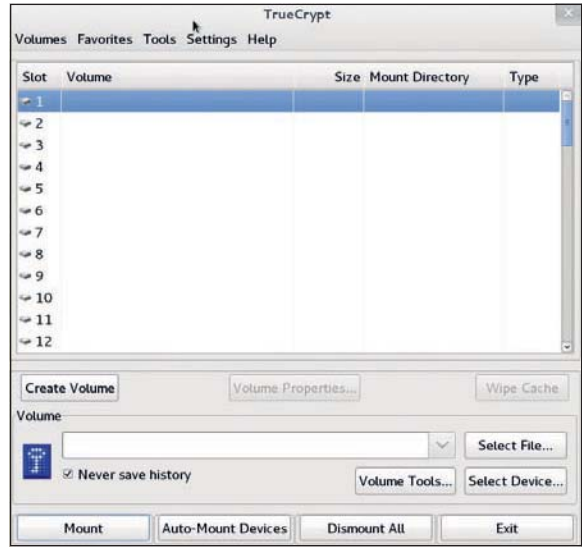

 $\overline{\phantom{0}}$ 

Ŋ

#### • Пеновной экран TrueCrypt отображает все присоединен-НЫР ТОМЯ Облагчая их управление.

# Шаг за шагом: Шифрование для совместной работы

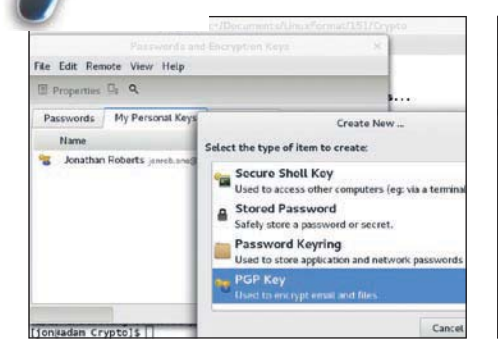

#### **В Создание ключей**

Вы и человек, с которым вы будете обмениваться зашифрованными файлами, должны создать пару ключей. В Seahorse перейдите в меню Файл > Создать и выберите ключ РGP. Далее следуйте указаниям появившегося мастера.

 $\overline{\phantom{0}}$ 

 $\overline{\phantom{a}}$ 

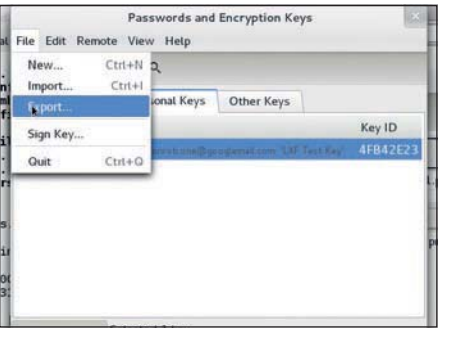

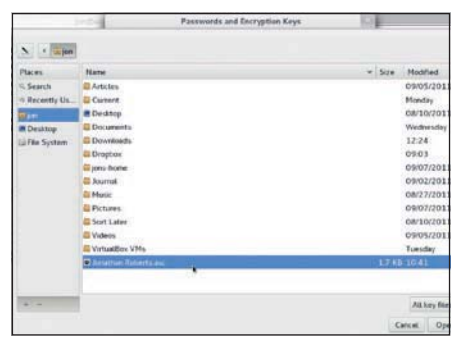

#### **23 Экспорт открытых ключей**

Вы и ваш друг должны экспортировать ваши открытые ключи, чтобы поделиться друг с другом. Выберите ключ. который хотите экспортировать, и перейдите в меню Файл > Экспортировать в Seahorse, Запишите, куда экспортируется ключ.

#### В Обмен открытыми ключами

Следующий шаг - обмен открытыми ключами с вашими друзьями. Лучше всего сделать это лично, поэтому скопируйте экспортированный ключ на USB-брелок и возьмите его на встречу. Затем в Seahorse перейдите в меню Файл > Импорт и выберите ключ вашего друга.

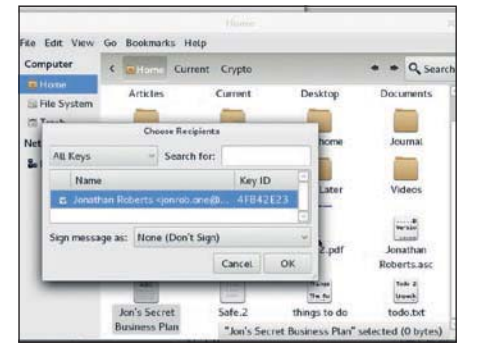

## 4 Зашифруйте файл

Откройте файловый менеджер и правой кнопкой мыши нажмите на файл или папку, которую требуется зашифровать. Выберите пункт Шифровать в появившемся меню, а затем выберите ключ вашего друга.

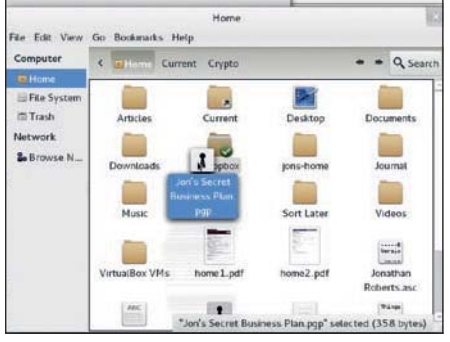

### • Отправьте файл

Появится новый файл, с расширением .рар. Это зашифрованный файл, который вы теперь можете смело отправлять другу с использованием любых средств на ваш выбор.

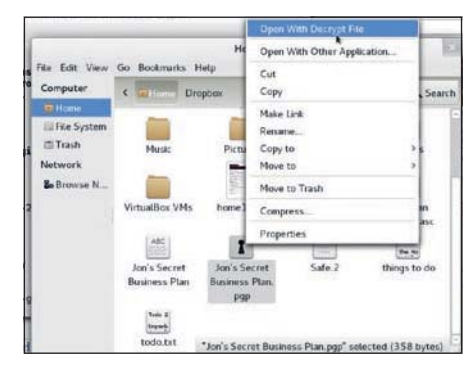

#### • Расшифровать файл

Когда ваш друг получит его, он увидит его в файловом менеджере, нажмет правой кнопкой мыши и выберет Открыть с расшифрованием файла. Когда он введет свой пароль, файл станет доступен для просмотра.

**» Через месяц** Направим мощь *GIMP* на рисование всяких глупостей.

# LibreOffice: Путь

Оставьте неполные шрифты и странные раскладки страниц в прошлом по советам мастера Слова **Бена Эверарда** создайте гармонию в документах.

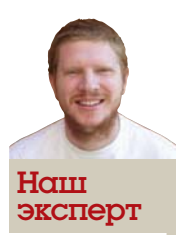

Бен Эверард

Бросил работу ИТконсультанта, чтобы провести два года в Танзании за установкой в школах систем на базе Ubuntu. Те перь он проводит свое время в писательстве про свободное ПО и свои путешест вия.

ак бы вы ни относились к проприетарному ПО, факт остается фактом: почти каждый пользователь Linux рано или поздно сталкивается с теми, кто использует *Microsoft Office*. Но бояться не стоит: хотя совместимость между LibreOffice и его проприетарным эквивалентом не совершенна, она уже неплоха и становится лучше. Используя Writer, вы запросто откроете файлы *Word* (и DOC, и DOCX) и внесете правки. Однако в нескольких областях совместимость между двумя приложениями не проходит гладко, и мы рассмотрим их здесь. При работе с форматами Microsoft важно использовать самую последнюю версию LibreOffice, так как совместимость возрастает с каждой новой версией.

#### **Форматирование**

Большинство дистрибутивов Linux предлагают ряд открытых шрифтов, примерно эквивалентных шрифтам Windows. Чаше всего можно переключаться между двумя наборами шрифтов без проблем, но если важно сохранить макет страницы, учтите, что мелкие различия символов накапливаются, обуславливая несхо жесть.

В 1996 году Microsoft выпустила набор бесплатных шрифтов, чтобы web-пользователи могли просматривать страницы в одинаковом формате, независимо от платформы, на которой они работают. В их числе – Arial, Times New Roman и несколько других распространенных шрифтов, известных под общим названием Основные шрифты для Web.

По условиям лицензии, они могут распространяться только в своих оригинальных файлах (EXE для ОС Windows или HQX для Apple), но лицензия не накладывает условий на системы, в которых можно их использовать, так что их можно установить в Linux; но это надо сделать из файлов Windows. В одних дистрибутивах есть пакеты, делающие это за вас (ttf-mscorefonts-installer на Debian и производных и fetchmsttfonts на SUSE), но в других придется делать это вручную под руководством на http://corefonts. sourceforge.net.

Если макет страницы имеет решающее значение, используйте эти шрифты, а не открытые. Последние версии Microsoft Office и Windows по умолчанию имеют другой набор шрифтов, выпущенных на иных условиях, чем Основные. Переход с этих новых шрифтов на старые создаст согласованность между операционными системами

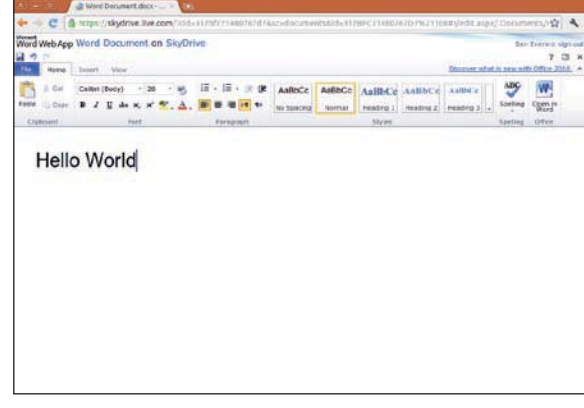

Даже при одинаковых шрифтах, форматирование остается одним из камней преткновения для взаимодействия между двумя приложениями. Различие между разметкой документа в Writer и *Word* не сильно заметно, но если дизайн страницы важен, много мелких ошибок создают большую разницу. Чтобы обеспечить ожидаемый вид на обеих системах, можно предпринять несколько действий:

**» Сохранить как файл PDF** Если вы создаете документ и хотите, чтобы пользователь *Windows* видел его определенным образом – например, чтобы это была одна страница – но не вносил каких-либо изменений, сохраните его в формате PDF. Это обеспечит одинаковую раскладку во всех операционных системах, но затруднит получателю внесение изменений. Чтобы экспортировать документ в формате PDF, в Writer выберите Файл > Экспорт в PDF.

**» Просмотрщики документов Microsoft** Если вы получаете документ в формате DOC или DOCX, который вам нужно просмотреть или распечатать именно так, как задумал автор, можно использовать просмотрщик документов от Microsoft. Просмотрщики доступ ны для *Word*, *Excel* и *PowerPoint* из http://www.microsoft. com/download/en/compatibility.aspx?q=compatibility (выберите в категории продукта). Они будут работать в последних версиях *Wine*. Обзаведясь просмотрщиком, установите также Microsoft *Office Compatibility Pack For Word*, *Excel And PowerPoint File Formats*, что позволит просматривать самые последние форматы файлов (доступны на том же сайте: выберите инструмент в Тип загрузки). Также можно использовать их, чтобы убелиться, что локументы, созданные в LibreOffice, будут правильно отображаться в *Microsoft Office*.

**»** Microsoft Office Web Apps Чтобы внести незначительные изменения в документ без изменения форматирования, как он отображается в Word, можно использовать Microsoft Office Web. Это онлайн-версии *Word*, *Excel*, *PowerPoint* и *OneNote*, доступные на http://office.microsoft.com/en-gb/web-apps. Доступ к ним бесплатный, хотя придется подписаться на Microsoft Live ID, если у вас его еще нет. Хотя они не обладают всеми функциями, имеющимися в *LibreOffice* или его оффлайн-конкурентах, они позволяют загрузить файл, созданный в LibreOffice, и исправить возможные ошибки форматирования, так что он будет правильно отображаться у пользователей Windows. Мы выяснили, что web-приложения Office Web Apps работают под *Chrome* и *Firefox*, но не *Konqueror* или *Epiphany*. Если у вас установлено расширение

 **Он лайн-версии при ло же ний**  *Microsoft Office* **умень ши ли функцио нал, осо бен но**  по части безопасности и сотрудни**че ст ва.**

# **K MS Word**

*Moonlight* вам может поналобиться отключить его перел откры-**THEM Office Web Anns** 

Чтобы сохранить форматирование в целом ряде документов, многие организации используют шаблоны. И Word, и Writer их используют, однако используют по-разному. В Word шаблоны представляют собой набор стилей и макетов страниц, а в Writer это просто набор стилей. Это означает, что если вы используете шаблоны Word в Writer, всю функциональность вам не получить.

#### Стилистический совет

Чтобы создать новый документ в Writer из шаблона Word, перейдите в меню Файл > Создать > Шаблоны и Документы, затем к Шаблон файла. Так вы перейдете в стили из шаблона, и они будут появляться в окне Стили и форматирование (нажмите клавишу F11, чтобы открыть). Если у вас есть доступ к копии Word, вы можете преобразовать шаблон для обычного файла. Это позволит вам редактировать файлы в LibreOffice с сохранением макета шаблона. Откройте файл в Word, и везде, где есть Нажмите для ввода текста, введите текст, а затем сохраните файл. При открытии файла в LibreOffice теперь есть стили и макет шаблона.

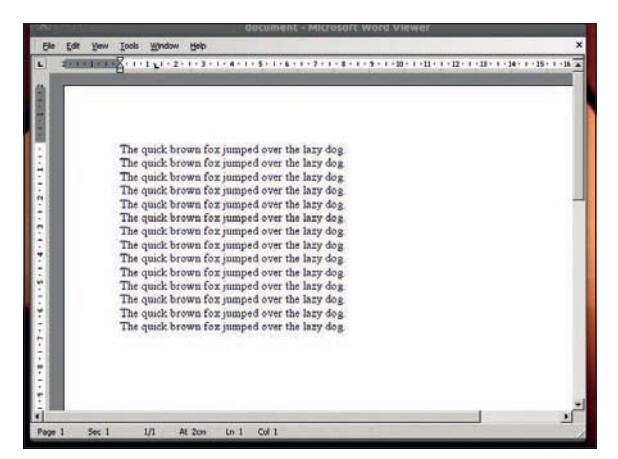

• Просмотрщики файлов Microsoft Office запускаемые под *Wine*, доступны на сайте MS.

Пользователи, не имеющие доступа к Word, могут использовать web-приложения Office Web Apps, чтобы открыть шаблон и просмотреть расположение (без добавления содержимого). Затем вручную создайте макет в Writer.

# Макросы

Макросы – одна из самых больших проблем при уходе с Microsoft Office на LibreOffice. Проще говоря, макрос Word не будет работать под Writer. Однако языки, используемые двумя системами, похожи, и любой, кто умеет писать макросы на VBA, сочтет переход на LibreOffice Basic довольно безболезненным.

Если вы используете документ Word, содержащий макросы, которые вам не нужны, велите Writer сохранять документы, не трогая макросов: зайдите в меню Инструменты > Настройки в Загрузка/Сохранение > Свойства VBA и отметьте Save Original Basic Code. Это не поможет запустить макросы в Writer, но сохранит их работоспособность при открытии документа в Word.

Если вам не обойтись без макроса VBA, придется запустить Word, и есть несколько способов это сделать. Можно запустить Windows с помощью либо VirtualBox, либо двойной загрузки, или запустить Word на Linux через Wine или CrossOver Office (не все версии Word работают одинаково хорошо: проверьте http://appdb. winehq.org или http://www.codeweavers.com).

Если Word нужно запускать лишь изредка, вы можете сделать это, не тратясь на покупку этой программы. Нет, мы говорим не о пиратском программном обеспечении, а об использовании удаленных рабочих столов. Есть компания, которая запускает сервер Windows и за определенную плату выдает удаленный доступ к программному обеспечению Windows.

В настоящее время большинство размещенных предложений рабочего стола направлены на коммерческое использование, с пакетами для большого числа узлов и длительным периодом подписки. Secure Online Desktop (http://secure-od.com),

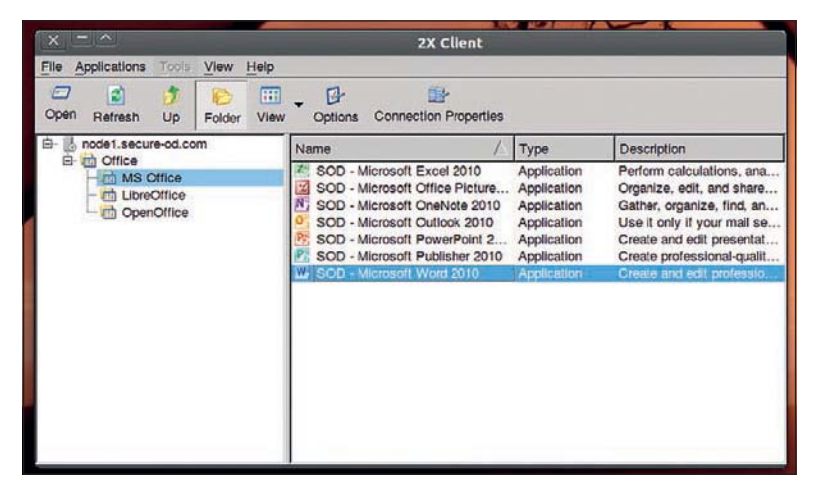

ОЛНАКО ЧАСТНЫМ ПОЛЬЗОВАТЕЛЯМ ПОЗВОЛЯЕТСЯ ИСПОЛЬЗОВАТЬ СИСТЕму на основе помесячной платы.

Чтобы получить доступ, купите подписку, затем установите 2XClient (доступно в файлах Deb, RPM и BZIP2 с сайта). После установки запускайте клиента, набрав /opt/2X/Client/bin/2XClient в командной строке. Это не предоставит вам полный рабочий стол, но позволит запускать различные офисные приложения удаленно, а также получить доступ к вашим документам со смартфона. К сожалению, такая установка не позволяет открывать документы с ограничением по правам (см. стр. 65).

Secure Online Desktop naer nocтуп к приложениям Microsoft за помесячную оплату плюс скидка в 50% лля преподавателей и студентов.

# **» Не хотите пропустить номер?** Подпишитесь на www.linuxformat.ru/subscribe/!

 $\overline{\mathcal{V}}$ 

### Совместная работа

Работа с пользователями других систем заключается не только в том, чтобы создаваемые документы выглядели одинаково, но и чтобы несколько авторов эффективно работали вместе. Одним из основных инструментов сотрудничества является возможность добавлять комментарии, полезные, когда много людей работает над одним документом или когда кто-то делает отзыв на документ, созданный другими.

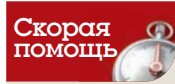

При запуске припожений Windows под Linux всегда старайтесь ис $n$ <sub>0</sub> $n$ <sub>630</sub> $n$ <sub>637</sub> $n$ <sub>0</sub> CRARHOLD BADCHIO Wine norkont. ку она постоянно **DA3BURAATCR** 

Единственное важное различие работы двух систем с комментариями заключается в том, что Word добавляет их в раздел текста, а *Writer* добавляет их в определенную позицию в тексте. Блоки комментариев, созданные в Word, в Writer отображаются в конце. Для вставки комментариев в Writer, поместите курсор в нужное место и перейдите на Вставить > Комментарий. Так же и в Word, кроме того, что вы можете выделить фрагмент текста для создания комментариев к нему

Оба приложения позволяют также выделить цветом участки текста, но хотя Writer может удалить выделение, добавленное в Word, выделение, созданное в Writer, в Word не отображается, и инструмент выделения не может удалить его; вместо этого вам придется применить форматирование. В ранних версиях Word. по 2007. выберите Формат > Стили И Форматирование. затем выберите Очистить Формат в списке Выбора формата. В Word 2007 и 2010, выберите выделенный текст, щелкните на нем правой кнопкой мыши, а затем перейдите в Стили > Очистить Форматирование. Если вы работаете в Linux и хотите добавить выделение, видимое в Word, используйте Office Web Apps.

Оба текстовых процессора позволяют отслеживать изменения, внесенные в документ. Применять это лучше всего, когда документ почти закончен и остаются только мелкие правки: иначе он может получиться громоздким. В Writer работа с файлами DOCX немного нестабильна, поэтому рекомендуем сохранять почаще. Для включения этого в Writer, перейдите в Правка > Изменения > Запись. В Word 2003 и более ранних версиях это можно найти в меню Сервис > Исправления, а в более поздних - на вкладке Рецензирование. После включения изменения будут отображаться цветом и подчеркиванием. При отправке файла другим пользователям те смогут решить, что применить в документе, щелкнув правой кнопкой на цветном тексте и выбрав Принять исправление или Отменить исправление в контекстном меню. Иногда эти параметры не появляются в контекстном меню. Если это так, поместите курсор внутри выделенного текста, прежде чем щелкнуть правой кнопкой мыши. Некоторые пользователи сообщают, что сохранение документов с изменениями в DOCX ведет к краху LibreOffice. Если вы с этим столкнулись, сохраните документ в формате RTF.

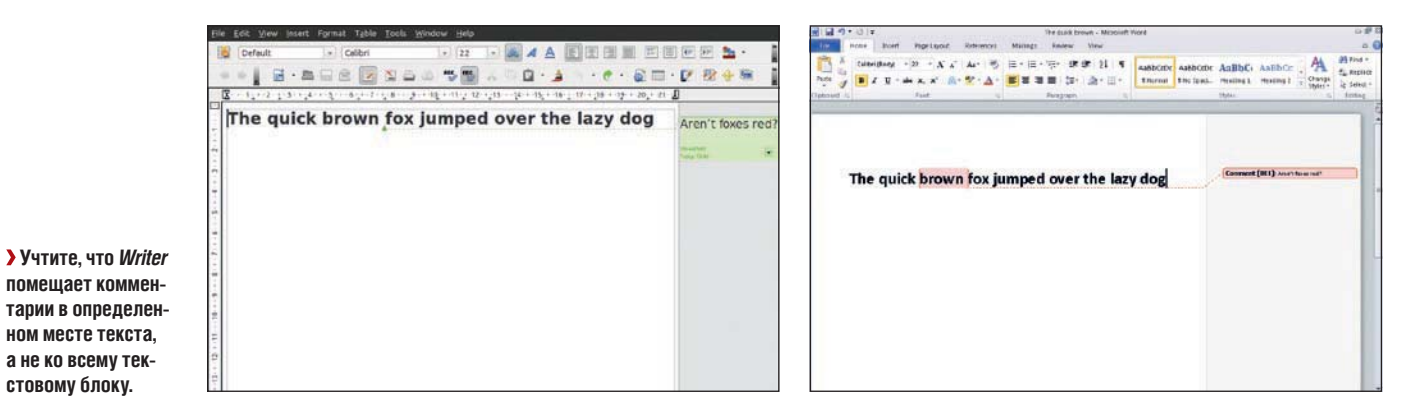

## Сравнение и слияние документов

Вместо отслеживания изменений, вы можете сделать их в новом документе и использовать функцию Сравнение Документов. Это позволит отобразить изменения в оригинале с возможностью принять или отменить каждое из них. В наших тестах, LibreOffice упал, когда мы делали это с файлами DOCX, поэтому, прежде чем начать, вам, возможно, потребуется преобразовать все файлы в лругой формат (для форматов DOC, ODT и RTF все работало нормально). При необходимости можно конвертировать финальную версию файла обратно в DOCX после слияния.

Откройте измененный документ и перейдите в Правка > Сравнить документы; появится окно, где можно выбрать оригинал, который вы хотите объединить. LibreOffice затем выделит все изменения и отобразит их, так что вы можете принять или отклонить их так же, как и раньше. Обратите внимание, что вы начинаете с документа с правками, а не с оригинала - это означает согласие с добавлением изменений. Если вы начнете с оригинала, вы должны выбрать Отклонить, чтобы добавить изменения, а это слегка неинтуитивно. Мы также обнаружили, что начав с локумента с прав-

ками, мы получили меньше ошибок форматирования. Правка > Изменения > Объединить Документы должна бы выполнять это ав-ТОМАТИЧЕСКИ, НО ВСЕ НАШИ ПОПЫТКИ КОНЧИЛИСЬ ПРОВАЛОМ

Для выполнения той же операции в Word, начните с оригинала документа (то есть документ, противоположный Writer) и выберите Сервис > Сравнить И Объединить.

Writer позволяет сохранить несколько версий документа в одном файле: создавайте и сохраняте версии, перейдя в Файл > Версии. Увы, поддерживается эта функция только в формате ОDT, но не в RTF, DOC и DOCX. Если вы получили файл DOC с версиями в нем и внесли в него изменения, при сохранении Writer сотрет предыдущие версии. Word поддерживает эту функцию в файлах DOC, но не DOCX. Единственный способ обойти проблему - использовать различные файлы для каждой версии. Microsoft выпустила Version Extraction Tool как часть Office Migration Planning Мападег, который преобразует один файл, содержащий много версий, в множество файлов с отдельными версиями. Однако это работает только в Windows, а не через Wine или CrossOver Office.

**» Пропустили номер?** Узнайте на с. 104, как получить его прямо сейчас.

# Другие приложения Microsoft Office

Менее популярные офисные приложения работают под Linux хуже.

С помощью *MDBTools* мож но за ста вить *Base* от крыть бо лее ста рые (до 2007) фай лы *Access* только на чтение, но поддержка нестабильна.

В рамках Лета за кодом 2011, Эйлид Макадам [Eilidh McAdam] работает над фильтром импорта, чтобы позволить пользователям *LibreOffice Draw* от кры вать фай лы *Visio*. Когда вы будете читать эти строки, функция может появиться в последнем релизе LibreOffice. Если нет, вы сможете получить доступ к нему путем ком пи ля ции ко да из *Git*.

Есть несколько альтернатив с открытым кодом в *Project*, способных читать файлы MPP и MPX, та кие как *OpenProj* и *Planner*.

Фай лы PUB от *Publisher* – са мые слож ные из всех проприетарных файловых форматов Microsoft при открытии в Linux. По нашим данным, приложений Linux, способных открыть эти файлы, нет, а *Publisher* не запускается под *Wine* и получает только бронзовую медаль по совместимости в *CrossOver Office*. Существуют онлайн-нструменты преобразования, которые могут конвертировать эти файлы в PDFфайлы под Linux. Вы можете получить доступ к Publisher через Secure Online Desktop.

#### **Calc и Impress**

На ря ду с *Writer*, *Calc* и *Impress* вхо дят в ба зо вые при ло жения *LibreOffice*. Как и *Writer*, эти два тоже умеют читать и писать в последние версии файлов (XLSX и PPTX), но лучше работают с более ранними версиями (XLS и PPT).

В LibreOffice версии 3.4, функция DataPlot была улучшена и переименована в *PivotTable*,

ради соответствия с *Excel*. Два камня преткновения в *Writer* также имеются и в *Calc*: макросы и права собственности. Расположение является еще одним источником проблем, особенно при использовании диаграмм или графиков, так что перед отправкой пользователю *Excel* хорошей идеей будет проверить ваши файлы в *Excel Viewer* или Office Web Apps.

Форматирование и расположение часто более важны при использовании файлов *PowerPoint. PowerPoint Viewer* работает под *Wine* только с возможностью просмотра PPT. в то время как Office Web Apps может открывать как эти, так и PPTX-файлы. Если ваш webбраузер поддерживает полноэкранный режим. можете использовать Office Web Apps для создания презентаций из РРТХ-файлов, если распо ло жение под *Impress* несо вер шен но.

#### Скорая помощь

Перенос из Writer в *Word* иногла приводит к повреждению документов, поэтому хорошей идеей является создание резервной копии.

## Безопасность

Помогать многим пользователям работать над документом – это прекрасно, но иногда нужно ограничить, какие пользователи что могут делать. *Word* имеет более широкий набор функций безопасности, чем Writer, и совместимость между двумя системами хороша, но не идеальна. В общем, в *LibreOffice* лучше поддерживается безопасность DOC-файлов, чем DOCX. Простейший метод защиты файла реализуется путем добавления пароля для его открытия. Это прекрасно работает с файлами DOC, но не с новым форматом. *LibreOffice* откроет защищенные паролем файлы DOCX, но не сможет сохранить в них изменения. Если вы сохраните файл DOCX, защищенный паролем в *Writer*, он останется без пароля.

И *Writer*, и *Word* работают с файлами DOC только-для-чтения одинаково, то есть позволяют открыть файл и читать его, а если вы сохраните его под другим названием, то сможете его редактировать. Writer, однако, не распознает флаг «только для чтения» у файлов DOCX и позволяет редактировать их и сохранять изменения в исходном файле. В Word этот файл будет по-прежнему только для чтения.

Кроме того, в Word можно сохранить файл с Паролем На Изменение. Это означает, что любой пользователь может читать файл,

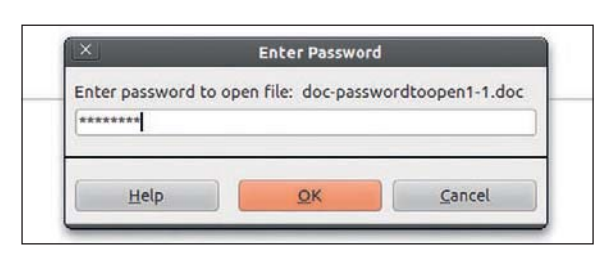

**• DOC-файлы с паролем позволят разделять информацию** довольно безопасно, но для лучшей защиты зашифруйте их. о вносить в него изменения могут только пользователи, знающие пароль. Поведение *LibreOffice* с этими файлами меняется. DOCфайлы, сохраненные таким образом, будут открыты только для чтения, и вы можете редактировать их, сохраняя как новый файл. DOCX-файлы, однако, будут редактироваться без ограничений. *Writer* может установить пароль для изменения (при сохранении отметьте флажок Сохранить с паролем, затем нажмите кнопку Сохранить и в поле пароля нажмите кнопку Дополнительно), но мы обнаружили, что это не работает – как в Writer, так и в Word файл открыт только для чтения. В Writer это не проблема, потому что можно использовать Сохранить как. Однако Word открывает эти файлы таким образом, что даже не позволяет копировать и вставлять текст в новый файл.

*Word* также позволяет ограничить диапазон стилей, применяемых пользователями. Файлы, сохраненные таким образом, работают по-другому в зависимости от формата файла. DOCфайлы открываются только для чтения, и вы должны сохранить их под другим названием, прежде чем приступить к их редактированию, а DOCX-файлы открываются нормально, но без ограничений. Writer не имеет средств для сохранения файлов с этим типом безопасности.

Одним из аспектов безопасности документов, который не работает в Linux, было управление правами. Word позволяет автору установить так, чтобы только определенные люди (по имени пользователя Windows Live) могут открывать и редактировать документ. С этой настройкой, мы обнаружили, что файл не удалось от крыть в *LibreOffice*, *AbiWord*, Office Web Apps, Microsoft или ПО, работающем в *Wine или CrossOver Office*. Это одна из областей, гле елинственным вариантом является использование Windows или попросите человека, который отправляет вам файл, снять эти ограничения.

#### Скорая помощь

При работе с *Writer* и *Word*  по воз мож но сти используйте фай лы DOC, а не DOCX.

Форматы файлов

С момента выпуска первых открытых текстовых процессоров, их разработчикам приходилось играть в догонялки с Microsoft по поводу форматов файлов. Стоило разработчикам открытого исходного кода наконец придумать, как читать и записывать DOC-файлы, как Microsoft немедленно закрыла формат. Циничные читатели могут предположить, что то же самое произойдет и с DOCX.

Тем не менее, DOCX основана на Office Open XML, а это опубликованный стандарт. Проблемой для *LibreOffice* является то, что текущая реализация отклоняется от стандарта. Microsoft объявила о своем намерении полностью поддерживать стандарт в следующей версии *Office* - что не во благо для свободы, поскольку она покрыта патентами Microsoft – но они согласились не подавать в суд на фирмы, которые используют его, так что это должно привести к лучшему взаимодействию между двумя офисными пакетами.

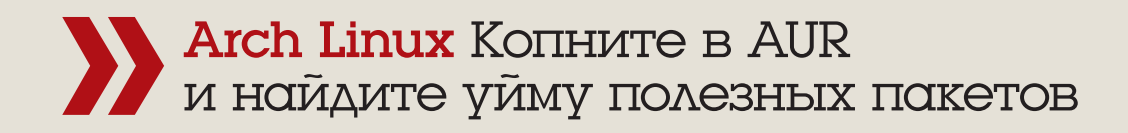

# Arch: Освоим

Грэм Моррисон занимается одним из лучших аспектов популярного дистрибутива Arch - установкой свежего программного обеспечения.

«Вероятно, это луч-

ШИЙ ИСТОЧНИК СВЕЖИХ

и редких программ.»

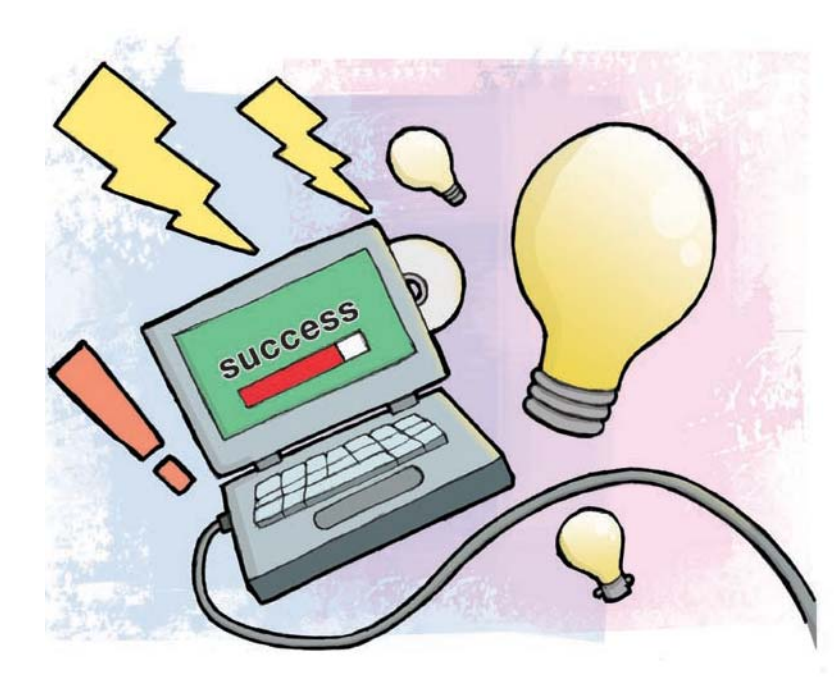

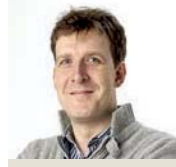

Если Грэм Морри-СОН не ломает голову над тем, что поставить в Linux Format. и не во-**3MTC9 CO CTADH**ми синтезаторами, он скорее всего ищет новые способы повысить продуктивность KDE 4.

rch снимает стереотипы современного дистрибутива Linux. В отличие от почти автоматических установщиков, как в случае с Ubuntu и OpenSUSE, установка Arch на вашей машине может быть сложнее и требует вовлечения ручного труда, чтобы довести его до совершенства.

Но практическое рукоделие доставляет и немало удовольствия. Вы получите максимальный контроль над установкой и многое узнаете о том, как в этом процессе работает система

в целом. Эти элементы нигде не реализованы лучше, чем в разметке упаковщика Arch, благодаря превосходному растап. Она проше в использовании и обслуживании, чем схемы лругих листрибутивов.

но все же достаточно гибкая, чтобы быть основой философии скользящих релизов Arch. Обновления можно делать на месте, пакеты - игнорировать, и даже при необходимости сделать откат к снимку системы.

Его лучшей особенностью, однако, является то, что не так сложно построить собственные пакеты, и многие члены сообщества так и сделали, создав репозиторий Arch User Repository (AUR). Это, вероятно, лучший источник нетипичных, свежих или редких программ для любого дистрибутива, и, конечно, одной из наиболее весомых причин для использования Arch.

В отличие от официальных репозиториев растап, при установке пакета AUR самостоятельно требуется немного больше усилий, и с этой проблемой мы и разберемся. Но сперва - обычная оговорка: пакеты AUR отнюдь не пуленепробиваемые. Здесь они испытываются на популярность и стабильность, прежде чем претендовать на место в репозитории сообщества. А значит, могут возникать проблемы; и по этой причине мы не рекомендуем их установку на критически важных системах. Хотя мы еще не встречали проблемы, не решаемой путем удаления пакета.

#### Постройте свои пакеты

Главный вопрос в том, что без установки помощника, графического или из командной строки, нельзя просто одним щелчком мыши установить пакеты AUR. Это потому, что они имеются в разных формах и размерах. Одни, типа Spotify, Dropbox и Crossover Office, перед сборкой устанавливаемого пакета используют скрипт установки для загрузки проприетарных кусков с интернет-портала кажлого сервиса.

Другие, такие как отличная игра TripleA из HotPicks этого номера, скачивают последнюю версию исходного кода из SourceForce и автоматически вставляют его в конец пакета. Результат обоих методов одинаковый: команду pacman -U package.tar.tz, используемую для обновления официального пакета, можно применить для установки результатов, обеспечив рабочую установку со всеми преимуществами удаления/обновления настоящего релиза.

Ключ к этой операции - PKGBUILD. Этот файл на самом деле сценарий, который точно описывает все необходимые действия по созданию пакета AUR, будь то скачивание бинарника с сайта Dropbox или компиляция исходного кода из репозитория Git. Обеспечение доступа к этим файлам является основной целью сайта AUR (http://aur.archlinux.org), так как он позволяет искать эти файлы из библиотеки, загруженной сообществом. Задайте, например, поиск 'Dropbox', и вы получите перечень поддерживаемых сообществом пакетов, и нажатие на любой из них приведет вас на главную страницу пакета. Это место, где сообщество обсу-

> ждает популярность проекта, а также сообщает о любых проблемах с существующими пакетами и предлагает решения. На странице также будет список зависимостей и две ССЫЛКИ ЛЛЯ СКАЧИВАНИЯ - ОЛНА

ведет прямо к файлу PKGBUILD, а другая встраивает этот файл, а также любые другие файлы, необходимые для установки, B ADXMB **tar.nz** 

Чтобы установить пакет AUR, вам необходимо скачать любой из них. Мы рекомендуем архив, который затем нужно распаковать (tar xvf \*.tar.gz). В этой папке вы найдете PKGBUILD, и независимо от того, загрузили ли вы это непосредственно или через архив, следующий шаг будет набрать makepkg внутри папки, и скрипт волшебным образом осуществится. Вот, например, что вы получите на выходе при установке одного из пакетов браузеpa Chrome:

TTP request sent, awaiting response... 200 OK Length: 40869182 (39M) [application/zip] Saving to: `chrome-linux.zip' 40,869,182 662K/s in 55s

HOTIT ЭКСПЕРТ

# Arch Linux **Учебник**

# репозитории

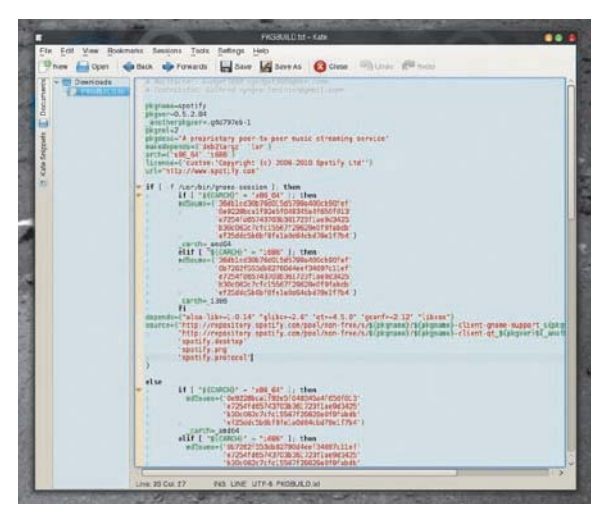

#### > Даже когда контрольные суммы MD5 включены в скрипт установки, пакеты AUR все еще рискованны по безопасности.

2011-09-13 16:20:57 (730 KB/s) - chrome-linux.zip' saved

- [40869182/40869182]
- -> Extracting Binaries..
- -> Creating missing symlinks...
- -> Patching script 'chrome-wrapper'...
- -> Making it nice...
- $\equiv$  > Tidying install...
- -> Purging other files...
- -> Compressing man and info pages...
- $\equiv$  > Creating package...
- -> Generating .PKGINFO file...
- -> Adding install file...
- -> Compressing package...
- ==> Leaving fakeroot environment.
- ==> Finished making: chromium-browser-bin 100441-1

В этом логе вы видите, что данные загружаются и формируются в пакет, который сочетает в себе покальные файлы и ланные конфигурации с бинарниками, и все это идет в новый пакет. Его можно найти в каталоге, названном по имени пакета, с добавлением номера версии релиза, архитектуры CPU и расширения .tar.gz. Установите его с помощью команды sudo pacman -U package.tar.gz.

Предыдущий шаг был сравнительно легким, особенно если вы использовали Gentoo для сборки пакетов исходного кода, но это еще не так удобно, как растал. К счастью, есть решение получше: инструмент под названием *packer*. Он делает для AUR то же, что растал делает для официального репозитория пакетов (а вообще-то делает и то, и другое), позволяя вам устанавливать и обновлять пакеты AUR с помощью одной команды, не беспоко-

## Краткая справка по Pacman

- pacman -S package
- Установить пакет и его зависимости.
- pacman U URL
- Установить локальный или удаленный авто-
- номный пакет.
- pacman -U/var/cache/pacman/pkg/old\_version
- Возврат к старой версии пакета.
- 

nacman - R nackane Улалить пакет и его зависимости nacman -Ss string Поиск string в хранилище. pacman-Syu Обновление всех установленных пакетов до последних версий.

## Графические оболочки пакетов

Безусловно, с дистрибутивом, установленным через интенсивную работу в командной строке, трудно уйти от консоли и когда все работает. Но есть несколько отличных графических альтернатив и растап, и раскег в командной строке, если вы предпочли бы управлять пакетами с рабочего стола. Для KDE и Gnome имеются графические интерфейсы на базе Раскаде Кіt. но лучшее, что мы нашли для обоих рабочих столов, называется AppSet-Qt. Он достаточно стабилен для каждодневного использования, а также вылает пучшие результаты поиска и пользовательского интерфейса из доступных графических интерфейсов.

AppSet-Qt следует установливать из AUR. с помощью *packer* либо вручную, а после запуска из рабочего стола он булет запускаться автоматически при входе в систему. Использовать приложение легко. В главном окне вы найлете иконки категорий для новых пакетов, а через поле поиска уточните свои запросы Пакеты AUR можно найти перейля

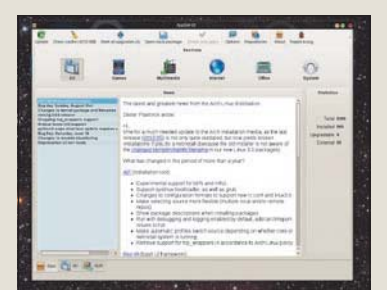

> AppSet-Qt - лучший из найденных нами GUI для доступа и к официальным, и к пользовательским репозиториям пакетов.

на вкладку AUR в нижней части главного экрана. и как хранилиша, так и пакеты можно автоматически обновлять из приложения. Проблемы у нас возникали только с пакетами AUR, которые не удалось построить, но это не вина AnnSet

ясь о поиске на вики или скачивании каких-либо файлов вручную. Лучший способ получить последнюю версию *packer* – добыть его из AUR, как описано выше, и, надеюсь, это будет последнее использование данного способа. После установки выполните поиск, набрав **packer -Ss package**, и установите с помощью команды packer -S, так же, как и при работе с *растап*. Все остальное должно быть обработано автоматически. Что еще более впечатляет - упаковщик отслеживает, какие пакеты AUR установлены, и позволяет модернизировать их все с помощью одной команды - packer -U. Все обновления обнаружатся, загрузятся, скомпилируются (если необходимо) и установлятся, и это прекрасно. Если пакет вам больше не нужен, удалите его при помощи растап, а не *packer*, поскольку в конечном итоге пакеты AUR устанавливает именно *пастап* IXF

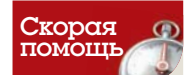

Когда вы имеете дело с пакетами AUR. ответственность по проверке пакетов перед их установкой возлагается на вас. Поэтому вам и дана **ВОЗМОЖНОСТЬ ИЗУ-ЧИТЬ СКОИПТЫ VC**тановки еще до запуска

# **» Не хотите пропустить номер?** Подпишитесь на www.linuxformat.ru/subscribe/!

# XBMC: CTPOMM

Не ждите гигантского HDTV или объемного звука из топовой линейки, но Саймон Квейн поможет создать и подключить цифровой медиа-хаб.

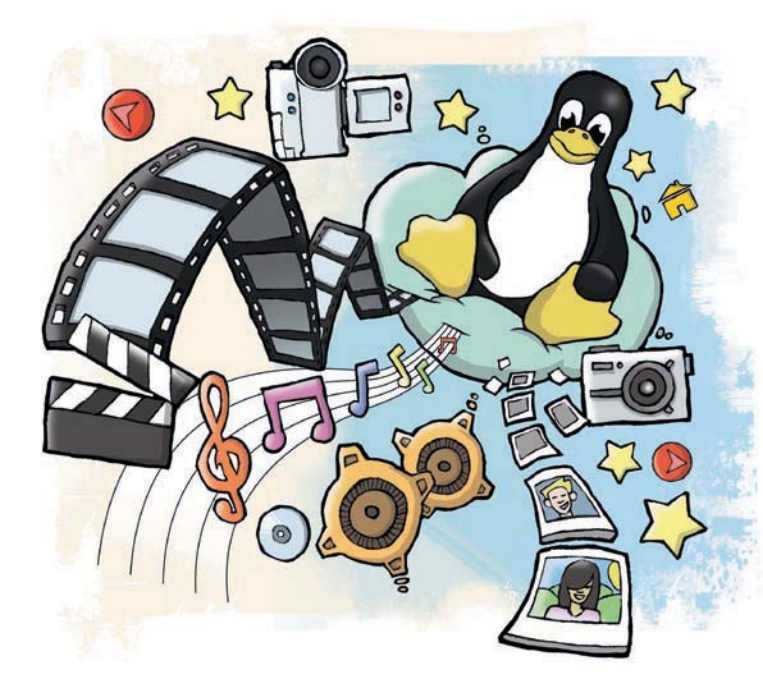

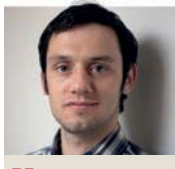

#### Ham ЭКСПЕРТ

Саймон Квейн использует ХВМС сколько себя помнит. Ох. запамятовал, кула левал свои ключи..

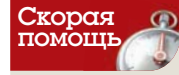

Нажатие \ переведет вас в оконный режим, в котором вы сможете вно-СИТЬ ИЗМАНАНИЯ в Ubuntu, не прекращая работы XBMC

роект Xbox Media Centre (XBMC), который начался в 2003 году, был настроен так, чтобы игроманы могли запустить полноценный медиа-центр на своей консоли Хрох. Проект стал популярен, имеет динамичное сообщество и теперь доступен для многих операционных систем, включая Linux, Mac OS X и даже Windows.

ХВМС превращает ваш компьютер в универсальное окно для проигрывания медиа-файлов, отображения фотографий на HDTV

и загрузки обложек альбомов и информации о ваших фильмах и музыке. В нашей статье мы объясним, как сделать, чтобы это работало.

Мы рассмотрим настройку Ubuntu 10.04 на автомати-

ческую загрузку в ХВМС, и если у вас есть запасной компьютер не старше пяти лет, вы сможете все это реализовать. Конечно, сгодится любая версия Ubuntu, или другой дистрибутив по вашему вкусу. ХВМС имеет собственный менеджер окон, и при небольших усилиях вы сможете установить его без графической оболочки и сэкономите циклы процессора.

Мы также покажем, как наилучшим образом подготовить свои медиа-ресурсы, и некоторые другие вещи, на которые способен ХВМС. Если у вас серьезные намерения, вы всегда можете купить или построить свою собственную крутую сборку, с быстрой видеокартой, настенным экраном для проектора и терабайтами дискового пространства.

Прежде всего, необходимо установить версию Ubuntu на вашем компьютере. Мы используем 10.04 LTS Lucid Lynx, потому что это стабильная ОС со стабильной PPA для *XBMC*. PPA - это способ для разработчиков ПО довести свои продукты до пользователей. Версия 10.04 поддерживается по обновлениям безопасности до начала 2013 года; к этому времени текущая версия, 11.04, приобретет несколько более непричесанный вид. Так как наша цель заключается в том, чтобы получить ящик, подключенный к Интернету для загрузки метаданных, который сидит под телевизором, то чем меньше вы беспокоитесь о безопасности, тем больше времени вы можете потратить на само его использование

Установка Ubuntu довольно проста, кроме пары ключевых областей. Во-первых, найдите или скачайте версию 10.04, запишите ее на компакт-диск (или используйте UNetbootin http://unetbootin. sourceforge.net для установки на USB) и запустите его.

#### Разбиение диска

Вы можете пролететь через первые три шага установки, чтобы выбрать свое местоположение и настройки клавиатуры. Создайте новую таблицу разделов на жестком диске - по крайней мере, три раздела. Один раздел будет для корневой файловой системы root; львиная доля жесткого диска остается для второго раздела, содержащего медиа, и последний раздел, около 1 ГБ, будет для подкачки - swap. На жестком диске в 500 ГБ можно выделить 6 ГБ под root, 493-ГБ раздел для папки home, содержащей ваши медиа, и, например, 1 ГБ под swap. Для дисков большего или меньшего объема подберите размеры соответственно.

Отделение базовой ОС от ваших данных на этом этапе означает, что если возникнут повреждения в файловой системе root, или если вы захотите обновить или изменить ОС позже, вы обойдетесь без потери гигабайтов вашего драгоценного медиа в процессе. Теперь настроим нашу установку Ubuntu. Поскольку наша цель состоит в том, чтобы это была установка «сделать и забыть», мы можем велеть Ubuntu загружать и устанавливать обнов-

> ления автоматически. Вернитесь в Update Manager, нажмите кнопку Настройка и введите свой пароль при запросе. Перейдя затем на вкладку Обновления, можете выбрать важные обновления безопасности

и Рекомендуемые Обновления в разделе Обновления Ubuntu.

«Вложение усилий сей-

час поможет показу

**СОДЕРЖАНИЯ ПОТОМ.»** 

Под Автоматическим обновлением, выберите Проверять наличие обновлений – Ежедневно, а также Установку обновлений безопасности без подтверждения. Это обеспечит безопасность центра в будущем при минимуме усилий с вашей стороны.

Теперь установим ХВМС. Для этого откройте терминал (через Приложения > Стандартные > Терминал) и введите следующие команды:

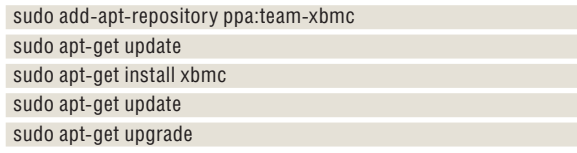

Они добавят репозиторий ХВМС в список ваших хранилищ и установят ХВМС из него. Такие установки означают, что он будет автоматически получать свежие изменения в будущем.

68 | LXF151 Декабрь 2011

# медиа-центр

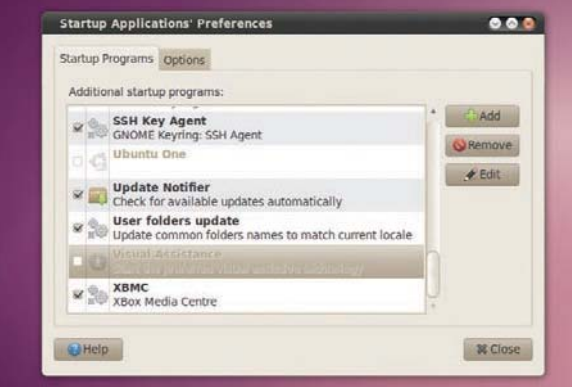

**>** Выберите автоматический запуск *XBMC* для улучшения восприятия приложения.

Затем вы найдете *XBMC* в Приложения > Звук и видео > XBMC Media Center.

### **За пуск ав то ма ти че ски**

Если единственное назначение вашего ящика - быть медиацентром, можно также приказать **XBMC** запускаться автоматически при загрузке системы, выбрав Система > Настройки > Запуск приложения. Нажмите на Добавить и введите XBMC в поле имени, xmbc (строчными буквами) в поле команды, а также краткое описание, типа "Xbox Media Centre", в поле комментария. При желании можно отключить услуги, не относящиеся к медиа-центру, например, Evolution Alarm Notifier среди прочих.

Обеспечьте вход Ubuntu в вашу учетную запись автоматически, в противном случае предыдущий абзац будет практически

on the finest

# Навигация

В *XBMC* несколько вариантов навигации: можно использовать беспроводную мышь или клавиатуру, и есть ряд полезных сочетаний клавиш:

- **P** Иг рать
- **F** Быстрая перемотка вперед
- $C$  Контекстное меню
- **R** Перемотка назад
- **X** Стоп
- **M** Управление плейером
- $S$  Меню выключения
- **I** Ин фор ма ция
- **Q** Оче редь ме диа
- **Z** Изменить соортношение сторон экрана
- $\lambda$  Войти в оконный режим
- **Esc** Возврат/отмена
- **Enter** Вы брать
- **Пробел Пауза**

"I" заслуживает особой похвалы. Ее можно использовать практически в любом месте *XBMC*, чтобы обеспечить дополнительное меню и информацию практически на любой пункт медиа или расширения. В фильме она покажет опции вывода титров или просмотра потоковый трейлер с YouTube. В альбомедаст вам описание исполнителя и другую сопутствующую информацию.

Если вы используете мышь, щелчок левой клавишей, как и полагается, вылелит опшии Шелчок правой кнопкой мыши на определенных записях, таких как альбом или видео, вызовет контекстное меню, где можно редактировать элемент, поставить его в очерель или обновить всю библиотеку. Шелчок правой кнопкой мыши на пустом месте вернет вас на предыдущий экран.

Если вы не хотите работать с клавиатурой или мы шью, ве ли те *XBMC* ис поль зо вать пульт дистанционного управления, сделав взаимодействие удобнее для пользователей. Если у вас есть телефон на Android, вы найдете официальное приложение для удаленного управ ления *XBMC* в Market Place. У нас здесь нет места, чтобы охватить все улаленные настройки, но почитайте раздел об удаленном кон тро ле в ви ки *XBMC* на http://wiki.xbmc.org.

бесполезным. Если автоматический вход не установлен, перейдите в Система > Параметры > Экран Входа. Затем, после нажатия Unlock и ввода своего пароля, отметьте флажок рядом с Войдите Как [ВАШЕ ИМЯ ПОЛЬЗОВАТЕЛЯ] Автоматически.

Важно то, что вы можете изменить способ, как **XBMC** показывает ваши медиа, и некоторые действия проще выполнять при определенной форме отображения. При нажатии Влево на пульте ДУ

5

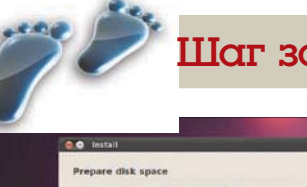

**1 Готовим место на диске** 

Выберите Указать разделы вручную и нажмите Далее. Нажмите на Новую таблицу разделов и на Продолжить. Затем, дважды шелкнув на Свободное место, вы можете определить размер каждого раздела.

b

# а шагом: Разметка вашего диска

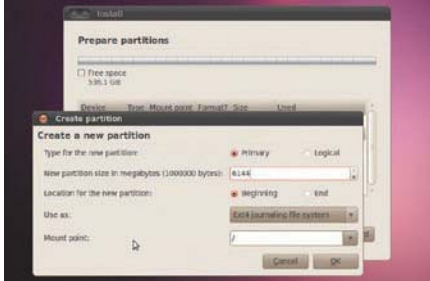

#### **2 Создадим разделы**

Измените первый размер раздела до 6 ГБ, а точку монтирования в /. Нажмите ОК и повторите процесс для своего домашнего каталога **home**. Для раздела подкачки swap, дважды щелкните на Свободное место снова, но выберите Использовать Как и измените его на область подкачки. Нажмите ОК.

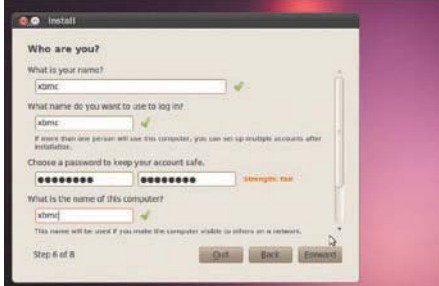

#### **В Установим обновления**

Настройте свою учетную запись и ждите. Если вы используете исходный CD 10.04, то обновлений будет много. Выберите Система > Администрирование > Мастер Обновлений. Нажмите кнопку Установить обновления и введите свой пароль. По окончании, перезагрузите Ubuntu.

**<sup>»</sup> Пропустили номер?** Узнайте на с. 104, как получить его прямо сейчас.

или клавиатуре или перемешении курсора мыши далеко влево появится меню. в котором вы можете изменить вид. В зависимости от того, чего вы хотите и где вы находитесь, вы можете выбрать между режимами отображения мультимедиа-файлов, среди прочего: большой список, миниатюры или отличный режим с подробной информацией о медиа. Максимум информации вы получите, выбрав режим Библиотека. С музыкой, режим Библиотека часто сперва «заморожен», но мы это исправим.

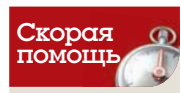

Все параметры базы данных спрятаны в  $x$ bmc в папке **home**, Слелайте ее резервную копию. чтобы вам. например, не пришлось скачивать графику заново.

Перейдите на страницу Настройка музыки через настройки на главном экране. Выберите Загрузить дополнительную информацию во время обновления и Обновление библиотеки при запуске. Кстати, это стоит выбрать и для других типов медиа.

Для запуска индексации файлов, зайдите в Музыка > Добавить источник > Обзор. Затем войдите в папку с музыкой и нажмите ОК. Эта папка может находиться на локальном жестком диске или даже на NAS (Network Attached Storage).

Чтобы включить режим Библиотека для вашей музыки, щелкните правой кнопкой мыши или нажмите С, пошарив курсором около корневой папки музыки, которую мы только что присоединили. Вы войдете в контекстное меню. Выберите пункт Сканировать библиотеку. Эта фантастическая (и далеко упрятанная) опция загружает графику, дискографию и биографии для каждого исполнителя. Будьте готовы - если у вас большая библиотека, на это уйдет много времени, вплоть до всей ночи. Зато в итоге вы получите массу полезной информации, связанной с вашими файлами.

### Добавляем новые фильмы

Чтобы добавить в ХВМС новые фильмы и другие мультимедиафайлы, достаточно просто переместить медиа-файл(ы) в одну из подходящих папок с исходными файлами в Ubuntu. Это еще один случай, когда пригодится вход в оконный режим через \. Если вы выбрали в настройках Обновление библиотеки при запуске, как указано выше, новые медиа автоматически добавятся в библиотеку, и при следующем открытии программы будут за-ГЛУЖАНЫ ВСА СОПУТСТВУЮЩИА МАТАЛАННЫА

Метаданные хранятся в скрытой папке .xbmc, которая находится в вашем домашнем каталоге. Для просмотра ее в Gnome, нажмите Ctrl+H, чтобы отобразить скрытые файлы. Поскольку объем важной информации, такой как обложки альбомов и DVD, в ней может быть довольно велик, стоит создать резервную копию этой папки. В случае бедствия, вам не нужно будет скачивать все метаданные для всей медиа-библиотеки повторно.

#### Правим ошибки сканирования

«Скребок [scraper]» - это программа, которая выходит онлайн и получает метаданные и графику для ваших медиа с сайтов. ХВМС будет отображать данные вместе с файлом. В основном эти «скребки» работают хорошо, но иногда они не в состоянии нарыть все правильно, и вы можете столкнуться с некорректным отображением обложек фильмов или информации, связанной с фильмами.

Чтобы исправить это, щелкните правой кнопкой мыши на фильме или нажмите клавишу С для вызова контекстного меню; щелкните на информации по фильму и затем Обновить. Скребок создаст запрос в соответствующую службу для получения списка альтернатив.

Если вы выберете правильный вариант из списка, он будет скачивать нужные обложки и данные для фильма. При необходимости повторите. Если скребок постоянно выбирает неправильную информацию, посмотрите на структуру и именования ваших

# Подготовка ваших медиа

ХВМС очень чувствителен к тому, как вы определяете структуру своих медиа. Прежде чем индексировать, приведите ее в порядок. Вложение усилий сейчас поможет красивому показу содержания в ХВМС потом.

#### **ВИДЕО**

Есть смысл завести корневую папку Video и внутри нее отдельные Movies и TV-shows.

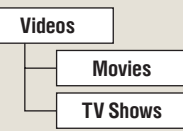

Фильмы должны быть внутри папки Movies, Каждый фильм (или копия DVD) сам по себе должен быть внутри папки под названием с именем фильма. Встроенным скребкам, которые скачивают обложки и медиа, также помогает, если год выпуска фильма тоже находится в названии папки в квалратных скобках. Это позволит не запутаться, скажем, в двух фильмах с одинаковым названием - например, у Ограбления по-итальянски есть оригинальная версия и ремейк.

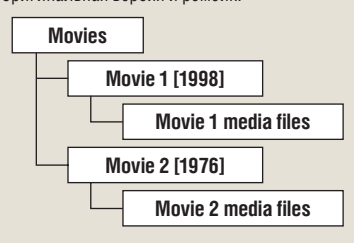

ТВ-шоу должны быть внутри папки TV-shows. Каждое отдельное ТВ-шоу (например, Tux Files, Tux Men) должно быть в отдельной папке, содержащей вложенные папки для каждого эпизода или сезона эпизодов, как показано ниже:

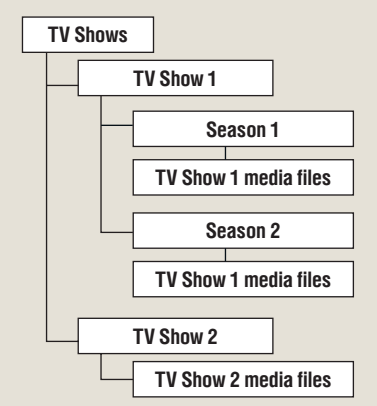

#### **МУЗЫКА**

Для музыки структура файлов не так важна. Как и большинство современных музыкальных плейеров, XBMC получает метаданные из ID-тэгов. Скребки используют их для запроса онлайн-сервисов. Вы можете использовать стандартный медиа-плейер. поставляемый с вашим дистрибутивом, такой как Banshee или Rhythmbox, чтобы проверить и отредактировать эти тэги.

#### **ИЗОБРАЖЕНИЯ**

Для фотографий не требуется какая-то обязательная структура. Однако, если вы схожи со мной, у вас имеются тысячи посредственных снимков, которые съедают место на вашем диске.

Спели них найлется не так много изображений которыми вы можете похвастаться. Если вы выставили своим фотографиям оценки в программе типа F-Spot, вы можете отфильтровать их, чтобы показать только избранные, и экспортировать их в специальную папку лля ХВМС

При настройке источника Фотографий в ХВМС укажите эту папку, а не основную папку Картинки, так что будут отображаться только ваши лучшие фотографии. И когда дело дойдет до их показа через ХВМС, ваша аудитория решит, что вы новый Энсел Адамс [знаменитый американский фотограф, - прим. ред.].

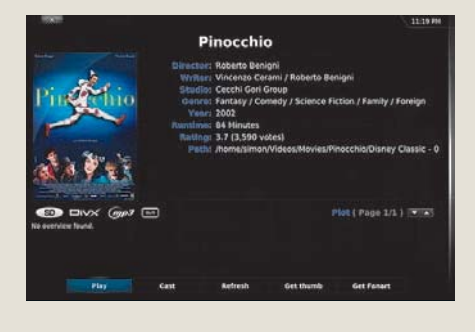

> Пиноккио - явно не то, что вы ищете...

**» Не хотите пропустить номер?** Подпишитесь на www.linuxformat.ru/subscribe/!
#### **ХВМС Учебник**

файлов, как это предлагается во врезке. Также убедитесь, что вы используете правильные скребки для типа медиа при добавпении папки-источника

#### Расширения

Сообществом создано много расширений, и при известных навыках вы можете написать свое и предоставить его для включения.

Нажмите на Видео или Фильмы на главном экране, а затем Дополнения в Видео. Как и прежде, лучше всего они будут видны, если выключен режим Библиотека. В противном случае найдите иконку с синей стрелкой вверх, пока не дойдете до каталога root. Щелчок на Больше... выдаст большой список расширений, написанных для ХВМС, которые можно установить. Стоит отметить TEDTalks, где бесплатно транслируются информативные презентации от известных людей, Al Jazeera для трансляции новостей, и ТwiT, который транслирует подкасты с видео из популярной сети Twit - все-все для вашего комфорта на диване. Все они доступны из меню Видео после установки.

Для получения полного списка доступных дополнений для XBMC выберите Система > Дополнения > XBMC.org Дополнения > Получить дополнения - должен появиться список категорий. Как и в других ваших медиа, можно нажать Влево или навести указатель мыши на левую часть экрана и изменить способ отображения информации

Есть модули расширения, позволяющие отображать фотографии Flickr или скачивать субтитры для фильмов. В разделе Музыка можно получить дополнения для организации подкастов из собственного файла opml.xml или применить дополнение HvSID для доступа к High Voltage SID Collection. Это архив музыки от классических видеоигр С64. Все дополнения можно настроить правым щелчком мыши или нажатием С на элементе их меню.

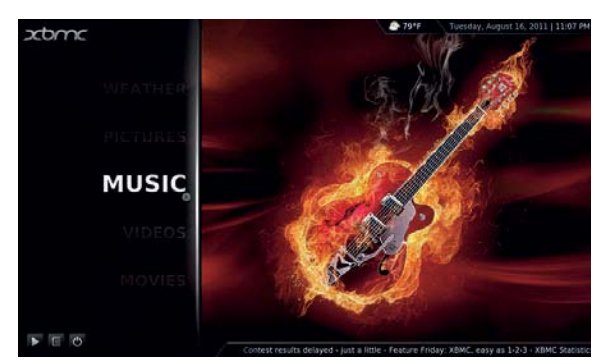

> Тема по умолчанию. Confluence. элегантна и красива.

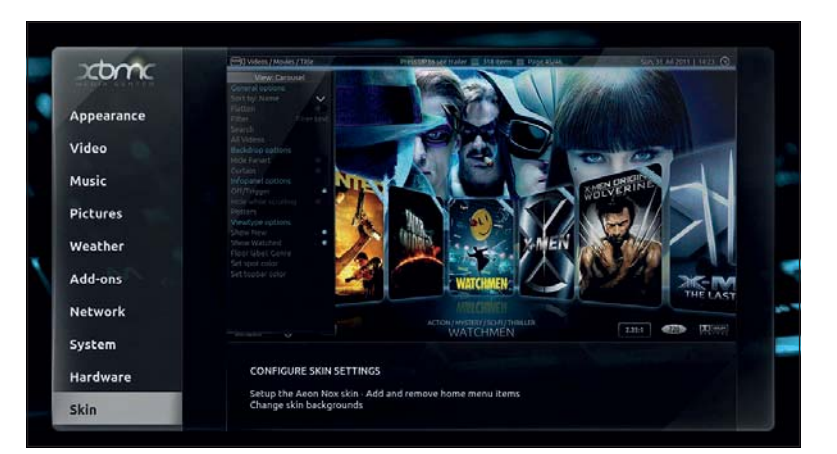

Есть множество расширений, не включенных в ХВМС, которые можно загрузить с других сайтов. Они бывают экспериментальными или ошибочными, так что проявляйте бдительность.

Расширение makemkvblueray позволяет смотреть DVD Blu-Ray, если в вашем ПК есть дисковод Blu-Ray. Они обычно поставляются как ZIP-файлы. Их можно загрузить с сайта, где они размешаются: затем, перейдя в меню дополнения, можно выбрать Установка с Zip-файлов и просматривать ваш жесткий диск для их установки.

Кроме дополнений, можно также настроить параметры установки, выбрав другую тему. Тема по умолчанию - Confluence. Чтобы изменить ее, выберите Система > Внешний вид > Обложки и нажмите на Confluence. Выбрав Получить больше..., вы увидите перечень имеющихся тем. Очень популярна, хотя и требовательна к ресурсам, тема Aeon Nox, с потрясающими фонами 1080р. Вы также можете найти онлайн и другие, и установить их через ZIP как указано выше.

#### Дополнительная помощь

Для поддержки ХВМС вне рамок данной статьи есть информативная вики, доступная на сайте http://wiki.xbmc.org - там содержится все, что вам нужно знать, от жизненно важного до смутного. Есть и яркие форумы с дружелюбным сообществом.

> Тема Aeon отпично выглядит. но требовательна к ресурсам ПК.

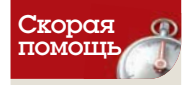

Handbrake, ynoмянутый в прошлом месяце, это прекрасный DVDриппер. См. http:// handbrake.fr.

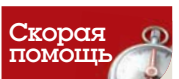

Если вам недоступны некоторые виды просмотра. попробуйте вклю-**ЧИТЬ ИЛИ ВЫКЛЮ**чить режим Библиотеки.

Надеюсь, я показал вам, что можно сделать в ХВМС. Будь это коммерчески созданным программным обеспечением, оно бы стоило сотни фунтов, но оно мощнее, удобнее и эстетически приятнее, чем большинство имеющихся платных альтернатив (если

не вообще всех). Усилия сообщества позволяют нам эффективно

использовать запасные или отдельные ПК, и пусть так будет по-

 $\overline{\phantom{0}}$ 

Шаг за шагом: Добавление ТВ-шоу или фильмов

#### **В Добавим источник**

Чтобы добавить папку для ТВ-шоу или фильма, нажмите на Videos и Лобавить источник Если этого не видно, проще всего отключить режим Библиотека (нажмите Влево или переместите мышь влево).

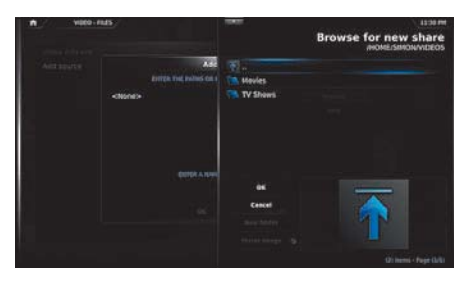

дольше.

#### <sup>2</sup> Просмотр

 $\overline{\phantom{0}}$ 

Нажмите Обзор и укажите путь к нужной папке. Затем ввелите имя лля источника и нажмите кнопку ОК

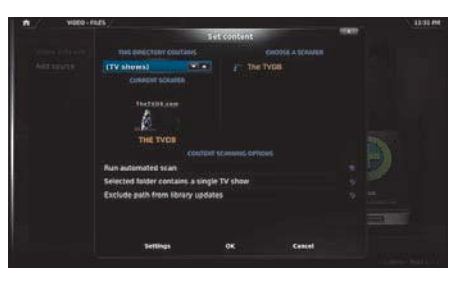

#### В Зададим содержание

Укажите, содержит ли папка фильмы или ТВ-шоу (это важно для скребка), и жмите Выполнить автоматическое сканирование и Сканировать рекурсивно. Можно нажать Настройки > Получить рейтинг от IMDb.

#### Декабрь 2011 LXF151 | 71

# Arduino: HayHem

Создать полезное устройство с Arduino проще, чем вы думали. Ник Вейч начинает серию статей об Arduino с добавления датчиков к устройствам.

«Никогда не вредно

провести расчеты

**ДЛЯ ПРОВЕРКИ.»** 

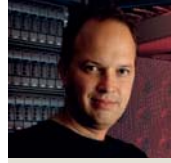

Ham ЭКСПЕРТ

Когда LXF только появился его лержали на плаву *<u>INCKRINNINTARLHO</u>* CKDMUTH Bash от Ника Вейча. Потом их заменили «пюли» и это по мнению Ника стало шагом назал.

#### Что нам **HVXHO**

Для этого урока вам поналобится плата Arduino (сойдет любая). а для первой схе- $MH - \phi$ стор (или другой резистивный датчик) и резистор сопротивлением  $10 \times 0$ м Ллявторой схемы пригодятся обычные NPN-транзисторы и хороший набор резисторов. Также нужна последняя версия **IDE** Arduino.

ризнайтесь честно: вы купили макетную плату Arduino, загрузили примеры прошивок и полюбовались мигающими светодиодами, но с тех пор плата вместе с набором компонентов, которые вы приобрели в решимости создать нечто грандиозное, собирает пыль в шкафу.

Здесь нечего стыдиться, но если вы хотите узнать, как с небольшими усилиями сделать удивительные вещи, надеемся, эта серия руководств поможет вам. Да, нас ждет немного арифметики, и кое-что потребуется изучить. Сайтов с планами проектов для Arduino немало, но если вы не понимаете основ работы платы, ТО НИКОГЛА НЕ ПРЕТВОРИТЕ СВОИ ВЕЛИКИЕ ПЛАНЫ В ЖИЗНЬ

Мы не только покажем, что можно сделать на базе Arduino. но и ознакомим вас с теоретическими сведениями, лежашими в основе работы платы, и стоящими за ними расчетами - во всяком случае, в той мере, в какой это будет полезно.

На этом уроке мы подключим к Arduino несколько сенсоров и с их помощью будем управлять другими устройствами или просто записывать данные через последовательный порт. Это несложно и займет всего несколько минут, поэтому начнем.

#### Простые датчики

Имеется множество компонентов с переменным сопротивлением, зависящим от условий окружающей среды - давления, температуры, света, звука, магнитного поля и др. Причина в том, что существует масса веществ, чье сопротивление естественным образом зависит от этих условий, а что для нас важнее - сопротивление довольно легко измерить и отреагировать на него в электрической цепи.

Сопротивление для всех типов датчиков обычно измеряется косвенно в резисторной сборке (называемой делителем напряжения). В цепочке резисторов отношение падения напряжения

на каждом отдельном резисторе к общему напряжению, приложенному к цепочке, равно отношению сопротивления этого резистора к общему сопротивлению цепочки. И если собрать **HENOYKY DESKCTODOR, B KOTODVIO** 

входит датчик, его сопротивление можно определить, измерив напряжение на датчике и сравнив его с общим приложенным напряжением. Во многих случаях точная величина сопротивления даже не нужна: достаточно получать определенный входной сигнал, который изменяется в диапазоне, позволяющем заметить, что изменилось исследуемое свойство.

#### Эй, здесь темно

Создание схемы, которая включает и выключает свет в зависимости от освещенности - пожалуй, эквивалент «Hello World» в Arduino. Это довольно простая схема, и для нее нужны всего два дополнительных компонента, которые легко доступны - а если у вас их нет, ну, достаньте их.

Фоторезистор (LDR, Light Dependent Resistor) как раз и представляет собой резистор, сопротивление которого меняется

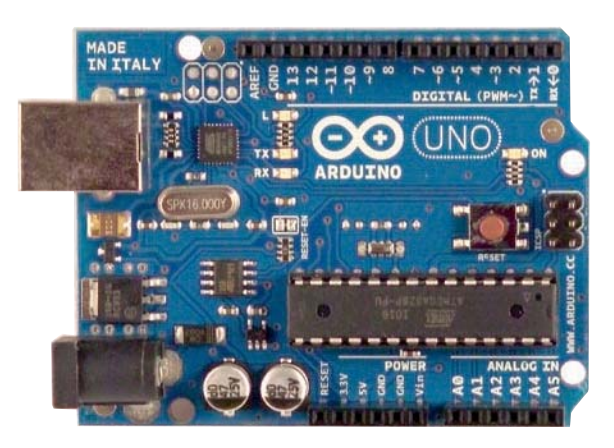

#### > Стоит усвоить основы - и возможно все!

в зависимости от падающего на него света. Существуют фоторезисторы различных типов, но самые распространенные имеют ромбовидную форму, около 4 мм в длину, а их сопротивление изменяется от нескольких сот ом (на ярком свету) до примерно 250 кОм (в глухой тьме).

Иногда к ним прикрепляют купола или линзы, чтобы собрать больше света, но обычно они помешаются в плоские эпоксидные корпуса. К счастью, их выходная характеристика весьма близка к линейной. что немного упрошает расчеты, если мы захотим выполнить настоящие измерения.

И, наконец, помните о рассеянии мощности. У всех подобных резисторов есть предельно допустимый ток, по превышении которого они сгорают. На практике в низковольтных схемах постоянного тока, обычно применяемых в Arduino, сжечь фоторезистор

> сложно, но помните об этом для других компонентов.

В нашей простой цепи мы объединим фоторезистор в цепочку с резистором сопротивлением 10 кОм. Тогда МЫ НЕ ПОТРАТИМ НА НАШУ ПЕЛЬ

чересчур много энергии. более чем достаточно защитим фоторезистор и получим приемлемое сравнительное значение в диапазоне сопротивлений фоторезистора.

Чтобы измерить напряжение, нужно лишь подключиться к середине цепочки и соединить ее с одним из аналоговых входов Агduino. Никогда не вредно провести расчеты для проверки, чего нужно ожидать.

При ярком свете измеренное сопротивление нашего фоторезистора составило 220 Ом. В темноте оно поднялось до 250 кОм. Следовательно [ULDR - напряжение на фоторезисторе; Uin входное напряжение; RLDR - сопротивление фоторезистора, прим. пер 1:

 $ULDR = Uni * (RLDR / RLDR + 10000)$ 

- ULDR =  $5 * (220/10220) = 0.1 B$  при ярком свете
- ULDR =  $5 * (250000/260000) = 4,8 B B$  в темноте

## **3HOKOMCTBO**

В аналоговых входах Arduino используются внутренние аналого-цифровые преобразователи (АЦП) Atmega. Они обладают 10-битной разрядностью сигнала и сравнивают поступающее напряжение с напряжением питания Arduino. Так, значение 1023 соответствует 5 В. На практике это напряжение меньше, особенно при питании через USB.

Но, поскольку сравнение все равно относительное, большой разницы не будет; хотя об этом стоит помнить, если вы пытаетесь провести точные измерения

Схема, как она есть, приведена на рис. 1 в конце статьи; есть и фотография, чтобы вы смогли посмотреть, как это выглядит на макете. Осталось написать код, включающий свет.

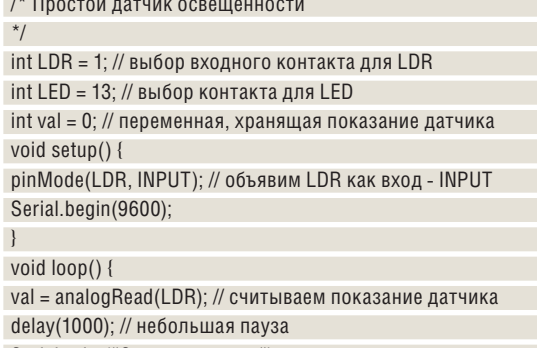

Serial.print("Освещенность: "); Serial.println(val);

 $\}$ 

«Прошивка» (так называется исходный код для Arduino) состоит из трех частей: глобальные определения, код установки и основной цикл. В первой секции определяются переменные, которыми мы собираемся воспользоваться, включая назначение меток контактам, которые мы будем употреблять для ввода и вывода

Код установки инициализирует контакты должными функциями (это очень важно, так как у контактов есть несколько режимов работы и функций) и инициализирует последовательный ввод/ ВЫВОЛ, ЧТОбЫ ВПОСЛЕЛСТВИИ МЫ СМОГЛИ ЗАПИСЫВАТЬ ЛАННЫЕ

Основной цикл считывает показание с аналогового контакта и сохраняет результат в переменной, которую мы завели. Затем он просто проверяет, больше или меньше это показание определенного значения, и если «темно», зажигает светодиод.

Измеренное показание также отправляется на последовательный порт (чтобы мы могли следить за его изменениями), и затем нужна небольшая пауза на передышку. Пауза указывается в миллисекундах, так что у нас здесь показание считывается примерно раз в секунду. Если вы планируете разместить различные датчики на различных контактах, позаботьтесь о том, чтобы считывать их значения одновременно.

АЦП в микросхеме Atmega нужно некоторое время, чтобы вернуться в рабочее состояние, поэтому добавьте небольшую задержку между операциями считывания аналоговых значений, если важна точность.

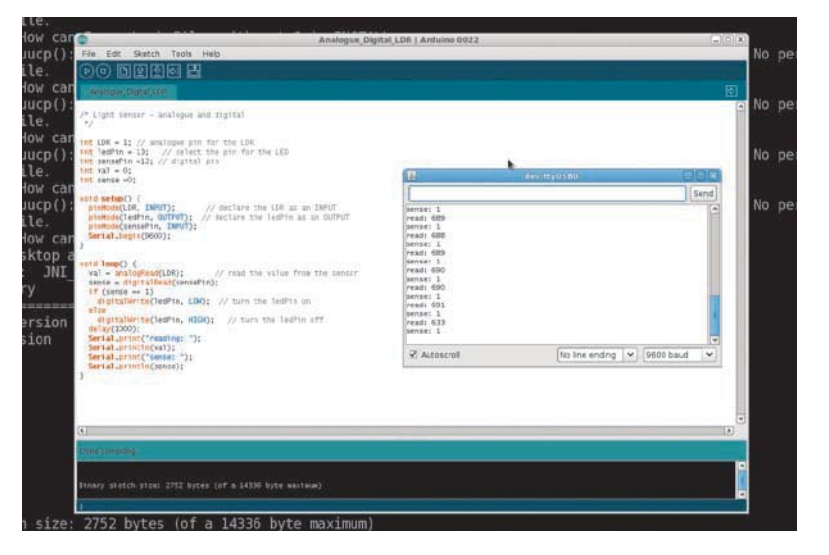

#### Идем дальше

Если вы просто хотите знать, светло или темно, использование аналогового входа - напрасная трата ресурсов. Поэтому датчики часто применяются только для установки событий - жарко/темно/ влажно и т.п., и все, что нам нужно - установить их выход в логическую «елинишу» или «ноль».

**>** Включите монитор последовательного порта в IDE Arduino и следите за показаниями.

Можно просто подключить делитель напряжения к цифровому входу, но результаты окажутся не лучшими. Причина - в напряжении переключения: когда напряжение на выводе станет достаточно высоким для отправки логической единицы, вы войдете в состояние почти случайных включений и отключений. Такой способ ненадежен и для управления логическими схемами.

#### «Код установки инициализирует контакты **ДОЛЖНЫМИ ФУНКЦИЯМИ.»**

#### Pa6oraem c Fritzing

ПО Fritzing было разработано специально для работы с Arduino и схемами на макете. Одна .<br>из основных возможностей программы - редактор макета, в котором можно разместить компоненты на макете и соединить их. Он преобразует их в схему и даже сможет создать печатные платы, хотя разволит он их неважно. Тем не менее, он прекрасно подходит для составления схем, и с его помощью можно убедиться, что компоненты макета соединены правильно

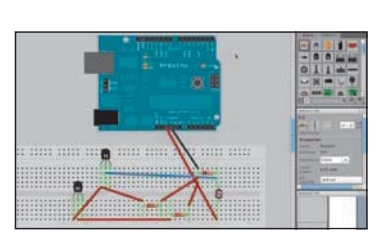

> Fritzing умеет рисовать красивые картинки и проверять схему на макете.

**» Пропустили номер?** Узнайте на с. 104, как получить его прямо сейчас.

#### **Учебник** Arduino

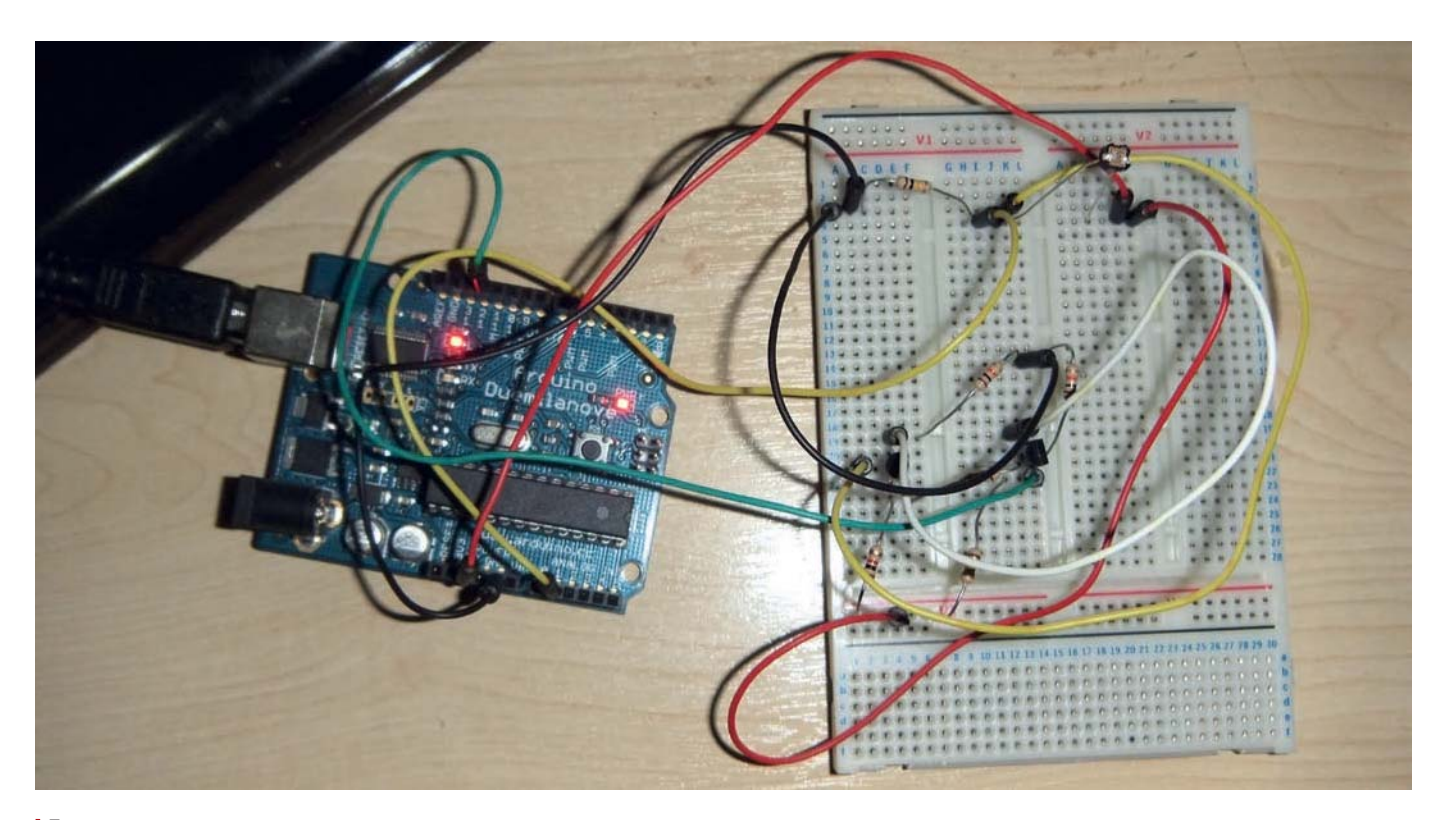

• Простая схема. объединяющая аналоговый сигнал освещенности и цифровой сигнал под управлением триггера Шмитта. на макете.

Один из способов получения устойчивого положительного или отрицательного сигнала - воспользоваться транзистором в качестве цифрового переключателя, однако проблемы с непостоянными значениями вблизи напряжения переключения могут сохраниться.

Добавление дополнительного транзистора, впрочем, означает, что можно настроить петлю обратной связи, которая придаст устойчивость выходному сигналу. Напряжение, при котором система переходит в состояние «включено», можно сделать заметно выше, чем напряжение, необходимое для переключения обратно в состояние «выключено», создав таким образом буфер и исключив колебания состояний «включено»/«выключено».

Такая схема называется триггером Шмитта, и это краеугольный камень множества управляющих электронных схем. Для решения

«Триггер Шмитта – краеугольный камень **МНОЖЕСТВО СХЕМ.»** 

нашей задачи можно купить интегральные схемы с большим количеством триггеров Шмитта или добавить схему операционного усилителя, но с парой простых NPN-транзисторов стоимостью около 30 пенсов и несколькими резисторами сделать то же самое гораздо проще.

Расположение компонентов приведено на рис. 2. Мы воспользовались NPN-транзисторами BC547, но на самом деле подойдут любые NPN-транзисторы. Сопротивления резисторов в цепи определяют точки, в которых будет изменяться значение логического выхода. С нашими резисторами оно должно установиться в «единицу» при напряжении около 2.5 В и в «ноль» при напряжении около 1,3 В (при напряжении питания 5 В).

Чтобы получить точки переключения, которые вам нужны, можно изменять значения резисторов или добавить переменный резистор между базой второго транзистора и «заземлением» и с его помощью смещать точку переключения вверх и вниз.

#### Триггер счастлив

На сайте pcbheaven есть прекрасная статья о том, как реализовать триггер Шмитта (http://pcbheaven.com/wikipages/

#### **Используем KTechLab**

Существует немало приложений для работы с электронными схемами в Linux, но многие из них предназначены для профессионалов и главным образом сосредоточены на разработке микросхем, а не печатных плат или проектов Arduino.

А вот *KTechLab* подойдет и тем, для кого печатные платы - лишь хобби. Здесь есть функции построения схемы и разводки печатных плат и удобный симулятор электрических цепей, и вы сможете проверить, будут ли работать ваши триггеры Шмитта.

Обширной библиотеки компонентов нет, и - как, похоже, и во всех подобных программах - схему трудно перенести в любое другое приложение; но симулятор - это здорово!

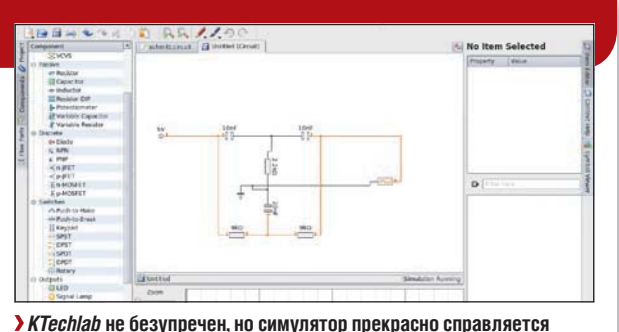

с простыми схемами

**» Не хотите пропустить номер?** Подпишитесь на www.linuxformat.ru/subscribe/!

#### Arduino Учебник

The\_Schmitt\_Trigger/), а также удобную утилиту для определения сопротивления используемых резисторов (http://pcbheaven.com/ drcalculus/index.php?calc=st\_tr).

Код для управления такой цепью тоже довольно прост. Сначала можно использовать сочетание аналогового и цифрового методов, чтобы убедиться в правильной установке точек переклю- $46$ 

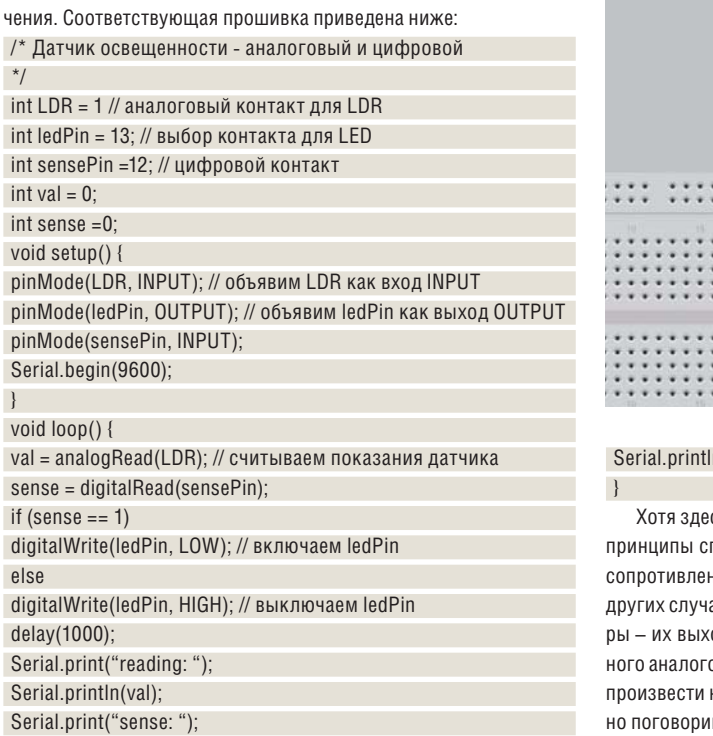

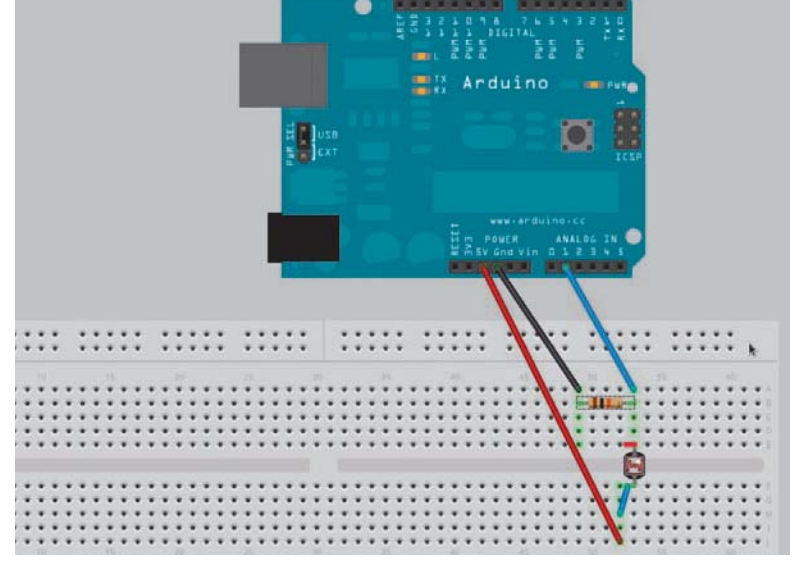

#### n(sense);

сь мы пользовались обычным фоторезистором, те же праведливы и для любого другого датчика на основе ния, поэтому те же самые схемы подходят и во многих аях. Небольшие отличия есть для датчиков температуодная функция нелинейна, и для получения корректового значения обычно нужно заглянуть в таблицу или некоторые вычисления – обо всем этом мы обязательм на следующих уроках. В

• Простая схема вроде этой не потребует особых навыков работы с макетом, но всегда полезно сперва нарисовать ее и проверить соединения.

#### Законы надо соблюдать

Чтобы создавать работающие цепи, не нужно знать множество формул и теоретических сведений, но следует ознакомиться с несколькими фундаментальными законами, если вы хотите скорее зажечь светодиод, чем спалить его. Вот несколько самых главных.

#### • Закон Ома

 $U = I * R$ 

 $\sqrt{2}$  $\overline{\phantom{a}}$ 

 $\hspace{0.1cm}\}$ 

 $\sqrt{2}$ 

Перепишите его в любой форме, но в любой цепи и в любой части цепи напряжение на ней равно произведению тока на сопротивление.

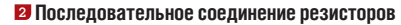

 $R = R1 + R2 + R3 ...$ 

Общее сопротивление цепочки резисторов равно сумме сопротивлений резисторов.

#### В Напряжение на отдельном резисторе в цепочке

 $U1 = U * R1/(R1 + R2 + R3...)$ 

Из двух предыдущих правил ясно, что напряжение на любом заданном резисторе в цепочке пропорционально отношению его сопротивления к сумме сопротивлений всех резисторов.

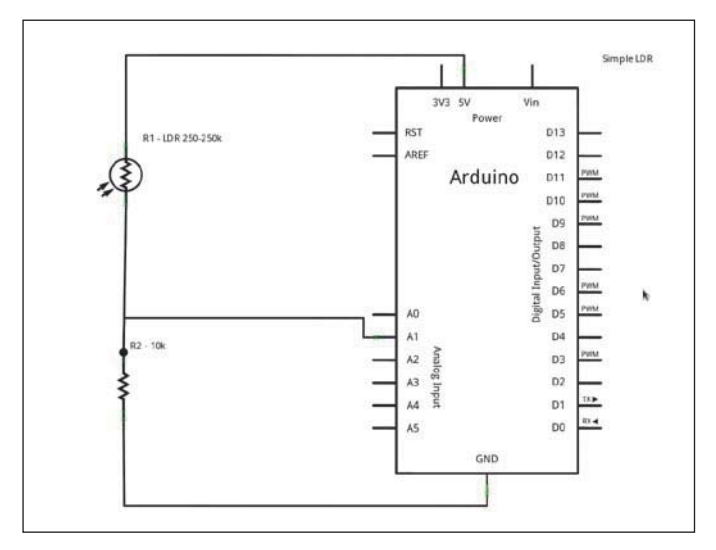

> Рис. 1. В этой простой схеме мы объединили фоторезистор и резистор сопротивлением 10 кОм.

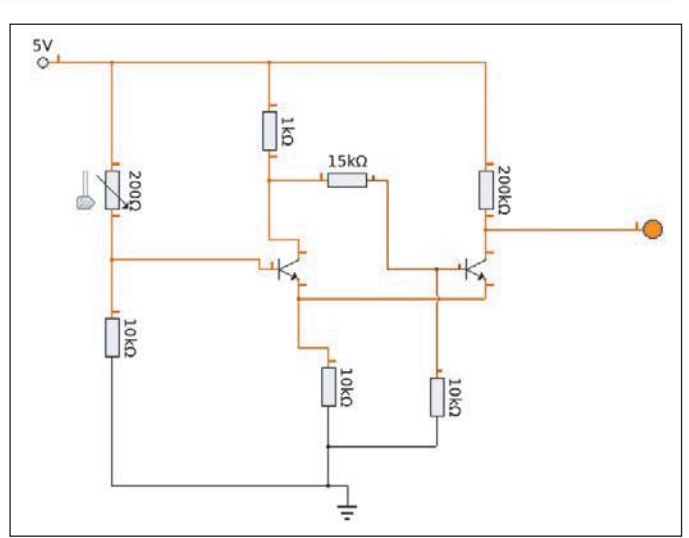

> Рис. 2. Сопротивления резисторов во второй схеме определяют точки переключения логического выхода.

# Erlang: Практикум

Чтобы накопленные знания не заржавели, Андрей Ушаков устраивает пробежку по реальным примерам и задачам.

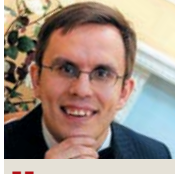

ЭКСПЕРТ

Андрей Ушаков активно приближает тот день, когда функциональ-НЫЕ ЯЗЫКИ СТАНУТ мейнстримом.

прошлом номере журнала (LXF150) мы закончили рассмотрение базовых сущностей языка Erlang. И, как часто бывает, далеко не просто применить полученные знания на практике, особенно с учетом того факта, что концепции функционального программирования достаточно сильно отличаются от концепций императивного, с которыми знакомы большинство программистов. Поэтому, прежде чем идти дальше, было бы полезно рассмотреть все, что мы уже изучили на практике, на реальных залачах.

А начнем мы с того, как не надо объявлять функции. На первый взгляд, объявить функцию достаточно просто, и никаких подводных камней при этом быть не может. Но это только на первый взгляд: некорректное объявление функции может принести немало сюрпризов, а ее правильное использование - очень сильно упростить код. Мы помним (см. LXF145), что при объявлении функции допускается объявить несколько ее вариантов. Выбор варианта, который будет использован, осуществляется во время вызова функции; при этом на выбор варианта влияют два механизма: соответствие шаблону [pattern-matching] и выражения охраны [guards]. И неудивительно, что при неаккуратном использовании операции соответствия шаблону и выражений охраны мы можем получить функцию, у которой один или несколько вариантов никогда не будут выбраны, либо будут выбраны не те варианты, которые ожидались.

Давайте рассмотрим на примерах, как такое может получиться (и соответственно, как нам не стоит лепать). В первом примере показано неправильное использование операции соответствия шаблону, когда вариант функции с общим выражением соответствия шаблону идет раньше вариантов с более конкретными выражениями.

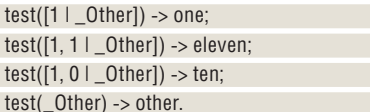

В этом объявлении первый вариант функции test/1 является общим по отношению ко второму и третьему вариантам (т.к. первый вариант ожидает список. начинающийся с 1. второй вариант ожилает список, начинающийся последовательно с 1 и 1, а третий вариант ожидает список, начинающийся последовательно с 1 и 0). Поэтому при вызовах test([1, 2]), test([1, 0]) и test([1, 1]) всегда будет выбран первый вариант, и результатом этих вызовов будет атом опе. Заметим, что компилятор данную ситуацию понимает и генерирует предупреждение. В следующем примере показана ситуация, которую компилятор уже не понимает и, соответственно, никаких предупреждений не выдает.

 $test(X)$  when is\_number(X) -> number;

test(X) when  $X < 0$  -> negative;

 $test(0) \rightarrow zero;$ 

#### test(\_Other) -> other.

Злесь мы объявляем функцию с несколькими вариантами, которые различаются как при помощи выражений охраны (первый и второй варианты), так и при помощи соответствия шаблону (третий вариант). Первый вариант проверяет, является ли аргумент функции числом. второй вариант - меньше ли аргумент нуля. третий вариант - равен ли аргумент нулю. Очевидно, что первый вариант будет выполняться всегда, когда будут выполняться второй и третий варианты, поэтому вызовы test(1), test(-1) и test(0) всегда вернут атом number. На второй вариант функции test/1 хочется обратить особое внимание: в этом варианте в выражении охраны мы просто проверяем, меньше ли аргумент функции 0. Мы помним (см. LXF150), что в языке Erlang позволено сравнивать данные разных типов и что числа всегда меньше объектов других типов. Поэтому второй вариант функции test/1 никогда не будет выбран, если передавать в аргументе функции объект другого типа.

Давайте поменяем второй вариант функции test/1 следующим образом:

#### test(X) when  $X > 0$  -> positive;

Эффект такой замены будет противоположным: для всех объектов не числовых типов, передаваемых в качестве аргумента функции test/1, будет выбран именно этот вариант (а для всех чисел будет выбран всегда первый вариант). И картина еще более усложнится, если мы одновременно будем использовать и выражения охраны, и соответствия шаблону, либо составные выражения. Мораль всего этого такова: будьте крайне внимательны к условиям выбора того или иного варианта функции и старайтесь создавать варианты функций, условия выбора которых как можно проще (пускай даже за счет увеличения количества вариантов). И последнее, что можно сказать на основании этих примеров. В качестве последнего варианта функции test/1 мы задавали тот, который выбирался, если все другие варианты не подходили. В реальных задачах такой вариант вряд ли будет нужен. Конечно, если мы опустим такой общий вариант и не будет выбран ни один из более конкретных вариантов, то мы получим ошибку времени выполнения. Но с другой стороны, возникновение такой ошибки означает, что у нас произошло нарушение контракта и состояние системы стало неопределенным, а в такой ситуации генерация ошибки является единственно правильным вариантом.

Пойдем дальше и рассмотрим еще один пример на объявление функции с несколькими вариантами. Мы только что рассмотрели, как не надо объявлять варианты функции и к каким «граблям» может привести неправильное объявление. В этом примере мы увидим, что грамотное использование объявления функции с несколькими вариантами делает код намного понятнее и компактнее. Итак, наша задача - создать функцию для форматирования даты и времени в соответствии со строкой формата. В строке формата следующие символы (без двойных кавычек) заменяются соответствующими значениями: "DD" - день, "ММ" месяц, "YY" - последние две цифры года, "YYYY" - год, "hh" час, "mm" - минуты, "ss" - секунды, "ms" - миллисекунды. Все остальные символы остаются без изменений. Для удобства работы с датой и временем (в языке Erlang нет специального типа для даты и времени) объявим следующий тип записи (см. LXF146): -record(datetime,  $\{day = 0, month = 0, year = 0, hour = 0, minutes =$ 

 $0,$  seconds = 0, milliseconds = 0}).

Далее определим интерфейсную функцию format/2, т.е. функцию с меньшим числом параметров, которая вызывает функцию,

## ПО СУЩНОСТЯМ

реализующую интересующую нас функциональность, и передает ей необходимое число параметров. Это общий подход сокрытия деталей реализации: создаются интерфейсная и реализующая функции, интерфейсная функция принимает только необходимые параметры и вызывает реализующую функцию, передавая ей как необходимые, так и вспомогательные (для выполнения алгоритма) параметры.

format(FormatString, DateTime) -> format(FormatString, DateTime,  $\binom{11}{1}$ 

А теперь определим функцию, реализующую основную функциональность форматирования даты format/3. От интерфейсной функции format/2 эта функция отличается одним лишним параметром - приемником для результирующей строки. В реализующей функции за один вызов мы обрабатываем 1, 2 или 4 символа, пока все символы в строке формата не будут обработаны. Чтобы определить, сколько символов за один вызов необходимо обработать, созладим несколько вариантов функции format/3, Рассмотрим эти варианты подробно. Первый определяет случай, когда мы рассмотрели строку формата полностью. Тогда мы должны вернуть результирующую строку; но мы помним (см. LXF147), что эффективнее добавлять новые элементы в начало списка, поэтому перед возвратом результирующую строку необходимо перевернуть (при помощи функции lists:reverse/1).

format([], \_DateTime, Dest) -> lists:reverse(Dest);

Следующий вариант определяет случай, когда необходимо заменить два символа из строки формата значением дня даты в результирующей строке (когда два первых символа в остатке строки формата - "DD"). В этом варианте мы рекурсивно (при помощи хвостовой рекурсии) вызываем сами себя (функцию format/3). в строки формата мы передаем остаток от входной строки формата (без двух символов), в качестве результирующей строки - входную результирующую строку, к которой добавлено значение дня даты (в начало строки в обратном порядке).

format([\$D, \$D | Rest], DateTime, Dest) -> format(Rest, DateTime, integer\_to\_rstring(DateTime#datetime.day, 2) ++ Dest);

Следующий вариант аналогичен предыдущему, только по отношению к значению месяца даты.

format([\$M, \$M | Rest], DateTime, Dest) -> format(Rest, DateTime, integer\_to\_rstring(DateTime#datetime.month, 2) ++ Dest);

В следующих двух вариантах мы обрабатываем ситуацию, когда в результирующую строку необходимо подставить значение гола латы вместо спецификатора в строке формата. Первый вариант обрабатывает ситуацию, когда спецификатор в строке формата "ҮҮҮҮ", а второй вариант - когда спецификатор "ҮҮ". Эти два варианта специально идут в таком порядке: если их поменять местами, то всегда будет выбираться (и при спецификаторе "YY", и при спецификаторе "YYYY") вариант, обрабатывающий короткий спецификатор года (как уже говорилось выше, компилятор в этом случае нас предупредит).

format([\$Y, \$Y, \$Y, \$Y | Rest], DateTime, Dest) -> format(Rest, DateTime, integer\_to\_rstring(DateTime#datetime.year, 4) ++ Dest); format([\$Y, \$Y | Rest], DateTime, Dest) -> format(Rest, DateTime, integer\_to\_rstring(DateTime#datetime.year rem 100, 2) ++ Dest);

В следующих четырех вариантах мы обрабатываем ситуации, когда первые два символа являются спецификаторами значения часа, минут, секунд, миллисекунд соответственно.

format([\$h, \$h | Rest], DateTime, Dest) -> format(Rest, DateTime, integer to rstring(DateTime#datetime.hour, 2) ++ Dest); format([\$m, \$m | Rest], DateTime, Dest) -> format(Rest, DateTime, integer\_to\_rstring(DateTime#datetime.minutes, 2) ++ Dest); format([\$s, \$s | Rest], DateTime, Dest) -> format(Rest, DateTime, integer\_to\_rstring(DateTime#datetime.seconds, 2) ++ Dest); format([\$m, \$s | Rest], DateTime, Dest) -> format(Rest, DateTime, integer\_to\_rstring(DateTime#datetime.milliseconds, 3) ++ Dest);

И наконец, последний вариант обрабатывает ситуацию, когда первые 2 или 4 символа не являются ни одним из спецификаторов формата. В этом случае мы просто копируем первый символ из остатка строки формата в результирующую строку. Следует заметить, что в этом варианте (который обрабатывает все остав-HINACS CUTVALINU) MH DOORADAAM DDU DOMOILIN BHDA KAHNA OXDAны, является ли первый элемент списка (строки формата) символом в кодировке ISO-latin-1 (ISO8859-1). Если это не так, то будет сгенерировано исключение

format([Char | Rest], DateTime, Dest) when is\_integer(Char), Char > 0, Char < 256 -> format(Rest, DateTime, [Char] ++ Dest).

Вот и все варианты функции format/3. Так как функция format/3 является рекурсивной, то следует сделать следующее замечание: при каждом рекурсивном вызове мы в итоге получаем (и передаем дальше) остаток строки формата минимум на один символ меньше, чем он был на вход. Это означает, что наша рекурсивная обработка когда-нибудь завершится, что не может не радовать.

Теперь нам осталось рассмотреть вспомогательную функцию integer to rstring/2. Эта функция переводит целое число в строку заданной длины (заполняя ее символами "0" слева, если  $\mathcal{Y}$ 

#### Коротко о записях

Записи - это кортежи, организованные специальным образом: первым элементом такого кортежа идет имя записи (имя записи является атомом), после которого идут значения полей в порядке их объявления. При этом мы можем задавать значения полей в любом порядке, а компилятор расположит их в правильном порядке. При создании записи те поля, для которых значение не было задано, получат значение по умолчанию. Если значение по умолчанию для поля не определено. то значением по умолчанию становится атом undefined. В общем виде определение записи имеет следующий вид: -record(Name, {Field1 **[= Value1], .... FieldN [= ValueN]})**. После определения создать экземпляр записи можно так: #Name{Field1=Expr1,...,FieldK=ExprK}.

Как правильно использовать записи для взаимодействия с кодом из других модулей? Есть несколько вариантов это сделать:

**>>** Залать определение записи в отлельном файле (обычно с расширением .hrl) и подключать этот файл при помощи директивы препроцессора -include(...), где это необходимо. > В консоли среды Friang (при использовании записей в консоли среды Friang их нельзя подключить, как в обычном коде) определить запись при помощи директивы rd: rd(Name,  ${Field1$  [= Value1], ..., FieldN [= ValueN]}).

**>>** Вместо записи использовать кортеж. но при этом необходимо как соблюдать порядок полей (использованный при описании записи), так и не пропускать поля со значениями по умолчанию: {Name, Expr1,...,ExprK}. Следует сказать что в реальном коле так поступать не следует (т.к. при изменении структуры записи использование кортежа будет нарушением контракта), но для целей тестирования (например, в консоли среды Erlang) такое допускается.

**» Пропустили номер?** Узнайте на с. 104, как получить его прямо сейчас.

#### **Учебник Erlang**

необходимо) и инвертирует ее. Инверсия нужна из-за того, что мы добавляем символы в начало результирующей строки в обратном порядке.

integer\_to\_rstring(Number, ExpectedLength) ->

StringRepr = integer\_to\_list(Number),

lists:reverse(StringRepr) ++ string:chars(\$0, ExpectedLengthlenath(StringRepr)).

Осталось проверить правильность работы нашего форматирования: вызов

format("DD++MM++(YYYY/YY)--hh--mm--ss--ms", #datetime{day  $= 1$ , month = 9, year = 2011, hour = 14, minutes = 1, seconds = 0, milliseconds =  $11$ }

возвращает нам ожидаемую результирующую строку  $"01++09++(2011/11)-14-01-00-011".$ 

Попробуем усложнить пример: создадим функцию для форматирования даты и времени в соответствии со строкой формата, причем значения спецификаторов для отдельных частей даты или времени должны задаваться пользователем нашей функции

Для удобства работы с задаваемыми спецификаторами для отдельных частей даты объявим следующий тип записи (со значениями по умолчанию для спецификаторов, равными значениям из предыдущего примера):

-record(format config.  $\frac{1}{4}$ day = "DD", month = "MM", short year = "YY", year = "YYYY", hour = "hh", minutes = "mm", seconds = "ss", milliseconds = "ms"}).

Тут перед нами встает, пожалуй, главный в этом примере вопрос: можем ли мы использовать технику объявления нескольких вариантов функций, как в предыдущем примере.

Если бы ответ на этот вопрос был «да», то для нас все было достаточно просто. В действительности же объявить несколько вариантов функции у нас не получится: операция соответствия шаблону не позволяет указать (для параметров функции), что список начинается с другого списка произвольной длины, а в выражениях охраны нельзя использовать функции из модуля lists (в нашем случае - lists:prefix/2). Поэтому мы сами создадим некоторый аналог вариантов функции из предыдущего примера. Мы объяв-

ляем список обработчиков. которые будут возвращать либо результат обработки, либо атом false, означающий, что данный обработчик не может быть применен. После этого мы можем последователь-

но обработать строку формата, выбирая для очередного символа (или символов) подходящий обработчик из списка. Давайте посмотрим, как это все выглядит на практике. Начнем с главной

#### функции  $-$  smart format/3:

smart\_format(FormatString, FormatConfig, DateTime) -> Handlers  $=$   $\Gamma$ 

fun(Input, DT) -> format\_part(Input, FormatConfig#format\_ config.day, DT#datetime.day) end,

fun(Input, DT) -> format\_part(Input, FormatConfig#format\_ config.month, DT#datetime.month) end,

fun(Input, DT) -> format\_year(Input, FormatConfig#format\_ config.year, DT#datetime.year) end,

fun(Input, DT) -> format\_syear(Input, FormatConfig#format\_ config.short\_year, DT#datetime.year) end,

fun(Input, DT) -> format\_part(Input, FormatConfig#format\_ config.hour, DT#datetime.hour) end,

fun(Input, DT) -> format\_part(Input, FormatConfig#format\_ config.minutes, DT#datetime.minutes) end,

fun(Input, DT) -> format\_part(Input, FormatConfig#format\_ config.seconds. DT#datetime.seconds) end.

fun(Input, DT) -> format ms(Input, FormatConfig#format config.milliseconds, DT#datetime.milliseconds) end,

fun(lnput, \_DT) -> format\_other\_char(lnput) end],

process\_format(FormatString, DateTime, Handlers, []).

В этом методе мы объявляем список обработчиков Handlers и вызываем функцию process\_format/4 для построения результирующей строки. Элементами списка обработчиков Handlers являются анонимные функции двух аргументов: остатка обрабатываемой строки формата и экземпляра записи типа datetime (которую мы определили выше). Следует отметить две вещи. Во-первых, обработчик для спецификатора года идет раньше обработчика для спецификатора короткого года, т.к. обычно они определяются разным количеством одних и тех же символов (как в предыдущем примере). Во-вторых, последним идет обработчик, который копирует первый символ остатка строки форматирования в результирующую строку (как в предыдущем примере).

Разберемся с функцией process\_format/4. Она отвечает за обработку всей строки форматирования: из списка обработчиков выбирается один, который обрабатывает несколько символов начала остатка строки форматирования, после чего вызывается эта же функция рекурсивно (при помощи хвостовой рекурсии) с остатком от остатка строки форматирования и обновленной результирующей строкой. Ну и, конечно, есть вариант, обрабатывающий ситуацию, когда остаток строки форматирования равен пустой строке (когда мы обработали всю строку форматирования). process\_format([], \_DateTime, \_Handlers, Dest) ->

lists:reverse(Dest);

process\_format(FormatString, DateTime, Handlers, Dest) -> {Data, FormatStringRest} = iterate\_handlers(FormatString, DateTime, Handlers), process\_format(FormatStringRest, DateTime, Handlers, Data ++ Dest).

Следующая задача, стоящая перед нами - это выбрать первый обработчик, который сможет обработать несколько символов начала остатка строки форматирования. Почему мы выбираем первый обработчик? Потому что у нас в конце списка обработчиков

есть обработчик, который может обработать все символы (он просто копирует один символ из строки формата в результирующую строку). Если искать не первый возможный обработчик, а все, то мы мо-

«Некорректное объявление функции может принести сюрпризы.»

> жем получить неоднозначную ситуацию, когда остаток строки форматирования могут обработать более одного обработчика. Протокол взаимодействия с обработчиками у нас следующий: если обработчик возвращает кортеж, состоящий из атома true, обработанной порции данных и необработанного остатка строки формата то этот обработчик является искомым: если же обработчик возвращает атом false, то необходимо искать обработчик дальше. Ну и естественно предусмотреть ситуацию, когда не найдено ни одного обработчика: мы сгенерируем исключение, т.к. такая ситуация является нарушением контракта. Все это реализовано в функции iterate handler/3:

iterate\_handlers(\_lnput, \_DateTime, []) -> erlang:error(bad\_formatstring); iterate\_handlers(Input, DateTime, [Handler | OtherHandlers]) -> case Handler(Input, DateTime) of

{true, Data, InputRest} -> {Data, InputRest};

false -> iterate\_handlers(Input, DateTime, OtherHandlers) end

#### **» Не хотите пропустить номер?** Подпишитесь на www.linuxformat.ru/subscribe/!

Теперь можно разобраться и с функциями, на основе которых строятся обработчики. Начнем с функции format part/3, которая является общей функцией для построения обработчиков. В этой функции мы проверяем, начинается ли остаток строки формата с интересующего нас префикса. Если ответ положительный. то мы возвращаем кортеж, состоящий из атома true, преобразованного в инвертированную строку соответствующего компонента даты (который занимает два символа), и завершение остатка строки форматирования без префикса. Если ответ отрицательный, то мы возвращаем атом false. В общем, все в соответствии с протоколом взаимодействия между обработчиками и функцией iterate handler/3 (о которой мы говорили выше).

format\_part(FormatString, FormatPart, DTPart) ->

case lists:prefix(FormatPart, FormatString) of

true -> {true, integer to rstring(DTPart, 2), string:sub

string(FormatString, length(FormatPart)+1)};

 $false \rightarrow false$ 

end.

Следующая функция, на основе которой мы строим обработчики - format\_year/3. Она ничем особенно не отличается от функции format\_part/3, за одним исключением: так как эта функция применяется для обработки спецификатора года, то она преобразовывает значение года в инвертированную строку из четырех CHMRODOR

format\_year(FormatString, FormatYearPart, Year) ->

case lists:prefix(FormatYearPart, FormatString) of true -> {true, integer to rstring(Year, 4), string:sub

string(FormatString, length(FormatYearPart)+1)};  $false \rightarrow false$ 

end

А вот чуть более интересная функция: она обрабатывает спецификатор короткого года (когда мы возвращаем две последних цифры года). В этом случае мы преобразовываем в инвертированную строку (в данном случае из двух символов) остаток от деления значения года на 100. В языке Erlang остаток от деления одного числа на другое вычисляется при помощи оператора rem. format\_syear(FormatString, FormatShortYearPart, Year) ->

case lists:prefix(FormatShortYearPart, FormatString) of

true -> {true, integer to rstring(Year rem 100, 2), string:sub string(FormatString, length(FormatShortYearPart)+1));

 $false \rightarrow false$ end.

Теперь давайте рассмотрим функцию format\_ms/3. Эта функция примерно такая же, как и функции format\_part/3 и format\_ year/3: она применяется для обработки спецификатора миллисекунд и в процессе своей работы преобразовывает значение МИЛЛИСЕКУНД В ИНВЕРТИРОВАННУЮ СТРОКУ ИЗ ТРЕХ СИМВОЛОВ format\_ms(FormatString, FormatMillisecondsPart, Milliseconds)  $\rightarrow$ 

case lists:prefix(FormatMillisecondsPart, FormatString) of true -> {true, integer\_to\_rstring(Milliseconds, 3), string:sub\_

string(FormatString, length(FormatMillisecondsPart)+1));  $false \rightarrow false$ 

end.

И, наконец, у нас осталась последняя из функций, на основе которых мы строим обработчики остатка строки формата. Это функция format\_other\_char/1; она используется в том случае, когда другие обработчики не могут обработать несколько первых символов остатка строки формата. Все, что она делает - это проверяет, является ли первый элемент списка символом (при помощи выражения охраны), и если является, то добавляет этот сим-**BOL B DE3VILTADVIOUVIO CTDOKY** 

format\_other\_char([Char | Rest]) when is\_integer(Char), Char > 0, Char <  $256$  ->

{true, [Char], Rest}.

Про функции, на основе которых строятся обработчики, можно добавить следующее: их все (кроме format other char/1) можно спокойно объединить в одну, принимающую, помимо остатка строки формата, спецификатора формата и соответствующего компонента даты, еще и длину строкового представления этого компонента даты. На практике мы бы так и поступили, но здесь для простоты восприятия материала автор решил этого объединения не делать.

Теперь осталось только проверить, что все у нас работает правильно. Пусть у нас дата и время определены так:

Time =  $\#$ datetime{day = 7, month = 12, year = 2011, hour = 23, minutes = 32, seconds = 29, milliseconds =  $7$ }.

Тогда вызов функции форматирования со значениями по умолчанию для спецификаторов формата

smart format("DD=MM=YY+YYYY:hh:mm:ss#msffff", #format config{}, Time)

вернет следующую результирующую строку:

"07=12=11+2011:23:32:29#007ffff".

Предположим, что мы определяем спецификаторы следующим образом (при помощи экземпляра записи format\_config): FormatConfig =  $#format\_config$ {day = "day", month = "month", year ="year", short\_year = "syear", hour = "hour", minutes = "min",  $seconds = "sec", millisecond = "msec".$ 

Тогда вызов функции форматирования для того же значения даты и времени

smart format("day=month=syear+year:hour:min:sec#msecffff", FormatConfig, Time)

вернет такую же результирующую строку:

"07=12=11+2011:23:32:29#007ffff".

И напоследок, давайте поговорим, как собирать и запускать примеры. Для этого нужно свести весь приведенный код в модуль и экспортировать функции format/2 и smart\_format/3 (добавив директивы -module(datetime\_formatter). и -export([format/2, smart\_format/3]). в начало модуля). Имя файла модуля должно совпадать с именем модуля без расширения (в нашем случае это datetime\_formatter.erl). Для удобства работы, определения записей datetime и format\_config лучше вынести в отдельный файл (например, в datetime formatter.hrl) и подключать его везде, где требуется определение записи (например, так: -include(datetime formatter.hrl).) Теперь мы можем собрать наш модуль и использовать его. Например, вызов функции format/2 мы делаем следующим образом: datetime\_formatter:format(...).

Итак, мы увидели, что правильное объявление вариантов функции сильно облегчает реализацию функциональности и делает код более понятным, а неправильное объявление вариантов может привести к тому, что функция будет вести себя не так, как ожидалось. Ну и наконец, если мы не можем реализовать функциональность на вариантах функции, а задача предполагает, что должен происходить выбор одного из вариантов, то такой выбор лостаточно пегко реализовать на списке анонимных функций-обработчиков. А в следующей статье мы продолжим рассмотрение практических задач. В

#### Анонимные функции

Общее определение анонимной функции имеет следующий вид:

(Pattern11,..., Pattern1N) [when GuardSeq1] -> Body1;

(PatternK1,...,PatternKN) [when GuardSeqK] -> BodyK end

Из этого определения видно, что анонимная функция может иметь несколько вариантов, как и обычная функция. И для нее действуют те же правила задания вариантов и выбора подходящего варианта.

# Android: Музыка

Часть 1: В первой из двух статей цикла Джульетта Кемп обращает свой взгляд на MediaPlaver и создает и запускает простой MP3-плейер.

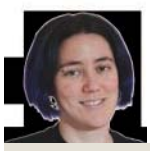

HOTH ЭКСПЕРТ

У Джульетты Кемп гораздо больше МРЗ-файлов, чем она не поленилась загру-ЗИТЬ В ЭМУЛЯТОР Android.

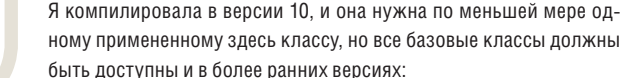

Сли вы программист, то, безусловно, оцените одну из луч-

Тированный обширный API: огромное количество классов

и интерфейсов, которыми можно воспользоваться с минимумом

усилий. И если у вас нет веской причины этого не делать, лучше

обойтись им, чем разворачивать собственные классы, отчасти ра-

ди экономии времени и усилий, а отчасти потому, что классы и ин-

терфейсы API стабильно работают с устройствами Android.

ших возможностей Android - удобный, хорошо задокумен-

android create project --target android-10 --name mp3 \\

- --path ~/android/mp3 --activity AndroidMP3 --package com.
- example androidmp3

Для первой версии нашего проекта мы просто возьмем список МРЗ-файлов, имеющихся на SD-карте. Сначала создайте list.xml в res/layout, чтобы настроить представление [View], которое будет использовать программа:

<?xml version="1.0" encoding="UTF-8"?>

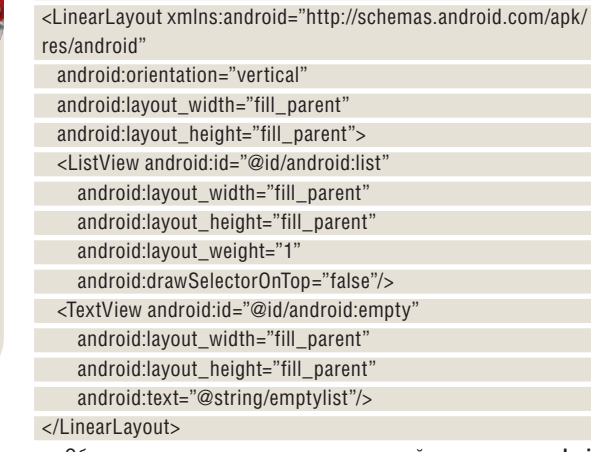

Обратите внимание на автоматический компонент android: emnty - он залает текст, отображаемый, если список пуст (текст задайте в res/values/strings.xml). Нам также понадобится файл item.xml, определяющий, как будут отображаться элементы списка:

<?xml version="1.0" encoding="utf-8"?>

<TextView android:id="@+id/title" xmlns:android="http://schemas. android.com/apk/res/android"

android:layout\_width="wrap\_content"

android:layout\_height="wrap\_content"/>

#### Создание ArrayAdapter

женные на SD-карте, а в следующем займемся потоковым воспроизведением. Мы предполагаем, что вы хотя бы отдаленно знакомы со средой разработки и развертывания программ для Android, и употребим командную строку вместо Eclipse - но если вы предпочтете Eclipse, он прекрасно подойдет.

На двух следующих уроках мы коснемся API для работы со зву-

ком/мультимедиа, который позволяет проигрывать файлы МРЗ

и других форматов. На этом уроке мы проиграем файлы, располо-

Начальные установки: приступаем

Вернемся к файлу AndroidMP3.iava. Базовый список MP3-файлов должен наследовать ListActivity. Создавая действие, зададим его представление и обновим список доступных МРЗ-файлов: public void onCreate(Bundle savedInstanceState) {

- super.onCreate(savedInstanceState);
- setContentView(R.layout.list);
- updateMP3List();

 $\mathcal{L}$ 

Мы уже создали R.layout.list; теперь запишем updateMP3List(): private static final String MEDIA\_PATH = new String("/sdcard/"); private List<String> mp3list = new ArrayList<String>();

#### $\left[\ldots\right]$ public void updateMP3List() { File home = new File(MEDIA\_PATH); if ( home.listFiles( new Mp3Filter() ).length  $> 0$  ) { for (File file: home.listFiles(new Mp3Filter())) } mp3list.add(file.getName());

ArrayAdapter<String> mp3ListAdapter =

new ArrayAdapter<String>(this, R.layout.item, mp3list); setListAdapter(mp3ListAdapter);

#### $\left\{ \right\}$ else {

 $\}$ 

 $\Box$ 

 $\mathcal{E}$ 

// No files here; 'empty' string will be seen  $\Box$ 

Строка МЕДІА РАТН задается всему классу, а затем применяется для создания нового объекта File. Метод listFiles() возвращает массив файлов в заданный каталог, соответствующий фильтру. Стало быть, нужно также создать Mp3Filter - легко реализовав его как вспомогательный класс внутри главного:

class Mp3Filter implements FilenameFilter { public boolean accept(File dir, String name) { return (name.endsWith(".mp3"));

Вернемся к updateMP3List(). Оператор if проверяет, есть ли в ката- строка «empty». Хотя блок else пуст, стоит задокументировать, что логе на SD-карте MP3-файлы. Если их нет, будет использоваться это сделано сознательно - проще будет сопровождать код потом.

мер кода на DVD не компилируется «как есть»; нужно создать его либо как мы объяснили либо с помошью Eclipse, чтобы компилятор знал, где найти локальную установку SDK.

## на марше

Если файлы есть, мы по очереди проходим их, добавляя в список. Затем мы должны объявить ArrayAdapter, чтобы работать со списком mp3List как с массивом, который Android может отобразить, пользуясь TextView из файла item.xml для каждого элемента. Это еще одна часть стандартного API Android, и мы будем применять ее часто. Она выступает как интерфейс между TextView и массивом объектов любого типа. (Ее можно использовать и как интерфейс для более сложных типов представлений, перегрузив ее метод getView(); здесь нам достаточно TextView.)

Раздобыв список МРЗ-файлов, нужно позаботиться, чтобы при щелчке пользователя на элементе списка что-то произошло а именно, воспроизвелся данный МРЗ-файл. Следующий фрагмент кода использует стандартный метод onListItemClick: private int current Position =  $0$ :

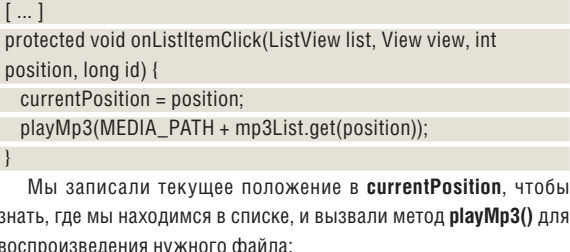

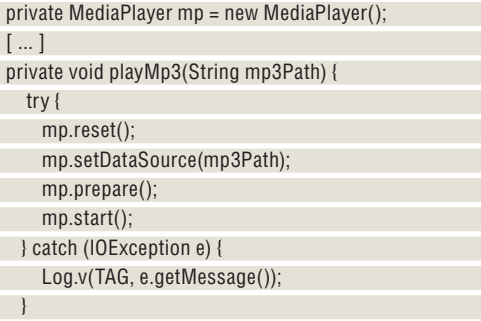

 $\}$ 

В начале класса устанавливается MediaPlayer, а затем почти всю работу выполняет предоставляемый Android API MediaPlayer, благодаря чему метод довольно ясен. Код сбрасывает MediaPlayer на случай, если кто-то еще одновременно проигрывает файл, или, если возникла ошибка, устанавливает источник данных (путь до файла, на котором шелкнул пользователь МРЗ); подготавливает проигрыватель и начинает воспроизведение МРЗ-файла. Вот и все, не считая блока catch (в нем мы просто выводим ошибку в файл журнала). Во врезке более подробно рассматриваются цикл жизни MediaPlayer и возможные состояния проигрывателя.

Но что делать проигрывателю, когда песня закончилась? Как насчет того, чтобы сразу перейти к следующей? Добавьте следующий код в конец блока try:

```
mp.setOnCompletionListener(new OnCompletionListener() {
public void onCompletion(MediaPlayer mplayer) {
```

```
nextMp3();
```

```
\Box\mathcal{V}
```
Опять же, API делает львиную долю работы, предоставляя метод setOnCompletionListener и класс OnCompletionListener. Нам остается написать метод nextMp3():

#### Нет SD-карты?

Если в системе нет SD-карты (т. е. нельзя не только «получить список МРЗ-файлов», НО И «ПОЛУЧИТЬ СОЛАРЖИМОВ КАТАЛОГА») ВЫ ПОлучите NullPointerException. К сожалению, этого нельзя избежать проверками home. exists() или home.isDirectory(), так как каталог SD-карты виден и отображается как каталог, даже если на самом деле его не существует. Ошибка возникнет только при попытке получить список файлов. Вместо этого нужно поместить оператор if/else в блок try/catch:

#### try {

if (home.listFiles  $[...]$  ) {  $[...]$  $else$  {  $1$  /// 1} } catch (NullPointerException e) { return;

Код тихо завершится, и TextView использует строку «empty» с ID «empty». Пожалуй, можно слегка улучшить этот пример, показав в TextView сообщение о том, что SD-карта не найдена.

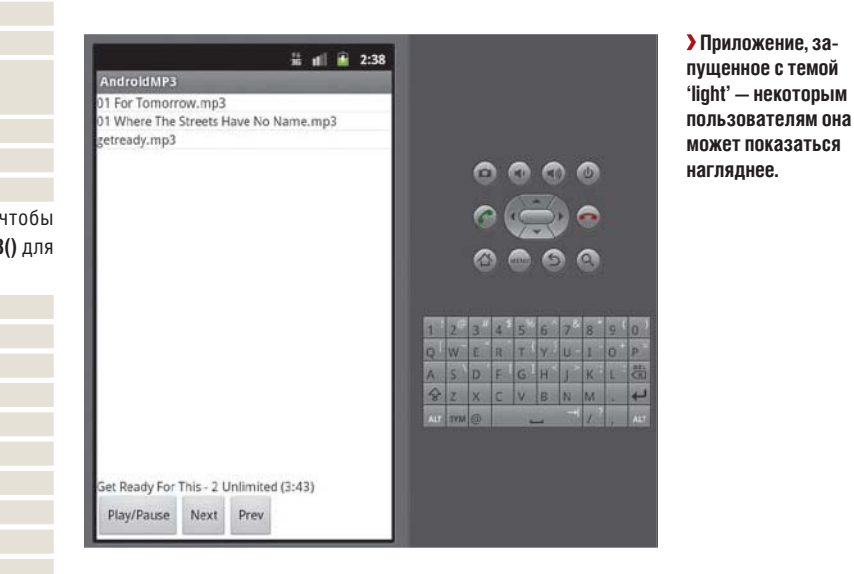

#### private void nextMp3() {

if  $(++currentPosition >= mp3List.size())$ 

// No more songs! Reset currentPosition  $currentPosition = 0$ :

 $\left| \right|$  else {

 $\Box$ 

 $\mathcal{F}$ 

playMp3(MEDIA\_PATH + mp3List.get(currentPosition));

 $\overline{\mathbf{y}}$ 

#### Типы звуковых файлов

Кроме MP3, Android поддерживает семь различных форматов звуковых файлов, в том числе ААС (.3gp, .mp4, и .m4a; сам .aac поддерживается только в Android 3.1+), FLAC (flac) и Ogg Vorbis (.ogg). Наше приложение нахолит только МРЗ-файлы что может не вполне **УДОВЛЕТВОРЯТЬ ВАШИМ ЗАПЛОСАМ** 

Для получения списка всех доступных файлов без перечисления всех возможных DACIUMDEHUM MOЖНО ПОСМОТВЕТЬ НА КЛАСС MediaStore Audio и в частности на контентпровайдер MediaStore.Audio.Media.EXTER-NAL CONTENT URI. Android автоматически сканирует внешние SD-карты на наличие файлов мультимедиа, и для доступа к ним и для получения информации о них можно ВОСПОЛЬЗОВАТЬСЯ ЭТИМ КОНТАНТ-ПРОВАЙЛАРОМ

Мы воспользуемся этим полхолом в следующей статье, улучшая наш проигрыватель. Пока переменные и методы в этом классе на-**3BAHH TAK YTOOH OHIO ACHO YTO MH OEDEM** с SD-карты только MP3-файлы

#### Учебник Android

Если MP3-файлы кончились, сверьтесь с размером списка и сбросьте **currentPosition** (и больше ничего не делайте: если вы хотите зациклить воспроизведение, можно перейти к проигрыванию первого MP3-файла). Иначе – вернитесь к методу *playMP3* с путем до следующего МР3-файла.

Заметьте, что в операторе if мы употребили предварительный инкремент - это означает, что **currentPosition** увеличивается на единицу до проверки значения логического выражения. (В конструкции **currentPosition++ >= mp3List.size()** переменная увеличилась бы *после* этого, а нам такого не надо: мы проверяем, есть ли в списке следующая песня). Кроме того, когда мы дойдем до блока **else**, **currentPosition** уже увеличена на единицу. Важно четко понимать разницу между операторами пре- и постинкремента в Java.

Если на вашей SD-карте есть MP3-файлы, можно быстро проверить наш код – настроить устройство на USB-тестирование и установить программу прямо на него. Программу можно запустить и на эмуляторе, но тогда прежде всего понадобится установить SD-карту. Перейдите в каталог, где хранится карта, и скомандуйте

#### mksdcard -l 512MCard 512M mysdcard.img

Параметр **-I** необязателен – он задает метку диска для карты; размер и имя файла (с расширением .img) обязательны. После соз дания SD-кар ты за пусти те Android SDK/AVD Manager (**android**), выберите подходящее AVD (Android Virtual Device – виртуальное устройство Android) и измените его параметры, указав путь до SDкарты. Затем запустите AVD.

Ну, сейчас на карте нет MP3-файлов, и попробовав запустить программу, вы получите сообщение «На карте нет MP3-файлов [No MP3s on SD card]». Чтобы записать их на карту, воспользуйтесь ко ман дой **adb push**:

#### adb push getready.mp3 /sdcard/

(Чтобы эта команда сработала, эмулятор должен быть запущен.) Файлы можно добавить и через обозреватель файлов *DDMS*, но, по-моему, из командной строки это делается быстрее и удобнее.

Еще одно замечание по проверке: выбирайте MP3-файлы, запускаемые легко и быстро, для уверенности в том, что все работает должным образом.

#### Создаем несколько кнопок

На данном этапе нельзя понять, которая песня играет в данный момент: нет и кнопок паузы и перемешения между песнями. Давайте создалим три кнопки (воспроизвеление/пауза, следующий трек, предыдущий трек) и текстовое поле для отображения песни, проигрываемой в данный момент.

Скорая помощь

Для быстрого изменения стиля вашего приложения воспользуйтесь атрибу том **android:theme**  элемента **application** в **AndroidManifest.xml**. Полный список доступных по умолчанию стилей можно найти на странице документации R.style.html.

Сейчас для упрощения работы переключим в list.xml представление расположения элементов с LinearLayout на RelativeLayout; прочие элементы оставим без изменений. Просто добавьте три кнопки и TextView: <Button android:id="@+id/playpause"

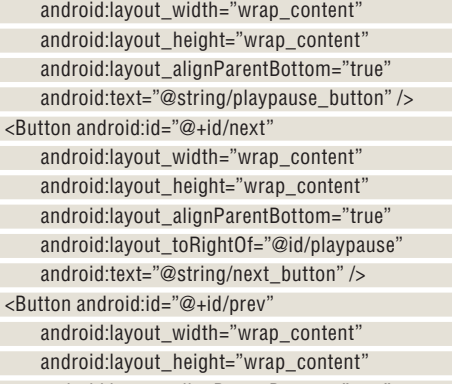

 android:layout\_alignParentBottom="true" android:layout\_toRightOf="@id/next" android:text="@string/prev\_button" />

#### Со стояния MediaPlayer

Важно знать, в каком состоянии MediaPlayer на ходится в каждый конкретный момент, потому что его текущее состояние влияет на после дую щее.

Цикл начинается с состояния Idle (либо после его соз дания, ли бо по сле вы зо ва **reset()**), а за кан чи ва ет ся, по сле вы зо ва **release()**, состоянием End. Обратите внимание, что хотя из состояния Idle нельзя вызывать довольно много методов (включая **prepare()** и start()). сообщения об ошибках, которые вы получите, ес ли MediaPlayer был сбро шен ме то дом **re**set(), будут немного отличаться от аналогичных сообщений в случае, если MediaPlayer только что был созлан

По окончании работы с MediaPlayer важно вызвать *release()*, чтобы освободить все ресурсы.

<TextView android:id="@+id/currentmp3"

 android:layout\_width="fill\_parent" android:layout height="wrap content" android:layout\_above="@id/playpause"

android:text="" />

Все кнопки выровнены по нижней части экрана (атрибут lay**out\_alignParentBottom**) и расположены одна за другой (атрибут layout\_toRightOf). TextView находится над кнопками, но объявлять его нужно последним, иначе будет ошибка из-за ссылки на @id/playpause: ее нужно сперва объявить, а потом уж на нее ссылаться.

Вернемся к коду. Метод **onCreate()** вызывает метод setup-**Buttons()** – так код будет опрятнее. Все три кнопки настраиваются весьма похоже, в методе **setupButtons()**, и здесь я приведу код только для одной из них (код для других см. на DVD):

playpauseButton = (Button)this.findViewById(R.id.playpause); playpauseButton.setOnClickListener(new OnClickListener() { @Override

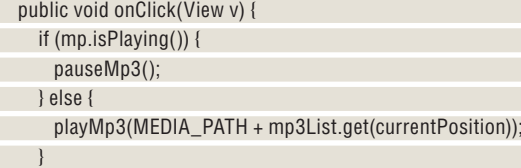

 } });

> Опять же, большая часть работы с кнопками выполняется интерфейсом. Мы приостанавливаем или воспроизводим МРЗ-файл в зависимости от того, проигрывает ли MediaPlayer файл в данный момент или нет. Эту логику можно бы перенести в собственный метод *playpause*, но лучше разделять методы, особенно если вы захотите вызывать метод приостановки/воспроизведения из других частей кода.

> У нас уже есть метод *playMp3*, но давайте отобразим в нем название песни, проигрываемой в данный момент, добавив следующую строку перед **mp.start()**:

currentmp3.setText(mp3List.get(currentPosition));

Учтите, что она отображает имя файла песни, а не тэг МРЗ. Как получить метаданные файла, рассказано во врезке вверху справа.

**» Пропустили номер?** Узнайте на с. 104, как получить его прямо сейчас.

#### Android и метаданные аудиофайлов

}

Для получения метаданных уже существует специальный класс MediaMetadataRetriever. Однако он доступен только в API начиная с уровня 10, т.е. 2.3.3/2.3.4, которым мы пользуемся в этом проекте. Если вы хотите отправить свою программу в свободное плавание, то захотите убедиться, что существует альтернатива для более ранних версий Android.

Заменим строку **currentmn3.setText()** в **playMn3()** на setTrackInfo(mp3Path);

- и создадим следующий метод setTrackInfo(): private void setTrackInfo(String mp3Path) {
- TextView currentmp3 = (TextView)this.
- findViewById(R id.currentmp3); MediaMetadataRetriever metadata = new
- MediaMetadataRetriever();

 metadata.setDataSource(mp3Path); String artist = metadata.extractMetadata

(MediaMetadataRetriever.METADATA\_KEY\_ARTIST);

 String title = metadata.extractMetadata (MediaMetadataRetriever.METADATA\_KEY\_TITLE);

currentmp3.setText(title + " - " + artist); metadata release();

Опять же, все весьма очевилно. Мы созлаем свой класс MediaMetadataRetriever, передаем ему путь к файлу (MediaMetadataRetriever также может принимать источники данных других типов, таких как FileDescriptor или Uri) и забираем исполнителя и название песни из металанных файла, чтобы записать их в TextView. Затем мы освобождаем созданный класс, чтобы зря не тратить ресурсы (помните, что мы создаем новый класс для ка-.<br>ждого нового трека; можно было бы создать один на все время жизни при пожения и освобождать его в методе **onStop()**, но нужды в этом нет – класс довольно легкий. и мы пользуемся им только в данном методе).

Конечно, если в файле нет корректных металанных произойдет ошибка (будет возвращен null), и нужно пре лусмотреть отход на случай, если и «исполнитель» и «трек» возвратят null (очевидный вариант – «название трека»)

Также можно применить метод getDuration() из MediaPlayer для получения длительности файла. Обратите внимание, что она выдается в миллисекундах, и вам при дется преобразовать ее в минуты и секунды. Тут помо жет java.util.concurrent.TimeUnit, но увы – он не сможет преобразовать время в форму минуты:секунды, вместо этого округлив все до ближайшей минуты. Попробуйте такой вариант

long durationMillis = mp.getDuration(); long durationSecs = TimeUnit.SECONDS. convert(durationMillis, TimeUnit.MILLISECONDS); long durationMins = TimeUnit.MINUTES. convert(durationMillis, TimeUnit.MILLISECONDS); String duration = durationMins  $+$  " $\cdot$ " + (durationSecs - durationMins\*60); currentmp3.setText(title + " - " + artist +  $'$  $(" + duration + ")")$ :

Заметьте, что **mp.getDuration()** вызвать можно, поскольку **setTrackInfo()** вызывается уже после подготовки MediaPlayer – иначе появилось бы сообщение об ошибке.

Метол **pauseMp3** до смешного прост:

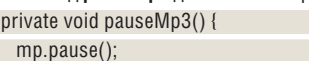

Методы **nextMp3()** и **prevMp3()** также довольно просты – это вызовы *playMp3()* с новым текущим положением. Перекомпилируйте и запустите программу; теперь в ней должно быть текстовое поле с текущей песней (пока вы ничего не запустили, оно будет пустым) и три кнопки для перемещения взад-вперед по списку (а также выбора песни с помощью сенсорного экрана).

Одна из проблем в том, что если нажать паузу, а затем воспроизведение, файл MP3 будет проигрываться с самого начала, а не с места остановки. Это легко исправить, добавив приватную булевскую переменную **pause**. Измените начало блока try в **playMp3()** следующим образом:

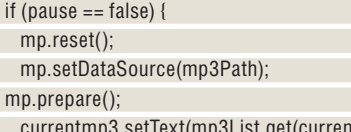

ntPosition))

}

}

#### mp.start();

#### pause = false;

и добавьте строку **pause = true** в **pauseMp3()**. Вам также понадобится добавить строку **pause = false** в **prevMp3()** и **nextMp3()**, иначе при нажатии кнопок «предыдущий/следующий трек» в состоянии паузы вместо запуска следующей песни продолжит проигрываться текущая. Вот и все. (При желании можете добавить кнопку «стоп» с ме то дом **mp.stop()**.)

Другая проблема – если выйти из приложения, песня продолжит играть. Если приложение закрыто осознанно, нужно обработать эту ситуацию, применив сервис и передав нужные параметры службе фонового управления процессами. Мы займемся этим через месяц, а пока реализуем **onStop()**, чтобы корректно освободить ресурсы. Это особенно важно при работе с таким ресурсоемким классом как MediaPlayer, иначе может привести к недостатку памяти и/или ресурсов процессора и «падению» системы. К счастью, API помогает нам прибраться за собой:

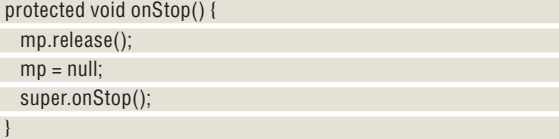

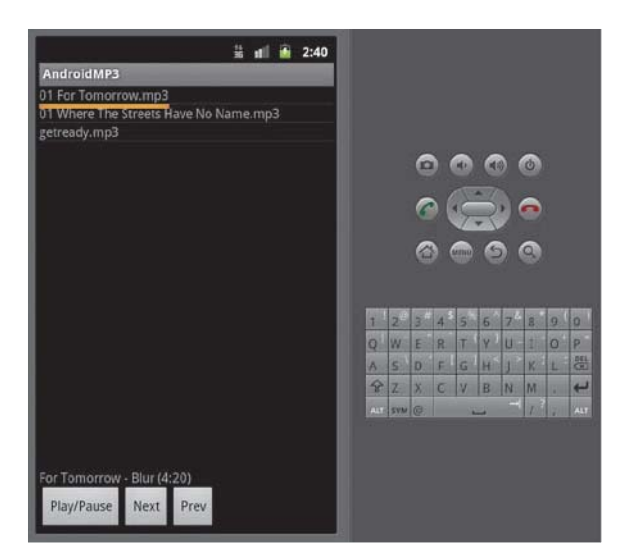

Учтите, что без вызова метода суперкласса вы получите ошибку времени выполнения. Этот метод освобождает MediaPlayer, и для перезапуска приложения придется создавать новый, в мето де **onResume()**:

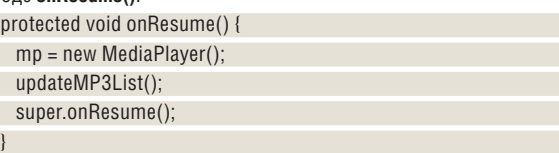

Обновлять список MP3-файлов не обязательно, но благодаря этому к списку прибавятся все новые файлы, появившиеся с момента последнего запуска приложения. Вздумав попробовать это сейчас, вы обнаружите, что при каждом перезапуске приложения список удваивается, так как он не очищается перед обновлением. По это му до ба вим стро ку в на ча ло ме то да **updateMP3List()**: mp3List.clear();

Теперь наше приложение умеет проигрывать файлы, приостанавливать воспроизведение и перемещаться между песнями, и корректно освобождает ресурсы при выходе. На следующем уроке мы освоим запуск проигрывателя в качестве сервиса – его можно будет перевести в фоновый режим; мы узнаем, как с помощью MediaStore получить медиа-файлы и информацию о них, как установить листенер для обработки ошибок MediaPlayer и как работать с потоковым воспроизведением.

**формацию о треке** и его продолжи**тель ность!**

**> Теперь мы доба**вили кнопки, инHardcore Linux Проверьте себя на крутом

## Строим свой

Систему можно защитить любым старым брандмауэром, но гораздо смешнее создать собственный на базе Linux. Джеймс Литтон покажет, как это сделать.

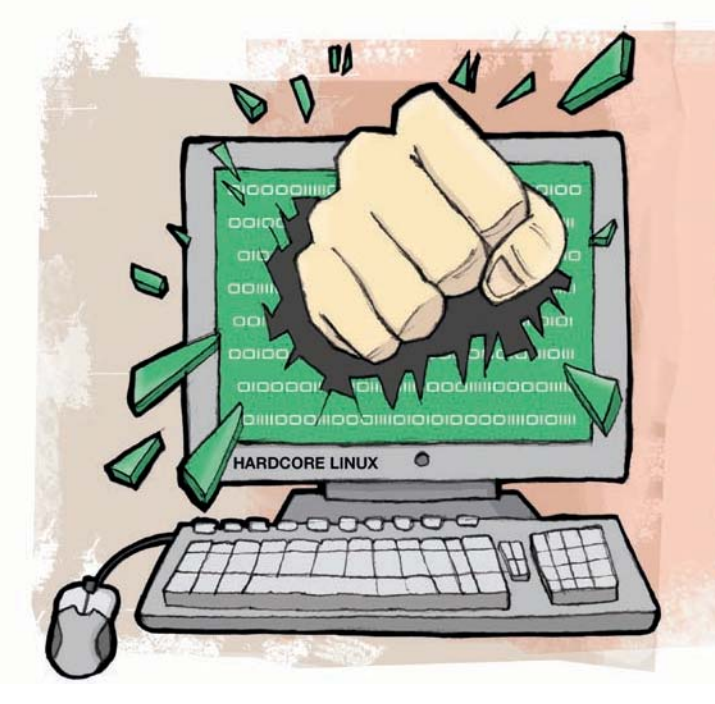

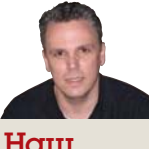

#### эксперт

Джеймс Литтон занимал руководящие должности в нескольких ор-ГАНИЗАЦИЯХ И ЯВляется партнером и исполнительным директором Identity Automation LP.

большинстве домашних сетей используются брандмауэры, предоставляемые их интернет-провайдерами, или небольшие клиентские брандмауэры, приобретаемые в местном магазине электроники, такие как от Linksys или Belkin.

Те, кому нужен больший контроль, часто обращаются к дистрибутивам, подобным Smoothwall или pfSense, которые устанавливают ОС, а также устанавливают пакеты, требуемые для запуска брандмауэра. В этих системах также есть удобные web-интерфейсы для настройки и установки дополнительных модулей.

pfSense - прекрасный выбор для брандмауэра, так как он не только прост в установке, но и удобен в настройке. Однако здесь нам нужен брандмауэр на базе Linux, а не система на основе BSD. Мы могли бы выбрать спецдистрибутив; но создав собственный сервер, который даст нам полный контроль, мы гораздо больше узнаем и гораздо больше повеселимся. Основные требования. которым должен удовлетворять машрутизатор, таковы:

- Фильтрация пакетов с запоминанием состояния и без.
- 2 NAT и маскирование для совместного доступа в Интернет. <sup>3</sup> NAT для прозрачного прокси.

4 Шейпинг сетевого трафика (в данной статье не рассматривается).

#### Развернем ОС

Прежде чем устанавливать пакеты, обзаведемся сервером и операционной системой. В качестве сервера нужно нечто с малой площадью нижней поверхности корпуса, например, в корпусе Shuttle. Из компонентов нам понадобятся материнская плата со встроенным адаптером Ethernet; в один из ее PCI-слотов также нужно вставить вторую сетевую карту. В качестве ОС выберем Ubuntu 10.04 LTS

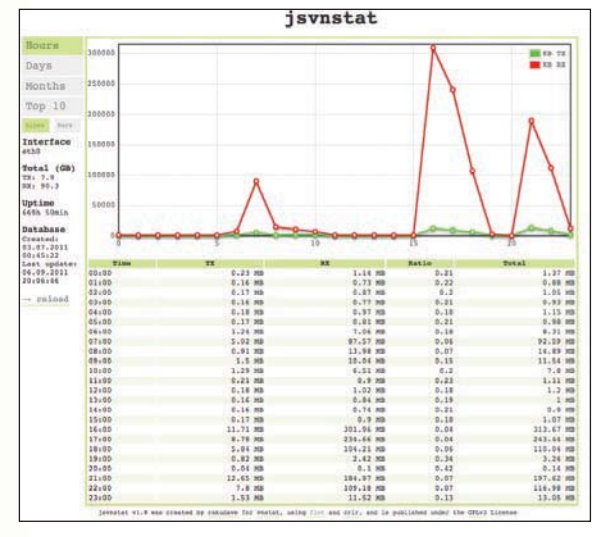

> jsvnstat - интерактивный и впечатляющий клиент на JavaScript nna *vnstat* 

В установке Ubuntu Server особых сложностей нет, однако несколько моментов стоит отметить:

**»** Автоматическая установка обновлений может быть полезной. но нравится не всем. Мы предполагаем, что вы скорее предпочтете сами управлять всеми установками на своем сервере, поэтому давайте отключим автоматические обновления.

> Процесс установки Ubuntu дает массу возможностей установить всякие полезные сервисы. Но нам понадобится один - сервер OpenSSH, позволяющий получить доступ к серверу, хотя компьютер будет работать автономно.

> В процессе установки должен настроиться DHCP для eth0, и это то, что нам нужно, так как большинство провайдеров не предоставляют пользователям статические адреса. Настройки второго интерфейса нужно добавить в файл /etc/network/interfaces:

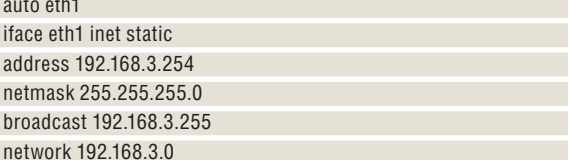

DNS - пожалуй, самый востребованный сервис в Интернете. Без предварительного преобразования понятного для человека имени, такого как www.linuxformat.com, в понятный маршрутизатору IP-адрес (80.244.178.150), используемый компьютерами для связи друг с другом, невозможно почти ничего.

Вместо передачи запросов всех своих внутренних клиентов на DNS-серверы провайдера, мы можем несколько повысить производительность, настроив собственный DNS-сервер с кэшированием на своем маршрутизаторе. На практике все клиенты будут обращаться с запросами DNS к нашему маршрутизатору. Когда клиенту понадобится разрешить имя, наш сервер будет искать его в своем кэше. Найдя его, он сразу вернет его на компьютер поль-

# брандмауэр

зователя; в противном случае маршрутизатор перенаправит запрос провайдеру, а результат будет сохранен в кэше нашего сервера до следующего раза, когда потребуется. Воспользуемся легковесным dnsmasq. Для его установки выполните команду sudo apt-get install dnsmasq

Когда запрос придет на наш DNS-сервер, dnsmasq перенаправит запросы на неизвестные имена на сервер имен. указанный в /etc/ resolv.conf. Этот сервер имен предоставляется провайдером в процессе настройки DHCP.

#### Динамическая настройка клиента

Если вы не планируете настраивать все свои клиентские устройства вручную, вам понадобится DHCP-сервер. Прелесть dnsmasq для нашего кэширующего DNS-сервера в том, что он также выступает как DHCP-сервер. Для настройки DHCP добавьте следующие строки в файл /etc/dnsmasq.conf:

interface=eth1

 $domain = vour domain.com$ 

dhcp-range=192.168.3.80,192.168.3.90,12h dhcp-authoritative

С этой конфигурацией dnsmasq будет отвечать на все DHCP-запросы в локальной сети и предоставлять адрес от 192.168.3.80 до 192.168.3.90, домен нашей сети, а также адрес маршрутизатора в качестве адресов DNS-сервиса и шлюза.

При создании правил брандмауэра вы, скорее всего, захотите различать устройства, чтобы предоставить различные классы обслуживания. Для этой цели мы резервируем IP-адреса командой dnsmasq, добавив следующие строки в /etc/dnsmasq.conf:

no-hosts dhcp-host=xx:xx:xx:xx:xx:xx:xx,tablet,192.168.3.80 dhcp-host=xx:xx:xx:xx:xx:xx,netbook,192.168.3.81

dhcp-host=xx:xx:xx:xx:xx:xx,laptop,192.168.3.82

Есть и другие способы обработки запросов имен для этих клиентов, но так как сеть у нас маленькая, давайте также добавим их в /etc/hosts:

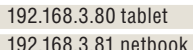

192.168.3.82 laptop

Если вы хотите, чтобы сам сервер использовал локальный экземпляр dnsmasq для разрешения имен DNS, измените настройки DHCP-клиента сервера, открыв файл /etc/dhcp3/clinet.conf и раскомментировав строку

prepend domain-name-servers 127.0.0.1:

Хотя это выходит за рамки данной статьи, вам может понадобиться создать правила брандмауэра, использующие время как параметр. Они могут использоваться, например, для задания времени дня, когда вашему ребенку позволено выходить в Интернет. Чтобы это эффективно работало, позаботимся, чтобы часы на сервере работали с максимальной точностью. Лучший способ это сделать - установить NTP командой:

#### sudo apt-get install ntp

Параметры по умолчанию нам подходят, и дальнейшая настройка не требуется.

#### Отвергать (DENY) по умолчанию

Назначение этой статьи - провести вас через процесс создания простого брандмауэра Liпих. который можно использовать на типичном офисном или домашнем компьютере. Чтобы максимально упростить этот процесс, мы создали такие правила, которые по умолчанию принимают (АССЕРТ) трафик на все три цепочки Iptables. Гораздо лучше отвергать

(DENY) трафик по умолчанию и умышленно оставлять в брандмауэре «дырки» для определенных типов трафика на определенные компьютеры и сервисы и от них. Этот подход даст вам лучшее управление и уменьшит риски для безопасности, которые возникнут, если настроить маршрутизатор принимать (АССЕРТ) все виды трафика.

Перед тем, как наш сервер будет пересылать пакеты между своими интерфейсами, нужно включить перенаправление пакетов. Для этого откройте файл /etc/sysctl.conf и раскомментируйте CTDOKV

#### net.ipv4.ip forward=1

Она велит нашему серверу перенаправлять пакеты IPv4, позволяющие нашим клиентским устройствам взаимодействовать с устройствами в Интернете. Если вы захотите побаловаться с IPv6, проделайте дополнительные изменения, которые можно найти простым поиском в Google.

Теперь пора перейти к настройке правил брандмауэра. Перед этим перезапустим сервер командой

sudo shutdown -r now

и убедимся, что при загрузке системы не появляется сообщений об ошибках.

#### Правила, правила, правила

Брандмауэры основаны на правилах, и их эффективность зависит только от набора правил! В Linux мы пользуемся Iptables, чтобы передать наши правила модулям netfilter, являющимся частью ядра Linux. На основе правил ядро принимает решение о том, как обрабатывать каждый пакет, проходящий через наш сервер.

В этой статье мы не сможем раскрыть все подробности работы *lptables*, но важно по меньшей мере понимать, что по умолчанию в Iptables используются три встроенных цепочки, к которым можно «присоединять» правила:

>> INPUT CHAIN [входная цепочка] управляет пакетами, предназначенными для сервисов, которые выполняются на самом маршрутизаторе (например, web-сервер, SSH и т. д.).

**» OUTPUT CHAIN** [выходная цепочка] управляет пакетами, формируемыми на самом сервере.

>> FORWARD CHAIN [цепочка перенаправления] управляет пакетами, проходящими через сервер.

Iptables гораздо сложнее, чем три этих цепочки, и мы советуем вам прочесть книгу «Брандмауэры Linux [Linux Firewalls]» Майкла Раша [Michael Rash], чтобы узнать больше; но их вполне достаточно, чтобы мы могли двигаться дальше.

Для целей данного урока начнем с создания очень «вольного» набора правил, чтобы в дальнейшем можно было убедиться, что все работает должным образом. Начните с создания скрипта iptables.sh и сделайте его исполняемым:

#### **» Не хотите пропустить номер?** Подпишитесь на www.linuxformat.ru/subscribe/!

#### Учебник Брандмауэр

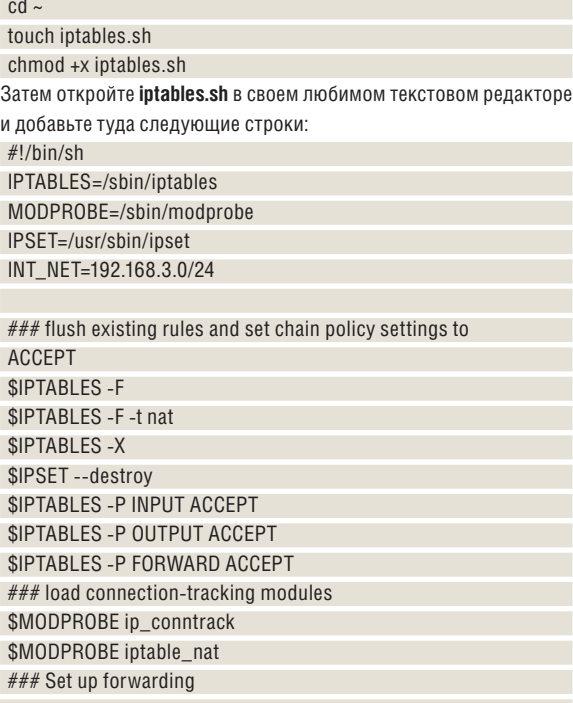

#### *SIPTABLES -P FORWARD ACCEPT*

\$IPTABLES -- table nat - A POSTROUTING - o eth0 - s \$INT NET - j MASQUERADE

Теперь запустите скрипт. Если интерфейсы Ethernet настроены правильно и eth0 подключен к провайдеру, а eth1 - к коммутатору или тестовому компьютеру, система должна загрузиться, получить свои сетевые настройки по DHCP и выйти в Интернет.

С этого момента можно добавлять правила для дальнейшего ограничения доступа. Предположим, например, что мы хотим заблокировать все подключения к нашему серверу из Того и Тонги. Для этого применим пользовательскую утилиту ipset, чтобы построить таблицу адресов, с которой будет сравниваться каждый пакет. Но прежде чем воспользоваться *inset* нужно выполнить несколько команд для ее установки:

sudo apt-get install ipset ipset-source sudo apt-get install module-assistant sudo m-a a-i ipset

#### Мне кальмара, пожалуйста

Squid [англ. кальмар] - прокси-сервер, поддерживающий HTTP, HTPS, FTP и различные другие сервисы. Это прекрасное средство сократить загрузку внешнего канала и улучшить быстролействие часто посещаемых сайтов Для тех, у кого есть дети, это также прекрасное средство принудительного включения безопасного поиска [SafeSearch] на таких сайтах, как Google, Yahoo, Bing и YouTube, чтобы ваши отпрыски не наткнулись на неподходящие им по возрасту материалы.

Использование Squid в качестве прозрачного прокси - прекрасный способ пропустить также отличный способ собрать данные о повесь стандартный трафик HTTP через свой сервер, ничего не меняя на клиентских устройствах. Если вы захотите использовать сервер и для защищенного трафика HTTP. воспользоваться прозрачным прокси больше

не удастся, и потребуется настраивать клиенты вручную (не очень хорошая идея для мобильных телефонов и т. п.) или установить решение на базе WPAD IWeb Proxy Auto-Discovery Protocol - протокол автоматической настройки прокси - метод, используемый клиентами для определения места (URL) расположения файла настройки с использованием технологий DHCP и/или DNS. - прим. пер. 1. используемого для автоматической настройки браузеров клиентов.

Пропуск интернет-трафика через Squid сешаемых сайтах, которые пригодятся для анализа использования полосы пропускания канала. Полезную информацию по анализу файлов журналов можно найти на http://www. squid-cache.org/Scripts/.

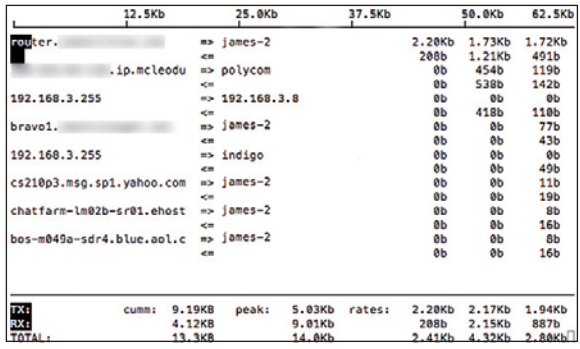

**>** iftop - мощная утилита командной строки; она показывает, как ширина канала используется клиентом.

Теперь напишем простой скрипт для построения нашей таблины

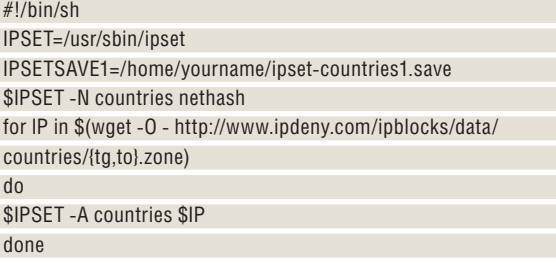

\$IPSET -- save countries > \$IPSETSAVE1

Мы создали файл, содержащий все подсети, которые мы хотим заблокировать, и мы можем легко загрузить его с помощью нашего скрипта брандмауэра. Скрипт countries нужно запускать только для добавления новых стран или иного обновления нашей таблицы подсетей. Однако создаваемый им файл нужно загрузить скриптом нашего брандмауэра, поэтому внесем некоторые изменения в iptables.sh.

Для начала добавим пару переменных:

OUTSIDE="eth0"

IPSETDB1=/home/yourname/ipset-countries1.save

А потом опишем сами правила:

\$IPSET -- restore <\$IPSETDB1

\$IPTABLES -A INPUT -m state -state ESTABLISHED, RELATED -j **ACCEPT** 

\$IPTABLES -A INPUT -i \$0UTSIDE -m set -match-set countries src -i DROP

Теперь наш маршрутизатор не будет отвечать на попытки подключения с компьютеров в Того и Тонге, но будет работать как обычно, если мы отправим запрос на открытие web-сайта, расположенного в одной из этих стран, с компьютера в нашей сети.

#### Дайте волю воображению

Это лишь стартовая точка, и, как вы видите, применение lotables для построения брандмауэра на базе Linux дает нам огромную гибкость. Дайте волю своему воображению, и вы сможете создать правила, соответствующие любым потребностям.

Когда правила будут готовы, потребуется настроить сервер, чтобы правила брандмауэра загружались во время загрузки системы. Для этого откройте файл /etc/rc.local и добавьте строку /home/yourname/iptables.sh

прямо над строкой

#### exit

Удаленный доступ к нашей внутренней сети может быть очень удобен. Его основное применение - доступ к файловому хранилишу и/или системе автоматизации дома из офиса и с мобильных

**» Пропустили номер?** Узнайте на с. 104, как получить его прямо сейчас.

устройств. Поскольку неизвестно, какой IP-адрес будет, например, у мобильного телефона, когда вы где-то гуляете, то правила, ограничивающие удаленный доступ по адресу, добавлять не стоит.

Другой возможный подход - установить сервис, требующий определенной аутентификации для доступа к внутренним ресурсам сети извне. Один из простейших примеров подобного сервиca - PPTP [Point-to-Point Tunneling Protocol - протокол типа точкаточка, устанавливающий защищенное соединение компьютера с сервером за счет создания туннеля в стандартной, незащищенной сети, - прим. пер.]. Об этом протоколе написана куча книг, и некоторые настаивают, что это небезопасный вариант. Однако он вполне годится для наших целей. Он не только прост в настройке, но и более чем безопасен для обычной домашней сети.

Для его установки скомандуйте

sudo apt-get install pptpd

А для его настройки откройте файл /etc/pptpd.conf, найдите записи localio и remoteio, раскомментируйте их и измените вот так: localip 192.168.3.254

#### remoteip 192.168.3.234-238

Теперь откройте файл /etc/ppp/options, найдите запись для ms-dns, раскомментируйте и измените следующим образом: ms-dns 192.168.3.254

Последнее, но не по значимости - настройка учетной записи пользователя. Напомним, что лучшая зашита при использовании РРТР - длинный пароль пользователя, поэтому задайте подходящий пароль. Для настройки учетной записи откройте файл /etc/ ppp/chap-secrets и добавьте в него строку

James159 pptpd ThislsMyReallyReallyLongPassword \*

Теперь получить доступ к домашней сети, находясь в дороге, не сложнее, чем настроить VPN-доступ на вашем любимом устройстве.

Многие из вас уже заметили, что мы используем внешний динамический IP-адрес, и поэтому нам нужен динамический сервис DNS, типа DynDNS, чтобы держаться IP-адреса нашего марш**путизатора** 

Многие пользуются OpenDNS для фильтрации доступа в Интернет для детей, и так как OpenDNS для применения настроек требуется ваш IP-адрес, возможно, вы захотите взглянуть на сервис DNS-O-Matic. DNS-O-Matic удобен и тем, что он также передает обновления вашего адреса DynDNS, и вам нужно обновить всего один сервис вместо двух.

Способов получения текущего IP-адреса множество, но на нашем LXFDVD вы найдете скрипт, который должен работать во всех случаях. Скопируйте его в свой домашний каталог под именем dns.sh и создайте задание Cron, которое будет запускать его каждый час. Если с предыдущего часа адрес не изменился, то DynDNS не обновляется. Если адрес изменился, то DynDNS будет снабжен новым адресом. Чтобы гарантировать то, что учетная запись не станет неактуальной, настройте принудительное обновление каждый день в 23:00, даже если адрес не изменился.

#### Борьба с пожирателями канала

Если ваш дом похож на наш, то жизнь в нем кипит. У нас дома шесть компьютеров, три смартфона, два планшета и несколько серверов. С таким количеством устройств и с тем, что люди приходят и уходят, интернет-соединение неизбежно будет замедляться, когда кто-то загружает большой файл или смотрит фильм через Интернет.

Чтобы засечь «пожирателя» канала, нужна утилита; прекрасным выбором является *iftop*. Установим ее командой

#### sudo apt-get install iftop

Ifton лепает лля сетевых ресурсов то же что  $\tan -$  лля ресурсов процессора. Она слушает сетевой трафик на интерфейсе и отображает информацию об использовании текущей полосы частот парами хостов. Просто наберите

#### Уникальные платформы

Если вас потянуло на подвиги, можете также установить маршутизатор Linux на платформы типа Linksys WRT54G, Buffalo WHR-G54S или Soekris Net4801. Эти устройства очень невелики по размеру, что делает их идеальными для привешивания на стене или в шкафу. Еще одно их преимущество - малая потребляемая мошность то есть экономичность эксплуатации.

Задача посложнее - установить самое ОС и свести чтение/запись данных к минимуму.

Для платформ Linksys и Buffalo существуют прошивки для Linux такие как  $dd$ -wrt OpenWrt и Tomato; они облегчают установку и управление.

Создание маршрутизатора на базе одного из этих устройств - залача весьма благоларная, и это чудесное занятие в выходные.

#### sudo iftop -- i eth1

и увидите, кто сожрал ценные ресурсы канала. Так как мы добавили имена хостов в файл, вместо IP-адресов вы должны увидеть удобный список имен хостов, с которым проще отправиться прямо к виновнику и пресечь безобразие.

В порядке излишества, интересно взглянуть, как потребление канала меняется во времени. Для этого прекрасно подходит утилита vnstat, которая сообщает статистику по заданному интерфейсу. Для ее установки и использования скомандуйте

#### sudo apt-get install vnstat sudo vnstat -u -i eth $\Omega$

sudo vnstat -u -i eth1

По завершении установки нужно дать vnstat некоторое время на сбор данных, чтобы сформировать отчет. Простейший отчет можно получить командой

которая сообщит статистику и по eth0, и по eth1. В отчете мы увидим общий объем переданных и принятых данных, общую пропускную способность канала и достаточно адекватную оценку общего потребления канала за текущий день и за месяц.

Один из моих любимых отчетов - данные за предыдущие 24 часа; для его получения нужно ввести команду

#### vnstat-h

vnstat

Она выдаст базовую гистограмму с часовым интервалом, а также полробные ланные за послелние восемь часов.

Другой полезный отчет - определение 10 самых активных пользователей:

#### $v$ nstat $-t$

С его помощью удобно назначить предел использования ширины канала.

Если вам нужен приятный графический клиент для данных vnstat, установите jsvnstat. Эта утилита использует JavaScript, и в ней легко переключать отчеты, не перезагружая всю страницу. График к тому же интерактивный, и для получения данных достаточно подвести курсор мыши к нужной точке. Для его установки ввелите команлы:

apt-get install apache2 php5 unzip

cd/var/www

wget http://www.rakudave.ch/userfiles/javascript/jsvnstat/ isynstat zin

#### unzip isvnstat.zip

Страница со статистикой будет доступна на http://192.168.3.254/ isvnstat/index.php.

В нашей простой статье мы лишь коснулись основ, но, как видите, Linux - прекрасная платформа для создания простого, мощного и удобного в управлении брандмауэра

Потратьте немного времени на дальнейшее изучение Iptables и добавьте новые правила в свой набор, чтобы сделать его более надежным и конкретным. Мы также советуем изучить шейпинг трафика в Linux, чтобы вы смогли задавать приоритеты использования трафика и управлять своим интернет-соединением более эффективно Ве

# Ответы

#### Есть вопрос по открытому ПО? Пишите нам по адресу answers@linuxformat.ru

#### В этом месяце мы ответим  $H<sub>0</sub>$  вопросы про

- 1 Решение проблем c Grub **BROHEN TO VOIP**  $c$  Ekiga 3 Настройку гибрид
- 4 Новую жизнь старых отарын<br>дисководов<br>Сетевой трафик Выбор драйверов<br>МуthTV

#### **D** Грубый GUI

На двух из четырех моих компьютеров двойная загрузка Linux/Windows. Для двух компьютеров поновее установка Linux с лвойной загрузкой еще вперели. Загвозлка – Grub 2, распропагандированное «улучшение», удобство которого для обычного пользователя вряд ли обсуждалось. Совет «Измените порядок загрузки» ясен технарям, но ему сложнее следовать или добиться успеха, чем в процедуре редактирования скрипта Grub 1. К Grub 1 мне возвращаться не хотелось бы: боюсь лишиться двойной загрузки там, где она есть.

Однако на двух старых компьютерах с двойной загрузкой стоит Grub 2. Я не сумел изменить порядок загрузки, следуя инструкциям по установке Ubuntu, добытым из разных источников. Мне бы пригодился простой интерфейс для четкого управления порядком загрузки и для того, чтобы одним махом избавиться от лишних ядер, добавляемых при обновлениях. Кейт Кимбер [Keith Kimber]

И Grub 1, и Grub 2 действительно не предназначены для массового пользователя. Предполагается, что загрузчик настраивается системой и дальше все делает сам. В этом отношении Grub 2 - шаг вперед, благодаря простой системе написания скриптов и простоте автоматического добавления новых ядер с теми же настрой-KAMU 4TO U CTADHE C DOMOJIJHO VTUпи

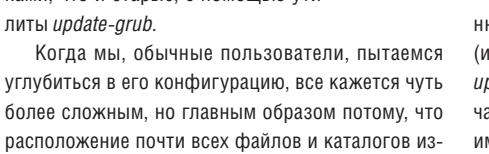

менилось, и не всегда самым очевидным образом. Например, чтобы убрать из меню все старые ядра, Вы просто заходите в Synaptic и удаляете их (в конце концов, нет смысла удалять их из ме-

#### Наши эксперты

>> Мы подыщем эксперта на любой ваш вопрос. От установки и проблем с модемом до администрирования сети - ответ найдется! Просто напишите нам бумажное или электронное письмо, и о нем позаботятся.

**V<sub>L</sub>** 

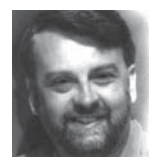

#### Нейл Ботвик

Владелец ISP и экс-редактор дисков для нашего журнала, Нейл считает, что в Linux он от скуки на все руки.

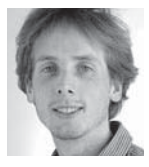

Джонатан Робертс Джонатан столько отлынивал от занятий ради установки, настройки и взлома серверов, что теперь он эксперт.

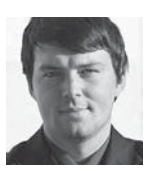

Валентин Синицын В редкие свободные минуты Валентин обычно запускает mcedit, чтобы отшлифовать какое-нибудь открытое приложение. Его любимая тема настольный Linux

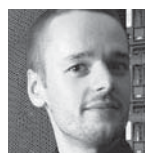

#### Майк Сондерс

Майк был одним из создателей прототипа LXF - Linux Answers. Его специальности - программирование, оконные менелжеры. скрипты инициализации и SNES.

#### Грэм Моррисон

Когда Грэм не обозревает кучи программного обеспечения и не халтурит с MythTV, он готов к ответам насчет любого оборудования и проблем виртуализации.

#### Юлия Дронова

Если компьютер у Юлии не занят выполнением команды *emerge*, она спешит применить его для модерирования www.unixforum.org.

## **Standard** Color death **Abits EP** show two desired as

> Grub 2 не столько сложен, сколько непохож, но StartUp-Manager придает ему дружелюбное лицо.

ю загрузки, но оставлять на диске). Удаление или установка) пакета ядра приводит к запуску pdate-grub, которая пересобирает меню, вклюая в него только доступные ядра. И *Grub 2* делает менно то, что должен: заботится о меню загрузки без вмешательства пользователя.

Изменение порялка загрузки тоже сравнительно просто, но осуществляется иначе. Меню формирует update-grub, запуская скрипты из каталога /etc/grub.d. Скрипты запускаются по порядку. и 30 os-prober, добавляющий в меню другие операционные системы (в основном Windows), запускается после 10\_linux. Общий порядок пунктов меню можно изменить, перенумеровав эти файлы или добавив дополнительные записи в любое место между существующими. Также можно отключить отдельные скрипты, сняв у них бит исполнения, например:

sudo chmod -x/etc/grub.d/30 os-prober

Важный скрипт - 40\_custom: в него можно добавить свои пункты меню. Пункты будут скопированы прямо в меню Grub без обработки. С именем по умолчанию они размещаются в конце меню, но можно переименовать файл в 08\_custom, чтобы переместить их наверх

Также можно изменить опции для каждого из ядер, обнаруженных скриптом 10\_linux, открыв файл /etc/default/grub и изменив опции в GRUB\_ **CMDLINE\_LINUX\_DEFAULT.** В этом файле есть и другие варьируемые настройки. Выполнив любое изменение, запустите команду

sudo update-grub

Я не забыл, что Вас интересует графический интерфейс для выполнения этих действий, но мое описание способствует пониманию механизма в основе системы. Графическая программа для изменения ряда настроек Grub 2 называется StartUp-

#### КУДА ПОСЫЛАТЬ ВОПРОСЫ

Пишите нам по адресу answers@linuxformat.ru или спрашивайте на форуме: www.linuxformat.ru

#### тветы

Manager, Установите startunmanager из Synaptic обычным способом: он есть в стандартных репозиториях Ubuntu. StartUp-Manager позволяет создать диск аварийного восстановления системы это мера предосторожности на случай ошибок. что, впрочем, вероятнее в Grub 1, так как файлы меню редактируются напрямую. НБ

#### **• VolP-сервисы Ekiga**

Я обнаружил, что у Ekiga есть сайт, предоставляющий бесплатные SIP-адреса **ISession Initiation Protocol - протокол** инициализации сессии, используемый в IP-телефонии, - прим. пер.], которые можно использовать в свободных программах для совершения звонков. Не могли бы вы сказать, нужно ли мне для совершения звонков по VoIP что-то, кроме провайдера? Бесплатны ли междугородные и международные звонки? Поддерживается ли видеосвязь?

У меня ограниченный доступ к Интернету, и хотелось бы избежать скачивания мегабайт данных по довольно высокой стоимости. Также, не объясните ли вы, как пользоваться форумами Т.ХЕ? Дэрил [Daryl]

Учетная запись и адрес на сайте Ekiga. net, как и у большинства других SIPпровайдеров, дает возможность совершать бесплатные звонки на другие SIP-адреса (т.е. номера телефонов и адреса в Интернете, аналогичные предоставляемым Ekiga.net) и принимать звонки с этих адресов. Географическое положение тут безразлично, и в этом отношении международные звонки бесплатны.

Олнако звонить на станлартные станионарные или мобильные номера нельзя. Для этого нужен шлюз VoIP маршрутизирующий звонки между сетью SIP и стандартной телефонной связью. и за него нужно платить. Однако стоимость может быть значительно ниже по сравнению с тарифами обычного оператора телефонной связи, особенно для международных звонков. Дело в том, что звонок маршрутизируется через Интернет на шлюз, расположенный вблизи от номера, на который Вы звоните, и лишь на последнем участке маршрута используется более дорогой сервис POTS (Plain Old Telephone System - простая старая телефонная служба).

Ekiga.net - одна из многих организаций, предоставляющих этот сервис. Откройте свою любимую поисковую систему и найдите подходящего провайдера VoIP в своем регионе. Вы не сказали, откуда вы, но, судя по заголовку электронного письма, Вы находитесь в Северной Каролине, США. Там найдется множество провайдеров.

Кстати, на самом деле провайдеров VoIP не так много, как Вам покажут результаты поиска: некоторые компании выступают под различными на-ЗВАНИЯМИ НА ПАЗЛИЧНЫХ ПЫНКАХ.

Но есть и одно «но» (а когда же его нет?). Хотя провайдеры SIP не берут плату за маршрутизацию звонков через Интернет. Вы упомянули, что платите за трафик данных. Как следствие, Ваши расходы могут вырасти и превысить стоимость обычного телефонного звонка

Обязательно выберите в своей программе кодек с малой шириной канала. Кодек выбирается в меню Audio > Codecs [Аудио > Кодеки] окна Preferences [Настройки]. Выберите только кодеки с частотой 8 кГц и поместите самые эффективные типа Speex в начало списка. Видеосвязь по протоколу SIP возможна, и Ekiga и Ekiда.net поддерживают ее, но для нее необходим еще более широкий канал. Это повлияет на расходы, но узкого канала просто может не хватить для видеозвонков.

Чтобы воспользоваться нашими форумами, откройте в браузере www.linuxformat.com, щелкните по ссылке Forums и приступайте

к чтению. Читать материалы можно без регистрации, но для размещения поста придется зарегистрировать учетную запись - для этого щелкните по ссылке Register вверху главной страницы форума. Это вынужденная мера для удержания спама на форумах на очень низком уровне. ГМ

#### **В** Кривоватый RAID

Я собираю новый настольный компьютер. У меня есть два твердотельных жестких диска по 55 ГБ и один (тоже твердотельный) на 128 ГБ. Я планирую назначить оба диска по 55 ГБ устройством RAID 0, а затем добавить устройство RAID 1 с диском в 128 ГБ. Беда в том, что я уже установил систему на самый большой диск, и это не позволяет мне добавить его в RAID 1. Теопетически можно начать сначала но так как лля паспознавания сети мне поналобилось новое ялро (3.0.1), мне этого не хотелось бы, так как настройка без подключения к сети - сущий геморрой.

Больше всего меня беспокоит загрузка. В идеале я хотел бы загружаться с RAID 0, так как это быстрее (диск размером 128 ГБ - твердотельный SATA, а в RAID 0 включены два твердотельных диска PCle), но я вынужден пользоваться Grub 2 (который мне очень не нравится), и изменить настройки вручную, отредактировав соответствующий файл, нельзя.

**Dutch Master** 

Предлагаемая Вами конфигурация необычная (гибрид RAID 1 и RAID 0+1), но возможная. Реализуя ее на уровне дисков, Вы потеряете немного дискового пространства. У Вас будет одно устройство объемом 110 ГБ (массив RAID 0) и одно - объемом 128 ГБ, и размер результирующего RAID 1 будет равен размеру наименьшего из устройств - 110 ГБ. Это можно обойти, создав RAID на уровне раздела и использовав оставшиеся 18 ГБ вне RAID, скажем, для раздела подкачки swap (тогда Вы сможете применить для /tmp tmpfs, еще более все ускорив). Grub 2 позволяет загружаться с устройств RAID просто убедитесь, что в Вашем grub.cfg есть параметры insmod raid, и Вы сможете обращаться к устройствам таким образом:

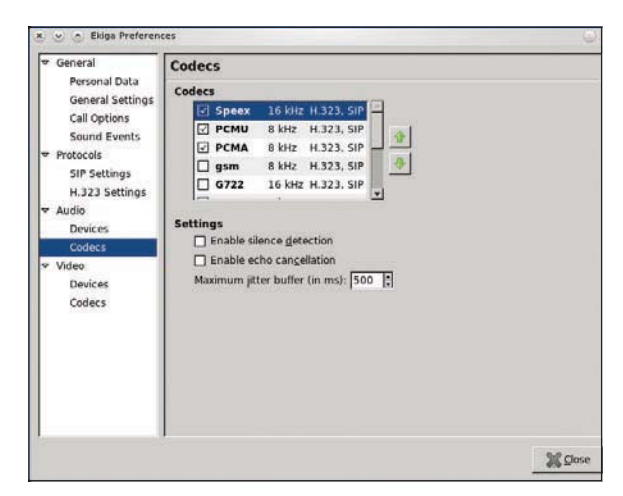

**У Нужен программный телефон на мелленном интернет.** соединении? Пользуйтесь узкополосным кодеком.

#### set root=(md0)

Однако лишнее место уже есть на диске большего размера, и проще будет разместить там раздел boot. Для него вполне хватит 50 МБ - это не сильно уменьшит 18-ГБ раздел подкачки swap.

Скопируйте в него солержимое каталога /hoot с раздела root и добавьте в /etc/fstab строку для /boot - вероятно, к опциям этого раздела стоит добавить noauto или ro, так как обычно раздел /boot не монтируется в режиме чтения/записи. Теперь осталось задать массивы с помощью mdadm. Мы предполагаем, что диску размером 128 ГБ соответствует устройство /dev/sda, а вся система находится на /dev/sda1 (отдельного раздела для **home** нет; если он есть, повторите этот процесс для него). Двум дискам по 55 ГБ соответствуют устройства sdb1 и sdc1. Разумеется, делать все это нужно с правами root, а su или sudo Вы прелпочтете, зависит от Вас и Вашего дистрибутива. Сначала создайте массив RAID 0 командой:

mdadm --create/dev/md0 --raid-devices=2 --level=0 /dev/sdb1/dev/sdc1

Теперь создайте массив RAID 1 на базе существующей установки, но меньшие устройства пока не добавляйте:

mdadm -- create /dev/md1 -- raid-devices=2 -- level=1 /dev/sda1 missing

Создастся неполный массив RAID 1 из двух устройств, одно из которых отсутствует. Так мы гарантируем, что данные на /dev/sda1 будут использованы для массива. Теперь добавьте массив RAID 0 командой

mdadm/dev/md1 --add/dev/md0

Данные на sda1 будут синхронизироваться с md0, на что потребуется время, в течение которого с системой можно будет работать как обычно, хотя и при небольшом снижении производительности. Следить за ходом этого процесса поможет команда

#### cat/proc/mdstat

Она показывает, как далеко продвинулся процесс. и примерно оценивает время, оставшееся до его завершения

Даже если в это время перезагрузить компьютер, процесс должен автоматически перезапуститься снова, но лучше так не делать. Затем >>

#### тветы

останется только изменить /etc/fstah чтобы вместо /dev/sda1 использовалось /dev/md1. запустить **updategrub** - и можно перезагружать систему. Пункты меню для Grub 2 можно задать и вручную, добавив их в /etc/grub.d/40 custom. НБ

#### 4 Почти каменные таблички

Время настигло меня. Раньше я бережно сохранял копию исходного кода всех программ, которые написал, на самом современном тогдашнем оборудовании. А сейчас мой **КОМПЬЮТЕР НЕ ПОДДЕРЖИВАЕТ ДИСКЕТЫ ДАЖЕ В BIOS!** Помните эти покрытые магнетитом лиски из фольги, которые вращались в пластмассовом корпусе?

Можно ли как-то восстановить те резервные копии на современном компьютере с Linux? Можно ли обойти BIOS или заменить функции BIOS программой? Я знаю, где найти старый компьютер со старым BIOS и старыми дисководам в местном университете, но туда идти мне неудобно. Оборудование может устареть, но алгоритмы - нет! Стефен ван дер Вальт [Stephen van der Walt]

Проблема устаревания форм хранения ЛАННЫХ АКТУАЛЬНА СО ВЛАМАН ПАПИЛУСНЫХ свитков, хотя ныне, в эпоху облачных хранилищ, она уже не имеет такого значения.

Если старый компьютер, к которому у Вас есть доступ, не настолько стар, чтобы не иметь доступа к Интернету, можно прочесть эти файлы на нем и загрузить их на сервис хранения файлов (а то и отправить их по почте самому себе).

Dropbox (www.dropbox.com) - сервис с закрытым исходным кодом, но он бесплатен для хранения файлов размером до 2 ГБ (стопку дискет, храняших такой объем данных, я и представить не могу). Файлы можно загружать с помощью специального клиента или через сайт. Файл. помещенный в Dropbox, проще всего загрузить обратно на компьютер с помощью специального клиента, который использует Gnome и, возможно, есть в репозиториях Вашего дистрибутива.

Если Вы пользуетесь KDE, в нем есть Kfilebox (http://kdropbox.deuteros.es), который добавляет апплет в системный лоток и синхронизирует локальный каталог с сервисом Dropbox (то же самое делает аналогичный апплет для Gnome).

Альтернатива - подключить к компьютеру дисковод. Да, я помню - Ваш BIOS больше не поллерживает ввол с лискет: но это касается только стандартного 34-контактного шлейфа материнской платы. Можно подключить к компьютеру внешний дисковод через USB. Устройства эти недороги - в Великобритании они бывают дешевле 10 фунтов. Так как дисковод внешний, его можно подключать к разным компьютерам. Подключите дисковод к компьютеру, вставьте диск в дисковод, и автомонтировщик рабочего стола должен определить устройство и смонтировать его. Затем Вы скопируете файлы и достанете диск, предварительно размонтировав устройство.

В последнем случае Вы сможете прочитать информацию с дискеты всегда, когда заходите, но. пожалуйста, поскорее скопируйте с них свой исходный код и сохраните его в надежном месте.

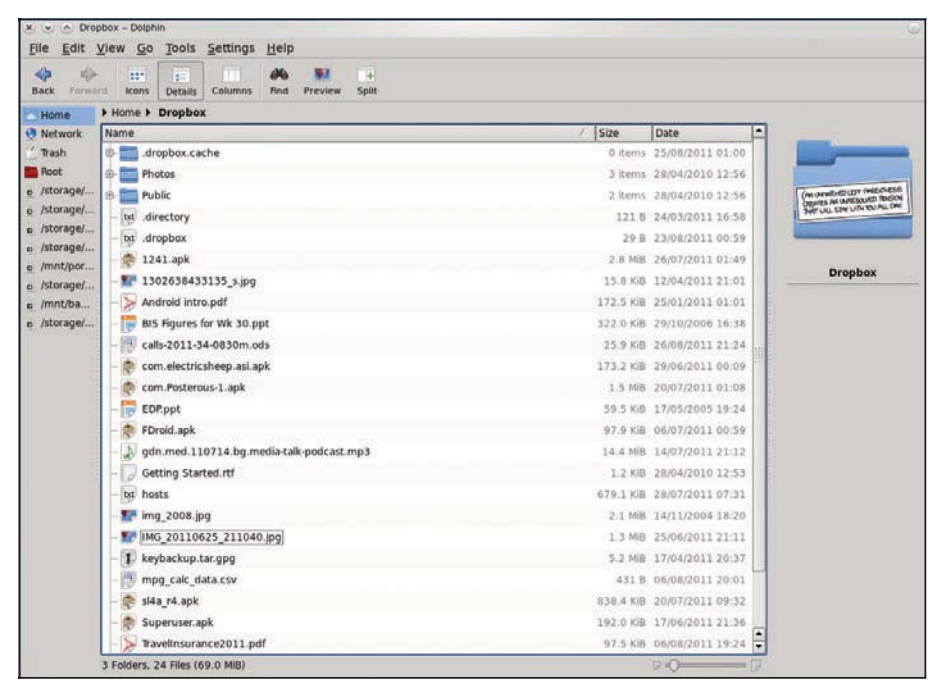

> Dropbox и аналогичные сервисы позволяют легко перенести файлы между компьютерами с несовместимыми устройствами хранения данных.

Дискеты славились своей ненадежностью даже новыми, а те, что у Вас - компьютерный эквивалент каменных табличек, но не столь лолговечный. Поместите свои данные в надежное место, а лучше в несколько мест - бесплатных или не очень дорогих сервисов хранения файлов полным-полно; или можно просто отправить файлы как вложения к письмам на сетевую почту. ДжР

#### • Установка приоритетов в сетевом трафике

Я настроил дома сеть для своей семьи, и ею довольно просто пользоваться, но я люблю поковыряться в настройках и иногда пробую что-то новое. По политическим и иным причинам мне нравится держать свою беспроводную сеть открытой. Я могу зашифровать трафик между ноутбуком и домашним маршрутизатором с помощью IPsec. Я размышлял о том, как лучше всего выделить приоритеты в сетевом трафике. Я могу распознать устройства с высоким приоритетом (домашние компьютеры), задав им известные IPадреса через DHCP. Я читал о qdisc, но это слишком сложно. Как лучше всего дать низкий приоритет определенным пользователям (например, соседу) и определенному трафику? На моем машрутизатоne nafioraer Arch.

**Юхо Рутила [Juho Rutila]** 

Прежде всего, открытая беспроводная сеть - плохая идея. Мало того, что другие люди используют Ваш канал, но в большинстве стран Вы отвечаете за защиту своей сети. и если Вы не предпринимаете необходимых шагов. Вас могут привлечь к ответственности по всем законам. нарушаемым этими пользователями.

Во-вторых, хотя трафик с ноутбука защищен, любой пользователь Вашей сети может открыто передавать все виды важной информации. Гораздо безопаснее было бы включить шифрование WPA в маршрутизаторе и сообщить всем пользователем пароль

Но Вы все еще хотите иметь возможность задавать приоритеты сетевого трафика с помощью шейпинга трафика и gdisc. Это и правда довольно сложная тема, но есть программы, которые ее упрощают. Вы не сказали, какая программа ис-ПОЛЬЗУЕТСЯ НА МАДШОУТИЗАТОДЕ В ЛАННЫЙ МОМЕНТ. но Shorewall - популярный выбор для брандмауэров и маршрутизации, и она также поддерживает шейпинг трафика в довольно простом виде. Чтобы ее активировать, откройте /etc/shorewall. conf и установите параметр TC\_ENABLED в значение Simple (по умолчанию его значение равно Internal). Добавьте строку для внешнего интерфейса в файл /etc/shorewall/tcinterfaces: eth0 external 5mbit

В этом примере eth0 - внешний интерфейс с шириной канала 5 Мбит/с; это значение должно быть меньше, чем общая ширина канала лля исходящего трафика. Параметры для указания скорости приведены на man-странице: не забудьте, что цифра и соответствующая единица измерения пишутся без пробела между ними.

Теперь можно добавить правила шейпинга трафика в /etc/shorewall/tcpri. Там есть три канала - 1, 2 и 3. которые примерно соответствуют высокому. среднему и низкому приоритету. Можно добавить правила для IP-адресов, портов или программ. Например, конфигурация:

**#BAND PROTO PORT ADDRESS** 

 $1 - 19216812$ 

2 udp 53 3 ipp2p:all bit

задает высокий приоритет всему трафику с одного IP-адреса, хороший приоритет UDP-трафику на порт 53 (запросы DNS) и самый низкий приоритет - трафику BitTorrent.

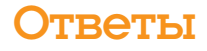

Это довольно сложная тема, и для того, чтобы ее раскрыть, нужно гораздо больше места, чем есть у нас, но с Shorewall gdisc становится гораздо доступнее. Тем не менее Вам придется прочесть документацию и поработать с настройками. НБ

#### **6 Henocratok Intel**

Мой второй компьютер - Compaq EVO D510 SFF с процессором Pentium 4 частотой 2 ГГц. чипсетом Intel 845G, 1 ГБ оперативной памяти PC2100 и 19-дюймовым ЭЛТ-монитором СТХ. На нем было очень удобно работать с Fedora 12. Обновив свой основной компьютер до Ubuntu 11.04. я обнаружил, что мне не нравится интерфейс пользователя Unity - хотя сейчас я нахожу с ним общий язык - и я подумал, что стоит обновить свой второй компьютер до Fedora 15 и посмотреть, понравится ли мне интерфейс Gnome 3.

Установщик Fedora категорически отказался работать, по сути сказав, что компьютер не подходит для Fedora 15. Я был удивлен, но решил попробовать нечто менее требовательное и устано-**RAN Xubuntu** 

После этого разлешение монитора изменилось на неполхолящее  $1600 \times 1200$ . без всяких шансов его изменить. Я подумал, что проблема, вероятно, в графическом драйвере, но тут пришел LXF148 c Linux Mint 11 на DVD, и я удалил Xubuntu и установил Mint 11. Появилась та же проблема с разрешением монитора.

Я нашел драйвер Linux для чипсета 845G на сайте http://intellinuxgraphics.org/, но сайт предупреждает, что размешенные на нем драйверы должны применяться только «техническими разработчиками Linux» и советует вместо них загрузить прекомпилированный пакет от поставщика Linux, который я не смог найти.

Затем я нашел драйвер по ссылке www.driversdown.com/drivers/11010. shtml - он казался подходящим драйвером Intel Extreme Graphics Driver 20040607 для Linux. Но когда я попробовал загрузить его, то первым файлом для загрузки оказался установщик - исполняемый файл в формате DOS/Windows, и он, как и следовало ожидать, выдал сообщение об ошибке и отказался загружаться

#### **Эдвард Ридинг [Edward Reading]**

Сомнения должна была вызвать уже дата выпуска драйвера с driversdown. com. X Window System несколько раз радикально обновлялась за последние семь лет, и драйвер от 2004 года вряд ли с ней сработается. Обновления включают графический драйвер для чипсета 845G, который в некоторых релизах Х.org называется "i810", а в более поздних - просто "intel".

Установщики или сам X.org должны определить устройство и загрузить корректный драйвер.

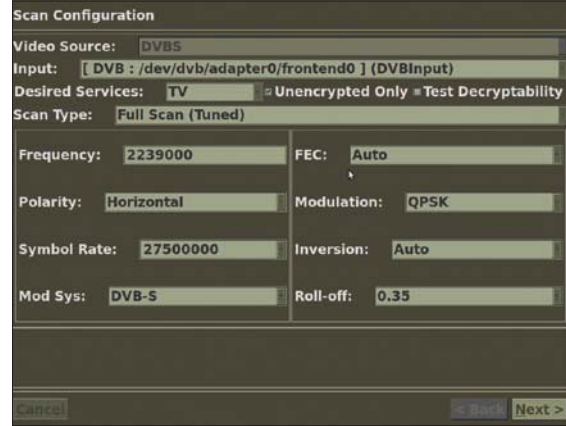

> Перед запуском сканирования каналов в *MythTV* убедитесь, что сканируемый диапазон частот задан верно.

> Так как он этого не делает, можно заставить X.org записать файл настройки, выполнив команду: sudo X -configure

> в командной строке. Она запишет файл настройки в /root/xora.conf.new. Проверить, что он работает. можно команлой:

sudo X -config /root/xorg.conf.new

Обратите внимание, что в некоторых дистрибутивах команда может называться **Xorg**, а не **X**. Если она работает и окно открывается, этого достаточно. Чтобы внесенные Вами изменения сделались постоянными, переместите этот файл в /etc/X11/ xora.conf:

sudo mv /root/xorg.conf.new /etc/X11/xorg.conf

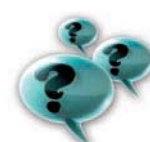

#### Часто задаваемые вопросы

## Разделы и файловые системы

#### >> Зачем нам в Linux столько разделов и файловых систем?

Жесткий диск разбит на разделы отдельные части, действующие как отдельные диски. Каждый раздел затем использует файловую систему для хранения данных на нем.

#### >> А почему в Linux их больше одноrn? R Windows BCP HP TAK

Хпанение пазличных типов ланных по отдельности может повысить производительность и безопасность. Хранение данных подкачки в отдельной файловой системе более эффективно, чем в файле внутри директории корневого раздела вашей системы. Вредные процессы могут испортить подкачку, но больше они ничего не сломают.

**>>** Значит. мне хватит раздела подкачки и корневого, как в Ubuntu?

Это достаточно, но не оптимально. По крайней мере, для настольных систем (в том числе ноутбуков) следует использовать отдельный раздел для домашней директории (/home). Тогда ваши персональные настройки и данные будут содержаться отдельно от файлов ОС.

#### **У Зачем мне это напо?**

Когда-нибудь вам захочется попробовать другие дистрибутивы, либо обновить версию вашего наличного дистрибутива. Если все данные хранить в корневом разделе, они будут стерты при установке, и вам придется создать резервные копии всех ваших настроек и файлов на внешних носителях, прежде чем вы сможете что-нибудь установить. При отдельном разделе /home правильный инсталлятор оставит данные в нетронутом состоянии. После установки

вы можете загрузить машину и начать использовать ее, как вы делали в старой установке.

> Нужны ли еще какие-то разделы? Для сервера хорошей идеей будет иметь отдельную файловую систему для /**var**. Это также полезно и для настольных компьютеров: если запускающиеся процессы переполнят журнал системных файлов. хранящийся в /var/log, они не смогут влезть в дисковое пространство. занимаемое файлами ОС.

#### **>>** Столько типов файловых систем... зачем нам ext2, ext3, ReiserFS, XFS и другие?

У каждой системы свои сильные и слабые стороны. Ext2 - исходная файловая система Linux, и она весьма быстра, но не очень хорошо показывает себя при внезапных сбоях. Ext3 - журналируемая файловая система, как и прочие, а значит, она надежнее и быстрее восстанавливается в случае аварий или сбоев. за счет небольшой потери производительности. ReiserFS хороша при работе с небольшими файлами, за счет эффективного использования дискового пространства и своей скорости. XFS особенно быстра при работе с большими файлами, но плохо обрабатывает сбои электропитания, и лучше всего ее применять на чем-то с резервной батареей. Ext4 сочетает ряд преимуществ других файловых систем, a Btrfs нова, но обещает многое.

#### **»** Которая из них лучше?

С тем же успехом можно спросить: «Что лучше. *Vi или Emacs или KDE* или *Gnome?»*, и я не буду отвечать на этот вопрос, спасибо.

#### **ТВеты**

В Fedora используется Gnome 3, для которого требуется видеокарта и драйвер с 3D-ускорением. Однако в списке поддерживаемых драйверов есть драйвер Intel. Мало того, не обнаружив подходящую карту с 3D-ускорением, установщик выбрал бы совместимый альтернативный вариант. Так происходит при установке на виртуальную машину, где точно нет 3D. Поэтому истинная причина проблемы при установке Fedora 15 может быть в чем-то другом.

Если проблема в отсутствии 3D. то при загрузке с DVD можно переключиться на использование базового видеодрайвера. С ним будет отключено 3D и полноценный Gnome 3, но рабочий стол будет работать. Далее можно настроить драйвер Intel как описано выше и попробовать переключиться в полноценный Gnome 3 в окне входа в систему. ДжР

#### **7 ОТСУТСТВУЮЩИЕ КАНАЛЫ**

Я пытаюсь настроить *MythTV* в Mint 11.04. Когда я загрузил прошивку, моя карта TBS 6920 успешно распозналась, и, прочитав статью в Интернете, я установил dvb-apps и mplayer и запустил сканирование в терминале командой scan -x0 /usr/share/dvb/dvb-s/Astra-28.2E I tee. channels conf

Карта просканировалась, но при попытке настроить MythTV я не смог заставить свою карту просканировать каналы. Не укажете ли вы мне настройки для источника видеосигнала и для сканирования? И надо ли пользоваться кнопкой DiSEqC? **Грег Сэбин [Greg Sabin]** 

Предоставленные Вами дампы dmesg означают, что карта работает, и Вы можете пользоваться утилитой scan для по-

#### Терминалы и суперпользователи

Мы часто предлагаем решение в виде команд, вводимых в терминале. Хотя обычно то же самое можно выполнить и через графические инструменты, входящие в состав дистрибутива, отличия между этими инструментами означают, что такие решения будут узко специфичными. Команды терминала гораздо более гибкие и работают во всех дистрибутивах.

Команды настройки системы часто должны запускаться от имени суперпользователя (superuser или root). В зависимости от вашего дистрибутива, есть два способа сделать это. Многие дистрибутивы - в частно-

сти. Ubuntu и его производные - требуют предварять такие команды префиксом sudo. После этого пользователю предлагается ввести пароль, и система выдает ему полномочия root, действующие на время выполнения команды. Другие дистрибутивы используют префикс su. применение которого требует ввода пароля root и дает полные права root до тех пор. пока пользователь не введет команду logout. Если ваш дистрибутив использует su, выполните эту команду один раз, и потом сможете выполнять любую команду, не предваряя ее префиксом sudo.

#### Краткая справка про...

## Перекомпиляция ядра

зменить настройки существующего ядра довольно просто, но настроить его с нуля чуть сложнее. Прежде всего убедитесь, что установлен должный пакет с исход-НЫМИ КОЛАМИ ЯЛDА - ТОТ, ЧТО СООТВАТСТВУАТ ТАКУщему ядру. Вам также понадобятся компилятор GCC и его друзья - во многих дистрибутивах есть пакет с именем вроде build-essentials, где есть все необходимое. Откройте терминал root (или запустите sudo bash в Ubuntu) и скомандуйте: cd /usr/src/linux

#### make menuconfig

Вам захочется развернуть окно терминала, так как эти команды откроют в нем программу настройки ядра с хрентиллионом опций. В пакете с исходным кодом ядра должен быть файл настройки, содержащий опции, использованные при сборке текущего ядра, и нужно только найти то, что менять. Если его там нет, он будет сохранен в каталоге /boot. Скопируйте его в /usr/ src/linux/.config. Нажмите / для появления строки поиска и введите имя нужного элемента. Будет показан путь до этого элемента. Выйдите, найдите его с помощью клавиш курсора и Enter, затем нажмите пробел, чтобы выделить его. Повторите эти действия для всех остальных опций, затем выйдите из программы конфигурации, сохранив нужные данные.

Теперь скомпилируйте и установите ядро командой:

make all modules install install

Эта команда скомпилирует все, установит модули ядра и затем скопирует само ядро в /boot. Она также установит символические ссылки для текущего ядра из **vmlinuz** и для предыдущего из vmlinuz.old. Поэтому если в меню Grub были пункты для загрузки этих двух ядер, ничего менять не нужно, и у Вас всегда есть возможность вернуться к старому ядру. Теперь перезагрузитесь и получите 100 хакерских баллов за компиляцию своего первого ядра и 200 баллов, если оно загрузится с первого раза. В случае проблем загрузите старое ядро и верните параметры, которые Вы изменили.

лучения списка каналов (предполагается, что она занесет список каналов в channels.conf).

При запуске scan Вы явно указали спутникисточник, поэтому она знает, какой набор частот нужно сканировать. Если не задать это в mythtvsetup, программа просканирует неверный диапазон частот, отсюда и невозможность найти ни олин канал.

В разделе Общие настройки [General Settings] mythtvsetup убедитесь, что формат ТВ [TV format] и частотная таблица каналов [Channel frequency table] указаны верно. При настройке входных соединений проверьте, что приведенные здесь настройки частот соответствуют Вашему спутнику.

На предоставленном экранном снимке показана частота, отличающаяся от тех, что перечислены в файле данных, использованном для ручного сканирования. Открыв этот файл - это простой текстовый файл - Вы увидите в нем по строке на каждый транспондер каждого спутника. Первая цифра в строке - частота, за ней - поляризация (Н или V) и частота символов. Измените настройки в окне Настройка сканирования [Scan Configuration] так, чтобы они соответствовали Вашим, и сканирование должно обнаружить все лоступные каналы.

DiSEqC (Digital Satellite Equipment Control) noнадобится Вам только в том случае, если у Вас несколько тарелок или перемещаемые тарелки. Она используется для управления переключателями тарелок и врашением тарелки, доставляя тем самым два способа получения сигнала с нескольких спутников. ГМ

#### Помогите нам помочь вам

Ежемесячно мы получаем несколько писем, на которые не в состоянии ответить, так как проблема описана в них недостаточно полно. Чтобы лать вам наилучший ответ, нам нужно знать как можно больше.

Если у вас появляется сообщение об ошибке. приведите его точный текст и опишите конкретные условия, при которых оно появляется. При возникновении проблемы с устройствами перечислите нам все установленные устройства. Если Linux уже запушен, можете для этого воспользоваться превосходной программой *Hardinfo* (http://hardinfo.berlios. de/) - она сохранит подробную информацию об устройствах и о состоянии системы в HTMLфайл, который вы сможете приложить к своему письму. Альтернативный и не менее удобный вариант - Ishw (http://ezix.org/proiect/wiki/HardwareLiSter). Одна из этих программ должна быть включена в ваш дистрибутив (а возможно. и обе).

Если вы не хотите или не можете их установить, выполните следующие команды в терминале от имени root и приложите файл system.txt к письму. Это здорово поможет диагностике.

uname -a >system.txt Ispci >>system.txt Ispci-vv>>system.txt

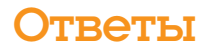

#### **Большой вопрос Синхронизация Android**

**В Я прикупил планшет Android, а у меня**<br> **Пировал музыку и видео с компьютера**<br> **пировал музыку и видео с компьютера**<br> **по терефон вличиние на в приме изтрейстрони** уже есть телефон Android. Раньше я кона телефон вручную, но с двумя устройствами (с тремя, считая компьютер) это слегка обременительно. Нет ли более простого способа син**хрониза ции трех уст ройств?**

**Саймон Харрис [Simon Harris]** 

Можно было бы воспользоваться облачным сервисом и синхронизировать все устройства с ним, но если у Вас несколько гигабайт данных, это будет медленно и дорого. Опять же – мягко говоря, неэффективно отправлять все на сервер на другом континенте, если устройства стоят в одной комнате.

Можете воспользоваться BotSync; он бесплатен и использует SFTP, протокол передачи файлов SSH. Так как SSH уже установлен, никаких добавочных настроек не нужно - только убедитесь, что сервис SSH запускается при загрузке системы. На каждом устройстве Android установите BotSync, нажмите Настройка [Config] и укажите имя хоста, номер порта (по умолчанию 22), имя пользователя и пароль компьютера. Далее укажите пути, используемые на устройстве и на компьютере, выберите Загрузить (с устройства Android на компьютер) или Скачать (с компьютера на устройство Android) и задайте частоту синхронизации. Выйдите из окна настрой ки и на жми те Пуск [Start]. *BotSync* дол жен подключиться к компьютеру и переслать файлы (разумеется, чтобы это работало, оба компьютера должны быть подключены к Вашей сети). Повторите эти действия для другого компьютера.

*BotSync* работает, он бесплатен и прост в настройке, но его возможности довольно ограниченны. Синхронизация выполняется только в одном направлении, и хотя новые файлы копируются, файлы, удаляемые на другом компьютере, не удаляются. Более сложная альтернатива – *FolderSync*, она работает с различными облачными сервисами, а также с SFTP. Она небесплатна, за исключением версии Lite, но умеет гораздо больше. Зайдите в Аккаунты [Accounts] и создайте новую учетную запись типа SFTP, используя ту же информацию, что и в прошлый раз. В Синхронизируемых каталогах [FolderPairs] настройте синхронизацию Улаленного компьютера [Remote] и Локальных каталогов [Local Folders], но не включайте Синхронизацию по расписанию [Scheduled Sync], пока не отладите работу синхронизации. Тип синхронизации [Sync Type] задает направление синхронизации – для первой синхронизации вы, вероятно, выберете С локальными каталогами [To Local], чтобы скопировать все с компьютера на устройство.

Сохраните настройки и нажмите на стрелку справа от имени, чтобы запустить синхронизацию вручную. Чтобы просмотреть ее ход, нажмите Просмотр лог-файла [View Log]. Когда все данные будут синхронизированы, можно настроить синхронизацию по расписанию. При желании синхронизировать данные по локальному беспроводному соединению или, если его нет, через 3G, понадобится настроить две отдельных учетных записи и пары каталогов, так как при доступе к серверу извне (за пределами локальной сети) его имя будет другим. Если провайдер выделяет Вам динамический IP-адрес, Вам также понадобится имя хоста, полученное с помощью такого сервиса как dyndns.org, чтобы получить доступ к компьютеру.

Настроив синхронизацию для одного из устройств Android, повторите настройки на другом, и у Вас по сути появится собственное облако с домашним комфортом. Если Вам не по душе идея хранить свои логины и пароли на переносном устройстве, создайте в *ConnectBot* пару ключей SSH и поместите открытый ключ в файл .ssh/authorized\_keys на своем компьютере. ДжР

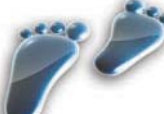

#### за шагом: Настраиваем BotSync и FolderSync

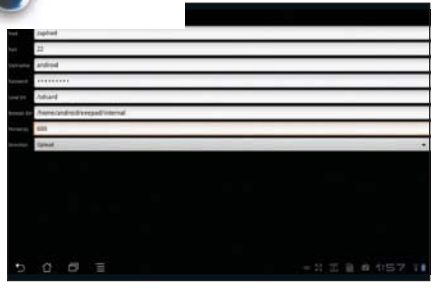

#### **1 Настраиваем BotSync**

*BotSync* – сама простота. Скажите ему, что нужно копировать, куда и как часто (в секундах). Сообщите ему свои логин и пароль - и все готово!

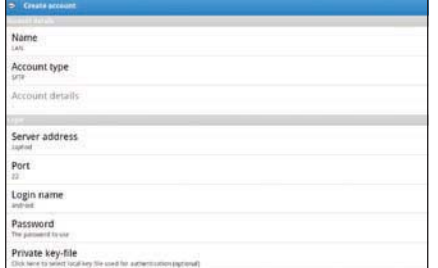

#### **4 Настроим учетную запись**

Учетная запись содержит параметры подключения к конкретному сервису или серверу; здесь мы используем локальный сервер SFTP (SSH).

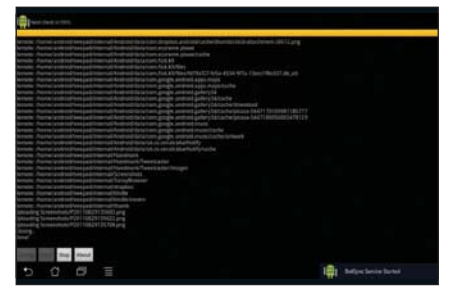

#### **22 Жмите Пуск**

Кнопка Пуск [Start] действует в соответствии с названием! *BotSync* загрузит новые и измененные файлы и будет ждать следующего запуска.

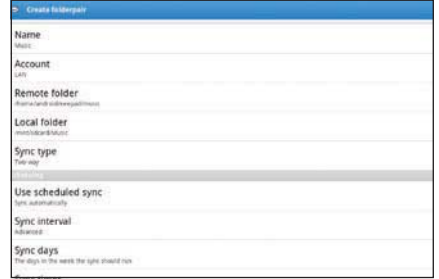

#### **5 Создаем пару каталогов**

Это задание синхронизации: указаны исходный каталог и каталог назначения, используемая учетная запись и периодичность запуска синхронизации.

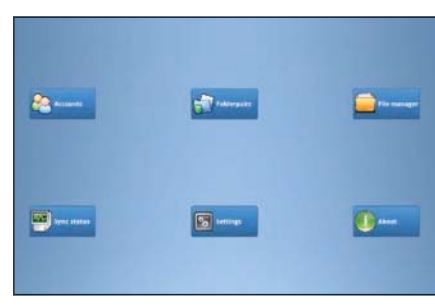

#### $3$  **Запуск FolderSync**

Здесь масса вариантов, но первые кнопки покрывают все основные параметры для настройки одного или нескольких заданий по синхронизации.

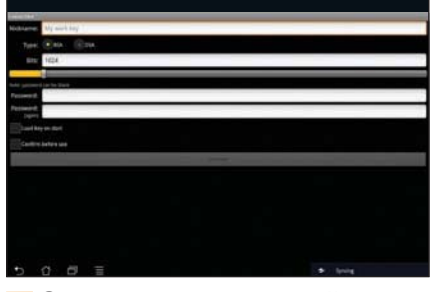

#### **6 Откажемся от паролей**

Вместо хранения паролей создайте пару ключей SSH с помошью *ConnectBot* и воспользуйтесь ими для входа в систему, как и с обычным SSH.

Лучшее в мире новое ПО С ОТКРЫТЫМ КОДОМ

# **LXFHotPicks**

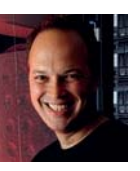

Ник Вейч

Skrooge >> Potrace >> Pstoedit >> Miro >> Sigil >> SlowmoVideo >> GnuPG >> TripleA >> Triplane >> Nethogs >> ZoneMinder

Ника однажды укусил радиоактивный менеджер скачиваний, и с тех пор у него болезненная страсть к экспериментам с установкой программ. И дурное пишеварение.

#### Личные финансы

## **Skrooge**

Версия 0.8.0 Сайт http://skrooge.org

оворят, что деньги - корень всех зол. Но если попросить прибавку к зарплате, никто вам их не отдаст... И если вы всерьез пустились экономить, чтобы накопить на приобретение личного реактивного самолета или футбольной команды, стоит освоить управление финансами.

Для этого вида работы существует множество программ, но вот беда: они нередко оказываются чересчур трудозатратными, и все ваши благие намерения пропадут впустую, если вам даже некогда обновлять данные.

Skrooge, этакий проныра, как вы догадываетесь, принадлежит к лагерю KDE и в настоящее время базируется в группе KDE Extragear: несмотря на его недолгое существование, в нем немало интересного. и у него активная база разработчиков.

Что намного важнее, он стремителен и элегантен, и создает красивые графики, так что вы получите живописное изображение ваших затрат на телефонные переговоры с вашими должниками, а это во все времена было бальзамом на раны.

Важно также, что Skrooge поддерживает форматы файлов QIF и OFX, часто

#### «Стремителен и элегантен, и создает красивые графики.»

同意

Dates<br>List

 $18+$ 

2011-09

 $\epsilon$  |17  $\frac{1}{2}$  (norther) 5

**First** 

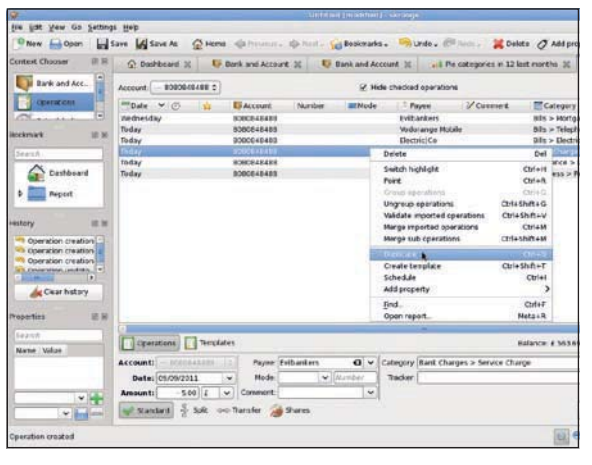

> Рассовывать цифирки по квадратикам - занятие явно не для лиц в здравом уме, но иногда это делать приходится.

> используемые банковскими онлайнсистемами, а также всеохватывающую процедуру импорта CSV.

> Со всеми этими автоматическими категориями и умными импортами, затраты вашего драгоценного времени на выяснение, куда девались деньги, должны снизиться - и, возможно, вы сочтете Skrooge настолько простым, что станете пользоваться им постоянно. Вам даже не надо переживать из-за ошибок, потому что приложение сохраняет полный журнал действий для бесконечной регрессии, если поналобится.

> Даже если не получится импортировать все данные, упростив себе жизнь, здесь есть масса автоматических функций, таких, как создание расписания для ввода записей или просто дублирование их. Преимущество ввода всех этих данных в том, что у вас получаются всеобъемлющие отчеты, способные точно сообщить, на что вы растратились.

> Однако самая убойная функция - создание графиков. Пускай это и не даст вам столь подробной детализации, как отображение информации в списке, но все же большая круговая диаграмма-торт, демонстрирующая, сколько именно вы извели на тортики, отображается мигом, да и вообще круто смотрится.

#### Исследуем интерфейс Skrooge

G

#### Закладки

Добавляйте закладки, чтобы лихо переключаться с одной части вашего счета на другую

#### Панели вкладок

Переключайтесь между разными видами отображения ваших финансов

#### Журнал

Ведется полный и подробный журнал, и вы всегда сможете вернуться назад, если вдруг вашему коту вздумалось прогуляться по клавиатуре.

#### Поиск

На боковой панели предусмотрена удобная функция поиска по записям.

#### Режим составления графиков

В этом режиме панель управления появляется внизу экрана. Результаты Ваши финансовые дефициты могут отображаться разнообразными способами.

#### **LXFHotPicks**

#### Графическая утилита

## **Potrace**

#### **Версия 1.10 Сайт** http://potrace.sourceforge.net

мире стало многовато малоприятных вещей. Мы не про камушек в вашем ботинке или загадочное DORRDAHUA YAALO-TO HOLTA B BALLIAŬ KALLIA, XOтя и это, безусловно, раздражает и отчасти настораживает; но куда хуже удручающее количество растровой графики, ежедневно мозолящей нам глаза убогими пикселями с фиксированным разрешением.

Однако есть способ излечить эту графику от ее зависимости от фиксированного размера. Возможно, результат не всегда будет удачным, но попытки показали, что обработка в Potrace помогает графическим файлам вести счастливую и плолотворную жизнь без жестких настроек dpi.

Если вы знакомы с потрясающим Inkscape, удивительные способности Potrace не будут вам в диковину - именно они таятся за пунктом меню Path > Trace Bitmap. В *Inkscape* простой GUI позволяет выбрать элементы, которые вы собираетесь изменить, и нужную структуру результата.

Предпросмотр дает неплохое представление о том, что должно получиться, и в итоге выходит весьма достойное векторное представление того, что некогда было растровым изображением. Бесценный для импорта «натуральных» штриховых рисунков в ваши изображения, Potrace также подходит и для других задач.

Но он не ограничивается работой с Inkscape или даже выводом SVG-файлов. Работая в командной строке, вы получите больше опций, чем у блохи на знаменитой выставке собак Crufts - вывод в PDF, PS, EPS, SVG, контуры GIMP, а теперь и в крайне полезный формат DXF (если вы его еще не встречали, значит, вы никогда серьезно не работали в CAD).

«Вы получите больше опций, чем у блохи на выставке собак.»

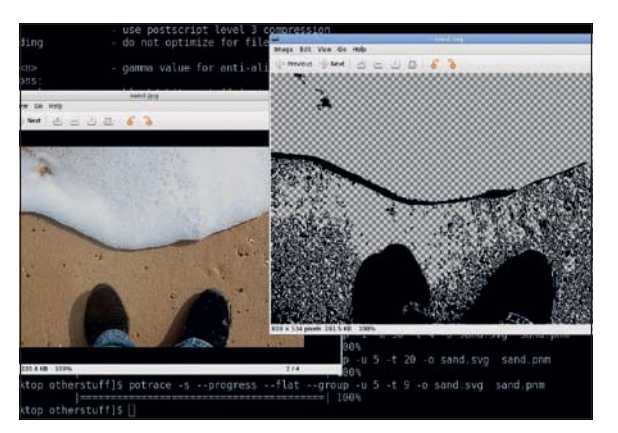

> Любой цвет, если он черный. Или белый. Potrace избавит ваши иллюстрации от зависимости от разрешения.

Честно говоря, для получения цветных изображений в формате SVG все же лучше использовать его из Inkscape - потому, что Potrace делает только одну контурную копию за раз (например, монохромную), а эта проблема в Inkscape хитроумно обходится посредством многократного запуска Potrace

Для всех остальных вариантов применения, включая использование разных форматов файлов, командная строка вне **конкуренции** 

#### Графическая утилита

## **Pstoedit**

#### **Версия** 3.6.0 Сайт http://www.pstoedit.net

мире стало многовато гладких и ровных вещей... ой, это уже было... Короче, больше, чем графика, которую нельзя масштабировать, раздражает только графика в масштабируемом формате, которую нельзя редактировать.

Справедливости ради отметим, что PostScript никогда и не планировался как файловый формат сам по себе: он узконаправленно создан как формат вывода. По сути, это язык (и его можно запрограммировать на разные крутые вещи, например, изменение текста в зависимости от времени суток и содержания - если вы знаете, как это сделать).

Однако мы отвлеклись... PostScript и его более «модные» родичи, EPS и PDF, являются очень распространенными форматами вывода, но они довольно неподатливы, если с ними надо что-то сделать. Вы пегко можете разместить такую графику ВНУТРИ ДРУГИХ ДОКУМЕНТОВ С ПОМОЩЬЮ Scribus или чего-то еще, но настоящее релактирование или полытки изменить их -

весьма хитроумная задача (ну, кроме тех платформ, где можно приобрести Acrobat Professional). Pstoedit - грамотный инструмент, который разрушает эти таинственные объекты и вновь собирает их в более сговорчивом формате

Помимо PostScript-подобных файлов, есть ряд экзотических форматов вывода, включая Adobe Illustrator, sk1 Sketch files. Xfig, HPGL, DXF и разные виды дампов кода, а также вывод документа как простой текст.

Текст также можно конвертировать в объекты на базе контуров, но помните, что, в зависимости от исходного файла, вам, возможно, придется подбирать шрифты, чтобы увидеть в документе нечто похожее на слова.

«Pstoedit BOCCO3AGET файлы в более сговорчивом формате.»

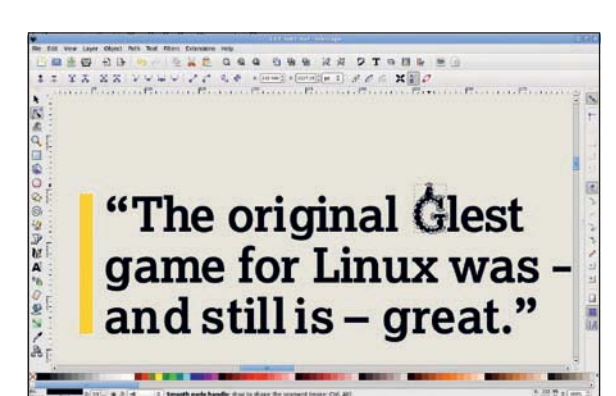

> Перевод PDF в векторные объекты означает, что они будут редактируемы (как и показано в *Inkscape* выше), но шрифты могут стать проблемой.

Гигантская ложка дегтя в этой бочке меда - поддержка SVG. Она существует, но доступна только в виде бинарника с закрытым кодом на сайте, который особенно бесполезен, если вы скомпилировали программу для 64-битной системы: он попросту не будет работать. Похоже, мотивация автора в том, что в версии программы для ПК данная библиотека является платной ОПЦИЕЙ, ТАК ЧТО ВОЯЛ ЛИ НАМ СВЕТИТ УВИЛЕТЬ исходник. Во всем остальном, это хорошее дополнение к надежному набору инструментов перевода.

#### Сетевой плейер мультимедиа

## **Miro**

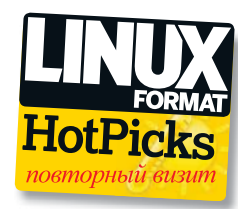

#### **Версия 4.05 Сайт http://www.getmiro.com**

дея объединения движка торрента и плейера мультимедиа в одно дружелюбное приложение в общем неглупая, но не уникальная. Смысл существования Miro не в том, чтобы помочь вам скачивать дистрибутивы Linux, а в том, чтобы быть беспроблемным интерфейсом для просмотра webконтента

Следует сказать, что Miro не просто полагается на торренты, но и поддерживает мультимедиа из других источников, например, YouTube. Miro не погонит вас бродить по web-порталам или скачивать контент вручную через клиент торрента, а позаботится об этом по мере своих сил.

Он прекомпилирован на скачивание контента из различных источников, включая ряд бесплатных HD-каналов, и вероятность найти, что посмотреть, достаточно велика

Для добавления собственных источников просто добавьте URL или ссылку на RSS-ленту, а *Miro* волшебным образом трансформирует их в список имеющихся файлов. Не надо возиться с настройкой и прочим - все это просто работает.

Выберите подходящие клипы на You-Tube, или TedTalks, или любом из прекомпилированных источников, и скачивание заработает в фоновом режиме. Программа даже отслеживает, что вы уже видели, а что нет, так что проще быть не может.

Более примитивная версия этой программы мелькала в LXF101, но с тех пор она была так тщательно отлажена и улучшена, что стоит напомнить вам о ее сушествовании.

Немного найлется приложений Linux вполне «готовых» для тех, кто не силен в обращении с компьютерами, а это определенно одно из таких.

«Не надо возиться с настройками - все это просто работает.»

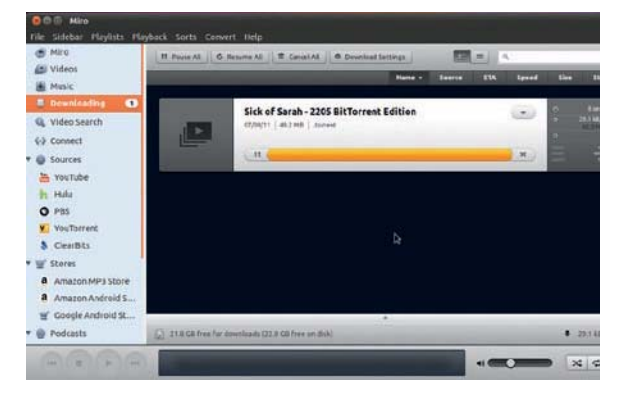

**>** Вас удивит количество отличного бесплатного контента всех видов. *VWP RKOUOHPHHOP* в Miro.

Самая свежая версия имеется на Launchpad для пользователей Ubuntu (https://launchpad.net/~pcf/+archive/miroreleases), но вскоре вы, видимо, отфильтруете ее и в репозитории своего любимого дистрибутива.

Разумеется, никто не отменял и компиляцию из исходника - мы включили самую новую из имеющихся версий на момент публикации LXFDVD, но вам, вероятно, все же стоит заглянуть на сайт, чтобы скачать код посвежее.

#### **Редактор eBook**

## **Sigil**

#### **Версия 0.4 Сайт http://code.google.com/p/sigil**

о всякими устройствами для чтения, планшетами, iPads и прочим, мир переживает самое колоссальное изменение в стиле представления писаных слов с тех самых поркак некоему египетскому умнику взбрело в голову сложить листы папируса и срезать края, слепав тетраль вместо свитка.

Лично я никогда не пытался открывать двери планшетом или прибивать назойливых ос iPad'ом, но создается впечатление, что интерес к портативным электронным устройствам для чтения реально велик.

Ну, а если вы не намерены отваливать кучу денег на покупку электронных книг с Атагоп, каковы альтернативы? Проект Gutenberg вносит свою лепту в дело свободы электронных книг, большинство из которых доступно в формате еВоок, а поиск в Интернет обнаружит и лругие источники. Создание собственной еВоок или конвертирование текста вашего неопубликованного романа в этот формат - совсем другое дело. Вы можете создавать такие произведения, используя обычный текстовый редактор или редактор HTML (большинство форматов eBook - просто вариации XHTML), но Sigil предлагает настроенное приложение для редактирования книг, которое примет на себя часть работы по созланию таких произвелений.

Просто запустите новый документ, и перед вами откроется многопанельное окно с разными областями для структуры книги и для самого текста.

Если вам охота по какой-то причине влезть в сам код - скажем, чтобы добавить функцию eBook, покамест отсутствующую в Sigil - вы можете разделить вид документа и отображать код в нижней части.

«Превращает текст в роскошные файлы еВоок (малой кровью).»

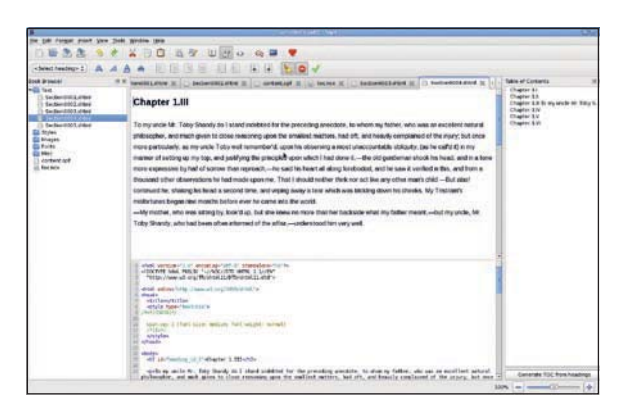

• Создайте свой шелево или просто измените формат какой-нибудь неве-**DOЯТНОЙ КЛАССИЧА**ской истории.

В Sigil имеются и недочеты. Если вырезать текст в одном окне и затем вставить его в другое, часто появляются километры лишних строк, да и длинные документы он обрабатывает не очень хорошо. Зато он действительно превращает обычный текст в роскошные файлы eBook (в общем. малой кровью) полностью верифицированные и проверенные и успешно загружаемые на любое устройство для чтения, поддерживающее формат EPUB.

#### **LXFHotPicks**

#### Видеоинструмент

## **SlowmoVideo**

#### **Версия 0.2.2 Сайт http://slowmovideo.graniow.net**

ало в жизни найдется столь же приятных вещей, как возможность случайно наткнуться в HotPicks на отличную программу, не поддающуюся иллюстрированию скольконибудь внятным способом.

SlowmoVideo - именно такой инструмент: его работа заключается в том, чтобы взять обычный видеоматериал и превратить его в замечательно плавное замедленное движение

Помимо печати изображений внизу страницы и их беглого просмотра, вам нужно попробовать его для себя, или хотя бы посмотреть один из демо-файлов на его домашней странице.

Покадровая анимация смотрится прекрасно, как и некоторые кадры в замедленном движении. Но не все. Возможно, даже не половина из них, потому что это сильно зависит от наличного оборулования и качества съемки.

SlowmoVideo способен значительно улучшить солидную часть этих файлов.

Он работает по принципу извлечения всей возможной информации из кадра и последующего создания промежуточных кадров (вместо простого замедления) с размытым из-за лвижения изображением.

Эффект замедленного движения в приложении управляется изменением кривой, которая идет по нижней части экрана. Перемещение курсора в какую-либо точку также отобразит вам текущий кадр.

SlowmoVideo требует немалого объема памяти и мощи процессора, чтобы справиться даже с коротким видеофайлом, но игра стоит свеч.

Это приложение не отличается большой сложностью (пока) - вы просто запускаете проект и присваиваете ему видеоклип, потом балуетесь с узлами на временной шка-

«Превращает обычное ВИДЕО В ПЛАВНОЕ ЗАМЕД-**ЛЕННОЕ ДВИЖЕНИЕ.»** 

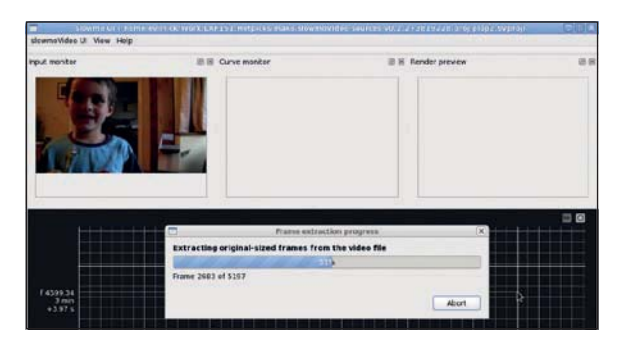

• Представьте себе такое же, но минут через 10, когда оно выделит все кадры и обсчитает новые

ле, для настройки скорости воспроизведения вашего клипа.

Чтобы запускать SlowmoVideo, нужно будет скомпилировать приложение с помошью *стаке* (помните, что сначала надо создать директорию **build** и запустить стаке из нее) - возможно, стоит заглянуть на сайт в поисках нового релиза, и получить его, клонируя репозиторий Git перед компиляцией (не забудьте должным образом задать место установки). Результаты вас приятно удивят.

#### Инструмент безопасности

## **GnuPG**

#### **Версия** 2.0.18 Сайт http://www.gnupg.org

емного найдется инструментов с более интересной историей, чем у GnuPG, и инструментов шифрования, которые бы его превзошли. Вы, возможно, не знаете об этом, но некогла не было способа зашифровать сообщение (или заверить его подлинность), чтобы его нельзя было взломать даже с помощью скромной компьютерной установки. Идея асимметричных пар ключей обусловила алгоритмы шифрования, которые защищают безопасность всего, от вашей частной почты до банковских транзакций.

Программа ОрепРСР стала стандартом для безопасности коммуникаций (RFC4880), и задолго до появления LXF появилась совместимая с Unix версия (в 1997 году!).

И поныне, несмотря на отвественность за совершенно потрясающие веши. СпиРС являет собой скромное приложеньице командной строки, которое делает свое дело просто и эффективно, и в основном остается на заднем плане, безропотно обеспечивая вашу безопасность.

У программы нет API как такового, так что большинство инструментов, которым требуются функции GPG, просто пишут надстройку для инструментов командной строки. Просто, но эффективно - возможно. вы используете это при каждом использовании компьютера, для той или иной задачи.

Эта новая версия, немного задержавшаяся с выходом, наверное, не потрясет основ мироздания. Основной момент в том, что теперь она поддерживает ключи длиной до 4096 бит, и это более чем обеспечивает безопасность и уверенность в том, что вы скачиваете правильный пакет

«Разве не приятно, ЧТО О ВАС НЕНАВЯЗЧИВО **3060TUTCS GNUPG?** 

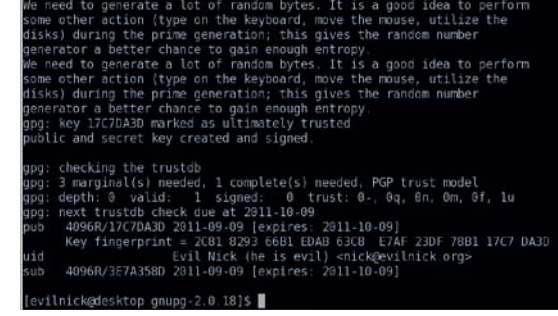

> Дешифровка займет меньше секунды, если у вас есть ключ... а если нет примерно 10 миллиаплов лет.

и ваш список покупок надежно защищен от любопытных глаз. Конечно, мало кому нужен такой уровень безопасности, но разве не приятно осознавать, что где-то рядом о вас ненавязчиво заботится GnuPG?

Исходники находятся на DVD, но, как и всегда, когда речь заходит о критически важных системных инструментах. мы настоятельно рекомендуем проводить обновление из обычного репозитория вашего дистрибутива - потому что вы явно не захотите что-то здесь повредить.

#### HotGames Развлекательные приложения

#### Военная игра

**TripleA** 

Версия 1.3.2.2 Сайт http://triplea.sourceforge.net

з всех войн, наверное, больше всего великолепных игр посвящено Второй мировой. Одной из таких игр была превосходная Axis and Alliens [державы осей и союзники], которая начала свою жизнь в 1981 г., но была относительно неизвестна до того, как ее приобрел и начал продавать по всему миру в конце восьмидесятых Милтон Бредли [Milton Bradlev].

Когда разные стороны пытаются занять одну локацию, битва разрешается бросанием костей, но различные комбинации боевых единиц-юнитов могут несколько изменить результат. Расположение на столе способствует созданию точек, пригодных для укрепления, и у каждой стороны есть свои цели, без достижения которых ей не победить. На ряде стадий игра является пошаговой. Сначала идет боевой раунд, затем мирный.

Здесь-то и начинается стратегия - вам придется думать на несколько шагов вперед, так что ваши юниты должны быть готовы воспользоваться любым достиг-HVTHIM ПРЕИМУЩЕСТВОМ

Однако TripleA - не просто отличный римейк этой игры: она, скорее, являет собой игровой движок, потому что в ней есть вариации, которые можно сыграть с разными картами и юнитами. Вместо сценария Второй мировой вы можете попытать судьбу в эпоху Наполеона, а то и в сказочном Среднеземье. Здесь также имеются сторонние карты и игры всех видов.

«Поишите окно в рас-ПИСАНИИ - ДОВОЕВАТЬ Вторую мировую.»

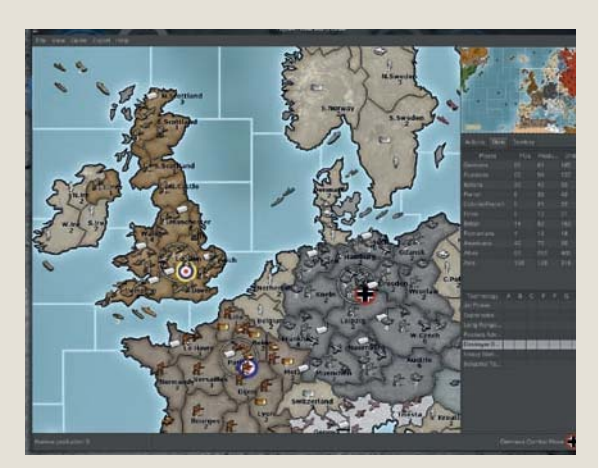

**>** Первая потеря на войне - хорошие манеры. Германия, вы не будете против, если мы отвоюем назад Эльзас-Лотарингию?

Графика великолепна, и вы удивитесь, узнав, что игра написана на Java. Вдобавок она кроссплатформенная, что также означает простоту установки. Вам даже незачем помнить, как применять JAR-файл, поскольку включен удобный скрипт запуска. Прохождение может занять немало времени, так что поищите окно в своем расписании, если хотите довоевать Вторую мировую до конца.

## Авиаигра

**Triplane** 

#### Версия 1.0.7 Сайт http://triplane.sourceforge.net

равитация вредна. И особенно вам не повезло, если вы оказались в воздухе, в трехкрылом самолете. груженом бомбами, и в вас стреляютвот как в этой игре. Если вам пришла на ум классическая двумерная леталка по типу Sopwith, смешанная с игрой, чуть больше основанной на миссиях, наподобие Wings of Fury, то вы вполне уловили CVTb

Это точное воспроизведение классической игры для DOS под названием Triplane Turmoil, вполне достойной, хотя и не слишком популярной. Во множестве миссий вы должны отважно взмыть в небеса и кокнуть врага до того, как он кокнет вас. Небольшие скопления пикселей блужлающие по карте прелставляют военные части, по которым надо стрелять, а другие цели демаскируют себя, начиная палить в вас, как только вы появитесь в их поле зрения.

Несмотря на весь этот свист пуль вокруг, часто именно гравитация вредит вам больше, чем вражеский огонь, по крайней мере, пока вы не разберетесь в несложном, но сбивающем с толку управлении (кстати, дружески подскажем, что настройки для выбора собственных кнопок работают не всегда). Через несколько часов вы уже сумеете продержаться в воздухе достаточно, чтобы попасть на вражескую территорию. Еще пара часов - и вы уже сможете сбросить

«Если вы уговорите еще троих сыграть С ВОМИ, ТЕМ ЛУЧШЕ.»

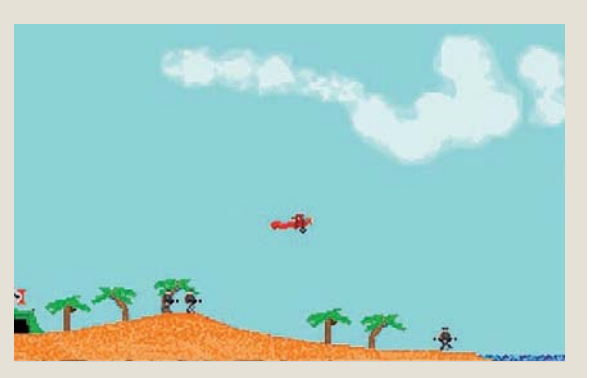

> Стреляйте по этим жирным пикселям из пиксельного орудия на вашем пиксельном самолете. Но бойтесь других пикселей.

бомбу и не разбиться. А спустя некоторое время после этого, вы, возможно, даже поразите какую-то цель. Тут вам пора смекнуть, что прохождение всех уровней потребует времени, причем уровни будут усложняться - и по рельефу местности, и в плане вражеских соединений.

Несмотря на простоватость и графику с низким разрешением, игра неплоха, и если вы уговорите еще троих сыграть с вами, тем лучше: четыре человека за клавиатурой, пытающихся упомнить как летать и стрелять одновременно это потрясающее развлечение.

#### **LXFHotPicks**

#### Сетевой мониторинг

## **Nethogs**

#### **Версия 0.8.0 Сайт http://nethogs.sourceforge.net**

остоянные читатели HotPicks (это, конечно, все вы) знают, что top'ы у нас частенько воюют. выясняя, какой *top*-подобный инструмент (например, *iotop*, *nettop*, *powertop*) самый топовый. Арно Энглен [Arnout Engelen], автор этого приложения, испортил нам все удовольствие, выбрав для своего потрясающего приложения название, не содержащее слова top. Как эгоистично!

Nethogs - очередной инструмент мониторинга полосы пропускания; подобно nettop или iftop, он отображает текущее использование полосы на вашем компьютере с Linux. Однако, в отличие от вышеупомянутых, он фокусируется скорее на процессах, а не на используемых интерфейсе, сервисе, адресе или протоколах.

Итак, вместо созерцания в чем-то полезного списка входящего и исходящего с определенных адресов трафика, вы теперь можете увидеть список процессов/ приложений, которые этот трафик генерируют. Это не только превосходно для отладки, но и полезно для выявления чужеродных программ или приложений, являющихся настоящими, э-ээ, сетевыми свиньями Гангл. net hogs. - прим. пер. 1. Есть некоторые ограничения - Nethogs работает только в одном интерфейсе: но можно запустить несколько событий. Каких-то особых функций ядра не требуется, поскольку вся информация добывается из файлов /proc. но запускать его надо от имени root.

Nethogs использует libethercap, так что он у вас, возможно, уже установлен (хотя вам, очевидно, потребуется версия разработки, чтобы скомпилировать его из исходника). Nethogs, похоже, пока что не очень широко лоступен в листрибутивах, но он - сама простота в установке из исходника, включенного в LXFDVD.

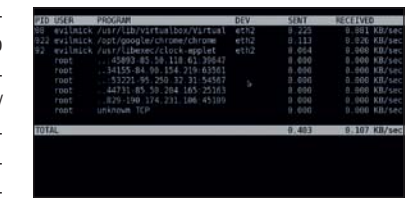

• При создании этого экранного снимка не пострадала ни одна свинья. Или сеть

#### Видеонаблюдение

## **ZoneMinder**

#### **Версия 1.2 Сайт http://www.zoneminder.com**

огда мы впервые обратились к ZoneMinder в LXF, это было интересное и полезное приложение, способное помочь в создании записей видеонаблюдения только тех вещей, которые вам нужны - что экономило время, трудозатраты и место на диске. Ну, пожалуй, место на диске и не столь критично в наши дни, однако и ZoneMinder тоже несколько изменился за прошедшее время.

Программа следит за видеокамерами (сетевыми или USB), но вы можете выбрать «зоны» внутри области обзора, запускающие процесс записи. Саму область легко редактировать, и имеется множество параметров, чтобы настроить ее правильно.

После недолгого отдыха 2011 год оказался весьма напряженным для разработчиков ZoneMinder: появилось множество всяческих усовершенствований и новых функций, а система в значительной мере переписана

Один из приятных моментов - тот, что хотя можно быстро настроить систему, использовав настройки по умолчанию, предлагается также большой выбор для самостоятельной настройки, и все элементы ВЕСЬМА ВОСПРИИМЧИВЫ К СКРИПТАМ

Если вы хотите заняться компиляцией из исходника, настраивать придется немало. Однако помимо версий, включенных в репозитории обычного дистрибутива, вам, возможно, захочется взглянуть на версию live, или, по крайней мере, прочитать очень полезные заметки по разным дистрибутивам в wiki ZoneMinder. Ex-

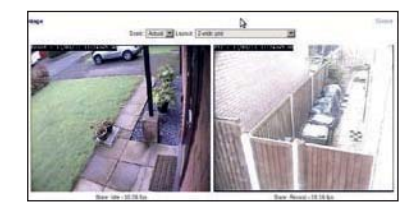

**>** Выберите интересующие вас обпасти, и вам не ппилется часами прокручивать видео с соседскими кошками на заборе.

#### Также вышли

#### Новые и обновленные программы. тоже достойные внимания...

#### $\Sigma$  Veusz 1.13

Отпичный инструмент графопостроения создает полезные изображения из любых данных, которые вы ему скормите. http://home.gna.org/veusz

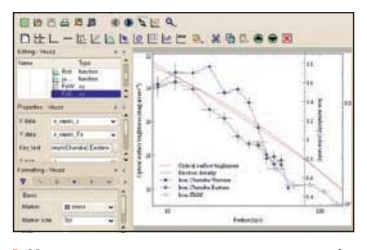

**>** Veusz умеет создавать готовые к публикации файлы PDF или PostScript.

#### **EX Sleepworker 0.9.05**

Занимайтесь делами во сне - а лучше спите, пока их делает Linux. http://sleepworker.sourceforge.net

#### **03 XXXTerm 1 518**

Web-браузер для презирающих мышь. https://opensource.conformal.com/wiki/ **XXXTerm** 

#### $\Sigma$  evince 3.1.90

Самая способная программа просмотра документов из когда-либо украшавших настольный компьютер.. http://projects.gnome.org/evince

#### **EX Gnome Gmail 1.8.1**

Добавьте облачный почтовый сервис от Google как сервис по умолчанию на вашем рабочем столе Gnome. http://gnome-gmail.sourceforge.net

#### **EX Akanthonhis 11**

Скачивать большие объемы информации стало проще с этим интересным приложением КПЕ http://kde-apps.org/content/show.php/ Akanthophis?content=144952

#### **MTnr 0 2 2 32**

Инструмент для параноиков получил важное обновление. http://www.torproject.org

#### **EX Gnome Commander 1.2.8.13**

Олна из пучших лвухпанельных опций для управления файлами http://www.nongnu.org/gcmd

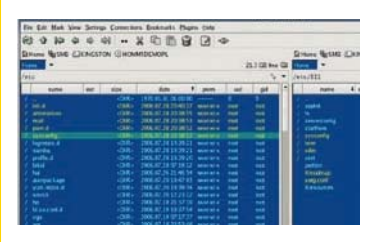

> Минимализм + функционал: файловый менеджер в стиле старой школы.

# АИСКЕ

#### Дистрибутивы, приложения, игры, подкасты и многое другое...

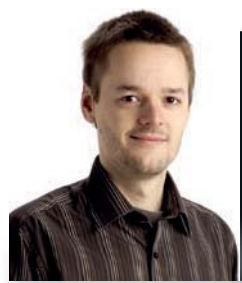

рочтите всю информацию, необходимую для использо-<u>. вания DVD! Если вы новичок в Linux, откройте файл</u> index.html на диске и перейдите в раздел Справка, где вы найдете руководства по вопросам, перечисленным справа:

Майк Сондерс, редактор диска mike.saunders@futurenet.com

**>>** Что такое Linux?

- **»** Что такое дистрибутив?
- **»** Загрузка ПК с DVD
- > Разбиение жесткого диска на разделы
- > Навигация по файловой системе
- **»** Использование командной строки
- **»** Установка программ

#### **Дистрибутив Linux**

## **CAINE 2.5**

Плагодаря live-дистрибутивам, Linux несомненно является самой потрясающей платформой для восстановления системы из когда-либо существовавших. За годы мы прочли несчетное количество историй пользователей Linux о том, как их друзья и родственники в отчаянии обращались к ним, потому что поломалась их машина c Windows. Тут-то и появляется адепт Linux с live CD в руках, восстанавливает важные данные на поврежденной машине и налаживает ее работу. Linux 1, Windows 0.

CAINE (Computer Aided INvestigative Environment - Среда Расследования с Помошью Компьютера) выводит этот процесс на новый уровень, концентрируясь на «цифровой криминалистике» - т.е. исслелует солержание машины с Windows после сбоя системы безопасности (Конечно, многие из его инструментов с тем же успехом будут работать и в Linux, но все мы знаем, что машины с Linux куда реже подвергаются взлому!)

Чтобы им воспользоваться, запишите ISO-образ из раздела Distros/CAINE

#### «CAINE ИССЛЕДУЕТ МО-**ШИНУ С Windows ПОСЛЕ** сбоя безопасности.»

LXFDVD на CD-R и загрузитесь с него. Прожигайте его именно как ISO-образ, а не просто копируйте .iso на CD-R. Если вы не уверены в том, как это сделать, загляните в документацию вашей программы прожига лисков. Если после его загрузки перед вами появится только текстовая подсказка, введите startx, чтобы вызвать графический интерфейс. Вы сможете ознакомиться с имеющимися программами, щелкнув по кнопке меню в нижней левой части и перейдя в подменю Forensic Tools.

Там имеются программы для монтирования дисков, восстановления данных, тестирования разделов диска, и т.д. и т.п. Но есть еще одно приложение, вместившее многие из этих функций и доступное через значок Caine Interface на рабочем столе. На рабочем столе также имеется руководство - откройте его двойным щелчком и обратите внимание на ссылку List Of Tools [Список Инструментов] справа там показано, чем можно пользоваться. Подробную информацию о дистрибутиве см. на его сайте http://www.caine-live.net

## *UMAHVE!*

#### Перед тем, как вставить DVD в дисковод, пожалуйста, убедитесь, что вы прочитали, поняли и согласились с нижеследующим.

Диски Linux Format DVD тшательно проверяются на предмет отсутствия на них всех известных вирусов. Тем не менее, мы рекомендуем вам всегда проверять любые новые программы надежным и современным антивирусом.

Хотя процесс отбора, тестирования и установки программ на DVD проводится со всем тшанием редакция Linux Format не несет никакой ответственности за повреждение и/или утрату данных или системы, могущее произойти при использовании данного диска, программ или данных на нем. Настоятельно рекомендуем вам создавать своевременные и надежные резервные копии всех важных файлов.

Чтобы узнать об условиях использования, просим вас прочесть лицензии.

#### Бракованные диски

В маловероятном случае обнаружения бракованного диска Linux Format. просим связаться с нашей группой поддержки по адресу disks@linuxformat.ru для получения содействия.

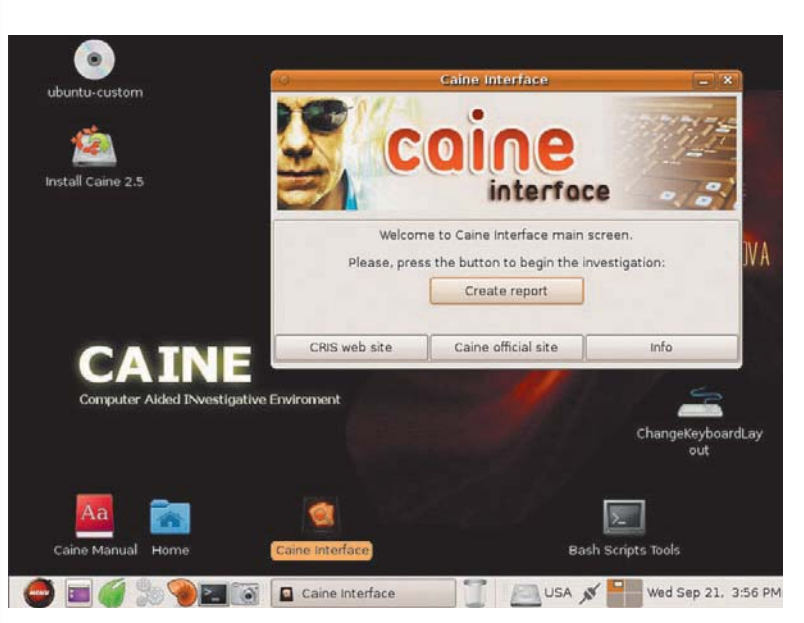

> Нужно узнать, что случилось на взломанной машине с Windows? Linux снова выступает в роли спасателя благодаря CAINE.

### **Дистрибутив Linux GParted Live 0.9.1**

**-** сли CAINE замечательно подхои дит для расследования взломов, и и дин расслодовен.<br>При по *GParted* – ценнейший инструмент для решения проблем с разделами диска. Или просто для разбиения диска на разделы перед установкой новой ОС. Это отдельная программа, но она также имеется в виде загружаемого live CD, ISO-образ которого мы включили в раздел System/ GParted LXFDVD. Запишите его на CD-R и загрузитесь с него.

С помощью GParted можно создавать. удалять, редактировать и проверять разделы в разных форматах. Для некоторых файловых систем можно даже сжимать и расширять разделы. Программами установки, включающими некоторые из этих функций, снабжены многие листрибутивы.

но если вы ищете решение, независимое от дистрибутива, и полезный мини-дистрибутив для вашего набора восстановления системы, который поддерживает целый ряд файловых систем, вашим лучшим вы**бором станет GParted Live** 

После загрузки GParted предлагает весьма аскетичный рабочий стол *Fluxbox* но это неважно, поскольку главное здесь сама программа. Вы можете наблюдать визуальное воспроизведение вашего жесткого лиска в панели ближе к верхней части - щелкните правой кнопкой по разделам внутри него, чтобы вывести меню действий. Есть кнопки быстрого запуска, если вам нужно будет открыть терминал или изменить разрешение экрана. См. http://gparted.sourceforge.net

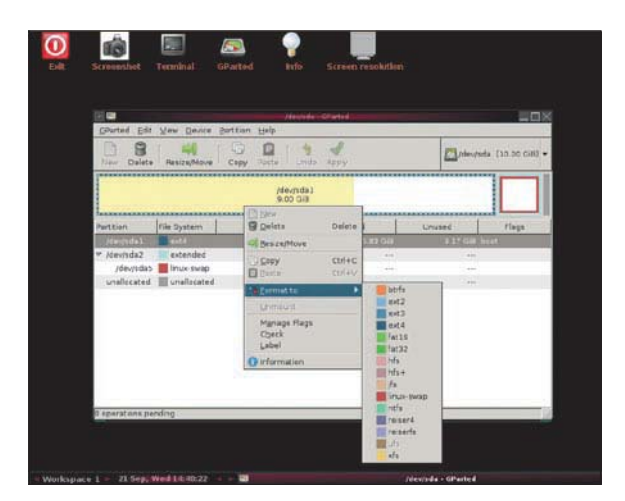

> Что бы ни было на вашем жестком диске, GParted приложит максимум усилий по его реорганизации.

#### Другое ПО gSharkdown

Сли вы еще не были на www.grooveshark.com, вам стоит туда заглянуть – это музыкальный сайт, где можно найти множество треков и сразу же прослушать их. Однако, к несчастью, он зависит от самого неповоротливого, подверженного сбоям и проприетарного из всех модулей расширения браузера: от Flash. Однако у нас есть решение: gSharkDown.

Как видно по его названию, *gSharkDown* позволяет скачивать и воспроизводить аудиофайлы из сервиса Grooveshark. Можно также извлекать информацию о песнях и даже слова, если вам нравится подпевать исполнителю. Исходный код вместе с Debи RPM-пакетами находится в разделе Desktop.

И, наконец, для системных администраторов у нас есть ССГЕ, Curses Command Front-End. Это удобный инструмент, настраивающий GUI-подобную оболочку для скриптов и команд. Если у вас есть скрипт со множеством аргументов, ССFE поможет вам придать ему более дружелюбный к пользователю интерфейс с кнопками, диалоговыми окнами и прочими виджетами, благодаря  $M^{-}$ 

#### Дополнительные материалы на диске уководства и Подкасты

о на диске – не только программы: у нас есть также и весьма полезные руководства. Для тех, кто делает первые шаги в мире Linux, мы сделали подборку мини-руководств и подсказок. Откройте index.html и щелкните по зеленому окну New To Linux. Здесь вы найдете объяснение того, что такое листрибутив. как работает файловая система Linux, какие приложения Linux являются достойными эквивалентами программ Windows и как устанавливать программы с диска. А ощутив тягу к приключениям, можете побаловаться и с командной строкой.

Для пользователей среднего уровня у нас собрано более 700 проблем Linux и их решений в Answers Archive (раздел Help). Также в разделе Help у нас есть

## dcast Season 3 Enisode 18 植 ut's in the show

 $\lambda$  Подкаст TuxRadar — гарантированное развлечение, или мы вернем ваши деньги!

RUTE, ценное руководство для администраторов

А еще есть подкаст TuxRadar. Самые последние эпизоды вы найдете в разделе Magazine/TuxRadar нашего DVD, а затем присоединяйтесь к нам онлайн на http:// www.tuxradar.com/podcast

#### И это еще не все!

#### Четыре великолепных игры

В игровой рубрике LXF мы всегда ценили игровой процесс больше, чем графику, но так случилось что полборка этого месяца к тому же и отлично выглядит. Первым идет FlightGear: как сказано в рецензии на стр.  $14 -$  это просто монстр среди симуляторов, так что мы выделили на него целых 410 МБ - для тех, у кого медленный Интернет (или для тех, у кого его нет вообще). Инструкции читайте в **INSTALL.TXT** u netstart.ndf.

Затем идет Ріопеег, игра, покорившая всю редакцию LXF. Видите ли. мы все любим Frontier: Elite II, но Дэвид Брейбен [David Braben] не слу-ШАРТ НАШИХ КОМАНЛ И НЕ ОТКОЫВАРТ КОЛ СТАДОЙ версии Так что *Pioneer* - это новая космическая приключенческая игра с открытым колом основанная по большей части на Frontier но с гораздо лучшей графикой. Она пока что имеется только в альфа-версии 14 и ее нельзя назвать завершенной но попробовать ее стоит Распакуйте tar-архив и запустите **pioneer** в попучившейся папке

А еще есть Pax Britannica, прекрасная стратегия в реальном времени которая требует всего одну клавишу для игры (правда!), вместе с Zaz. головоломкой, в которой вы уничтожаете шары, движущиеся по спирали, собирая трипле-ТЫ ОЛНОГО ЦВЕТА

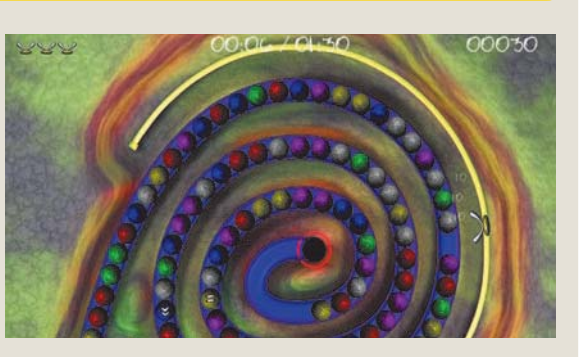

> Психоделические спиральные выкрутасы в Zaz.

диске

Громкое возвращение дружелюбного к новичкам Linux...

## **Дистрибутив Linux Mandriva 2011**

олгие годы Mandriva славился как дружелюбное к пользователю лицо Linux. Дистрибутив заслужил высокую оценку благодаря своей программе установки, Control Centre и приветливому сообществу, и все выглядело просто радужно. Однако финансовые дела Mandriva SA (компании) были не столь лучезарны, и совсем недавно, в сентябре 2010 года Российская компания выкупила контрольный пакет компании. Все казалось очень непросто, и было объявлено об ответвлении под названием Мадеіа.

Однако вся эта сумятица и «модернизация» несомненно принесла и позитивные результаты. Mandriva урезала количество своих предложений до одного дистрибутива и выбросила Gnome, Xfce и прочие ра-

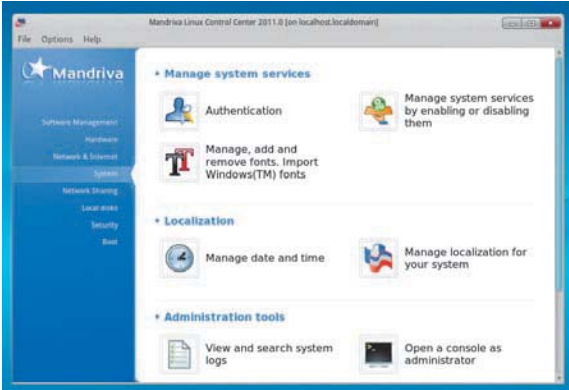

бочие столы и менелжеры окон сконцентрировавшись исключительно на улобстве работы одиночного пользователя. И результаты оказались многообещающими, как можно видеть в обзоре на стр. 12 - хотя работы предстоит еще немало, мы надеемся, что у Mandriva солидное будущее.

Если вы ищете современный, привлекательный и простой в использовании дистрибутив Linux, именно этот может стать отличным стартом. Mandriva 2011 загружается прямо с LXFDVD этого месяца, так что установите его в дисковод, перезагрузите компьютер, и она должна загрузиться. Если этого не случилось, вам, возможно, нужно поменять порядок загрузки в BIOS, чтобы загрузка с DVD шла перед загрузкой с жесткого лиска.

Рекомендуемые минимальные системные требования для нормальной работы:

- **»** 1,6-ГГц х86-совместимый СРU
- **>>** 512 MB 03Y

 $4x$ lovie

20 ГБ на жестком диске.

Хотя версия Mandriva на LXFDVD 32-битная для максимальной совместимости, она с успехом будет работать и на 64-битных машинах, без особой раз-НИЦЫ В ПРОИЗВОДИТЕЛЬНОСТИ ПРИ ПОВСЕдневном использовании.

Если вы впервые задумались об установке Linux, обратите внимание на пару моментов. Программа установки действительно проста, как вы увидите по нижепри-

**Akonaditrav** 

Ark

 $\mathfrak{C}$ Regio<br>Setti

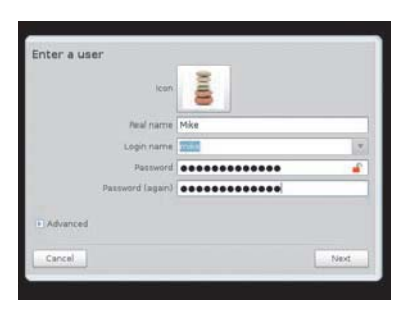

> При первой загрузке Mandriva вам предложат создать учетную запись пользователя и пароль для root.

веденным шагам, и поверхностного знания компьютера вам будет вполне достаточно. Однако самым важным шагом будет разбиение диска на разделы. Есть вероятность, что на вашем жестком диске - один большой раздел (порция данных), отведенный под Windows. Поскольку Linux это отдельная система, ей тоже нужно место, так что вам придется сократить размер раздела Windows. Это можно сделать в программе установки Mandriva, и обычно это очень надежный процесс, однако, как и для любой значительной операции с жестким диском, рекомендуем сначала сделать резервные копии данных!

По завершении установки Mandriva на вашем жестком диске будут и Linux. и Windows. Запустив компьютер, вы увидите новое меню загрузки, которое спросит вас, какую операционную систему загружать. И вы можете постепенно осваивать Linux, держа под рукой и Windows, на всякий пожарный случай.

#### Шаг за шагом: Устанавливаем Mandriva 2011

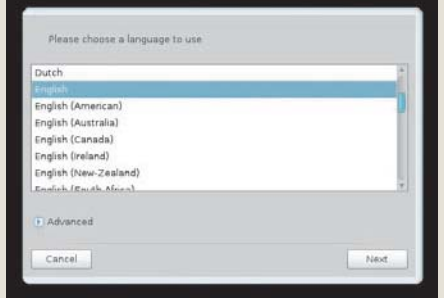

Загрузите свой компьютер с LXFDVD и нажмите

на Enter в меню. По мере загрузки Mandriva вам зада-

дут несколько вопросов о вашем местоположении

#### **2** Рабочий стол

vonpote

На рабочем столе щелкните по значку со звездой внизу слева, перейдите в Applications, а затем в раздел Tools, чтобы найти Live Installer.

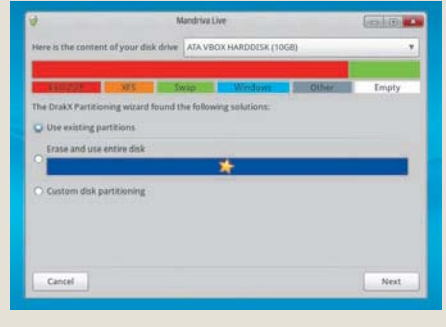

#### В Разделы диска

У вас спросят, что вы будете делать с жестким диском: вы можете очистить весь диск, изменить размер имеющегося раздела Windows или выбрать разбиение диска на разделы вручную.

#### Your Computer) отличный всестопонний инструмент настройки.

> Control Centre (Tools > Configure)

и раскладке клавиатуры.

 $\blacksquare$  Загрузка

#### Дистрибутивы DVD

## Как бы мне?..

ЕСЛИ вы – абсолютный новичок в Linux, после установки<br>• Мandriva у вас могут появиться вопросы по поводу выпол-<br>• нения определенных задач. Вот список самых распростра-Mandriva у вас могут появиться вопросы по поводу выполнения определенных задач. Вот список самых распространенных задач и способов их выполнения...

**» Работа в сети** Щелкните по оранжево-голубому значку с земным шаром на нижней панели, чтобы запустить Firefox, самый популярный браузер с открытым кодом, быстрый и безопасный.

**» Работа с файлами** Щелкните по значку с папкой, второму слева на панели внизу.

**» Воспроизведение музыки и видео** Щелкните по значку со звездой (внизу слева), затем перейдите в Applications > Sound & Video; там вы найдете множество инструментов мультимедиа.

**» Работа с документами** В Star Menu > Applications > Office сидит *LibreOffice*, мощный пакет, совместимый с файлами MS Office.

**» Управление фотографиями** Перейдите в Applications > Graphics и попробуйте *Shotwell*, дружелюбный к пользователю инструмент для управления фотографиями.

**» Настройка системы** В Applications > Tools вы увидите Configure Your Computer. Он запустит Mandriva Control Centre, позволяющий менять широкий диапазон настроек.

**» Получение обновлений и новых программ** Следуйте вышеописанным шагам, чтобы запустить Control Centre, и перейдите во вкладку Software Management.

**» Выключение** Щелкните по кнопке со звездой, а затем по большой красной кнопке питания вверху справа.

Вы можете узнать больше о Mandriva на ее сайте www. mandriva.com и поддержать проект через ее онлайн-магазин на http://store.mandriva.com. Также вы сможете приобрести там много всякой всячины, типа футболок и кружек с логотипом, чтобы поддержать активную разработку дистрибутива финансово.

Если при работе с дистрибутивом у вас возникли проблемы, или вы просто хотите поболтать с другими пользователями, за-

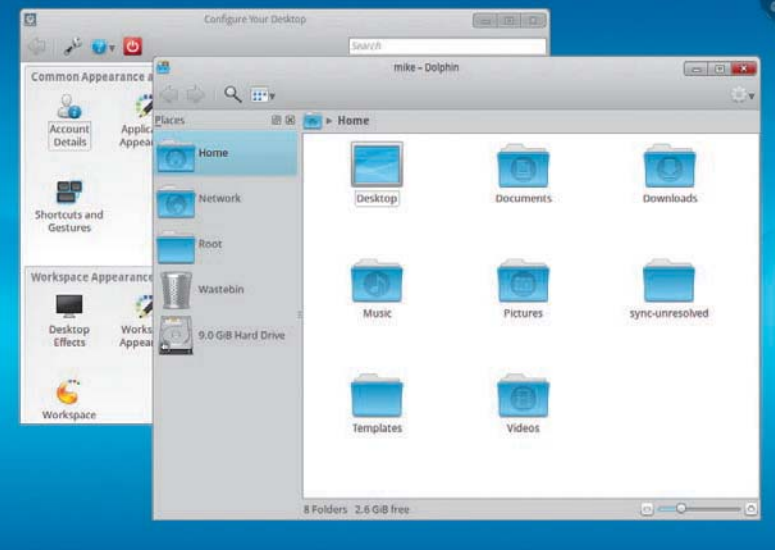

#### **ISOORES**

гляните на его форумы - http://forum.mandriva.com. Жизнь здесь кипит, здесь собираются сотни активных пользователей, и если вы с чем-то застрянете, разместите свое сообщение с подробным описанием проблемы, и кто-нибудь обязательно укажет вам верное направление.

**• В этом релизе 2011 Mandriva обра ти лась к простому эле гант но му ди зай ну с за дейст во ван ны ми элементами Windows 7 us** X.

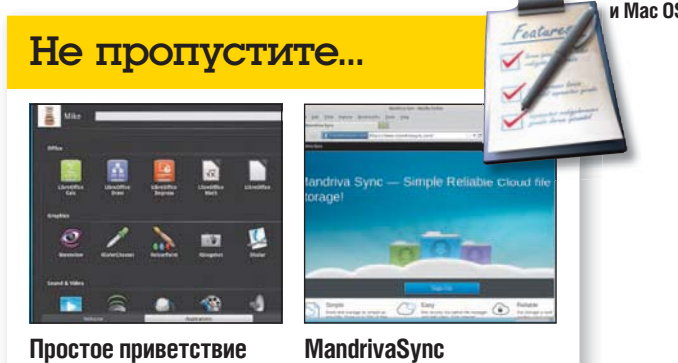

Новое «стартовое» меню  $M$ andriva – крупный зверь, который позволяет олним взглядом окинуть все при-Облачное хранение файлов – чуть в стиле Ubuntu  $One - TDMIIIAO B 3TOT MCT$ ри бу тив, с 2 ГБ хранилища лля всех пользователей.

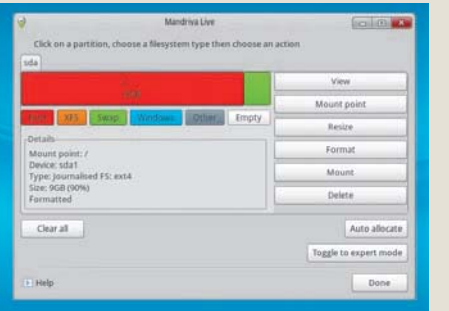

#### **4 Настройка**

Если вы хотите вручную настроить разделы (для продвинутых пользователей), создайте раздел root (/) минимальным размером 10 ГБ в формате ext4, и раздел подкачки [swap] размером 2 ГБ.

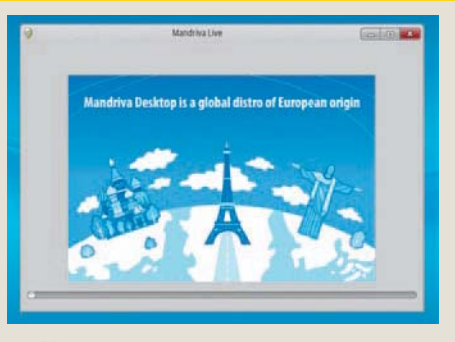

ло жения.

#### **5 Копирование**

Начнется копирование файлов Mandriva на ваш жесткий диск, что может занять от 5 до 30 минут, в зависимости от мошности вашего компьютера.

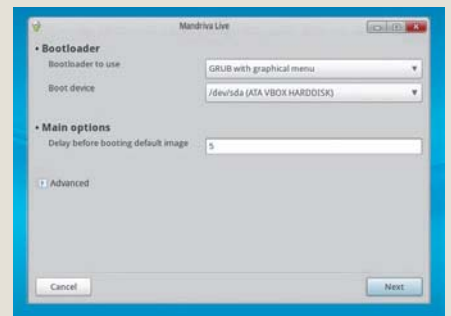

#### **6 Выбор**

И, наконец, вам предложат опции загрузки – можете смело принять те, что по умолчанию. После этого загружайте свою новенькую систему Mandriva. Наслаждайтесь!

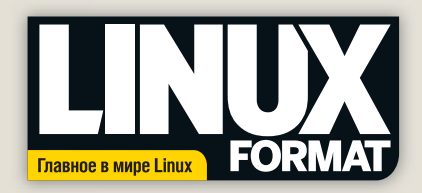

## Пропустили номер?

Мир свободного ПО богат и разнообразен, а потому далеко не все можно вместить в рамки одной статьи. Linux Format обходит эту проблему, публикуя серии статей по самым актуальным вопросам. Но что делать, если вы поймали интересующий вас материал на середине? Обратитесь в «Линуксцентр» по адресу www.linuxcenter.ru и закажите желаемый номер журнала! Он доставляется как в печатной, так и в электронной форме, поэтому с момента открытия браузера и до получения нужного вам выпуска LXF может пройти не более нескольких минут!

#### Прямо сейчас для заказа доступны следующие номера:

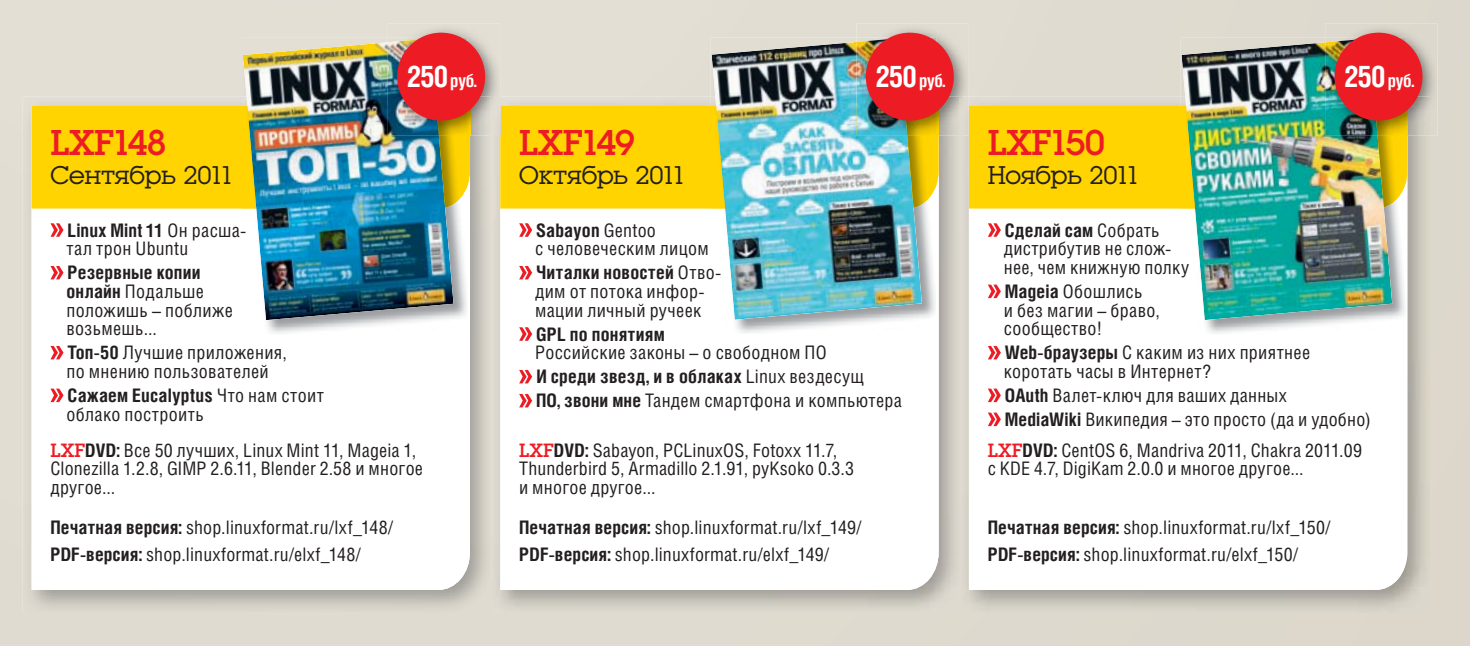

Ну, а если вы хотите быть уверенными, что не пропустите ни один номер журнала оформите подписку! Помните, что все подписавшиеся на печатную версию журнада через www.linuxcenter.ru или shop.linuxformat.ru получают электронную версию в подарок!

#### Подписывайтесь на журнал на www.linuxformat.ru/subscribe/

Телефоны отдела подписки: Санкт-Петербург (812) 309-06-86, Москва (499) 271-49-54

## Специальное предложение Купите подборку журнала!

6 месяцев

**in ПРОБУЙ** 

любой

12 месяцев

К нам в редакцию периодически приходят письма с вопросами, где можно купить предыдущие выпуски LXF. Если вы тоже этим озадачены, то в интернет-магазине «ГНУ/Линуксцентра» продолжается продажа журналов за 2010 год. Вы можете приобрести как отдельные номера изданий, так и подписки на 6 или 12 месяцев. Спешите - журналов осталось не так уж много!

shop.linuxformat.ru

#### Информация о диске

#### **Что-то потеряли?**

Часто случается, что новые программы зависят от других программных продуктов, которые могут не входить в текущую версию вашего дистрибутива Linux.

ред тем, как<br>спользовать<br>- LXFDVD! Мы стараемся предоставить вам как можно больше важных вспомогательных файлов. В большинстве случаев, последние версии библиотек и другие пакеты мы включаем в каталог «Essentials» (Главное) на прилагаемом диске. Поэтому, если в вашей системе возникли проблемы с зависимостями, первым делом следует заглянуть именно туда.

#### **Форматы пакетов**

Мы стараемся включать как можно больше различных типов установочных пакетов: RPM, Deb или любых других. Просим вас принять во внимание, что мы ограничены свободным пространством и доступными двоичными выпусками программ. По возможности, мы будем включать исходные тексты для любого пакета, чтобы вы могли собрать его самостоятельно.

#### **Документация**

На диске вы сможете найти всю необходимую информацию о том, как устанавливать и использовать некоторые программы. Пожалуйста, не забывайте, что большинство программ поставляются вместе со своей документацией, поэтому дополнительные материалы и файлы находятся в соответствующих директориях.

#### **Что это за файлы?**

Если вы новичок в Linux, вас может смутить изобилие различных файлов и расширений. Так как мы стараемся собрать как можно больше вариантов пакетов для обеспечения совместимости, в одном каталоге часто находятся два или три файла для различных версий Linux и различных архитектур, исходные тексты и откомпилированные пакеты. Чтобы определить, какой именно файл вам нужен, необходимо обратить внимание на его имя или расширение:

 **имя\_программы-1.0.1.i386.rpm** – вероятно, это двоичный пакет RPM, предназначенный для работы на системах x86;

 $\lambda$  **имя\_программы-1.0.1.i386.deb** – такой же пакет, но уже для Debian;

**>** имя\_программы-1.0.1.tar.gz - обычно это исходный код;

**имя\_программы-1.0.1.tgz** – тот же файл, что и выше по списку: «tgz» - это сокращение от «tar.gz»;

 **имя\_программы-1.0.1.tar.bz2** – тот же файл, но сжатый bzip2 вместо обычного gzip;

 **имя\_программы-1.0.1.src.rpm** – также исходный код, но поставляемый как RPM-пакет для упрощения процесса установки;

 **имя\_программы-1.0.1.i386.FC4.RPM** – двоичный пакет RPM для x86, предназначенный специально для операционной системы Fedora Core 4;

**>> имя\_программы-1.0.1.ppc.Suse9.rpm** - двоичный пакет RPM, предназначенный специально для операционной системы SUSE 9.x PPC;  **имя\_программы-devel-1.0.1.i386.rpm** – версия для разработчиков.

#### **Если диск не читается...**

Это маловероятно, но если все же прилагаемый к журналу диск поврежден, пожалуйста, свяжитесь с нашей службой поддержки по электронной почте: disks@linuxformat.ru

# A TAKME: LibreOffice 3.4.2, Firefox 7.0.1, Systemd и другие обновления  **Puppy 5.2.8, GParted 0.9.1, почтовые клиенты и многое другое...** А ТАКЖЕ: **LibreOffice 3.4.2, Firefox 7.0.1, Systemd и другие обновления**

**Ampo 3.1.0** 

**Gnome 3.2 > KDE 4.7.2 и XFCE 4.8 > btrfs и Snapper** 

А ТАКЖЕ:

А ТАКЖЕ: Puppy 5.2.8, GParted 0.9.1, почтовые клиенты и многое другое

![](_page_106_Picture_22.jpeg)

**Декабрь 201 Декабрь 2011 ZXFDVD 15** 

![](_page_106_Picture_24.jpeg)

**DVD 151** LXF **Декабрь 201 Декабрь 2011 LXFDVD 15** 

![](_page_106_Picture_26.jpeg)

# Содержание

## **CAINE 2.5** Специализированный LiveCD **ДИСТРИБУТИВЫ**

для восстановления данных с дисков Linux **Mandriva 2011** 32-разрядная сборка 64-разрядная сборка (вторая сторона цистрибутива (загрузка с LXFDVD) openSUSE 12.1 Установочный DVD, актуальной версии популярного 4 Windows (ISO-o6pas) LXFDVD)

популярного «легкого» LiveCD (ISO-образ) Рирру 5.2.8 Обновленная версия

# РАБОЧИЙ СТОЛ

метеорологической информации из разных **Decibel 1.08 Музыкальный проигрыватель.** AWeather 0.5.2 Средство просмотра лсточников в реальном времени

**DocumentBurster 5.1.8** Средство генерации ERP, Oracle Applications, Microsoft Dynamics и рассылки отчетов, интегрируемое с SAP пдругими корпоративными системами SharkDown 0.3.7 Приложение Gnome пя закачки и прослушивания музыки написанный на GTK+

newLISP 10.3.3 Упрощенная реализация

санка Lisp

## ИГРЫ

RawTherapee 3.0.1.3 Кросс-платформенный

РАС 3.2.1.1 GUI для конфигурирования

соединений SSH и Telnet

Recoll 1.16.0 Программа полнотекстового

редактор фотографий в формате RAW поиска в файлах различных форматов

авиатренажеров, согромной библиотекой FlightGear 2.4.0 Haиболее совершенный Pax Britannica Стратегия реального и реалистичный из свободных ипов самолетов

Pioneer alpha14 Космическое путешествие XXXI века, игра без фиксированного сюжета эремени, 4 игрока и весьма своеобразный Zaz 1.0.0 Головоломка в стиле Luxor, Zuma «однокнопочный» интерфейс

## **HOTPICKS**

**BuildBot 0.8.5** Система автоматизации цикла

**PA3PAEOTKA** 

in Ncurses, библиотека для рисования GU

на основе описаний на XML (например,

Mozilla XUL)

libRUIN 0.2.0 Renderer for User Interfaces

сборка/тестирование

**MPuzzle Bobble** 

Таsk Coach 1.2.28 Кросс-платформенный

планировщик и менеджер заданий

с Lisp-подобным языком для написания

асширений

Sawfish 0.92.1b MeHeAwep OKOH

на базе движка Харіап

NetHogs 0.8.0 Средство мониторинга GnuPG 2.0.18 Свободная реализация

потребления сетевого трафика различными

изображений (PBM, PGM, PPM или BMP)

pstoedit 3.60 Конвертор графики PostScript **Skrooge 0.9.1** Менеджер персональных в различные векторные форматы slow moVideo 0.2.2 Программа для электронных книг формата еРиб Sigil 0.4.2 WYSIWYG-peдактор **финансов для КDE 4.x** 

создания эффекта замедленной съемки riplane 1.0.7 Ремейк классической из обычного видеопотока

пошаговая военная стратегия. Сообщество разработало более 100 войн и кампаний ripleA 1.3.2.2 Игра, классическая DOS-игры Triplane Turmoil

ZoneMinder 1.25.0 Одно из наиболее разных исторических периодов видеонаблюдения под Linux продвинутых решений для

очтовый клиент (см. Сравнение)

Tor 2.2.32 Tor Browser Bundle, 6 paysep для анонимной работы в Интернет. Не требует установки и может работать прямо с USB Гугs 0.4.1 Клиент Twitter и Identi.ca, написанный на ncurses - lash-накопителя

# ССГЕ 1.52 Средство быстрого построения

жриптов и команд

## **INTERNET**

Gtk-Gnutella 0.97.1 Клиент файлообменной Evolution 3.0.3 PIM и почтовый клиент для **hunderbird 6.0.2** Кросс-платформенный сети Gnutella, написанный на GTK+ Gnome (см. Сравнение)

с SUID и руткиты в модулях ядра. Может

выполняться в локальном и клиент/

серверном режиме

и позволяющий обнаруживать файлы для проверки целостности системы

samhain 2.8.6 Демон, служащий

## **CIACTEMA**

интерактивного интерфейса (на curses) для GParted 0.9.1 Графический редактор

nail2sh 1.4 Средство выполнения коман, дисковых разделов (tar-архив и образ LiveCD)

1 скриптов, поступивших по электронной 1 с привилегиями этого пользователя почте на имя пользователя от имени PacketFence 3.0.0 CMCTeMa

зутентификацию чере з LDAP, инте грацию чентрализованного контроля доступа в сеть, поддерживающая 802.1Х, : Snort *u* Nessus роизводства; однако, как и в случае с любым новым ПО, мы рекомендуем «<br>в под рукой актуальную резервную копию данных вашего жесткого диска.

повреждения, разрушения или иные убытки, которые<br>Прежде чем устанавливать какое-либо ПО на компьютер. ин панных

Тираж изготовлен ООО «Уральский электронный завод». 620137. Россия, г. Екатеринбург, Студенческая ул., д. 9. Лицензия МПТР ВАФ 77-15.

#### Создание установочных дисков при помощи cdrecord

Самый быстрый способ записать ISO-образ на чистую матрицу - это cdrecord. Для всех перечисленных ниже действий потребуются права root. Сначала определите путь к вашему устройству для записи дисков. Наберите следующую команду:

cdrecord -scanbus

После этого на экране терминала должен отобразиться список устройств, подключенных к вашей системе. SCSI-адрес каждого устройства представляет собой три числа в левой колонке, например, 0,3,0. Теперь вы можете с легкостью записать образ на диск:

cdrecord dev=0,3,0 - v/путь к образу/image.isd Чтобы упростить дальнейшее использование cdrecord, сохраните некоторые настройки в файле /etc/default/cdrecord. Добавьте по одной строке для каждого устройства записи (вероятно, в вашей системе присутствует всего одно такое устройство):

Plextor= 0,3,0 12 16M Первое слово в этой строке - метка; затем после адреса SCSI-устройства вы должны указать скорость и размер буфера. Теперь можете заменить SCSI-адрес в командной строке на выбранную вами метку. Все будет еще проще, если вы добавите следующее: CDR\_DEVICE=Plextor

Все, что вам теперь нужно для записи ISO образа - это набрать команду

cdrecord -v /path/to/image.iso Если вы не из числа любителей командной строки, в таком случае вам придет на помощь утилита gcombust. Запустите ее из-под root и выберите вкладку Burn и ISO 9660 Image в верхней части окна. Введите путь к образу, который вы хотите записать на диск, и смело нажимайте на Combust! Пока ваш образ пишется на диск, можете выпить чашечку кофе.

#### Другая ОС?

вам не обязательно использовать Linux для записи компакт-диска. Все необходимые файлы уже включены в ISO-образ. Программы вроде cdrecord просто переносят данные на чистую матрицу. Если у вас нет устройства для записи дисков, можно найти того, у кого оно есть, и записать диск на его компьютере с Windows, Mac OS X, AmigaOS или любой другой ОС

#### Нет устройства для записи дисков?

. .<br>А что если у вас нет устройства, с помощью которого можно было бы записать образ на диск? Вы знаете кого-либо с таким устройством? Вам не обязательно использовать Linux для записи дисков: подойдет любая операционная система, способная распознать пишущий привод (см. выше)

Некоторые дистрибутивы умеют монтировать образы дисков и выполнять сетевую установку или даже установку с раздела жесткого диска. Конкретные методы, конечно, зависят от дистрибутива. За дополнительной информацией обращайтесь на web-сайт разработчика дистрибутива.

![](_page_107_Picture_51.jpeg)

**Potrace 1.10** Конвертор растровых полнессами

ГЕА 31.0.0 Редактор файлов HTML, Docbook

«LaTeX, написанный на Qt4

prooveshark.com

разработки приложений Qt (см. обзор) Ot Creator 2.3 Ho bas Bepcws IDE ANS

Пожалуйста, перед использова-

нием данного диска ознакомътесь с опубликованной в журнале инструкцией!

 $\frac{1}{2}$ 

KOMMEHTAPWN? Присылайте в<br>почте: info@linuxformat.ru

**ЈЕ СРЕК ТЊЈЕ ДИСКИ** В маловероятном случае обнаружения дефектов<br>1а данном диске, обращайтесь, пожалуйста, по адресу disks@ilnuxformat.ru

Настоящий диск тщательно тестировался и проверялся на всех стадиях п<br>использовать антивирусный сканер. Мы также рекомендуем всегда имет<br>К сожалению, редакция Linux Format не в соотоянии пличникти - и 20-60 го
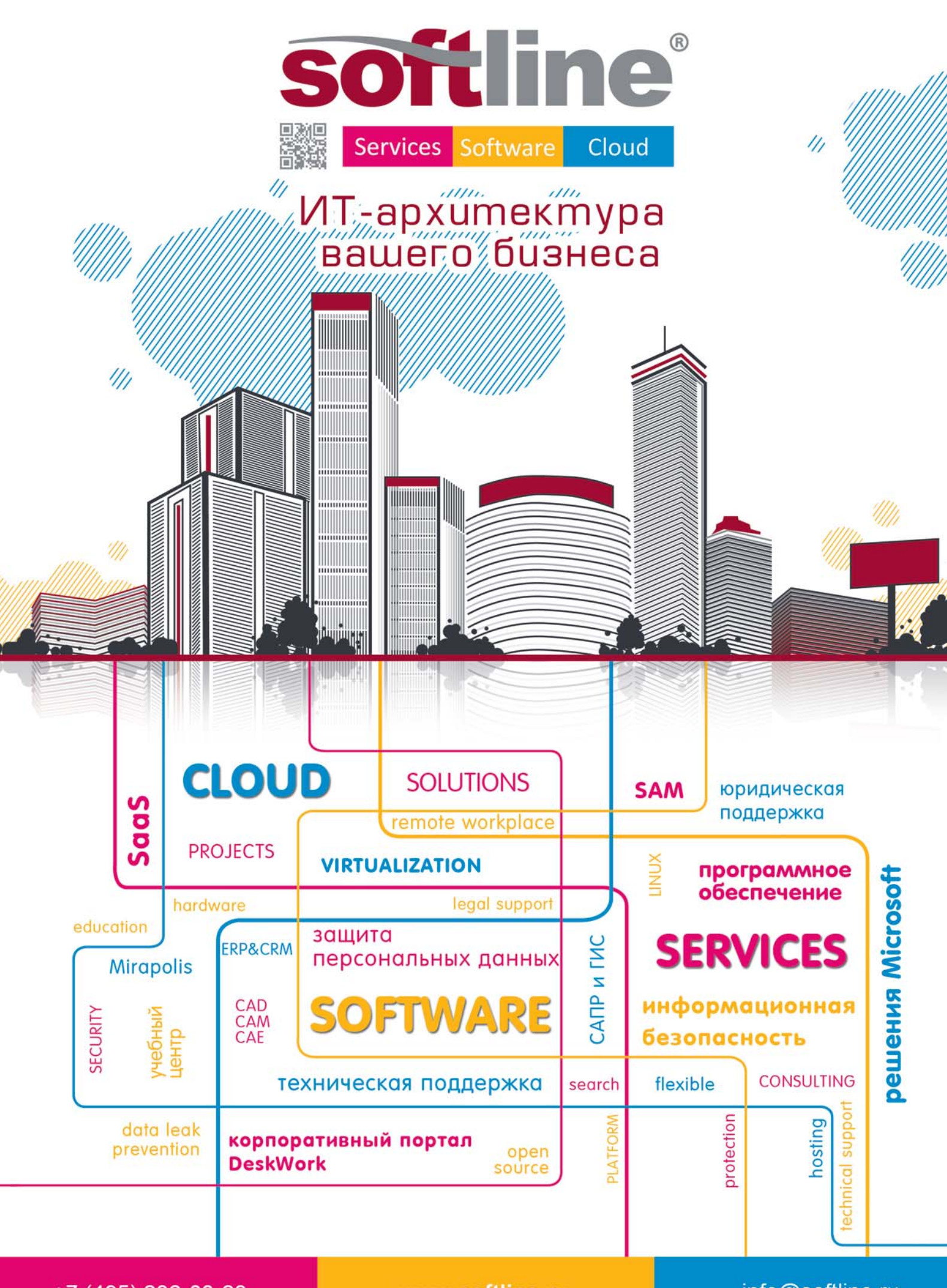

+7 (495) 232-00-23

www.softline.ru

info@softline.ru

IIIкола LXI

**Обмен опытом и передовые идеи по использованию свободного ПО в образовании**

# Формирование компьютерной грамотности школьников в СПО

**Анна Трефилова** считает, что навыки общения с компьютером следует вырабатывать с младых ногтей. И она права!

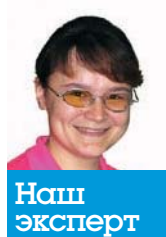

### Анна Трефилова

Кандидат педагогических наук. старший преподаватель кафедры информатики Глазовского государственного пединститута. Увлекается компьютерным молелированием и виртуальными физическими экспериментами на основе свободного ПО.

бразовательный стандарт нового поколения предписывает уже в начальной школе закладывать основы компьютерной грамотности учащихся. Понятие компьютерной грамотности складывается из основных, необходимых для успешной работы навыков обращения с компьютером. Можно сказать, что школьник обладает компьютерной грамотностью, если он может организовать получение, хранение и систематизацию необходимой информации, быстро и грамотно вводит информацию в компьютер, обладает простейшими навыками обработки цифровых изображений, владеет навыками работы с офисными приложениями, умеет работать с мультимедиа-продуктами. На протяжении всего срока обучения в средней школе ученик постепенно осваивает новые умения из области компьютерной грамотности и совершенствует имеющиеся.

Пакеты свободного программного обеспечения для средней школы на базе операционных систем семейства Linux имеют в своем составе достаточно приложений, в том числе обучающих программ и тренажеров, позволяющих уже при первом знакомстве с компьютером начать процесс формирования компьютерной грамотности учащихся. Работа со стандартными офисными приложениями, интернет-браузером, аудио- и видеоплейерами тоже требуют от школьника уверенной и быстрой работы. В этой статье мы предлагаем возможные варианты заданий, направленных на формирование составляющих компьютерную грамотность школьника умений и навыков.

В процессе выполнения инструкций для самостоятельной работы учащиеся попутно, ненавязчиво будут осваивать значения основных, постоянно используемых терминов, касающихся работы с компьютером. Формирование компьютерной грамотности

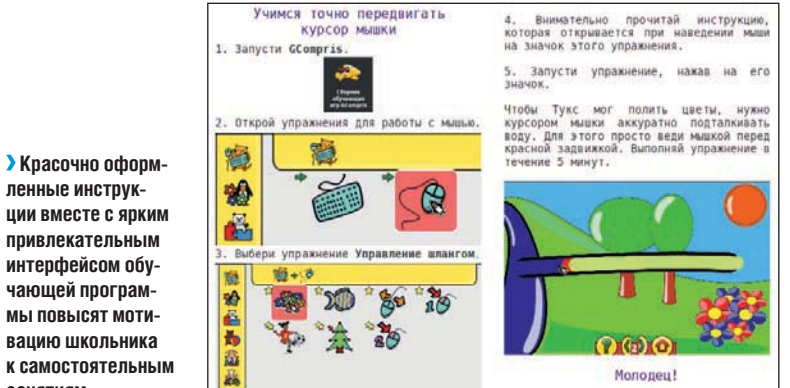

школьников целесообразно осуществлять в процессе их самостоятельной работы. Тогда обучение будет происходить в удобном для ученика темпе, в наиболее подходящее время, когда ему больше хочется заниматься с компьютером. Это позволит не только не снизить уровень мотивации учащегося, но и повысить его.

Спонсор рубрики **Mandriva.ru дистрибутива EduMandriva** www.mandriva.ru

### **Учим ся азам работы с ком пь ю те ром**

Младших школьников для начала нужно обучить четким, уверенным движениям мышью. Затем потребуется научиться ориентироваться в буквенной и цифровой клавиатурах. Наконец, важно научить детей пользоваться текстовым и простейшим графическим редактором. Выполнять задания с обучающими программами и тренажерами лучше всего дома, в рамках домашних заданий. У школьников, наряду с получением необходимых для дальнейшего обучения навыков, будет развиваться способность к самообучению. В таком варианте использования обучающих программ и тренажеров от учителя потребуется четко сформулированная инструкция по выполнению заданий, в которой могли бы разобраться и не обладающие компьютерной грамотностью родители (вот и будет массовый ликбез). В LXF135 за сентябрь 2010 года была обзорная статья о существующих в школьном Линуксе приложениях-тренажерах и обучающих программах. Здесь мы остановились на *GCompris*, как приложении, наиболее адаптированном для младших школьников. Задания для самостоятельной работы младшим школьникам можно выдать в виде интересно и красочно оформленных инструкций, детально описывающих те действия ученика, которые ему нужно выполнить, чтобы достичь поставленной цели.

### **Дви жем ся даль ше — ри су ем**

Простейшие графические редакторы позволяют закрепить умения, связанные с перемещением курсора мыши, использованием щелчков, двойных щелчков. Кроме того, можно подписывать свои рисунки, для чего потребуется употребить клавиатуру. Для стимулирования самостоятельных занятий школьников можно организовать выставку рисунков, созданных на компьютере. Привлекательным для малышей является приложение TuxPaint -Рисуй вместе с Тих.

**2 Задание 1** Нарисуй в программе *TuxPaint* открытку-поздравление к Новому году.

### **• Указания к выполнению задания 1**

Для начала запусти графический редактор Рисуй вместе с Tux, который находится в главном меню в разделе Образовательные.

ленные инструк**ции вме сте с яр ким при вле ка тель ным**  интерфейсом обучающей программы повысят моти**ва цию школь ни ка к са мо стоя тель ным за ня ти ям.**

### Школа LXF

Выбери в верхней левой части главного окна программы пункт New. Откроется окно редактирования, где можно чертить, рисовать и даже писать. Нажми кнопку Новая, которая находится в левой части окна с заголовком Инструменты. Здесь ты можешь выбрать подходящий шаблон для твоего нового рисунка. Выбери голубой цвет и нажми кнопку Открыть. Наш рисунок изначально имеет голубой фон, как небо.

Нарисуем теперь белый снег. Для этого выбери в палитре Цвета, находящейся в нижней части окна редактирования, белый цвет, щелкнув по нему левой кнопкой мыши. Выбери инструмент Краска, который имеет значок кисточки, шелкнув по нему опять же левой кнопкой мыши. Всегда, чтобы что-то выбрать, нужно щелкнуть по объекту левой кнопкой мыши. Справа в вертикальном поле Кисти находятся кнопки переключения разных режимов кисточки. Можно выбрать здесь толщину следа кисти, и даже какой-то начальный рисунок. Выбери второй по толщине размер. Не забывай, как это делается - нужно щелкнуть левой кнопкой мыши. Раздели так, как тебе нравится, лист надвое, то есть проведи кисточкой линию горизонта. Для этого нажми в крайнем левом положении экрана на левую кнопку мыши и не отпуская ее, проведи линию вправо. Получится линия горизонта белого цвета.

Теперь нужно, чтобы весь снег стал белым. Закрашивать все кисточкой долго и неудобно, поэтому выбери инструмент Магия, значок которого выглялит как волшебная палочка. В правом поле, где, как мы уже говорили, перечислены возможные параметры выбранного инструмента, найди параметр Заполнить. Если сразу его не увидишь, нажми на треугольник, находящийся внизу поля Магия. Когда ты расположишь курсор мыши над рисунком, увидишь значок волшебной палочки. Щелкни левой кнопкой мыши ниже линии горизонта. Важно! Чтобы небо не покрасилось в белый цвет, нужно линию горизонта провести в самый край, разделив лист на две части. Получилось голубое небо и белый снег.

Если у тебя что-то не получилось, можешь отменить последнее действие, выбрав инструмент Откат; если хочешь вернуться обратно, нажми кнопку Возврат. Если хочешь что-то удалить из рисунка, выбери инструмент Ластик и сотри им то, что хочешь. Чтобы напечатать на принтере твой рисунок, нажми Печать. Чтобы продолжить рисование, внимательно прочитай, что умеет Тих (см. таблицу во врезке).

Используя эту информацию, постарайся нарисовать свою открытку. Не стесняйся и экспериментируй. Исследуй также возможности инструмента Штамп. Может быть, у тебя получится что-то более сложное и интересное.

### **Учим ся хранить ин фор ма цию**

Очень важным для пользователя персонального компьютера является умение хранить информацию, создавать удобную систему каталогов, содержащих файлы, сортировать, удалять и записывать информацию. Необходимо выработать у школьников

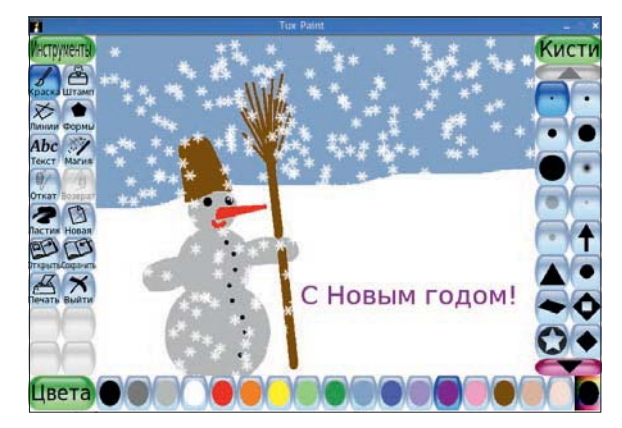

 **Рисовать открыт ку к Но во му го ду в** *TuxPaint* **это удоволь ствие.**

привычку постоянно сохранять свой файл, не забывать менять имя файла, если требуется на его основе создать новый. Задания для работы в файловом менеджере позволят учащимся сориентироваться в файловой системе компьютера, научиться находить нужный файл, создавать новый файл или каталог.

### **» Задание 2** Перенесите файл Песенка мамонтенка.mp3 с флэшки на компьютер в папку **Песни из мультфильмов**, которая должна быть соз да на в **/home/uchenik/Му зы ка**.

#### **• Указания к выполнению залания 2**

Запустите файловый менеджер *Dolphin*, значок которого находится в панели задач сразу после значка главного меню. В файловом менеджере найдите папку Музыка, которая находится в До**машней папке** пользователя. Создайте в этой папке каталог Песни из мультфильмов, щелкнув в любом месте содержимого папки правой кнопкой мыши и выбрав в контекстном меню пункт New **Folder**. В появившемся окошке введите имя новой папки Песни из мультфильмов. Вставьте флэшку в USB-порт и дождитесь, когда она инициализируется – появится ее название в списке папок слева. Шелкните по ней левой кнопкой мыши и найлите файл Песенка мамонтенка.mp3. Щелкните на его названии правой кнопкой мыши и выберите пункт Копировать. Файл теперь содержится в буфере обмена операционной системы. Снова зайдите в созданную папку Песни из мультфильмов и в любом месте окошка содержимого папки щелкните правой кнопкой мыши. Выберите в контекстном меню пункт Вставить. Файл будет скопирован из буфера обмена в выбранную папку.

**» Задание 3** Обеспечьте быстрый доступ к папке Песни из мульт**филь мов.**

#### **• Указания к выполнению задания 3**

Обеспечить быстрый доступ можно несколькими способами и в разных вариантах. Например, можно расположить ссылку на папку в левой части окна файлового менеджера. Для этого нужно найти свою папку, захватить ее мышью, то есть нажать  $\rightarrow$ 

Работаем с инструментами TuxPaint

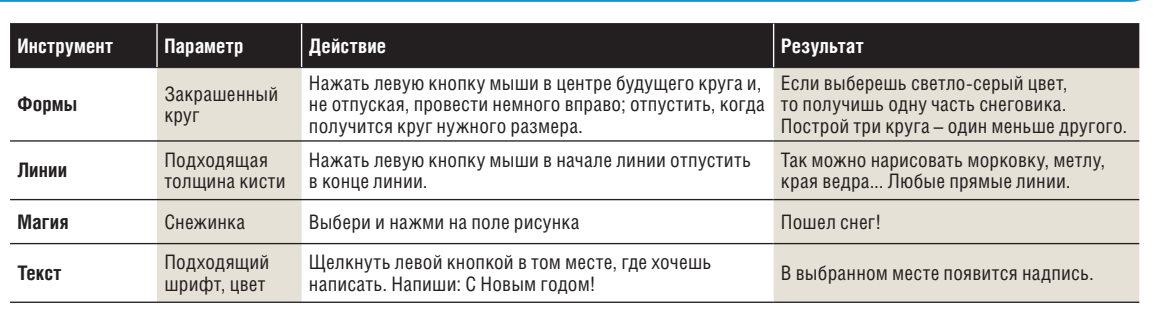

**• Яплык от значка** отличается наличием закругленной **стрел ки.**

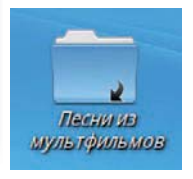

### **IIIKOAC LXF**

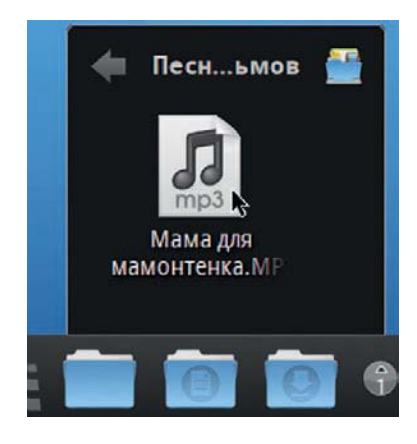

• Стековую папку лучше размещать среди других стековых папок.

на ее значке певую кнопку мыши и не отпускать, и переташить на левую панель файлового менеджера. Теперь папка Песни из мультфильмов доступна для быстрого открывания и является одной из точек доступа. Другой способ - создать ссылку на Рабочем столе, то есть создать ярлык. Делается это похоже: нужно захватить нужную папку мышью и перетащить ее на Рабочий стол. Когда папка уже будет на Рабочем столе и кнопка мыши от-**ПУШЕНА ПОЯВИТСЯ КОНТЕКСТНОЕ МЕНЮ В КО**тором нало выбрать пункт Созлать ссылку. На рабочем столе появится ярлык папки Песни из мультфильмов, который отлича-

ется от значка тем, что имеет символ закругленной стрелки.

Можно, конечно, и просто скопировать нашу папку на Рабочий стол, но это приведет к увеличению числа копий одной и той же информации, причем изменения в папке на Рабочем столе никак не отразятся в папке, находящейся в /home/ uchenik/Музыка. Если же выбрать пункт Переместить, то папка Песни из мультфильмов из /home/uchenik/Музыка удалится, а на Рабочем столе появится

Третий способ обеспечения быстрого доступа к папке заключается в перенесении ее на панель быстрого запуска. Для примера мы будем здесь описывать, как поместить объект (в общем случае это может быть не только папка) на панель RocketBar, которая используется по умолчанию в Linux Mandriva. Так как панель быстрого запуска не безразмерна, перемещать на нее следует только действительно нуждающиеся в быстром доступе папки. Для этого снова нужно захватить нужную папку и переместить на панель, дождаться, когда на месте, где находится сейчас курсор, появится светлый прямоугольник, и только затем отпустить кнопку мыши. В появившемся контекстном меню можно выбрать один из трех вариантов виджета (так называется элемент панели или другой части интерфейса, который выполняет некоторые стандартные действия): Просмотр папки, Стековая папка и Значок. Соответственно при выборе первого варианта виджет будет открывать папку для просмотра в файловом менеджере. Выбор второго варианта обеспечит создание стековой папки, которая открывается без участия файлового менеджера и показывает только свое содержимое, включая подкаталоги. Наконец, третий вариант создает значок приложения Файловый менеджер, который открывается как раз с этой папки.

### Не скучаем

Умение пользоваться программами, предназначенными для развлечения - аудио- и видеоплейерами - тоже важно сформировать. И не только для развлечений. Современные учителя уже за-ЛАЮТ МЛАЛШИМ ШКОЛЬНИКАМ СОЗЛАНИЕ ПРЕЗЕНТАЦИЙ В КОТОРЫХ подразумевается использование не только текста и изображений, но и мультимедиа-продуктов. Чаще всего это аудио- и видеоинформация. А как выбирать нужную информацию, если не умеешь ее просмотреть или прослушать?

• Создаем свою коллекцию **R** Clementine

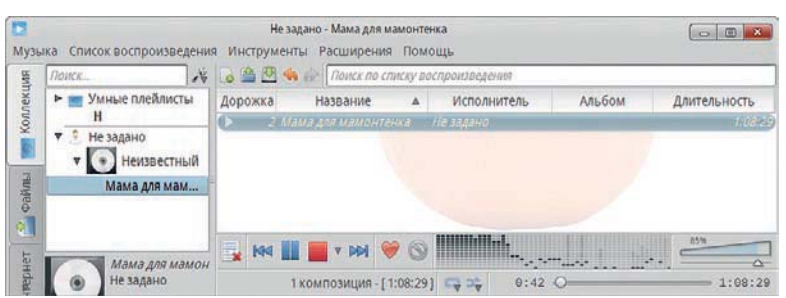

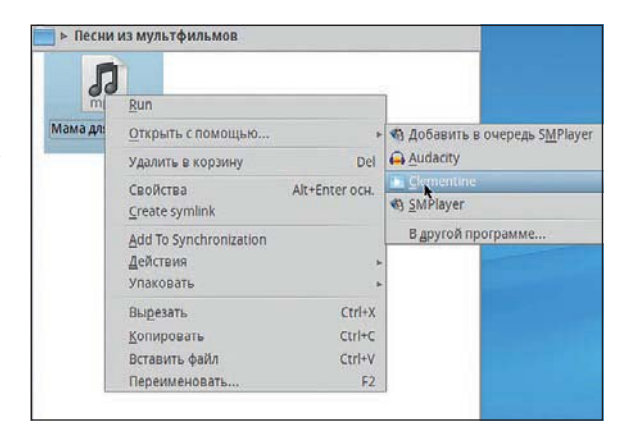

• Надежнее самостоятельно выбрать нужную программу для воспроизведения.

**» Задание 4** Прослушайте песню Мама для мамонтенка.mp3, которую вы сохранили в папке Песни из мультфильмов.

### **>>** Указания к выполнению залания 4

Интерфейс аудиоплейеров примерно одинаков. Мы для определенности используем плейер Clementine. Запустить аудиофайл на воспроизвеление можно несколькими способами. Первый самый простой - найти файл в файловом менеджере и дважды щелкнуть левой кнопкой мыши по его значку. Автоматически запустится программа, используемая по умолчанию операционной системой для прослушивания файлов с таким расширением. Но это может быть и не та программа, в которой мы хотели бы прослушать наш файл. Поэтому надежнее щелкнуть по значку файла правой кнопкой мыши и выбрать в контекстном меню пункт Открыть с помощью. А дальше уже выбрать именно ту программу, которая нам нужна. Попробуйте запустить файл на воспроизведение в разных аудиоплейерах, которые есть на вашем компьютере. Также нужно помнить, что видеоплейеры обычно тоже открывают аулиофайлы.

Другой способ открывания аудиофайлов состоит в следующем. Сначала запускаем аудиоплейер - как мы договорились, *Clementune*. Затем в меню Музыка выбираем пункт Открыть. Еще один способ в *Clementine*: слева выбрать вкладку Файлы и дальше уже найти местоположение нужного файла. Так же можно создать свою коллекцию, которая будет состоять из всех файлов нашей папки, щелкнув по пустому полю на вкладке Коллекция. Теперь все новые файлы, записанные в папку Песни из мультфильмов, будут автоматически добавляться в коллекцию.

Подобным образом можно сформулировать задания и для воспроизведения видеоинформации, в том числе в формате DVD.

### Учимся искать информацию

В школьных дистрибутивах Linux используется несколько интернет-браузеров, устанавливаемых «из коробки» вместе с операционной системой. Для определенности рассмотрим варианты заданий в браузере Firefox.

**» Задание 5** Настройте браузер Firefox так, чтобы найденная информация сохранялась в папке /home/uchenik/Загрузки/firefox.

### > Указания к выполнению задания 5

С помощью файлового менеджера создайте папку firefox в домашней директории в каталоге Загрузки. Откройте браузер Firefox, значок которого находится в панели быстрого запуска или в разделе Интернет главного меню. В меню браузера выберите Правка > Настройки. В появившемся окне найдите пункт Путь для сохранения файлов и нажмите здесь кнопку Обзор. Откроется окно файлового менеджера, запущенного для поиска пути к папке. Найдите созданную папку firefox и выберите ее, нажав кнопку ОК. Теперь браузер будет сохранять информацию в этой папке.

### **IIIKOAC LXF**

Нажмите кнопку Закрыть. Если папка не была созлана заранее. то в процессе выбора места хранения файлов это можно сделать с помощью кнопки Создать папку.

**» Задание 6** Найдите в Интернете информацию про синего кита и сохраните ее на своем компьютере.

#### **>** Указания к выполнению задания 6

В адресной строке браузера введите адрес поисковой системы, например http://google.ru. В строке поиска на сайте поисковой системы введите ключевые слова, максимально характеризующие сушность искомой информации. Например. синий кит. Нажмите кнопку поиска и выберите понравившийся сайт из списка найденных поисковой системой сайтов, содержащих информацию с ключевыми словами синий кит. Когда сайт откроется, сохраните webстраницу, выбрав в меню Файл > Сохранить как. Вновь откроется окно файлового менеджера, где нужно написать название сохраняемой страницы, выбрать параметр Веб-страница, полностью и нажать кнопку Сохранить. Убедитесь, что страница сохранена, открыв файловый менеджер и найдя папку /home/uchenik/Загрузки/firefox. В этой папке должен появиться файл с именем, которое вы задали при сохранении, и папка, содержащая дополнительную информацию страницы: рисунки и мультимедиа-содержимое.

В дальнейшем можно усложнить работу, добавив задания по копированию текста с web-страницы в офисный документ; закреплению вкладок, работой с журналом; изменением масштаба, кодировки отображаемых символов. Также можно в качестве дополнительных заданий по настройке браузера сформулировать следующие: установите модуль расширения для блокирования рекламы; смените тему браузера; отмените автоматическую загрузку изображений в web-браузере.

### Учимся десятипальцевому слепому методу печати

Умение набирать текст десятью пальцами, не глядя на клавиатупу, на сеголняшний лень является особо актуальным. Такое умение позволяет человеку тратить меньше времени на рутинную работу, снижает утомляемость, так как постоянное переключение внимания с клавиатуры на монитор увеличивает напряжение глаз и зрительных нервов. На наш взгляд, как только дети научились читать, их следует постепенно обучать десяти пальцевому слепому методу печати. Для стимулирования самостоятельной рабо-ТЫ ШКОЛЬНИКОВ В ЭТОМ НАПРАВЛЕНИИ МОЖНО ОРГАНИЗОВЫВАТЬ ОЧНЫЕ конкурсы по набору текста. где на начальном этапе оцениваться будет точность набранного текста, а в дальнейшем, когда навык уже сформирован, можно оценивать скорость печати.

При тренировке пальцев необходимо «не позволять» глазам смотреть на клавиатуру и стараться не допускать ошибочных движений пальцев, так как ошибочные движения тоже запоминаются. Лучше сначала подумать, мысленно вспомнить, где находится НУЖНЫЙ СИМВОЛ НА КЛАВИАТУРЕ, КАКИМ ПАЛЬЦЕМ ЕГО НАЛО НАЖАТЬ. и только потом сделать движение. Скорость сначала будет черепашьей. Но это не страшно. В дальнейшем, когда пальцы уже привыкнут, скорость печати будет намного больше, чем была до начала обучения. Итак, для школьников нужно сформулировать основные правила качественного быстрого освоения десятипальцевого слепого метода печати

• Никогда не смотреть на клавиатуру.

2 Сначала думать, а потом делать. Не спешить!

В Стараться избегать ошибок.

Программа *КТоисһ* максимально адаптирована для самообучения. Для такого обучения не требуется обязательного присутствия учителя или другого наставника. От учителя потребуется только однажды показать программу школьникам, объяснить, что в ней можно делать, как настраивать интерфейс и функции, как отслеживать свои результаты. Затем, по мере формирования навыка в процессе домашней самостоятельной работы, учителю следует отслеживать уровень учеников, предлагая им конкурсные задания для набора текста. По большому счету, это могут быть уже пройденные учениками упражнения, только выполненные не в тренажере, а в текстовом редакторе. Такое отслеживание нужно, чтобы у учащихся не пропало желание заниматься самостоятельно. Если на уроке нет времени для первоначального знакомства с тренажером KTouch, то учитель может дать детям краткое описание функционала программы в виде инструкции для самостоятельного освоения десятипальцевого метода набора текста.

В инструкцию можно включить следующие положения, описывающие интерфейс

В окне программы расположена клавиатура, клавиши которой имеют разный цвет, в зависимости от того, каким пальцем лучше нажимать на данную клавишу. Для начала работы руки располагают над клавиатурой так, чтобы указательные пальцы правой и левой рук располагались над кнопками 0 и А соответственно. На этих пальцах нанесены специальные бугорки. Чаше всего это бывают либо рельефные точки, либо такие же черточки. Таким образом, можно, не глядя на клавиатуру, легким касанием пальцев определить нужные клавиши и разместить над ними указательные пальцы рук. Остальные пальцы, кроме больших, располагаются в естественном положении нал следующими клавишами. Для правой руки это будут буквы Л, Д, Ж для среднего, безымянного и мизинца соответственно. Для левой руки - В. Ы. Ф лля тех же пальнев.

В процессе набора текста упражнения клавиша, которую требуется нажать, подсвечивается синим цветом. Это позволяет, глядя на экран, на ощупь обнаруживать нужную клавишу и нажимать ее. Так происходит привыкание смотреть на экран, а не на клавиатуру. Постепенно, когда местоположение клавиш и движение пальцев уже доведено до определенной доли автоматизма, следует не смотреть даже на виртуальную клавиатуру, а стараться самостоятельно вспоминать, куда и каким пальцем следует нажать, чтобы отобразить требуемый символ. Последний этап - набор текста с печатного листа, когда наборшик смотрит уже не на клавиатуру и не на экран, а на лист бумаги с текстом. Важно в процессе обучения слепому десятипальцевому методу печати стараться думать только о том, как отобразить требуемый символ, и не вдумываться в смысл вводимого текста, чтобы не отвлекаться. В дальнейшем, когда пальцы сами будут «знать», что дальше делать, можно будет подумать и над текстом - например, сочинить рассказ.

Приобщение школьников к информационной культуре, которая начинается с компьютерной грамотности, важно начать вовремя, не упустив наиболее подходящий для этого возрастной период, когда дети в игровой форме очень легко усваивают многие важные навыки. Грамотная организация самообразования в этом направлении требует от учителя большой работы, прежде всего. по полготовке понятных школьнику инструкций. Помогите летям освоить компьютер без напряжения - в дальнейшем это позволит стимулировать их интерес и к более трудным областям информационных технологий. В

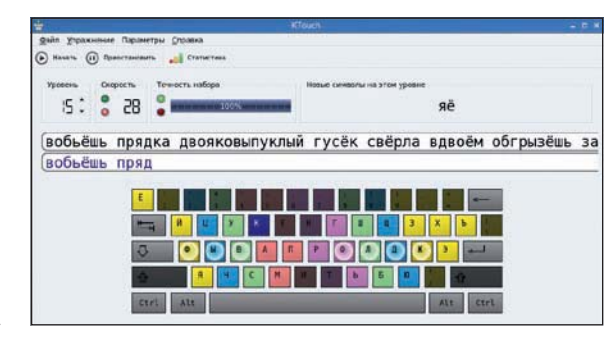

• Научиться десятипальцевому методу слепой печа-ТИ ДОВОЛЬНО ПООсто в программе **KTouch.** 

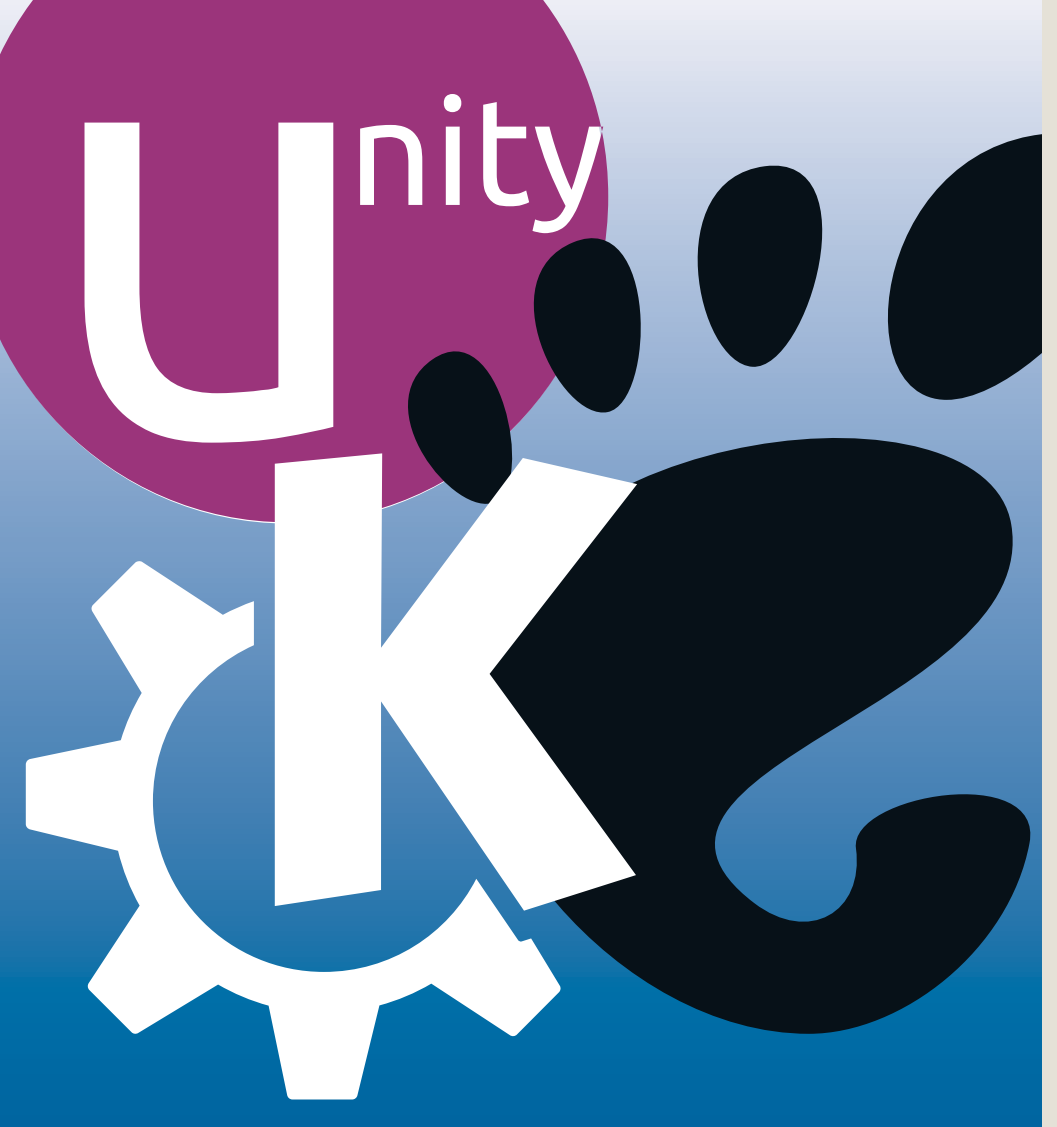

# В январском номере

# Парад рабочих сто лов

Забудьте про болтовню о новых парадигмах и синергии рабочих процессов – мы просто ищем, какой лучше.

## Возвращение РНР

После многолетней разлуки мы обращается к языку, которому LAMP обязан буквой Р.

## **Женщины в FOSS**

Поскольку у женщин две X-хромосомы, они должны лю бить Linux вдвое сильнее, чем мужчины.

Содержание последующих выпусков может меняться без уведомления: мы заняты открытием новых субатомных частиц

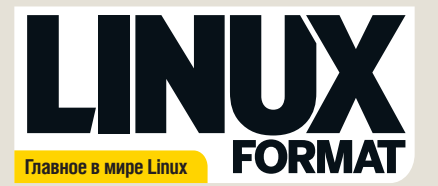

Журнал зарегистрирован Федеральной службой по надзору за соблюдением законодательства в сфере массовых коммуникаций и охране культурного наследия ПИ № ФС77-21973 от 14 сентября 2005 года Выходит ежемесячно. Тираж 5000 экз.

#### РЕДАКЦИЯ РУССКОЯЗЫЧНОЙ ВЕРСИИ

**Главный редактор**<br>Кирилл Степанов <u>info@linuxformat.ru</u> **Литературный редактор** Елена Толстякова **Переводчики** илья Аввакумов, Елена Ессяк, Светлана Кривошеина, Валентин Развозжаев Елена Толстякова, Татьяна Цыганова **Редактор диска**  Кирилл Степанов **Верстка, допечатная подготовка** Сергей Рогожнико **Технический директор** Ленис Фили **Директор по рекламе** Владимир Савельев advert@linuxformat.ru **Генеральный директор** Павел Фролов **Учредители** Частные лица **Издатели** Виктор Федосеев, Павел Фролов

**Отпечатано в ООО «Скай ЛТД»** 196210, Санкт-Петербург, Взлетная ул., 11, корп. 2, лит. А Тел.: (812) 677-98-03 Заказ 4219

РЕДАКЦИЯ АНГЛОЯЗЫЧНОЙ ВЕРСИИ **Редактор** Грэм Моррисон [Graham Morrison] graham.morrison@futurenet.com **Заместитель редактора** Эндрю Грегори [Andrew Gregory] agregory@futurenet.com

**Редактор по продвижению и сообществу** Майк Сондерс [Mike Saunders] mike.saunders@futurenet.com

**Художественный редактор** Эфраин Эрнандес-Мендоса<br>[Efrain Hernandez-Mendoza] <u>efrain hernandez-mendoza@tuturenet.com</u><br>**Подготовка материалов** Heйn Ботвик (Neil Bothwick), Крис Браун [Chris Brown],<br>Алекс Кокс (Alex Cox), Б Джеймс Литтон [James Litton], Грэм Моррисон [Graham Morrison], Боб Мосс<br>[Bob Moss], Адам Оксфорд [Adam Oxford], Саймон Квейн [Simon Quain], Джонатан Робертс [Jonathan Roberts], Маянк Шарма [Mayank Sharma],<br>Шашанк Шарма [Shashank Sharma], Майк Сондерс [Mike Saunders], Ник Вейч [Nick Veitch], Евгений Балдин, Анна Трефилова, Тимур Мубаракшин,<br>Андрей Ушаков, Алексей Федорчук

**Художественные ассистенты** Стейси Блэк [Stacey Black], Ник Кокс [Nick Cox], Фил Хейкрафт [Phil Haycraft] **Иллюстрации** Крис Хедли [Cris Hedley], Крис Винн [Chris Winn], Elly Walton Illustrations, iStockPhoto

#### КОНТАКТНАЯ ИНФОРМАЦИЯ

UK: Linux Format, 30 Monmouth Street, Bath BA1 2BW<br>Tel. +44 01225 442244 Email: <u>linuxformat@futurenet.com</u>

**РОССИЯ:**

**Санкт-Петербург (редакция):** Лиговский пр., 50, корп. 15 Тел. +7 (812) 309-06-86

 **Представительство в Москве:**

 Красноказарменная ул., 17, м. «Авиамоторная» (в помещении АТС МЭИ) Тел./факс +7 (499) 271-49-54

По вопросам сотрудничества, партнерства, оптовых закупок: partner@linuxcenter.ru

Авторские права: Статьи, переведенные из английского издания Linux Format, являются<br>собственностью или лицензированы Future Publishing Ltd (Future plc group company). Все права<br>зарегистрированы. Никакая часть данного журн

Все письма, независимо от способа отправим, считаются предназначенными для проближации, по если сведи с всегде<br>если иное не указано явно. Редакция оставляет за собой право корректировать присланные<br>письма и другие материа

Ответственность за содержание статьи несет ее автор. Мнение авторов может не совпадать с мнением редакции.

Все присланные материалы могут быть помещены на CD или DVD-диски, поставляемые вместе с журналом, если не было оговорено иное.

**Ограничение ответственности:** используйте все советы на свой страх и риск. Ни при каких<br>условиях редакция Linux Format не несет ответственность за повреждения или ущерб, нане-<br>сенные вашему компьютеру и периферии вследст

LINUX – зарегистрированный товарный знак Линуса Торвальдса [Linus Torvalds].<br>«GNU/Linux» - заменяется на «Linux» в целях сокращения. Все остальные товарные знаки<br>являются собственностью их законных владельцев. Весь код, о

За информацией о журналах, издаваемых Future plc group company, обращайтесь на сайт http://www.futureplc.com

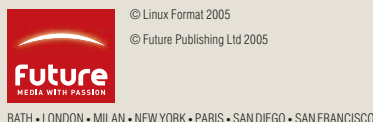

© Future Publishing Ltd 2005

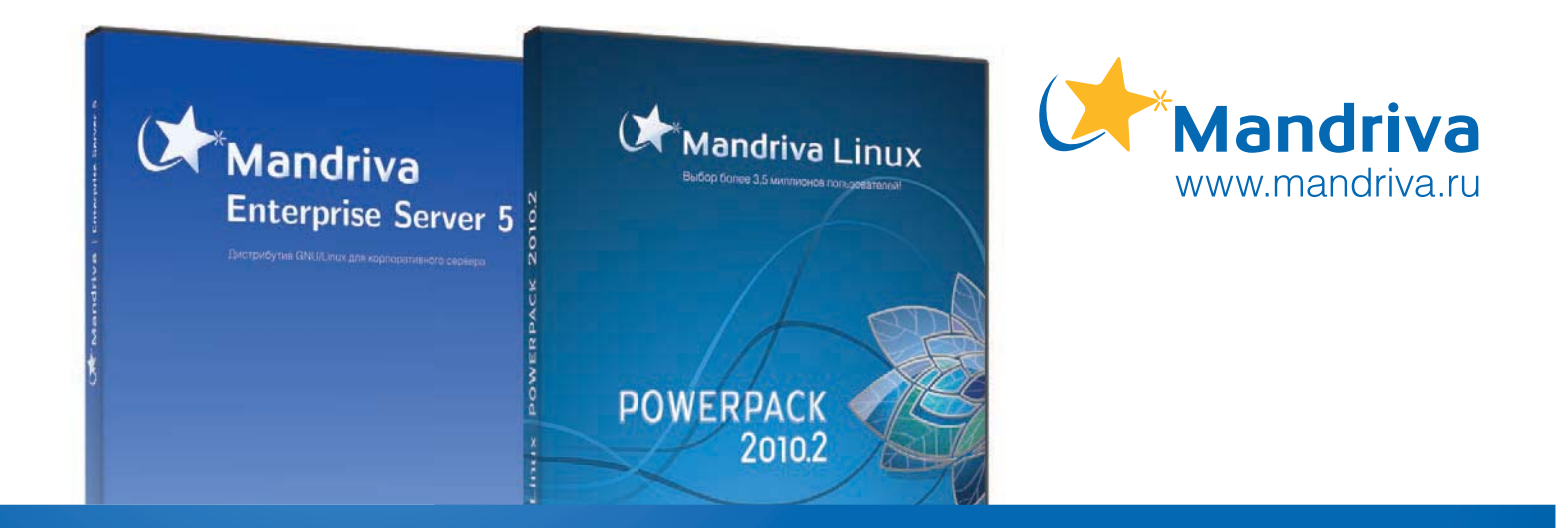

Mandriva Linux — один из самых популярных дистрибутивов GNU/Linux в мире. Главные преимущества Mandriva — дружелюбный интерфейс, простота настройки, возможность быстрой адаптации пользователей, ранее не знакомых с этой ОС, совместимость с широким спектром программного и аппаратного обеспечения.

### Корпоративные продукты Mandriva Linux

### **Mandriva 2010.2 Powerpack**

Дистрибутив Mandriva 2010.2 Powerpack включает набор офисных и серверных приложений, и подходит для установки на офисной или домашней рабочей станции и на сервере. Дружелюбный интерфейс, простота настройки Mandriva Powerpack, совместимость с широким спектром аппаратного обеспечения и совместимость с «1С:Предприятие» обеспечивают корпоративным пользователям возможность легкого перехода с Windows на GNU/Linux.

### **Mandriva Enterprise Server 5**

Москва

Mandriva Enterprise Server 5 (MES 5) - это надежный и производительный дистрибутив GNU/Linux для корпоративного сервера. MES 5 поможет вам снизить текущие расходы и упростить инфраструктуру. В MES 5 интегрированы серверные разработки программистов Mandriva, в том числе сервер каталогов пользователей Mandriva Directory Server, а также ведущие свободные серверные приложения, которые помогут вам с минимумом затрат времени и энергии настроить и поддерживать необходимые вам серверы. Срок поддержки дистрибутива - 5 лет.

### Сертифицировано ФСТЭК

Дистрибутивы Mandriva Linux сертифицированы по требованиям ФСТЭК по 5 классу для СВТ и 4 уровню контроля НДВ, что дает возможность использовать их для обработки конфиденциальной информации в автоматизированных системах класса до 1Г включительно и обработки персональных данных в информационных системах класса до К2 включительно

- Mandriva 2008 Spring Powerpack дистрибутив для рабочей станции или небольшого сервера.
- Mandriva Corporate Server 4 Update 3 -
- дистрибутив для создания корпоративного сервера. Mandriva Flash - дистрибутив GNU/Linux,
- загружающийся и работающий прямо с USB-носителя.

### **EduMandriva — свободное ПО** для образования

- Создано с участием российских преподавателей и методистов.
- Все ПО, необходимое для преподавания информатики.
- Методические материалы.

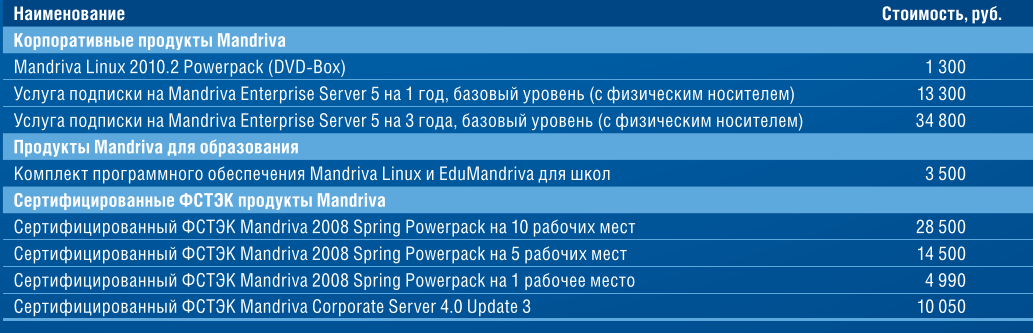

## **MANDRIVA YWE UCNOJIL SYROT:**

Минфин р. Саха (Якутия), правительство Московской области, администрация Черниговского района Приморского края, ОАО «Морион», CELP WELLSTANDE «KOWLIPPLOTED-TIGHTD «КЕЙ», группа компаний «ИМАГ», компания «Азбука мебели», и многие другие.

Linux Center

С вопросами по продуктам Mandriva обращайтесь в «ГНУ/Линуксцентр»!

Linux-эксперт для вашего бизнеса. www.linuxcenter.ru

MOCKBa 271-49-54 <sup>Cahkt-Metepóypr</sup> -06-86

ВЫДЕЛЕННЫЕ СЕРВЕРЫ

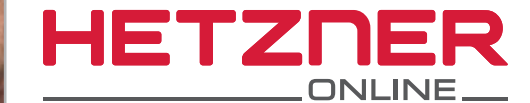

# **ІОЛНУК MOILL НОВОЕ ПОКОЛЕНИЕ СЕРВЕРОВ HETZNER**

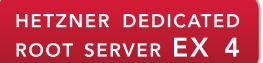

Новинка!

ETZN

- Intel<sup>®</sup>Core™ i7-2600 Quadcore с поддержкой техно-<br>логии Hyper-Threading
- 16 FB DDR3 RAM  $2 \times 3$  TB SATA 6 Гбит/с 7200 об/м!
- (Software-RAID 1) • Операционная система
- Linux • Неограниченный трафик\*
- Установка из образов

рублей в месяц

- **•** Без минимального
- контракта  $\blacksquare$  установка 5 500 рублей

HETZNER DEDICATED ROOT SERVER EX 6

OK

- Intel<sup>®</sup>Xeon® E3-1245 Quadcore с поддержкой техно-<br>логии Hyper-Threading
- 16 F6 DDR3 RAM ECC  $2 \times 3$  TB SATA 6 Гбит/с 7200 об/м! (Software-RAID 1)
- Enterprise class • Операционная система
- Linux **• Неограниченный трафик\***
- Установка из образов **• Без минимального**
- контракта get ycraновка 5 500 рублей
- 

HETZNER DEDICATED ROOT SERVER EX 8

OK

OK

2 2 2 2

dress<br> $128042$ 

ad average<br>0,25 0,45 0,50

**395 Days** 

- Intel<sup>®</sup>Xeon® E3-1275 Quadcore с поддержкой техно-<br>логии Hyper-Threading
- 16 FB DDR3 RAM ECC ■ До четырех жестких
- дисков на выбор
- Операционная система Linux
- **•** Неограниченный трафик\* ■ KVM-over-IP для постоян-
- ного доступа ■ Установка из образов
- **•** Без минимального контракта
- g установка 5 500 рублей

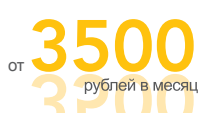

\*Трафик предоставляется бесплатно. При превышении порога 10000 ГБ/месяц скорость соединения будет отраничена до 10 МВН/s. Стоимость аренды постоянного канала с пропускной способностью 100 MBH/s<br>составляет 290 рублей за каждый дополнительный ТВ.

рублей в месяц

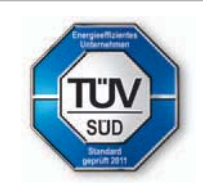

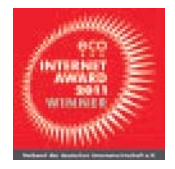

Hetzner Online активно поддерживает защиту окружающей среды, используя исключительно 100% возобновляемые источники энергии. • Выбирайте более чистое будущее **вместе с Hetzner Online!** 

⊜

 $\bigcirc$ 

# **RU.HETZNER.COM** info@ru.hetzner.com